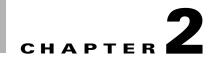

# **Cisco Catalyst Blade Switch 3120 for HP Cisco IOS Commands**

## aaa accounting dot1x

Use the **aaa accounting dot1x** global configuration command to enable authentication, authorization, and accounting (AAA) accounting and to create method lists defining specific accounting methods on a per-line or per-interface basis for IEEE 802.1x sessions. Use the **no** form of this command to disable IEEE 802.1x accounting.

**no aaa accounting dot1x** {*name* | **default**}

| Syntax Description | name       | Name of a server group. This is optional when you enter it after the <b>broadcast group</b> and <b>group</b> keywords.                                                                                                    |
|--------------------|------------|----------------------------------------------------------------------------------------------------|
|                    | default    | Use the accounting methods that follow as the default list for accounting services.                                                                                                    |
|                    | start-stop | Send a start accounting notice at the beginning of a process and a stop<br>accounting notice at the end of a process. The start accounting record is sent<br>in the background. The requested-user process begins regardless of whether<br>or not the start accounting notice was received by the accounting server. |
|                    | broadcast  | Enable accounting records to be sent to multiple AAA servers and send<br>accounting records to the first server in each group. If the first server is<br>unavailable, the switch uses the list of backup servers to identify the first<br>server.                                                                    |
|                    | group      | Specify the server group to be used for accounting services. These are valid server group names:                                                                                                    |
|                    |            | • <i>name</i> —Name of a server group.                                                                                                    |
|                    |            | • radius—List of all RADIUS hosts.                                                                                                    |
|                    |            | • <b>tacacs</b> +—List of all TACACS+ hosts.                                                                                                    |
|                    |            | The <b>group</b> keyword is optional when you enter it after the <b>broadcast group</b> and <b>group</b> keywords. You can enter more than optional <b>group</b> keyword.                                                                                                    |

aaa accounting dot1x {name | default} start-stop {broadcast group {name | radius | tacacs+} [group {name | radius | tacacs+} ... ] | group {name | radius | tacacs+} [group {name | radius | tacacs+} ... ]}

|                  | radius                         | (Optional) Enable RADIUS authorization.                                                                                                    |
|------------------|--------------------------------|----------------------------------------------------------------------------------------------------|
|                  | tacacs+                        | (Optional) Enable TACACS+ accounting.                                                                                                    |
| Defaults         | AAA accounting                 | g is disabled.                                                                                                    |
| Command Modes    | Global configura               | ation                                                                                                    |
| Command History  | Release                        | Modification                                                                                                    |
|                  | 12.2(40)EX                     | This command was introduced.                                                                                                    |
| Usage Guidelines | We recommend                   | equires access to a RADIUS server.<br>that you enter the <b>dot1x reauthentication</b> interface configuration command before<br>E 802.1x RADIUS accounting on an interface. |
| Examples         | Switch(config)                 | ows how to configure IEEE 802.1x accounting:<br># aaa new-model<br># aaa accounting dot1x default start-stop group radius                                                    |
| <u>Note</u>      | The RADIUS au packets from the | thentication server must be properly configured to accept and log update or watchdog AAA client.                                                                             |

| <b>Related Commands</b> | Command                        | Description                                                                                                    |
|-------------------------|--------------------------------|----------------------------------------------------------------------------------------------------|
|                         | aaa authentication<br>dot1x    | Specifies one or more AAA methods for use on interfaces running IEEE 802.1x.                                                                                                    |
|                         | aaa new-model                  | Enables the AAA access control model. For syntax information, see the<br>Cisco IOS Security Command Reference, Release 12.2 > Authentication,<br>Authorization, and Accounting > Authentication Commands. |
|                         | dot1x reauthentication         | Enables or disables periodic reauthentication.                                                                                                    |
|                         | dot1x timeout<br>reauth-period | Sets the number of seconds between re-authentication attempts.                                                                                                    |

2-3

# aaa authentication dot1x

Use the **aaa authentication dot1x** global configuration command on the switch stack or on a standalone switch to specify the authentication, authorization, and accounting (AAA) method to use on ports complying with the IEEE 802.1x authentication. Use the **no** form of this command to disable authentication.

aaa authentication dot1x {default} method1

no aaa authentication dot1x {default}

| Syntax Description | default                                                                                                    | Use the listed authentication method that follows this argument as the default method when a user logs in.                                                                                                    |  |
|--------------------|----------------------------------------------------------------------------------------------------|----------------------------------------------------------------------------------------------------|--|
|                    | method1                                                                                                    | Enter the <b>group radius</b> keywords to use the list of all RADIUS servers for authentication.                                                                                                    |  |
|                    |                                                                                                    |                                                                                                    |  |
| Note               | Though other key<br>keywords are sup                                                                                                    | words are visible in the command-line help strings, only the <b>default</b> and <b>group radius</b> ported.                                                                                                    |  |
| Defaults           | No authentication                                                                                                    | i is performed.                                                                                                    |  |
| Command Modes      | Global configurat                                                                                                    | tion                                                                                                    |  |
| Command History    | Release                                                                                                    | Modification                                                                                                    |  |
|                    | 12.2(40)EX                                                                                                    | This command was introduced.                                                                                                    |  |
| Usage Guidelines   | to validate the pas                                                                                                    | nent identifies the method that the authentication algorithm tries in the given sequence<br>ssword provided by the client. The only method that is truly IEEE 802.1x-compliant is<br>method, in which the client data is validated against a RADIUS authentication server. |  |
|                    | If you specify <b>group radius</b> , you must configure the RADIUS server by entering the <b>radius-server host</b> global configuration command. |                                                                                                    |  |
|                    | Use the <b>show run</b> authentication me                                                                                                    | <b>nning-config</b> privileged EXEC command to display the configured lists of ethods.                                                                                                    |  |
| Examples           | -                                                                                                    | bws how to enable AAA and how to create an IEEE 802.1x-compliant authentication acation first tries to contact a RADIUS server. If this action returns an error, the user is ss to the network.                                                                            |  |
|                    | Switch(config)#<br>Switch(config)#                                                                                                    | aaa new-model<br>aaa authentication dot1x default group radius                                                                                                    |  |

You can verify your settings by entering the show running-config privileged EXEC command.

| <b>Related Commands</b> | Command             | Description                                                                                                    |
|-------------------------|---------------------|----------------------------------------------------------------------------------------------------|
|                         | aaa new-model       | Enables the AAA access control model. For syntax information, see the<br>Cisco IOS Security Command Reference, Release 12.2 > Authentication,<br>Authorization, and Accounting > Authentication Commands.                                                                                                    |
|                         | show running-config | Displays the operating configuration. For syntax information, use this link to<br>the Cisco IOS Release 12.2 Command Reference listing page:<br>http://www.cisco.com/en/US/products/sw/iosswrel/ps1835/prod_command_<br>reference_list.html<br>Select the Cisco IOS Commands Master List, Release 12.2 to navigate to<br>the command. |

# aaa authorization network

Use the **aaa authorization network** global configuration command on the switch stack or on a standalone switch to the configure the switch to use user-RADIUS authorization for all network-related service requests, such as IEEE 802.1x per-user access control lists (ACLs) or VLAN assignment. Use the **no** form of this command to disable RADIUS user authorization.

aaa authorization network default group radius

no aaa authorization network default

| Syntax Description | default group<br>radius                                                                                                    | Use the list of all RADIUS hosts in the server group as the default authorization list.                                                                                                    |  |
|--------------------|----------------------------------------------------------------------------------------------------|----------------------------------------------------------------------------------------------------|--|
| Defaults           | Authorization is disab                                                                                                    | led.                                                                                                    |  |
| Command Modes      | Global configuration                                                                                                    |                                                                                                    |  |
| Command History    | Release                                                                                                    | Modification                                                                                                    |  |
|                    | 12.2(40)EX                                                                                                    | This command was introduced.                                                                                                    |  |
| Usage Guidelines   | Use the <b>aaa authorization network default group radius</b> global configuration command to allow the switch to download IEEE 802.1x authorization parameters from the RADIUS servers in the default authorization list. The authorization parameters are used by features such as per-user ACLs or VLAN assignment to get parameters from the RADIUS servers.<br>Use the <b>show running-config</b> privileged EXEC command to display the configured lists of authorization |                                                                                                    |  |
| Examples           | methods.<br>This example shows ho                                                                                                    | ow to configure the switch for user RADIUS authorization for all network-related                                                                                                    |  |
|                    | <pre>service requests: Switch(config)# aaa authorization network default group radius</pre>                                                                                                    |                                                                                                    |  |
|                    | You can verify your settings by entering the <b>show running-config</b> privileged EXEC command.                                                                                                    |                                                                                                    |  |
| Related Commands   | Command                                                                                                    | Description                                                                                                    |  |
|                    | show running-config                                                                                                    | <ul> <li>Displays the operating configuration. For syntax information, use this link to the Cisco IOS Release 12.2 Command Reference listing page:</li> <li>http://www.cisco.com/en/US/products/sw/iosswrel/ps1835/prod_command_reference_list.html</li> <li>Select the Cisco IOS Commands Master List, Release 12.2 to navigate to the command.</li> </ul> |  |

# action

Use the **action** access-map configuration command on the switch stack or on a standalone switch to set the action for the VLAN access map entry. Use the **no** form of this command to return to the default setting.

action {drop | forward}

no action

| Syntax Description | drop                                                                                                    | Drop the packet when the specified conditions are matched.                                                                                                    |
|--------------------|----------------------------------------------------------------------------------------------------|----------------------------------------------------------------------------------------------------|
|                    | forward                                                                                                    | Forward the packet when the specified conditions are matched.                                                                                                    |
| Defaults           | The default action                                                                                                    | on is to forward packets.                                                                                                    |
| Command Modes      | Access-map con                                                                                                    | figuration                                                                                                    |
| Command History    | Release                                                                                                    | Modification                                                                                                    |
|                    | 12.2(40)EX                                                                                                    | This command was introduced.                                                                                                    |
| Hanna Ordaliana    | X.                                                                                                    |                                                                                                    |
| Usage Guidelines   | You enter access-map configuration mode by using the vlan access-map global configuration command.<br>If the action is <b>drop</b> , you should define the access map, including configuring any access control list (ACL) names in match clauses, before applying the map to a VLAN, or all packets could be dropped. |                                                                                                    |
|                    | In access-map configuration mode, use the <b>match</b> access-map configuration command to define the match conditions for a VLAN map. Use the <b>action</b> command to set the action that occurs when a packet matches the conditions.                                                                               |                                                                                                    |
|                    | The drop and for                                                                                                    | rward parameters are not used in the <b>no</b> form of the command.                                                                                                    |
| Examples           | -                                                                                                    | ows how to identify and apply a VLAN access map <i>vmap4</i> to VLANs 5 and 6 that causes ward an IP packet if the packet matches the conditions defined in access list <i>al2</i> : |
|                    | Switch(config-a<br>Switch(config-a<br>Switch(config-a                                                                                                    | <pre># vlan access-map vmap4 access-map)# match ip address al2 access-map)# action forward access-map)# exit # vlan filter vmap4 vlan-list 5-6</pre>                                 |
|                    | You can verify y                                                                                                    | our settings by entering the show vlan access-map privileged EXEC command.                                                                                                    |

| <b>Related Commands</b> | Command                            | Description                                                                                                    |
|-------------------------|------------------------------------|----------------------------------------------------------------------------------------------------|
|                         | access-list {deny   permit}        | Configures a standard numbered ACL. For syntax information, select<br>Cisco IOS IP Command Reference, Volume 1 of 3:Addressing<br>and Services, Release 12.2 > IP Services Commands.                   |
|                         | ip access-list                     | Creates a named access list. For syntax information, select <b>Cisco</b><br><b>IOS IP Command Reference, Volume 1 of 3:Addressing and</b><br><b>Services, Release 12.2 &gt; IP Services Commands</b> . |
|                         | mac access-list extended           | Creates a named MAC address access list.                                                                                                    |
|                         | match (class-map<br>configuration) | Defines the match conditions for a VLAN map.                                                                                                    |
|                         | show vlan access-map               | Displays the VLAN access maps created on the switch.                                                                                                    |
|                         | vlan access-map                    | Creates a VLAN access map.                                                                                                    |

# archive copy-sw

Use the **archive copy-sw** privileged EXEC command on the stack master to copy the running image from the flash memory on one stack member to the flash memory on one or more other stack members.

archive copy-sw [/destination-system destination-stack-member-number] [/force-reload] [leave-old-sw] [/no-set-boot] [/verwrite] [/reload] [/safe] source-stack-member-number

| Syntax Description | / <b>destination-system</b><br>destination-stack-<br>member-number         | (Optional) The number of the stack member to which to copy the running image. The range is 1 to 9.                                                                                              |
|--------------------|----------------------------------------------------------------------------|----------------------------------------------------------------------------------------------------|
|                    | /force-reload                                                              | (Optional) Unconditionally force a system reload after successfully downloading the software image.                                                                                             |
|                    | /leave-old-sw                                                              | (Optional) Keep the old software version after a successful download.                                                                                                    |
|                    | /no-set-boot                                                               | (Optional) Do not alter the setting of the BOOT environment variable to point to the new software image after it is successfully downloaded.                                                    |
|                    | /overwrite                                                                 | (Optional) Overwrite the software image in flash memory with the downloaded one.                                                                                                    |
|                    | /reload                                                                    | (Optional) Reload the system after downloading the image unless the configuration has been changed and not been saved.                                                                          |
|                    | /safe                                                                      | (Optional) Keep the current software image; do not delete it to make room<br>for the new software image before the new image is downloaded. The current<br>image is deleted after the download. |
|                    | source-stack-member-<br>number                                             | The number of the stack member from which to copy the running image. The range is 1 to 9.                                                                                                    |
| Command Modes      | Privileged EXEC                                                            | Modification                                                                                                    |
|                    | 12.2(40)EX                                                                 | This command was introduced.                                                                                                    |
|                    |                                                                            |                                                                                                    |
| Usage Guidelines   | The current software im                                                    | age is not overwritten with the copied image.                                                                                                    |
| Usage Guidelines   |                                                                            | age is not overwritten with the copied image.<br>e and HTML files are copied.                                                                                                    |
| Usage Guidelines   | Both the software image                                                    |                                                                                                    |
| Usage Guidelines   | Both the software image<br>The new image is copied                         | e and HTML files are copied.                                                                                                    |
| Usage Guidelines   | Both the software image<br>The new image is copied<br>The BOOT environment | e and HTML files are copied.<br>d to the flash: file system.                                                                                                    |

At least one stack member must be running the image that is to be copied to the switch that has incompatible software.

You can copy the image to more than one specific stack member by repeating the /destination-system *destination-stack-member-number* option in the command for each stack member to be upgraded. If you do not specify the *destination-stack-member-number*, the default is to copy the running image file to all stack members.

Using the **/safe** or **/leave-old-sw** option can cause the new copied image to fail if there is insufficient flash memory. If leaving the software in place would prevent the new image from fitting in flash memory due to space constraints, an error results.

If you used the **/leave-old-sw** option and did not overwrite the old image when you copied the new one, you can remove the old image by using the **delete** privileged EXEC command. For more information, see the "delete" section on page 2-73.

Use the **/overwrite** option to overwrite the image on the flash device with the copied one.

If you specify the command *without* the **/overwrite** option, the algorithm verifies that the new image is not the same as the one on the switch flash device or is not running on any stack members. If the images are the same, the copy does not occur. If the images are different, the old image is deleted, and the new one is copied.

After copying a new image, enter the **reload** privileged EXEC command to begin using the new image, or specify the **/reload** or **/force-reload** option in the **archive copy-sw** command.

You can enter one or more of these options with the source-stack-member-number option:

- /destination-system destination-stack-member-number
- /force-reload
- /leave-old-sw
- /no-set-boot
- /overwrite
- /reload
- /safe

If you enter the *source-stack-member-number* option before one of the previous options, you can enter only the **archive copy-sw** *source-stack-member-number* command.

These are examples of how you can enter the **archive copy-sw** command:

- To copy the running image from a stack member to another stack member and to overwrite the software image in the second stack member's flash memory (if it already exists) with the copied one, enter the **archive copy-sw** /destination destination-stack-member-number /overwrite source-stack-member-number command.
- To copy the running image from a stack member to another stack member, keep the current software image, and reload the system after the image copies, enter the **archive copy-sw** /destination destination-stack-member-number /safe /reload source-stack-member-number command.

 Examples
 This example shows how to copy the running image from stack member 6 to stack member 8:

 Switch# archive copy-sw /destination-system 8 6

 This example shows how to copy the running image from stack member 6 to all the other stack members:

 Switch# archive copy-sw 6

This example shows how to copy the running image from stack member 5 to stack member 7. If the image being copied already exists on the second stack member's flash memory, it can be overwritten with the copied one. The system reloads after the image is copied:

 ${\tt Switch} \#$  archive copy-sw /destination-system 7 /overwrite /force-reload 5

| Command             | Description                                                                               |
|---------------------|-------------------------------------------------------------------------------------------|
| archive download-sw | Downloads a new image from a TFTP server to the switch.                                   |
| archive tar         | Creates a tar file, lists the files in a tar file, or extracts the files from a tar file. |
| archive upload-sw   | Uploads an existing image on the switch to a server.                                      |
| delete              | Deletes a file or directory on the flash memory device.                                   |
|                     | archive download-sw<br>archive tar<br>archive upload-sw                                   |

## archive download-sw

Use the **archive download-sw** privileged EXEC command on the switch stack or on a standalone switch to download a new image from a TFTP server to the switch or switch stack and to overwrite or keep the existing image.

- archive download-sw [/allow-feature-upgrade | /destination-system stack-member-number | /directory | /force-reload | /imageonly | /leave-old-sw | /no-set-boot | /no-version-check | /only-system-type system-type | /overwrite | /reload | /safe] source-url1 [source-url2 source-url3 source-url4]
- archive download-sw [/allow-feature-upgrade | /destination-system stack-member-number | /directory | /force-reload | /imageonly | /leave-old-sw | /no-set-boot | /no-version-check | /only-system-type system-type | /overwrite | /reload | /safe] /directory source-url1 [source-url2 source-url3 source-url4]

| Syntax Description | /allow-feature-upgrade                     | Allow installation of software images with different feature sets (for example, upgrade from the IP base feature set to the IP services features set).                                                                       |
|--------------------|--------------------------------------------|----------------------------------------------------------------------------------------------------|
|                    | /destination-system<br>stack-member-number | Specify the specific stack member to be upgraded. The range is 1 to 9.                                                                                                    |
|                    | /directory                                 | Specify a directory for all of the images.                                                                                                    |
|                    | /force-reload                              | Unconditionally force a system reload after successfully downloading the software image.                                                                                                    |
|                    | /imageonly                                 | Download only the software image but not the HTML files associated with<br>the embedded device manager. The HTML files for the existing version are<br>deleted only if the existing version is being overwritten or removed. |
|                    | /leave-old-sw                              | Keep the old software version after a successful download.                                                                                                    |
|                    | /no-set-boot                               | Do not alter the setting of the BOOT environment variable to point to the new software image after it is successfully downloaded.                                                                                            |
|                    | /no-version-check                          | Download the software image without checking the compatibility of the stack protocol version on the image and on the switch stack.                                                                                           |
|                    | /only-system-type<br>system-type           | Specify the specific system type to be upgraded. The range is 0 to FFFFFFF.                                                                                                    |
|                    | /overwrite                                 | Overwrite the software image in flash memory with the downloaded one.                                                                                                    |
|                    | /reload                                    | Reload the system after successfully downloading the image unless the configuration has been changed and not been saved.                                                                                                    |
|                    | /safe                                      | Keep the current software image; do not delete it to make room for the new software image before the new image is downloaded. The current image is deleted after the download.                                               |

| source-url1 [sourceurl2 | The source URLs for the software images.                                                                                             |
|-------------------------|----------------------------------------------------------------------------------------------------|
| sourceurl3 sourceurl4]  | On a standalone switch, enter one source URL for the software image that the switch supports.                                        |
|                         | In a switch stack, you can enter source URLs for the software images that the stack members support as follows:                      |
|                         | • Up to two source URLs without the <b>/directory</b> keyword.                                                                       |
|                         | • Up to four source URLS with the /directory keyword.                                                                                |
|                         | The <i>image-name</i> .tar is the software image to download and install on the switch.                                              |
|                         | These options are supported:                                                                                                    |
|                         | • Local flash file system syntax on the standalone switch or the stack master: <b>flash:</b>                                         |
|                         | Local flash file system syntax on a stack member: <b>flash</b> member number:                                                        |
|                         | The <i>member number</i> can be from 1 to 9.                                                                                         |
|                         | <ul> <li>FTP syntax:<br/>ftp:[[//username[:password]@location]/directory]/image-name.tar</li> </ul>                                  |
|                         | <ul> <li>HTTP server syntax:<br/>http://[[username:password]@]{hostname  <br/>host-ip}[/directory]/image-name.tar</li> </ul>         |
|                         | <ul> <li>Secure HTTP server syntax:<br/>https://[[username:password]@]{hostname  <br/>host-ip}[/directory]/image-name.tar</li> </ul> |
|                         | <ul> <li>Remote Copy Protocol (RCP) syntax:<br/>rcp:[[//username@location]/directory]/image-name.tar</li> </ul>                      |
|                         | <ul> <li>Secure Copy Protocol (SCP) syntax for the:<br/>scp:[[//username@location]/directory]/image-name.tar</li> </ul>              |
|                         | • The syntax for the TFTP:<br>tftp:[//location]/directory]/image-name.tar                                                            |

| Defaults      | The current software image is not overwritten with the downloaded image.                                                   |
|---------------|----------------------------------------------------------------------------------------------------|
|               | Both the software image and HTML files are downloaded.                                                                     |
|               | The new image is downloaded to the flash: file system.                                                                     |
|               | The BOOT environment variable is changed to point to the new software image on the flash: file system.                     |
|               | Image names are case sensitive; the image file is provided in tar format.                                                  |
|               | Compatibility of the stack protocol version on the image to be downloaded is checked with the version on the switch stack. |
| Command Modes | Privileged EXEC                                                                                                    |

Cisco Catalyst Blade Switch 3120 for HP Command Reference

| Command History  | Release                                                                                                    | Modification                                                                                                    |  |  |
|------------------|----------------------------------------------------------------------------------------------------|----------------------------------------------------------------------------------------------------|--|--|
|                  | 12.2(40)EX                                                                                                    | This command was introduced.                                                                                                    |  |  |
|                  |                                                                                                    |                                                                                                    |  |  |
| Usage Guidelines |                                                                                                    | Use the <b>/allow-feature-upgrade</b> option to allow installation of an image with a different feature set, for example, upgrading from the IP base feature set to the IP services feature.                                                                                                 |  |  |
|                  |                                                                                                    | <b>chive download-sw /directory</b> command to specify a directory only once, followed of tar files to be downloaded, instead of specifying complete paths with each tar file.                                                                                                    |  |  |
|                  | • •                                                                                                    | otion removes the HTML files for the existing image if the existing image is being<br>ed. Only the Cisco IOS image (without the HTML files) is downloaded.                                                                                                    |  |  |
|                  | Using the <b>/safe</b> or <b>/leave-old-sw</b> option can cause the new image download to fail if there is insufficient flash memory. If leaving the software in place prevents the new image from fitting in flash memory due to space constraints, an error results. |                                                                                                    |  |  |
|                  | one, you can remo                                                                                                    | <b>ive-old-sw</b> option and did not overwrite the old image when you downloaded the new ve the old image by using the <b>delete</b> privileged EXEC command. For more ne "delete" section on page 2-73.                                                                                     |  |  |
|                  | version than the on                                                                                                    | <b>n-check</b> option if you want to download an image that has a different stack protocol existing on the switch stack. You must use this option with the <b>/destination-system</b> he specific stack member to be upgraded with the image.                                                |  |  |
|                  |                                                                                                    |                                                                                                    |  |  |
| Note             | the same stack pro-                                                                                                    | <b>n-check</b> option with care. All stack members, including the stack master, must have tocol version to be in the same switch stack. This option allows an image to be ut first confirming the compatibility of its stack protocol version with the version of                            |  |  |
|                  |                                                                                                    | nore than one specific stack member by repeating the <b>/destination-system</b> option in each stack member to be upgraded.                                                                                                    |  |  |
|                  | Use the <b>/overwrite</b>                                                                                                    | e option to overwrite the image on the flash device with the downloaded one.                                                                                                    |  |  |
|                  | image is not the sa<br>the images are the                                                                                                    | command <i>without</i> the <b>/overwrite</b> option, the download algorithm verifies that the new me as the one on the switch flash device or is not running on any stack members. If same, the download does not occur. If the images are different, the old image is ew one is downloaded. |  |  |
|                  | •                                                                                                    | g a new image, enter the <b>reload</b> privileged EXEC command to begin using the new he <b>/reload</b> or <b>/force-reload</b> option in the <b>archive download-sw</b> command.                                                                                                    |  |  |
|                  | Use the <b>/directory</b>                                                                                                    | option to specify a directory for the images.                                                                                                    |  |  |
| Evennlee         | This around show                                                                                                    | we have to download a nave image from a TETD converse at 172,20,120,10 and to                                                                                                    |  |  |
| Examples         | overwrite the imag                                                                                                    | we how to download a new image from a TFTP server at 172.20.129.10 and to ge on the switch:                                                                                                    |  |  |
|                  | Switch# <b>archive</b>                                                                                                    | download-sw /overwrite tftp://172.20.129.10/test-image.tar                                                                                                    |  |  |
|                  | This example show the switch:                                                                                                    | vs how to download only the software image from a TFTP server at 172.20.129.10 to                                                                                                    |  |  |
|                  | Switch# archive of                                                                                                    | download-sw /imageonly tftp://172.20.129.10/test-image.tar                                                                                                    |  |  |

This example shows how to keep the old software version after a successful download:

Switch# archive download-sw /leave-old-sw tftp://172.20.129.10/test-image.tar

This example specifies the location of two tar images without having to specify the path each time:

Switch# archive download-sw tftp://10.1.1.10/ cbs31x0-universal-tar.122-40.EX2.tar cbs31x0-universal-tar.122-40.EX.tar

This example shows how to upgrade stack members 6 and 8:

```
Switch# archive download-sw /imageonly /destination-system 6 /destination-system 8 tftp://172.20.129.10/test-image.tar
```

| <b>Related Commands</b> | Command           | Description                                                                                                    |
|-------------------------|-------------------|----------------------------------------------------------------------------------------------------|
|                         | archive copy-sw   | Copies the running image from the flash memory on one stack member to the flash memory on one or more other stack members. |
|                         | archive tar       | Creates a tar file, lists the files in a tar file, or extracts the files from a tar file.                                  |
|                         | archive upload-sw | Uploads an existing image on the switch to a server.                                                                       |
|                         | delete            | Deletes a file or directory on the flash memory device.                                                                    |

Use the **archive tar** privileged EXEC command on the switch stack or on a standalone switch to create a tar file, list files in a tar file, or extract the files from a tar file.

archive tar {/create destination-url flash:/file-url} | {/table source-url} | {/xtract source-url flash:/file-url [dir/file...]}

| Syntax Description | / <b>create</b> destination-url<br>flash:/file-url | Create a new tar file on the local or network file system.                                                                                                    |
|--------------------|----------------------------------------------------|----------------------------------------------------------------------------------------------------|
|                    |                                                    | For <i>destination-url</i> , specify <i>t</i> he destination URL alias for the local or network file system and the name of the tar file to create. These options are supported:                                                    |
|                    |                                                    | • The syntax for the local flash filesystem: <b>flash:</b>                                                                                                    |
|                    |                                                    | <ul> <li>The syntax for the FTP:<br/>ftp:[[//username[:password]@location]/directory]/tar-filename.tar</li> </ul>                                                                                                    |
|                    |                                                    | <ul> <li>The syntax for an HTTP server:<br/>http://[[username:password]@]{hostname  <br/>host-ip}[/directory]/image-name.tar</li> </ul>                                                                                             |
|                    |                                                    | <ul> <li>The syntax for a secure HTTP server:<br/>https://[[username:password]@]{hostname  <br/>host-ip}[/directory]/image-name.tar</li> </ul>                                                                                      |
|                    |                                                    | <ul> <li>The syntax for the Remote Copy Protocol (RCP):<br/>rcp:[[//username@location]/directory]/tar-filename.tar</li> </ul>                                                                                                    |
|                    |                                                    | • The syntax for the TFTP:<br>tftp:[[//location]/directory]/tar-filename.tar                                                                                                    |
|                    |                                                    | The <i>tar-filename</i> .tar is the tar file to be created.                                                                                                    |
|                    |                                                    | For <b>flash</b> :/ <i>file-url</i> , <i>specify</i> the location on the local flash file system from which the new tar file is created.                                                                                            |
|                    |                                                    | An optional list of files or directories within the source directory can be<br>specified to write to the new tar file. If none are specified, all files and<br>directories at this level are written to the newly created tar file. |

| /table source-url          | Display the contents of an existing tar file to the screen.                                                                                                    |  |  |
|----------------------------|----------------------------------------------------------------------------------------------------|--|--|
|                            | For <i>source-url</i> , specify the source URL alias for the local or network file system. These options are supported:                                                                                                    |  |  |
|                            | • The syntax for the local flash file system: flash:                                                                                                    |  |  |
|                            | <ul> <li>The syntax for the FTP:<br/>ftp:[[//username[:password]@location]/directory]/tar-filename.tar</li> </ul>                                                                                                    |  |  |
|                            | <ul> <li>The syntax for an HTTP server:<br/>http://[[username:password]@]{hostname  <br/>host-ip}[/directory]/image-name.tar</li> </ul>                                                                                                    |  |  |
|                            | <ul> <li>The syntax for a secure HTTP server:<br/>https://[[username:password]@]{hostname  <br/>host-ip}[/directory]/image-name.tar</li> </ul>                                                                                                    |  |  |
|                            | • The syntax for the RCP:<br>rcp:[[//username@location]/directory]/tar-filename.tar                                                                                                    |  |  |
|                            | <ul> <li>The syntax for the TFTP:<br/>tftp:[[//location]/directory]/tar-filename.tar</li> </ul>                                                                                                    |  |  |
|                            | The <i>tar-filename</i> .tar is the tar file to display.                                                                                                    |  |  |
| /xtract source-url         | Extract files from a tar file to the local file system.                                                                                                    |  |  |
| flash:/file-url [dir/file] | For <i>source-url</i> , specify <i>t</i> he source URL alias for the local file system. These options are supported:                                                                                                    |  |  |
|                            | • The syntax for the local flash file system: <b>flash:</b>                                                                                                    |  |  |
|                            | <ul> <li>The syntax for the FTP:<br/>ftp:[[//username[:password]@location]/directory]/tar-filename.tar</li> </ul>                                                                                                    |  |  |
|                            | <ul> <li>The syntax for an HTTP server:<br/>http://[[username:password]@]{hostname  <br/>host-ip}[/directory]/image-name.tar</li> </ul>                                                                                                    |  |  |
|                            | <ul> <li>The syntax for a secure HTTP server:<br/>https://[[username:password]@]{hostname  <br/>host-ip}[/directory]/image-name.tar</li> </ul>                                                                                                    |  |  |
|                            | • The syntax for the RCP:<br>rcp:[[//username@location]/directory]/tar-filename.tar                                                                                                    |  |  |
|                            | <ul> <li>The syntax for the TFTP:<br/>tftp:[[//location]/directory]/tar-filename.tar</li> </ul>                                                                                                    |  |  |
|                            | The <i>tar-filename.tar</i> is the tar file from which to extract.                                                                                                    |  |  |
|                            | For <b>flash:</b> / <i>file-url</i> [ <i>dir/file</i> ], specify <i>t</i> he location on the local flash file system into which the tar file is extracted. Use the <i>dir/file</i> option to specify an optional list of files or directories within the tar file to be extracted. If none are specified, all files and directories are extracted. |  |  |

Defaults

There is no default setting.

## Command Modes Privileged EXEC **Command History** Release Modification 12.2(40)EX This command was introduced. **Usage Guidelines** Filenames and directory names are case sensitive. Image names are case sensitive. Examples This example shows how to create a tar file. The command writes the contents of the *new-configs* directory on the local flash device to a file named *saved.tar* on the TFTP server at 172.20.10.30: Switch# archive tar /create tftp:172.20.10.30/saved.tar flash:/new-configs This example shows how to display the contents of the *cbs31x0-universal-tar.12-40.EX* file that is in flash memory. The contents of the tar file appear on the screen: Switch# archive tar /table flash:cbs31x0-universal-tar.-12-40.EX.tar info (219 bytes) cbs31x0-universal-mz.122-40.EX/ (directory) cbs31x0-universal-mz.122-40.EX (610856 bytes) cbs31x0-universal-mz.122-40.EX/info (219 bytes) info.ver (219 bytes) This example shows how to display only the cbs31x0-universal-tar.12-40.EX/html directory and its contents: Switch# archive tar /table flash:cbs31x0-universal-12-40.EX.tar cbs31x0-universal-12-40/html cbs31x0-universal-mz.122-40.EX/html/ (directory) cbs31x0-universal-mz.122-40.EX/html/const.htm (556 bytes) cbs31x0-universal-mz.122-40.EX/html/xhome.htm (9373 bytes) cbs31x0-universal-mz.122-40.EX/html/menu.css (1654 bytes) <output truncated> This example shows how to extract the contents of a tar file on the TFTP server at 172.20.10.30. This command extracts just the new-configs directory into the root directory on the local flash file system.

The remaining files in the *saved.tar* file are ignored.

Switch# archive tar /xtract tftp://172.20.10.30/saved.tar flash:/ new-configs

| <b>Related Commands</b> | Command             | Description                                                                                                    |
|-------------------------|---------------------|----------------------------------------------------------------------------------------------------|
|                         | archive copy-sw     | Copies the running image from the flash memory on one stack member to the flash memory on one or more other stack members. |
|                         | archive download-sw | Downloads a new image from a TFTP server to the switch.                                                                    |
|                         | archive upload-sw   | Uploads an existing image on the switch to a server.                                                                       |

Г

# archive upload-sw

Use the **archive upload-sw** privileged EXEC command on the switch stack or on a standalone switch to upload an existing switch image to a server.

**archive upload-sw** [/**source-system-num** stack member number | /**version** version\_string] destination-url

|  | stack member number     | uploaded.                                                                                                    |
|--|-------------------------|----------------------------------------------------------------------------------------------------|
|  | /version version_string | (Optional) Specify the specific version string of the image to be uploaded.                                                                        |
|  | destination-url         | The destination URL alias for a local or network file system. The <i>image-name</i> .tar is the name of software image to be stored on the server. |
|  |                         | These options are supported:                                                                                                    |
|  |                         | • Local flash file system syntax on the standalone switch or the stack master: <b>flash:</b>                                                       |
|  |                         | Local flash file system syntax on a stack member: <b>flash</b> member number:                                                                      |
|  |                         | <ul> <li>FTP syntax:<br/>ftp:[[//username[:password]@location]/directory]/image-name.tar</li> </ul>                                                |
|  |                         | <ul> <li>HTTP server syntax:<br/>http://[[username:password]@]{hostname  <br/>host-ip}[/directory]/image-name.tar</li> </ul>                       |
|  |                         | <ul> <li>Secure HTTP server syntax:<br/>https://[[username:password]@]{hostname  <br/>host-ip}[/directory]/image-name.tar</li> </ul>               |
|  |                         | <ul> <li>Remote Copy Protocol (RCP) syntax:<br/>rcp:[[//username@location]/directory]/image-name.tar</li> </ul>                                    |
|  |                         | <ul> <li>TFTP syntax:<br/>tftp:[[//location]/directory]/image-name.tar</li> </ul>                                                                  |
|  |                         |                                                                                                    |

**Command Modes** Privileged EXEC

| Command History | Release    | Modification                 |
|-----------------|------------|------------------------------|
|                 | 12.2(40)EX | This command was introduced. |

| Usage Guidelines | <ul> <li>You must specify that the /source-system-num option uses the /version option. The options together upload the specified image, not the running image, of a specific stack member.</li> <li>Use the upload feature only if the HTML files associated with the embedded device manager have been installed with the existing image.</li> <li>The files are uploaded in this sequence: the Cisco IOS image, the HTML files, and info. After these files are uploaded, the software creates the tar file.</li> </ul> |                                                                                                    |  |
|------------------|----------------------------------------------------------------------------------------------------|----------------------------------------------------------------------------------------------------|--|
|                  |                                                                                                    |                                                                                                    |  |
|                  |                                                                                                    |                                                                                                    |  |
|                  | Image names are case sensitive.                                                                                                    |                                                                                                    |  |
| Examples         | This example shows how to upload the currently running image on stack member 6 to a TFTP server at 172.20.140.2:                                                                                                    |                                                                                                    |  |
|                  | Switch# archive upload-sw /source-system-num 6 tftp://172.20.140.2/test-image.tar                                                                                                    |                                                                                                    |  |
| Related Commands | Command                                                                                                    | Description                                                                                                    |  |
|                  | archive copy-sw                                                                                                    | Copies the running image from the flash memory on one stack member to the flash memory on one or more other stack members. |  |
|                  | archive download-sw                                                                                                    | Downloads a new image to the switch.                                                                                       |  |
|                  | archive tar                                                                                                    | Creates a tar file, lists the files in a tar file, or extracts the files from a tar file.                                  |  |
|                  |                                                                                                    |                                                                                                    |  |

# arp access-list

Use the **arp access-list** global configuration command on the switch stack or on a standalone switch to define an Address Resolution Protocol (ARP) access control list (ACL) or to add clauses to the end of a previously defined list. Use the **no** form of this command to delete the specified ARP access list.

arp access-list *acl-name* 

no arp access-list acl-name

This command is supported only if your switch is running the IP services feature set.

| Syntax Description                                                                                                    | acl-name                                                                                                    | Name of the ACL.                      |  |
|----------------------------------------------------------------------------------------------------|----------------------------------------------------------------------------------------------------|---------------------------------------|--|
| Defaults                                                                                                    | No ARP access list                                                                                                    | a are defined                         |  |
| Delaults                                                                                                    | NO ARF access list                                                                                                    | s are defined.                        |  |
| Command Modes                                                                                                    | Global configuration                                                                                                    | )n                                    |  |
| Command History                                                                                                    | Release                                                                                                    | Modification                          |  |
|                                                                                                    | 12.2(40)EX                                                                                                    | This command was introduced.          |  |
|                                                                                                    |                                                                                                    |                                       |  |
| Usage Guidelines                                                                                                    | After entering the <b>arp access-list</b> command, you enter ARP access-list configuration mode, and these configuration commands are available:                                                                                                    |                                       |  |
|                                                                                                    | • <b>default</b> : returns a command to its default setting.                                                                                                    |                                       |  |
|                                                                                                    | • <b>deny</b> : specifies packets to reject. For more information, see the "deny (ARP access-list configuration)" section on page 2-74.                                                                                                    |                                       |  |
|                                                                                                    | • exit: exits ARP access-list configuration mode.                                                                                                    |                                       |  |
|                                                                                                    | • <b>no</b> : negates a command or returns to default settings.                                                                                                    |                                       |  |
| • <b>permit</b> : specifies packets to forward. For more information, see the "permit (ARP a configuration)" section on page 2-336. |                                                                                                    | · · · · · · · · · · · · · · · · · · · |  |
|                                                                                                    | Use the <b>permit</b> and <b>deny</b> access-list configuration commands to forward and to drop ARP packets based on the specified matching criteria.                                                                                                    |                                       |  |
|                                                                                                    | When the ARP ACL is defined, you can apply it to a VLAN by using the <b>ip arp inspection filter vlan</b> global configuration command. ARP packets containing only IP-to-MAC address bindings are compared to the ACL. All other types of packets are bridged in the ingress VLAN without validation. If the ACL permits a packet, the switch forwards it. If the ACL denies a packet because of an explicit deny statement, the switch drops the packet. If the ACL denies a packet because of an implicit deny statement, the switch compares the packet to the list of DHCP bindings (unless the ACL is <i>static</i> , which means that |                                       |  |

packets are not compared to the bindings).

# **Examples** This example shows how to define an ARP access list and to permit both ARP requests and ARP responses from a host with an IP address of 1.1.1.1 and a MAC address of 0000.0000.abcd:

```
Switch(config)# arp access-list static-hosts
Switch(config-arp-nacl)# permit ip host 1.1.1.1 mac host 00001.0000.abcd
Switch(config-arp-nacl)# end
```

You can verify your settings by entering the show arp access-list privileged EXEC command.

| <b>Related Commands</b> | Command                                      | Description                                                                         |
|-------------------------|----------------------------------------------|-------------------------------------------------------------------------------------|
|                         | deny (ARP access-list configuration)         | Denies an ARP packet based on matches compared against the DHCP bindings.           |
|                         | ip arp inspection filter vlan                | Permits ARP requests and responses from a host configured with a static IP address. |
|                         | permit (ARP<br>access-list<br>configuration) | Permits an ARP packet based on matches compared against the DHCP bindings.          |
|                         | show arp access-list                         | Displays detailed information about ARP access lists.                               |

## auto qos voip

Use the **auto qos voip** interface configuration command on the switch stack or on a standalone switch to automatically configure quality of service (QoS) for voice over IP (VoIP) within a QoS domain. Use the **no** form of this command to return to the default setting.

auto qos voip {cisco-phone | cisco-softphone | trust}

no auto qos voip [cisco-phone | cisco-softphone | trust]

| Syntax Description | cisco-phone     | Identify this port as connected to a Cisco IP Phone, and automatically configure QoS for VoIP. The QoS labels of incoming packets are trusted only when the telephone is detected.                                                                                                    |
|--------------------|-----------------|----------------------------------------------------------------------------------------------------|
|                    | cisco-softphone | Identify this port as connected to a device running the Cisco SoftPhone, and automatically configure QoS for VoIP.                                                                                                    |
|                    | trust           | Identify this port as connected to a trusted switch or router, and automatically configure QoS for VoIP. The QoS labels of incoming packets are trusted. For nonrouted ports, the CoS value of the incoming packet is trusted. For routed ports, the DSCP value of the incoming packet is trusted. |

#### Defaults

Auto-QoS is disabled on the port.

When auto-QoS is enabled, it uses the ingress packet label to categorize traffic, to assign packet labels, and to configure the ingress and egress queues as shown in Table 2-1.

### Table 2-1 Traffic Types, Packet Labels, and Queues

|                             | VoIP Data<br>Traffic       | VoIP Control<br>Traffic | Routing Protocol<br>Traffic | STP <sup>1</sup> BPDU <sup>2</sup><br>Traffic | Real-Time<br>Video Traffic | All Other T    | raffic            |
|-----------------------------|----------------------------|-------------------------|-----------------------------|-----------------------------------------------|----------------------------|----------------|-------------------|
| DSCP <sup>3</sup>           | 46                         | 24, 26                  | 48                          | 56                                            | 34                         | _              |                   |
| $CoS^4$                     | 5                          | 3                       | 6                           | 7                                             | 3                          | _              |                   |
| CoS-to-ingress<br>queue map | 2, 3, 4, 5, 6, 7 (queue 2) |                         |                             | 0, 1 (queu                                    | e 1)                       |                |                   |
| CoS-to-egress<br>queue map  | 5 (queue 1)                | 3, 6, 7 (queue          | 2)                          |                                               | 4 (queue 3)                | 2<br>(queue 3) | 0, 1<br>(queue 4) |

1. STP = Spanning Tree Protocol

2. BPDU = bridge protocol data unit

3. DSCP = Differentiated Services Code Point

4. CoS = class of service

Table 2-2 shows the generated auto-QoS configuration for the ingress queues.

| Ingress Queue           | Queue Number |                  | Queue Weight<br>(Bandwidth) | Queue (Buffer)<br>Size |
|-------------------------|--------------|------------------|-----------------------------|------------------------|
| SRR <sup>1</sup> shared | 1            | 0, 1             | 81 percent                  | 67 percent             |
| Priority                | 2            | 2, 3, 4, 5, 6, 7 | 19 percent                  | 33 percent             |

Table 2-2Auto-QoS Configuration for the Ingress Queues

1. SRR = shaped round robin. Ingress queues support shared mode only.

Table 2-3 shows the generated auto-QoS configuration for the egress queues.

#### Table 2-3 Auto-QoS Configuration for the Egress Queues

| Egress Queue      | Queue Number | CoS-to-Queue Map | Queue Weight<br>(Bandwidth) | Queue (Buffer) Size<br>for Gigabit-Capable<br>Ports | Queue (Buffer)<br>Size for 10/100<br>Ethernet Ports |
|-------------------|--------------|------------------|-----------------------------|-----------------------------------------------------|-----------------------------------------------------|
| Priority (shaped) | 1            | 5                | up to 100 percent           | 16 percent                                          | 10 percent                                          |
| SRR shared        | 2            | 3, 6, 7          | 10 percent                  | 6 percent                                           | 10 percent                                          |
| SRR shared        | 3            | 2, 4             | 60 percent                  | 17 percent                                          | 26 percent                                          |
| SRR shared        | 4            | 0, 1             | 20 percent                  | 61 percent                                          | 54 percent                                          |

### **Command Modes** Interface configuration

| Command History | Release    | Modification                 |
|-----------------|------------|------------------------------|
|                 | 12.2(40)EX | This command was introduced. |

#### **Usage Guidelines**

Use this command to configure the QoS appropriate for VoIP traffic within the QoS domain. The QoS domain includes the switch, the interior of the network, and edge devices that can classify incoming traffic for QoS.

Auto-QoS configures the switch for VoIP with Cisco IP Phones on switch and routed ports and for VoIP with devices running the Cisco SoftPhone application. These releases support only Cisco IP SoftPhone Version 1.3(3) or later. Connected devices must use Cisco Call Manager Version 4 or later.

To take advantage of the auto-QoS defaults, you should enable auto-QoS before you configure other QoS commands. You can fine-tune the auto-QoS configuration *after* you enable auto-QoS.

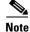

The switch applies the auto-QoS-generated commands as if the commands were entered from the command-line interface (CLI). An existing user configuration can cause the application of the generated commands to fail or to be overridden by the generated commands. These actions occur without warning. If all the generated commands are successfully applied, any user-entered configuration that was not overridden remains in the running configuration. Any user-entered configuration that was overridden can be retrieved by reloading the switch without saving the current configuration to memory. If the generated commands fail to be applied, the previous running configuration is restored.

If this is the first port on which you have enabled auto-QoS, the auto-QoS-generated global configuration commands are executed followed by the interface configuration commands. If you enable auto-QoS on another port, only the auto-QoS-generated interface configuration commands for that port are executed.

When you enable the auto-QoS feature on the first port, these automatic actions occur:

- QoS is globally enabled (**mls qos** global configuration command), and other global configuration commands are added.
- When you enter the **auto qos voip cisco-phone** interface configuration command on a port at the edge of the network that is connected to a Cisco IP Phone, the switch enables the trusted boundary feature. The switch uses the Cisco Discovery Protocol (CDP) to detect the presence or absence of a Cisco IP Phone. When a Cisco IP Phone is detected, the ingress classification on the port is set to trust the QoS label received in the packet. The switch also uses policing to determine whether a packet is in or out of profile and to specify the action on the packet. If the packet does not have a DSCP value of 24, 26, or 46 or is out of profile, the switch changes the DSCP value to 0. When a Cisco IP Phone is absent, the ingress classification is set to not trust the QoS label in the packet. The switch configures ingress and egress queues on the port according to the settings in Table 2-2 and Table 2-3. The policing is applied to those traffic matching the policy-map classification before the switch enables the trust boundary feature.
- When you enter the **auto qos voip cisco-softphone** interface configuration command on a port at the edge of the network that is connected to a device running the Cisco SoftPhone, the switch uses policing to decide whether a packet is in or out of profile and to specify the action on the packet. If the packet does not have a DSCP value of 24, 26, or 46 or is out of profile, the switch changes the DSCP value to 0. The switch configures ingress and egress queues on the port according to the settings in Table 2-2 and Table 2-3.
- When you enter the **auto qos voip trust** interface configuration command on a port connected to the interior of the network, the switch trusts the CoS value for nonrouted ports or the DSCP value for routed ports in ingress packets (the assumption is that traffic has already been classified by other edge devices). The switch configures the ingress and egress queues on the port according to the settings in Table 2-2 and Table 2-3.

You can enable auto-QoS on static, dynamic-access, and voice VLAN access, and trunk ports. When enabling auto-QoS with a Cisco IP Phone on a routed port, you must assign a static IP address to the IP phone.

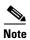

When a device running Cisco SoftPhone is connected to a switch or routed port, the switch supports only one Cisco SoftPhone application per port.

After auto-QoS is enabled, do not modify a policy map or aggregate policer that includes *AutoQoS* in its name. If you need to modify the policy map or aggregate policer, make a copy of it, and change the copied policy map or policer. To use the new policy map instead of the generated one, remove the generated policy map from the interface, and apply the new policy map.

To display the QoS configuration that is automatically generated when auto-QoS is enabled, enable debugging before you enable auto-QoS. Use the **debug auto qos** privileged EXEC command to enable auto-QoS debugging. For more information, see the **debug auto qos** command.

To disable auto-QoS on a port, use the **no auto qos voip** interface configuration command. Only the auto-QoS-generated interface configuration commands for this port are removed. If this is the last port on which auto-QoS is enabled and you enter the **no auto qos voip** command, auto-QoS is considered disabled even though the auto-QoS-generated global configuration commands remain (to avoid disrupting traffic on other ports affected by the global configuration). You can use the **no mls qos** global configuration commands. With QoS

disabled, there is no concept of trusted or untrusted ports because the packets are not modified (the CoS, DSCP, and IP precedence values in the packet are not changed). Traffic is switched in pass-through mode (packets are switched without any rewrites and classified as best effort without any policing).

# **Examples** This example shows how to enable auto-QoS and to trust the QoS labels received in incoming packets when the switch or router connected to the port is a trusted device:

Switch(config)# interface gigabitethernet2/0/1
Switch(config-if)# auto gos voip trust

You can verify your settings by entering the **show auto qos interface** *interface-id* privileged EXEC command.

| Related Commands | Command                                                                   | Description                                                                                             |
|------------------|---------------------------------------------------------------------------|----------------------------------------------------------------------------------------------------|
|                  | debug auto qos                                                            | Enables debugging of the auto-QoS feature.                                                              |
|                  | mls qos cos                                                               | Defines the default CoS value of a port or assigns the default                                          |
|                  |                                                                           | CoS to all incoming packets on the port.                                                                |
|                  | <pre>mls qos map {cos-dscp dscp1 dscp8   dscp-cos dscp-list to cos}</pre> | Defines the CoS-to-DSCP map or the DSCP-to-CoS map.                                                     |
|                  | mls qos queue-set output buffers                                          | Allocates buffers to a queue-set.                                                                       |
|                  | mls qos srr-queue input bandwidth                                         | Assigns shaped round robin (SRR) weights to an ingress queue.                                           |
|                  | mls qos srr-queue input buffers                                           | Allocates the buffers between the ingress queues.                                                       |
|                  | mls qos srr-queue input cos-map                                           | Maps CoS values to an ingress queue or maps CoS values to a queue and to a threshold ID.                |
|                  | mls qos srr-queue input dscp-map                                          | Maps DSCP values to an ingress queue or maps DSCP values to a queue and to a threshold ID.              |
|                  | mls qos srr-queue input<br>priority-queue                                 | Configures the ingress priority queue and guarantees bandwidth.                                         |
|                  | mls qos srr-queue output cos-map                                          | Maps CoS values to an egress queue or maps CoS values to a queue and to a threshold ID.                 |
|                  | mls qos srr-queue output dscp-map                                         | Maps DSCP values to an egress queue or maps DSCP values to a queue and to a threshold ID.               |
|                  | mls qos trust                                                             | Configures the port trust state.                                                                        |
|                  | queue-set                                                                 | Maps a port to a queue-set.                                                                             |
|                  | show auto qos                                                             | Displays auto-QoS information.                                                                          |
|                  | show mls qos interface                                                    | Displays QoS information at the port level.                                                             |
|                  | srr-queue bandwidth shape                                                 | Assigns the shaped weights and enables bandwidth shaping<br>on the four egress queues mapped to a port. |
|                  | srr-queue bandwidth share                                                 | Assigns the shared weights and enables bandwidth sharing<br>on the four egress queues mapped to a port. |

## boot auto-copy-sw

Use the **boot auto-copy-sw** global configuration command from the stack master to enable the automatic upgrade (auto-upgrade) process. It automatically upgrades a switch in version-mismatch (VM) mode by copying the running software image on any stack member or by copying a tar file image in switch stack flash memory. Use the **no** form of this command to disable the auto-upgrade process.

boot auto-copy-sw

no boot auto-copy-sw

| Syntax Description      | This command has no                                                      | arguments or keywords.                                                                                                    |
|-------------------------|--------------------------------------------------------------------------|----------------------------------------------------------------------------------------------------|
| Defaults                | Enabled.                                                                 |                                                                                                    |
| Command Modes           | Global configuration                                                     |                                                                                                    |
| Command History         | Release                                                                  | Modification                                                                                                    |
|                         | 12.2(40)EX                                                               | This command was introduced.                                                                                                    |
| Usage Guidelines        | stack. A switch in VM<br>stack has an image tha<br>copies the image from | is a switch that has a different minor version number than the version on the switch<br>I mode cannot join the switch stack as a fully functioning member. If the switch<br>at can be copied to a switch in VM mode, the auto-upgrade process automatically<br>a stack member to the switch in VM mode. The switch then exits VM mode,<br>switch stack as a fully functioning member. |
|                         | The auto-upgrade proc                                                    | cess affects only switches in VM mode. It does not affect existing stack members.                                                                                                    |
|                         |                                                                          |                                                                                                    |
| <b>Related Commands</b> | Command                                                                  | Description                                                                                                    |
|                         | show boot                                                                | Displays the settings of the boot environment variables.                                                                                                    |
|                         | show version                                                             | Displays version information for the hardware and firmware.                                                                                                    |

## boot auto-download-sw

# boot auto-download-sw

Use the **boot auto-download-sw** global configuration command on the switch stack to specify a URL pathname to use for the automatic software upgrades. Use the **no** form of this command to remove the software image.

boot auto-download-sw source-url

## no boot auto-download-sw

| Syntax Description | source-url           | The source URLs for the software images. The <i>image-name</i> .tar is the software image to download and install on the switch.                |
|--------------------|----------------------|----------------------------------------------------------------------------------------------------|
|                    |                      | These options are supported:                                                                                                    |
|                    |                      | • Local flash file system syntax on the standalone switch or the stack master: <b>flash:</b>                                                    |
|                    |                      | Local flash file system syntax on a stack member: <b>flash</b> member number:                                                                   |
|                    |                      | The <i>member number</i> can be from 1 to 9.                                                                                                    |
|                    |                      | <ul> <li>FTP syntax:<br/>ftp:[[//username[:password]@location]/directory]/image-name.tar</li> </ul>                                             |
|                    |                      | <ul> <li>HTTP server syntax for an HTTP server:<br/>http://[[username:password]@]{hostname  <br/>host-ip}[/directory]/image-name.tar</li> </ul> |
|                    |                      | <ul> <li>Secure HTTP server syntax:<br/>https://[[username:password]@]{hostname  <br/>host-ip}[/directory]/image-name.tar</li> </ul>            |
|                    |                      | <ul> <li>Remote Copy Protocol (RCP) syntax:<br/>rcp:[[//username@location]/directory]/image-name.tar</li> </ul>                                 |
|                    |                      | <ul> <li>Secure Copy Protocol (SCP) syntax:<br/>scp:[[//username@location]/directory]/image-name.tar</li> </ul>                                 |
|                    |                      | <ul> <li>TFTP syntax:<br/>tftp:[[//location]/directory]/image-name.tar</li> </ul>                                                               |
|                    |                      |                                                                                                    |
| Defaults           | Disabled.            |                                                                                                    |
| Command Modes      | Global configuration |                                                                                                    |
| Command History    | Release              | Modification                                                                                                    |
|                    | 12.2(40)EX           | This command was introduced.                                                                                                    |

# Usage GuidelinesThis command specifies a URL path to use for automatic software upgrades.You can use this command to configure the URL for the master switch to access in case of version-mismatch.

| <b>Related Commands</b> | Command      | Description                                                 |
|-------------------------|--------------|-------------------------------------------------------------|
|                         | show boot    | Displays the settings of the boot environment variables.    |
|                         | show version | Displays version information for the hardware and firmware. |

# boot config-file

Use the **boot config-file** global configuration command on a standalone switch to specify the filename that Cisco IOS uses to read and write a nonvolatile copy of the system configuration. Use the **no** form of this command to return to the default setting.

**boot config-file flash:**/*file-url* 

no boot config-file

| Syntax Description | flash:/file-url                                   | The path (directory) and name of the configuration file.                                                                                         |  |
|--------------------|---------------------------------------------------|----------------------------------------------------------------------------------------------------|--|
| Defaults           | The default configu                               | ration file is flash:config.text.                                                                                                    |  |
| Command Modes      | Global configuratio                               | n                                                                                                    |  |
| Command History    | Release                                           | Modification                                                                                                    |  |
|                    | 12.2(40)EX                                        | This command was introduced.                                                                                                    |  |
| Usage Guidelines   |                                                   | s properly only from a standalone switch in a stack.                                                                                             |  |
|                    | Filenames and directory names are case sensitive. |                                                                                                    |  |
|                    |                                                   | ges the setting of the CONFIG_FILE environment variable. For more information,<br>lisco Catalyst Blade Switch 3120 for HP Boot Loader Commands." |  |
| Related Commands   | Command                                           | Description                                                                                                    |  |
|                    | show boot                                         | Displays the settings of the boot environment variables.                                                                                         |  |

## boot enable-break

Use the **boot enable-break** global configuration command on a standalone switch to enable interrupting the automatic boot process. Use the **no** form of this command to return to the default setting.

boot enable-break

no boot enable-break

| Syntax Description | This command has no an | rguments or keywords. |
|--------------------|------------------------|-----------------------|
|--------------------|------------------------|-----------------------|

- Defaults Disabled. The automatic boot process cannot be interrupted by pressing the Break key on the console.
- **Command Modes** Global configuration

**Command History** Modification Release 12.2(40)EX This command was introduced.

**Usage Guidelines** 

This command works properly only from a standalone switch in a stack.

When you enter this command, you can interrupt the automatic boot process by pressing the Break key on the console after the flash file system is initialized.

Note

Despite the setting of this command, you can interrupt the automatic boot process at any time by pressing the MODE button on the switch front panel.

This command changes the setting of the ENABLE\_BREAK environment variable. For more information, see Appendix A, "Cisco Catalyst Blade Switch 3120 for HP Boot Loader Commands."

| <b>Related Commands</b> | Command   | Description                                              |
|-------------------------|-----------|----------------------------------------------------------|
|                         | show boot | Displays the settings of the boot environment variables. |

# boot helper

Use the **boot helper** global configuration command on the switch stack or on a standalone switch to dynamically load files during boot loader initialization to extend or patch the functionality of the boot loader. Use the **no** form of this command to return to the default.

**boot helper** *filesystem:/file-url* ...

no boot helper

| Syntax Description | filesystem:          | Alias for a flash file system. Use <b>flash:</b> for the system board flash device.                                                            |
|--------------------|----------------------|----------------------------------------------------------------------------------------------------|
|                    | lfile-url            | The path (directory) and a list of loadable files to dynamically load during loader initialization. Separate each image name with a semicolon. |
| Defaults           | No helper files are  | loaded.                                                                                                    |
| Command Modes      | Global configuration | on                                                                                                    |
| Command History    | Release              | Modification                                                                                                    |
|                    | 12.2(40)EX           | This command was introduced.                                                                                                    |
| Usage Guidelines   |                      | ed only for internal development and testing.                                                                                                  |
|                    | This command chan    | nges the setting of the HELPER environment variable. For more information, see<br>to Catalyst Blade Switch 3120 for HP Boot Loader Commands."  |
|                    | Command              | Description                                                                                                    |
| Related Commands   | Commanu              | Description                                                                                                    |

# boot helper-config-file

Use the **boot helper-config-file** global configuration command on the switch stack or on a standalone switch to specify the name of the configuration file to be used by the Cisco IOS helper image. If this is not set, the file specified by the CONFIG\_FILE environment variable is used by all versions of Cisco IOS that are loaded. Use the **no** form of this command to return to the default setting.

boot helper-config-file filesystem:/file-url

no boot helper-config file

| Syntax Description | filesystem:                                                                                                    | Alias for a flash file system. Use <b>flash:</b> for the system board flash device. |  |
|--------------------|----------------------------------------------------------------------------------------------------|-------------------------------------------------------------------------------------|--|
|                    | lfile-url                                                                                                    | The path (directory) and helper configuration file to load.                         |  |
| Defaults           | No helper configur                                                                                                    | ration file is specified.                                                           |  |
| Command Modes      | Global configuration                                                                                                    | on                                                                                  |  |
| Command History    | Release                                                                                                    | Modification                                                                        |  |
|                    | 12.2(40)EX                                                                                                    | This command was introduced.                                                        |  |
| Usage Guidelines   | This variable is use                                                                                                    | ed only for internal development and testing.                                       |  |
|                    | Filenames and directory names are case sensitive.                                                                                                    |                                                                                     |  |
|                    | This command changes the setting of the HELPER_CONFIG_FILE environment variable. For more information, see Appendix A, "Cisco Catalyst Blade Switch 3120 for HP Boot Loader Commands." |                                                                                     |  |
| Related Commands   | Command                                                                                                    | Description                                                                         |  |
|                    | show boot                                                                                                    | Displays the settings of the boot environment variables.                            |  |

## boot manual

Use the **boot manual** global configuration command on a standalone switch to enable manually booting the switch during the next boot cycle. Use the **no** form of this command to return to the default setting.

boot manual

no boot manual

| Syntax Description | This command has no arguments or keywords. |
|--------------------|--------------------------------------------|
|--------------------|--------------------------------------------|

- **Defaults** Manual booting is disabled.
- **Command Modes** Global configuration

| Command History | Release    | Modification                 |
|-----------------|------------|------------------------------|
|                 | 12.2(40)EX | This command was introduced. |

**Usage Guidelines** This command works properly only from a standalone switch in a stack.

The next time you reboot the system, the switch is in boot loader mode, which is shown by the *switch*: prompt. To boot up the system, use the **boot** boot loader command, and specify the name of the bootable image.

This command changes the setting of the MANUAL\_BOOT environment variable. For more information, see Appendix A, "Cisco Catalyst Blade Switch 3120 for HP Boot Loader Commands."

| <b>Related Commands</b> | Command   | Description                                              |
|-------------------------|-----------|----------------------------------------------------------|
|                         | show boot | Displays the settings of the boot environment variables. |

# boot private-config-file

Use the **boot private-config-file** global configuration command on a standalone switch to specify the filename that Cisco IOS uses to read and write a nonvolatile copy of the private configuration. Use the **no** form of this command to return to the default setting.

**boot private-config-file** *filename* 

no boot private-config-file

| Syntax Description | filename                                                                                                    | The name of the private configuration file.              |
|--------------------|----------------------------------------------------------------------------------------------------|----------------------------------------------------------|
|                    |                                                                                                    |                                                          |
| Defaults           | The default config                                                                                                    | uration file is <i>private-config</i> .                  |
| Command Modes      | Global configurati                                                                                                    | on                                                       |
| Command History    | Release                                                                                                    | Modification                                             |
|                    | 12.2(40)EX                                                                                                    | This command was introduced.                             |
| Usage Guidelines   | Filenames are case                                                                                                    | e sensitive.                                             |
| Examples           | This example shows how to specify the name of the private configuration file to be <i>pconfig</i> :<br>Switch(config)# <b>boot private-config-file pconfig</b> |                                                          |
| Related Commands   | Command                                                                                                    | Description                                              |
|                    | show boot                                                                                                    | Displays the settings of the boot environment variables. |
|                    |                                                                                                    |                                                          |

## boot system

Use the **boot system** global configuration command on the switch stack or on a standalone switch to specify the Cisco IOS image to load during the next boot cycle. Use the **no** form of this command to return to the default setting.

**boot system** {*filesystem:/file-url* ...| **switch** {*number* | **all**}}

no boot system

**no boot system switch** {*number* | **all**}

| Syntax Description | filesystem: | Alias for a flash file system. Use <b>flash:</b> for the system board flash device.       |
|--------------------|-------------|-------------------------------------------------------------------------------------------|
|                    | lfile-url   | The path (directory) and name of a bootable image. Separate image names with a semicolon. |
|                    | switch      | Specify the switches on which the Cisco IOS image is loaded.                              |
|                    | number      | Specify a stack member.                                                                   |
|                    | all         | Specify all stack members.                                                                |

#### Defaults

The switch attempts to automatically boot up the system by using information in the BOOT environment variable. If this variable is not set, the switch attempts to load and execute the first executable image it can by performing a recursive, depth-first search throughout the flash file system. In a depth-first search of a directory, each encountered subdirectory is completely searched before continuing the search in the original directory.

#### **Command Modes** Global configuration

| Command History | Release    | Modification                 |
|-----------------|------------|------------------------------|
|                 | 12.2(40)EX | This command was introduced. |

#### **Usage Guidelines**

If you enter the **boot system** filesystem:/file-url command on the stack master, the specified software

image is loaded only on the stack master during the next boot cycle. On the stack master, use the **boot system switch** *number* command to specify that the software image is loaded on the specified stack member during the next boot cycle. Use the **boot system switch all** command to specify that the software image is loaded on all the stack members during the next boot

cycle.

When you enter the **boot system switch** *number* or the **boot system switch all** command on the stack master, the stack master checks if a software image is already on the stack member (except on the stack master). If the software image does not exist on the stack member (for example, stack member 1), an error message like this appears:

%Command to set boot system switch all xxx on switch=1 failed

Filenames and directory names are case sensitive.

If you are using the **archive download-sw** privileged EXEC command to maintain system images, you never need to use the **boot system** command. The **boot system** command is automatically manipulated to load the downloaded image.

This command changes the setting of the BOOT environment variable. For more information, see Appendix A, "Cisco Catalyst Blade Switch 3120 for HP Boot Loader Commands."

| <b>Related Commands</b> | Command   | Description                                              |
|-------------------------|-----------|----------------------------------------------------------|
|                         | show boot | Displays the settings of the boot environment variables. |

#### channel-group

Use the **channel-group** interface configuration command on the switch stack or on a standalone switch to assign an Ethernet port to an EtherChannel group, to enable an EtherChannel mode, or both. Use the **no** form of this command to remove an Ethernet port from an EtherChannel group.

channel-group channel-group-number mode {active | {auto [non-silent]} | {desirable
 [non-silent]} | on | passive}

#### no channel-group

PAgP modes:

channel-group channel-group-number mode {{auto [non-silent]} | {desirable [non-silent}}

#### LACP modes:

channel-group channel-group-number mode {active | passive}

#### On mode:

channel-group channel-group-number mode on

| Syntax Description | channel-group-number | Specify the channel group number. The range is 1 to 48.                                                                                                    |  |  |
|--------------------|----------------------|----------------------------------------------------------------------------------------------------|--|--|
|                    | mode                 | Specify the EtherChannel mode.                                                                                                    |  |  |
|                    | active               | Unconditionally enable Link Aggregation Control Protocol (LACP).                                                                                                    |  |  |
|                    |                      | Active mode places a port into a negotiating state in which the port initiates negotiations with other ports by sending LACP packets. A channel is formed with another port group in either the active or passive mode.                                                                                   |  |  |
|                    | auto                 | Enable the Port Aggregation Protocol (PAgP) only if a PAgP device is detected.                                                                                                    |  |  |
|                    |                      | Auto mode places a port into a passive negotiating state in which the port responds to PAgP packets it receives but does not start PAgP packet negotiation. A channel is formed only with another port group in desirable mode. When <b>auto</b> is enabled, silent operation is the default.             |  |  |
|                    | desirable            | Unconditionally enable PAgP.                                                                                                    |  |  |
|                    |                      | Desirable mode places a port into an active negotiating state in which the port starts negotiations with other ports by sending PAgP packets. An EtherChannel is formed with another port group that is in the desirable or auto mode. When <b>desirable</b> is enabled, silent operation is the default. |  |  |
|                    | non-silent           | (Optional) Use in PAgP mode with the <b>auto</b> or <b>desirable</b> keyword when traffic is expected from the other device.                                                                                                    |  |  |
|                    | on                   | Enable <b>on</b> mode.                                                                                                    |  |  |
|                    |                      | In <b>on</b> mode, a usable EtherChannel exists only when both connected port groups are in the <b>on</b> mode.                                                                                                    |  |  |
|                    | passive              | Enable LACP only if a LACP device is detected.                                                                                                    |  |  |
|                    |                      | Passive mode places a port into a negotiating state in which the port<br>responds to received LACP packets but does not initiate LACP packet<br>negotiation. A channel is formed only with another port group in active<br>mode.                                                                          |  |  |

| Defaults         | No channel groups                                                                                                    | are assigned.                                                                                                    |  |
|------------------|----------------------------------------------------------------------------------------------------|----------------------------------------------------------------------------------------------------|--|
|                  | No mode is config                                                                                                    | ured.                                                                                                    |  |
| Command Modes    | Interface configura                                                                                                    | ition                                                                                                    |  |
| Command History  | Release                                                                                                    | Modification                                                                                                    |  |
|                  | 12.2(40)EX                                                                                                    | This command was introduced.                                                                                                    |  |
| Usage Guidelines | <b>port-channel</b> glob<br>Instead, you can us<br>port-channel interf<br>already created. If<br>as the <i>port-channel</i>                                                                                                    | channels, you do not have to create a port-channel interface first by using the <b>interface</b> al configuration command before assigning a physical port to a channel group. See the <b>channel-group</b> interface configuration command. It automatically creates the face when the channel group gets its first physical port if the logical interface is not you create the port-channel interface first, the <i>channel-group-number</i> can be the same <i>l-number</i> , or you can use a new number. If you use a new number, the <b>channel-group</b> cally creates a new port channel. |  |
|                  |                                                                                                    | disable the IP address that is assigned to a physical port that is part of a channel group, commend that you do so.                                                                                                    |  |
|                  | You create Layer 3 port channels by using the <b>interface port-channel</b> command followed by the <b>no switchport</b> interface configuration command. You should manually configure the port-channel logic interface before putting the interface into the channel group.                                                                                                    |                                                                                                    |  |
|                  | After you configure an EtherChannel, configuration changes that you make on the port-channel in apply to all the physical ports assigned to the port-channel interface. Configuration changes app the physical port affect only the port where you apply the configuration. To change the parameter ports in an EtherChannel, apply configuration commands to the port-channel interface, for exan spanning-tree commands or commands to configure a Layer 2 EtherChannel as a trunk. |                                                                                                    |  |
|                  | used when the swit<br>packets. A example<br>In this case, runnir<br>However, it allows                                                                                                    | fy <b>non-silent</b> with the <b>auto</b> or <b>desirable</b> mode, silent is assumed. The silent mode is<br>tch is connected to a device that is not PAgP-capable and seldom, if ever, sends<br>e of a silent partner is a file server or a packet analyzer that is not generating traffic.<br>In PAgP on a physical port prevents that port from ever becoming operational.<br>PAgP to operate, to attach the port to a channel group, and to use the port for<br>ends of the link cannot be set to silent.                                                                                      |  |
|                  | In the <b>on</b> mode, an port group in the <b>o</b>                                                                                                    | EtherChannel exists only when a port group in the <b>on</b> mode is connected to another <b>n</b> mode.                                                                                                    |  |
| Caution          |                                                                                                    | e when using the <b>on</b> mode. This is a manual configuration, and ports on both ends of nust have the same configuration. If the group is misconfigured, packet loss or s can occur.                                                                                                    |  |
|                  | PAgP and LACP ca                                                                                                    | n EtherChannel in both the PAgP and LACP modes. EtherChannel groups running<br>an coexist on the same switch or on different switches in the stack (but not in a<br>uration). Individual EtherChannel groups can run either PAgP or LACP, but they<br>e.                                                                                                    |  |

If you set the protocol by using the **channel-protocol** interface configuration command, the setting is not overridden by the **channel-group** interface configuration command.

Do not configure a port that is an active or a not-yet-active member of an EtherChannel as an IEEE 802.1x port. If you try to enable IEEE 802.1x authentication on an EtherChannel port, an error message appears, and IEEE 802.1x authentication is not enabled.

Do not configure a secure port as part of an EtherChannel or an EtherChannel port as a secure port.

For a complete list of configuration guidelines, see the "Configuring EtherChannels" chapter in the software configuration guide for this release.

Caution

Do not enable Layer 3 addresses on the physical EtherChannel ports. Do not assign bridge groups on the physical EtherChannel ports because it creates loops.

#### Examples

This example shows how to configure an EtherChannel on a single switch in the stack. It assigns two static-access ports in VLAN 10 to channel 5 with the PAgP mode **desirable**:

```
Switch# configure terminal
Switch(config)# interface range gigabitethernet2/0/1 -2
Switch(config-if-range)# switchport mode access
Switch(config-if-range)# switchport access vlan 10
Switch(config-if-range)# channel-group 5 mode desirable
Switch(config-if-range)# end
```

This example shows how to configure an EtherChannel on a single switch in the stack. It assigns two static-access ports in VLAN 10 to channel 5 with the LACP mode **active**:

```
Switch# configure terminal
Switch(config)# interface range gigabitethernet2/0/1 -2
Switch(config-if-range)# switchport mode access
Switch(config-if-range)# switchport access vlan 10
Switch(config-if-range)# channel-group 5 mode active
Switch(config-if-range)# end
```

This example shows how to configure a cross-stack EtherChannel in a switch stack. It uses LACP passive mode and assigns two ports on stack member 2 and one port on stack member 3 as static-access ports in VLAN 10 to channel 5:

```
Switch# configure terminal
Switch(config)# interface range gigabitethernet2/0/4 -5
Switch(config-if-range)# switchport mode access
Switch(config-if-range)# switchport access vlan 10
Switch(config-if-range)# channel-group 5 mode passive
Switch(config)# interface gigabitethernet3/0/3
Switch(config-if)# switchport mode access
Switch(config-if)# switchport access vlan 10
Switch(config-if)# switchport access vlan 10
Switch(config-if)# channel-group 5 mode passive
Switch(config-if)# channel-group 5 mode passive
Switch(config-if)# exit
```

You can verify your settings by entering the **show running-config** privileged EXEC command.

#### Related Commands Command

| Command                | Description                                                                                                    |
|------------------------|----------------------------------------------------------------------------------------------------|
| channel-protocol       | Restricts the protocol used on a port to manage channeling.                                                                            |
| interface port-channel | Accesses or creates the port channel.                                                                                                  |
| show etherchannel      | Displays EtherChannel information for a channel.                                                                                       |
| show lacp              | Displays LACP channel-group information.                                                                                               |
| show pagp              | Displays PAgP channel-group information.                                                                                               |
| show running-config    | Displays the operating configuration. For syntax information, use<br>this link to the Cisco IOS Release 12.2 Command Reference listing |
|                        | page:<br>http://www.cisco.com/en/US/products/sw/iosswrel/ps1835/prod_<br>command_reference_list.html                                   |
|                        | Select the <b>Cisco IOS Commands Master List, Release 12.2</b> to navigate to the command.                                             |

## channel-protocol

Use the **channel-protocol** interface configuration command on the switch stack or on a standalone switch to restrict the protocol used on a port to manage channeling. Use the **no** form of this command to return to the default setting.

channel-protocol {lacp | pagp}

no channel-protocol

| Syntax Description | lacp                                                                                                    | Configure an EtherChannel with the Link Aggregation Control Protocol (LACP).                  |  |
|--------------------|----------------------------------------------------------------------------------------------------|-----------------------------------------------------------------------------------------------|--|
|                    | pagp                                                                                                    | Configure an EtherChannel with the Port Aggregation Protocol (PAgP).                          |  |
| Defaults           | No protocol is                                                                                                    | assigned to the EtherChannel.                                                                 |  |
| Command Modes      | Interface confi                                                                                                    | guration                                                                                      |  |
| Command History    | Release                                                                                                    | Modification                                                                                  |  |
|                    | 12.2(40)EX                                                                                                    | This command was introduced.                                                                  |  |
| Usage Guidelines   | Use the <b>channel-protocol</b> command only to restrict a channel to LACP or PAgP. If you set the protocol by using the <b>channel-protocol</b> command, the setting is not overridden by the <b>channel-group</b> interface configuration command. |                                                                                               |  |
|                    | You must use the <b>channel-group</b> interface configuration command to configure the EtherChannel parameters. The <b>channel-group</b> command also can set the mode for the EtherChannel.                                                         |                                                                                               |  |
|                    | You cannot en                                                                                                    | able both the PAgP and LACP modes on an EtherChannel group.                                   |  |
|                    | PAgP and LAC                                                                                                    | CP are not compatible; both ends of a channel must use the same protocol.                     |  |
| Examples           | This example shows how to specify LACP as the protocol that manages the EtherChannel:<br>Switch(config-if)# <b>channel-protocol lacp</b>                                                                                                    |                                                                                               |  |
|                    |                                                                                                    | your settings by entering the <b>show etherchannel</b> [channel-group-number] <b>protocol</b> |  |
| Related Commands   | Command                                                                                                    | Description                                                                                   |  |
|                    | channel-grou                                                                                                    | <b>p</b> Assigns an Ethernet port to an EtherChannel group.                                   |  |
|                    | show etherch                                                                                                    | annel protocolDisplays protocol information the EtherChannel.                                 |  |

#### class

Use the **class** policy-map configuration command on the switch stack or on a standalone switch to define a traffic classification match criteria (through the police, set, and trust policy-map class configuration commands) for the specified class-map name. Use the **no** form of this command to delete an existing class map. class class-map-name no class class-map-name Syntax Description Name of the class map. class-map-name Defaults No policy map class-maps are defined. **Command Modes** Policy-map configuration Release Modification **Command History** 12.2(40)EX This command was introduced. **Usage Guidelines** Before using the **class** command, you must use the **policy-map** global configuration command to identify the policy map and to enter policy-map configuration mode. After specifying a policy map, you can configure a policy for new classes or modify a policy for any existing classes in that policy map. You attach the policy map to a port by using the **service-policy** interface configuration command. After entering the class command, you enter policy-map class configuration mode, and these configuration commands are available: exit: exits policy-map class configuration mode and returns to policy-map configuration mode. no: returns a command to its default setting. police: defines a policer or aggregate policer for the classified traffic. The policer specifies the bandwidth limitations and the action to take when the limits are exceeded. For more information, see the **police** and **police** aggregate policy-map class commands. set: specifies a value to be assigned to the classified traffic. For more information, see the set command. trust: defines a trust state for traffic classified with the class or the class-map command. For more information, see the **trust** command. To return to policy-map configuration mode, use the exit command. To return to privileged EXEC mode, use the end command. The class command performs the same function as the class-map global configuration command. Use the class command when a new classification, which is not shared with any other ports, is needed. Use the **class-map** command when the map is shared among many ports.

# **Examples**This example shows how to create a policy map called *policy1*. When attached to the ingress direction,<br/>it matches all the incoming traffic defined in *class1*, sets the IP Differentiated Services Code Point<br/>(DSCP) to 10, and polices the traffic at an average rate of 1 Mb/s and bursts at 20 KB. Traffic exceeding<br/>the profile is marked down to a DSCP value gotten from the policed-DSCP map and then sent.

```
Switch(config)# policy-map policy1
Switch(config-pmap)# class class1
Switch(config-pmap-c)# set dscp 10
Switch(config-pmap-c)# police 1000000 20000 exceed-action policed-dscp-transmit
Switch(config-pmap-c)# exit
```

You can verify your settings by entering the show policy-map privileged EXEC command.

| <b>Related Commands</b> | Command         | Description                                                                                                    |
|-------------------------|-----------------|----------------------------------------------------------------------------------------------------|
|                         | class-map       | Creates a class map to be used for matching packets to the class whose name you specify.                                                                         |
|                         | police          | Defines a policer for classified traffic.                                                                                                    |
|                         | policy-map      | Creates or modifies a policy map that can be attached to multiple ports to specify a service policy.                                                             |
|                         | set             | Classifies IP traffic by setting a DSCP or IP-precedence value in the packet.                                                                                    |
|                         | show policy-map | Displays quality of service (QoS) policy maps.                                                                                                    |
|                         | trust           | Defines a trust state for the traffic classified through the <b>class</b> policy-map configuration command or the <b>class-map</b> global configuration command. |

## class-map

Use the **class-map** global configuration command on the switch stack or on a standalone switch to create a class map to be used for matching packets to the class whose name you specify and to enter class-map configuration mode. Use the **no** form of this command to delete an existing class map and to return to global configuration mode.

class-map [match-all | match-any] class-map-name

no class-map [match-all | match-any] class-map-name

| Syntax Description | match-all                                                                                                    | (Optional) Perform a logical-AND of all matching statements under this class map. All criteria in the class map must be matched.        |  |
|--------------------|----------------------------------------------------------------------------------------------------|----------------------------------------------------------------------------------------------------|--|
|                    | match-any                                                                                                    | (Optional) Perform a logical-OR of the matching statements under this class map. One or more criteria must be matched.                  |  |
|                    | class-map-name                                                                                                    | Name of the class map.                                                                                                    |  |
| Defaults           | No class maps are defined.                                                                                                    |                                                                                                    |  |
|                    | If neither the match                                                                                                    | <b>h-all</b> or <b>match-any</b> keyword is specified, the default is <b>match-all</b> .                                                |  |
| Command Modes      | Global configuratio                                                                                                    | n                                                                                                    |  |
| Command History    | Release                                                                                                    | Modification                                                                                                    |  |
|                    | 12.2(40)EX                                                                                                    | This command was introduced.                                                                                                    |  |
| Usage Guidelines   |                                                                                                    | to specify the name of the class for which you want to create or modify class-map to enter class-map configuration mode.                |  |
|                    | The <b>class-map</b> command and its subcommands are used to define packet classification, marking, and aggregate policing as part of a globally named service policy applied on a per-port basis. |                                                                                                    |  |
|                    | After you are in quality of service (QoS) class-map configuration mode, these configuration commands are available:                                                                                |                                                                                                    |  |
|                    | • <b>description</b> : describes the class map (up to 200 characters). The <b>show class-map</b> privileged EXEC command displays the description and the name of the class-map.                   |                                                                                                    |  |
|                    | • exit: exits from QoS class-map configuration mode.                                                                                                    |                                                                                                    |  |
|                    | • <b>match</b> : configures classification criteria. For more information, see the <b>match</b> (class-map configuration) command.                                                                 |                                                                                                    |  |
|                    | • <b>no</b> : removes a match statement from a class map.                                                                                                    |                                                                                                    |  |
|                    |                                                                                                    | nes the current class map. If you rename a class map with a name that is already used, class-map with this name already exists appears. |  |

If you enter the **match-all** or **match-any** keyword, you can only use it to specify an extended named access control list (ACL) with the **match access-group** *acl-index-or-name* class-map configuration command.

To define packet classification on a physical-port basis, only one **match** command per class map is supported. In this situation, the **match-all** and **match-any** keywords are equivalent.

Only one ACL can be configured in a class map. The ACL can have multiple access control entries (ACEs).

## **Examples** This example shows how to configure the class map called *class1* with one match criterion, which is an access list called *103*:

```
Switch(config)# access-list 103 permit ip any any dscp 10
Switch(config)# class-map class1
Switch(config-cmap)# match access-group 103
Switch(config-cmap)# exit
```

This example shows how to delete the class map *class1*:

Switch(config) # no class-map class1

You can verify your settings by entering the show class-map privileged EXEC command.

| Related Commands | Command                            | Description                                                                                                    |
|------------------|------------------------------------|----------------------------------------------------------------------------------------------------|
|                  | class                              | Defines a traffic classification match criteria (through the <b>police</b> , <b>set</b> , and <b>trust</b> policy-map class configuration commands) for the specified class-map name. |
|                  | match (class-map<br>configuration) | Defines the match criteria to classify traffic.                                                                                                    |
|                  | policy-map                         | Creates or modifies a policy map that can be attached to multiple ports to specify a service policy.                                                                                  |
|                  | show class-map                     | Displays QoS class maps.                                                                                                    |

## clear dot1x

Use the **clear dot1x** privileged EXEC command on the switch stack or on a standalone switch to clear IEEE 802.1x information for the switch or for the specified port.

clear dot1x {all | interface interface-id}

| Syntax Description | all                                                                                  | Clear all IEEE 802.1x information for the switch.                                                                        |  |
|--------------------|--------------------------------------------------------------------------------------|----------------------------------------------------------------------------------------------------|--|
|                    | interface interface-id                                                               | Clear IEEE 802.1x information for the specified interface.                                                               |  |
| Defaults           | No default is defined.                                                               |                                                                                                    |  |
| Command Modes      | Privileged EXEC                                                                      |                                                                                                    |  |
| Command History    | Release                                                                              | Modification                                                                                                    |  |
|                    | 12.2(40)EX                                                                           | This command was introduced.                                                                                             |  |
| Freemales          |                                                                                      | cified interface by using the <b>clear dot1x interface</b> <i>interface-id</i> command.                                  |  |
| Examples           | This example shows how to clear all IEEE 8021.x information:                         |                                                                                                    |  |
|                    | Switch# clear dot1x all                                                              |                                                                                                    |  |
|                    | This example shows how to clear IEEE 8021.x information for the specified interface: |                                                                                                    |  |
|                    | Switch# clear dot1x interface gigabithethernet1/0/1                                  |                                                                                                    |  |
|                    | You can verify that the i                                                            | nformation was deleted by entering the <b>show dot1x</b> privileged EXEC command.                                        |  |
| Related Commands   | Command                                                                              | Description                                                                                                    |  |
|                    | show dot1x                                                                           | Displays IEEE 802.1x statistics, administrative status, and operational status for the switch or for the specified port. |  |

Use the **clear eap** privileged EXEC command on the switch stack or on a standalone switch to clear Extensible Authentication Protocol (EAP) session information for the switch or for the specified port.

**clear eap sessions** [**credentials** *name* [**interface** *interface-id*] | **interface** *interface-id* | **method** *name* | **transport** *name*] [**credentials** *name* | **interface** *interface-id* | **transport** *name*] ...

| Examples<br>Related Commands | Switch# <b>clear eap ses</b>                         | v to clear EAP-session credential information for the specified profile:<br>ssions credential type1<br>aformation was deleted by entering the show dot1x privileged EXEC command.<br>Description<br>Displays EAP registration and session information for the switch or for |  |  |
|------------------------------|------------------------------------------------------|----------------------------------------------------------------------------------------------------|--|--|
| Examples                     | This example shows how<br>Switch# clear eap see      | ssions credential type1                                                                                                    |  |  |
| Examples                     | This example shows how                               |                                                                                                    |  |  |
| Examples                     | -                                                    | v to clear EAP-session credential information for the specified profile:                                                                                                    |  |  |
| Examples                     | Switch# <b>clear eap</b>                             |                                                                                                    |  |  |
| Examples                     |                                                      | Switch# <b>clear eap</b>                                                                                                    |  |  |
| Examples                     | This example shows how to clear all EAP information: |                                                                                                    |  |  |
| Usage Guidelines             | You can clear all counter information by using the   | rs by using the <b>clear eap</b> command, or you can clear only the specific e keywords.                                                                                                    |  |  |
|                              | 12.2(40)EX                                           | This command was introduced.                                                                                                    |  |  |
| Command History              | Release                                              | Modification                                                                                                    |  |  |
|                              |                                                      |                                                                                                    |  |  |
| Command Modes                | Privileged EXEC                                      |                                                                                                    |  |  |
| Defaults                     | No default is defined.                               |                                                                                                    |  |  |
|                              |                                                      | clear EAT transport information for the specified lower level.                                                                                                    |  |  |
|                              | method <i>name</i><br>transport name                 | Clear EAP information for the specified method.<br>Clear EAP transport information for the specified lower level.                                                                                                    |  |  |
|                              |                                                      | Clear EAP information for the specified interface.                                                                                                    |  |  |
|                              | interface interface-id                               |                                                                                                    |  |  |

## clear errdisable interface

Use the **clear errdisable interface** privileged EXEC command on the switch stack or on a standalone switch to re-enable a VLAN that was error disabled.

clear errdisable interface interface-id vlan [vlan-list]

| Syntax Description | vlan-list                              | (Optional) Specify a list of VLANs to be re-enabled. If a vlan-list is not specified, then all VLANs are re-enabled.                                  |
|--------------------|----------------------------------------|----------------------------------------------------------------------------------------------------|
| Command Default    | No default is defined                  |                                                                                                    |
| Command Modes      | Privileged EXEC                        |                                                                                                    |
| Command History    | Release                                | Nodification                                                                                                    |
|                    | 12.2(40)EX 7                           | This command was introduced.                                                                                                    |
| Examples           | This example shows how to              | ble for VLANs by using the <b>clear errdisable interface</b> command.<br>re-enable all VLANs that were error-disabled on Gigabit Ethernet port 4/0/2. |
|                    | Switch# <b>Clear errdisable</b> )      | interface gigabitethernet4/0/2 vlan                                                                                                    |
| Related Commands   | Command                                | Description                                                                                                    |
|                    | errdisable detect cause                | Enables error-disabled detection for a specific cause or all causes.                                                                                  |
|                    | errdisable recovery                    | Configures the recovery mechanism variables.                                                                                                    |
|                    | show errdisable detect                 | Displays error-disabled detection status.                                                                                                    |
|                    | show errdisable recovery               | Display error-disabled recovery timer information.                                                                                                    |
|                    | show interfaces status<br>err-disabled | Displays interface status of a list of interfaces in error-disabled state.                                                                            |

#### clear ip arp inspection log

Use the **clear ip arp inspection log** privileged EXEC command on the switch stack or on a standalone switch to clear the dynamic Address Resolution Protocol (ARP) inspection log buffer.

clear ip arp inspection log

**Syntax Description** This command has no arguments or keywords. Defaults No default is defined. **Command Modes** Privileged EXEC **Command History** Modification Release 12.2(40)EX This command was introduced. Examples This example shows how to clear the contents of the log buffer: Switch# clear ip arp inspection log You can verify that the log was cleared by entering the **show ip arp inspection log** privileged command. **Related Commands** Command Description Defines an ARP access control list (ACL). arp access-list ip arp inspection log-buffer Configures the dynamic ARP inspection logging buffer. ip arp inspection vlan Controls the type of packets that are logged per VLAN. logging show inventory log Displays the configuration and contents of the dynamic ARP inspection log buffer.

## clear ip arp inspection statistics

Use the **clear ip arp inspection statistics** privileged EXEC command on the switch stack or on a standalone switch to clear the dynamic Address Resolution Protocol (ARP) inspection statistics.

clear ip arp inspection statistics [vlan vlan-range]

| vlan vlan-range                                                                                                 | (Optional) Clear statistics for the specified VLAN or VLANs.                                                                                                    |
|----------------------------------------------------------------------------------------------------|----------------------------------------------------------------------------------------------------|
|                                                                                                    | You can specify a single VLAN identified by VLAN ID number, a range of VLANs separated by a hyphen, or a series of VLANs separated by a comma. The range is 1 to 4094.                                            |
| No default is defined.                                                                                          |                                                                                                    |
| Privileged EXEC                                                                                                 |                                                                                                    |
| Release N                                                                                                    | Iodification                                                                                                    |
| 12.2(40)EX T                                                                                                    | 'his command was introduced.                                                                                                    |
| This example shows how to clear the statistics for VLAN 1:<br>Switch# clear ip arp inspection statistics vlan 1 |                                                                                                    |
|                                                                                                    | statistics were deleted by entering the show ip arp inspection statistics vlan 1                                                                                                    |
| Command                                                                                                    | Description                                                                                                    |
| show inventory statist                                                                                          | ics Displays statistics for forwarded, dropped, MAC validation failure, and IP validation failure packets for all VLANs or the specified VLAN.                                                                    |
|                                                                                                    | No default is defined.<br>Privileged EXEC<br>Release       N         12.2(40)EX       T         This example shows hor Switch# clear ip arp         You can verify that the sprivileged EXEC comm         Command |

## clear ip dhcp snooping

Use the **clear ip dhcp snooping** privileged EXEC command on the switch stack or on a standalone switch to clear the DHCP binding database agent statistics or the DHCP snooping statistics counters.

clear ip dhcp snooping {database statistics | statistics}

| Syntax Description | database<br>statistics                                                                                                    | Clear the DHCP snooping binding database agent statistics.              |  |  |
|--------------------|----------------------------------------------------------------------------------------------------|-------------------------------------------------------------------------|--|--|
|                    | statistics                                                                                                    | Clear the DHCP snooping statistics counter.                             |  |  |
| Defaults           | No default is defined.                                                                                                    |                                                                         |  |  |
| Command Modes      | Privileged EX                                                                                                    | XEC                                                                     |  |  |
| Command History    | Release                                                                                                    | Modification                                                            |  |  |
|                    | 12.2(40)EX                                                                                                    | This command was introduced.                                            |  |  |
| Usage Guidelines   | When you enter the <b>clear ip dhcp snooping database statistics</b> command, the switch does not update the entries in the binding database and in the binding file before clearing the statistics. |                                                                         |  |  |
| Examples           | This example                                                                                                    | shows how to clear the DHCP snooping binding database agent statistics: |  |  |
|                    | Switch# clear ip dhcp snooping database statistics                                                                                                    |                                                                         |  |  |
|                    | You can verify that the statistics were cleared by entering the <b>show ip dhcp snooping database</b> privileged EXEC command.                                                                       |                                                                         |  |  |
|                    | This example shows how to clear the DHCP snooping statistics counters:                                                                                                    |                                                                         |  |  |
|                    | Switch# clear ip dhcp snooping statistics                                                                                                    |                                                                         |  |  |
|                    | You can verify that the statistics were cleared by entering the <b>show ip dhcp snooping statistics</b> user EXEC command.                                                                           |                                                                         |  |  |

#### Related Commands

| nands | Command                          | Description                                                              |
|-------|----------------------------------|--------------------------------------------------------------------------|
|       | ip dhcp snooping                 | Enables DHCP snooping on a VLAN.                                         |
|       | ip dhcp snooping database        | Configures the DHCP snooping binding database agent or the binding file. |
|       | show ip dhcp snooping binding    | Displays the status of DHCP snooping database agent.                     |
|       | show ip dhcp snooping database   | Displays the DHCP snooping binding database agent statistics.            |
|       | show ip dhcp snooping statistics | Displays the DHCP snooping statistics.                                   |

## clear ip dhcp snooping

Use the **clear ip dhcp snooping** privileged EXEC command on the switch stack or on a standalone switch to clear the DHCP snooping binding database, the DHCP snooping binding database agent statistics, or the DHCP snooping statistics counters.

clear ip dhcp snooping {binding {\* | *ip-address* | interface *interface-id* | vlan *vlan-id*} | database statistics | statistics }

| Syntax Description | binding                                       | Clear the DHCP snooping binding database.                                                                                                    |
|--------------------|-----------------------------------------------|----------------------------------------------------------------------------------------------------|
|                    | *                                             | Clear all automatic bindings.                                                                                                    |
|                    | ip-address                                    | Clear the binding entry IP address.                                                                                                    |
|                    | interface interface-id                        | Clear the binding input interface.                                                                                                    |
|                    | vlan vlan-id                                  | Clear the binding entry VLAN.                                                                                                    |
|                    | database statistics                           | Clear the DHCP snooping binding database agent statistics.                                                                                            |
|                    | statistics                                    | Clear the DHCP snooping statistics counter.                                                                                                    |
| Defaults           | No. defee 14 is defined                       |                                                                                                    |
| Delauns            | No default is defined.                        |                                                                                                    |
| Command Modes      | Privileged EXEC                               |                                                                                                    |
| Command History    | <br>Release M                                 | odification                                                                                                    |
|                    | 12.2(46)SE Th                                 | his command was introduced.                                                                                                    |
| Usage Guidelines   | -                                             | <b>ar ip dhcp snooping database statistics</b> command, the switch does not update g database and in the binding file before clearing the statistics. |
| Examples           | This example shows how                        | w to clear the DHCP snooping binding database agent statistics:                                                                                       |
| -                  | Switch# clear ip dhcp                         | o snooping database statistics                                                                                                    |
|                    | You can verify that the sprivileged EXEC comm | statistics were cleared by entering the <b>show ip dhcp snooping database</b> and.                                                                    |
|                    | This example shows how                        | w to clear the DHCP snooping statistics counters:                                                                                                    |
|                    | Switch# clear ip dhcp                         | snooping statistics                                                                                                    |
|                    | You can verify that the sEXEC command.        | statistics were cleared by entering the show ip dhcp snooping statistics user                                                                         |
|                    |                                               |                                                                                                    |

#### Related Commands

| nands | Command                          | Description                                                              |
|-------|----------------------------------|--------------------------------------------------------------------------|
|       | ip dhcp snooping                 | Enables DHCP snooping on a VLAN.                                         |
|       | ip dhcp snooping database        | Configures the DHCP snooping binding database agent or the binding file. |
|       | show ip dhcp snooping binding    | Displays the status of DHCP snooping database agent.                     |
|       | show ip dhcp snooping database   | Displays the DHCP snooping binding database agent statistics.            |
|       | show ip dhcp snooping statistics | Displays the DHCP snooping statistics.                                   |

Use the **clear ipc** privileged EXEC command on the switch stack or on a standalone switch to clear Interprocess Communications Protocol (IPC) statistics.

clear ipc {queue-statistics | statistics}

| Syntax Description           | queue-statistics                                                                                                    | Clear the IPC queue statistics.                                                                                                    |
|------------------------------|----------------------------------------------------------------------------------------------------|----------------------------------------------------------------------------------------------------|
|                              | statistics                                                                                                    | Clear the IPC statistics.                                                                                                    |
| Defaults                     | No default is defined.                                                                                                    |                                                                                                    |
| Command Modes                | Privileged EXEC                                                                                                    |                                                                                                    |
| Command History              | Release                                                                                                    | Modification                                                                                                    |
|                              | 12.2(40)EX                                                                                                    | This command was introduced.                                                                                                    |
| Usage Guidelines             |                                                                                                    | tics by using the <b>clear ipc statistics</b> command, or you can clear only the queue <b>clear ipc queue-statistics</b> command.                                                                                              |
|                              | statistics by using the                                                                                                    | clear ipc queue-statistics command.                                                                                                    |
| Usage Guidelines<br>Examples | statistics by using the other of the statistics by using the other other | clear ipc queue-statistics command.                                                                                                    |
|                              | statistics by using the of<br>This example shows he<br>Switch# <b>clear ipc st</b>                                                                                                    | clear ipc queue-statistics command.                                                                                                    |
|                              | statistics by using the of<br>This example shows he<br>Switch# <b>clear ipc st</b>                                                                                                    | clear ipc queue-statistics command.                                                                                                    |
|                              | statistics by using the of<br>This example shows he<br>Switch# clear ipc st<br>This example shows he<br>Switch# clear ipc qu                                                                                                    | clear ipc queue-statistics command.<br>ow to clear all statistics:<br>catistics<br>ow to clear only the queue statistics:<br>neue-statistics<br>e statistics were deleted by entering the show ipc rpc or the show ipc session |
|                              | statistics by using the of<br>This example shows he<br>Switch# clear ipc st<br>This example shows he<br>Switch# clear ipc qu<br>You can verify that the                                                                                                    | clear ipc queue-statistics command.                                                                                                    |

#### clear ipv6 dhcp conflict

Use the **clear ipv6 dhcp conflict** privileged EXEC command on the switch stack or on a standalone switch to clear an address conflict from the Dynamic Host Configuration Protocol for IPv6 (DHCPv6) server database.

clear ipv6 dhcp conflict {\* | IPv6-address}

| Note |  |
|------|--|

This command is available only if the switch stack or standalone switch is running the advanced IP services feature set and you have configured a dual IPv4 and IPv6 Switch Database Management (SDM) template on the switch.

| Syntax Description | *                                                                                                    | Clear all address conflicts.                                                                                                    |  |
|--------------------|----------------------------------------------------------------------------------------------------|----------------------------------------------------------------------------------------------------|--|
|                    | IPv6-address                                                                                         | Clear the host IPv6 address that contains the conflicting address.                                                                                                    |  |
| Defaults           | No default is defined.                                                                               |                                                                                                    |  |
| Command Modes      | Privileged EXEC                                                                                      |                                                                                                    |  |
| Command History    | Release                                                                                              | Modification                                                                                                    |  |
|                    | 12.2(46)SE                                                                                           | This command was introduced.                                                                                                    |  |
|                    | When you configure t<br>discovery to detect cli<br>is detected, the address<br>removes the address f | ation command, and reload the switch.<br>he DHCPv6 server to detect conflicts, it uses ping. The client uses neighbor<br>ents and reports to the server through a DECLINE message. If an address conflict<br>s is removed from the pool, and the address is not assigned until the administrator<br>rom the conflict list.<br>(*) character as the address parameter, DHCP clears all conflicts. |  |
| Examples           | This example shows h<br>Switch# <b>clear ipv6</b>                                                    | now to clear all address conflicts from the DHCPv6 server database:<br>dhcp conflict *                                                                                                    |  |
| Related Commands   | Command                                                                                              | Description                                                                                                    |  |
|                    | show ipv6 dhcp<br>conflict                                                                           | Displays address conflicts found by a DHCPv6 server, or reported through a DECLINE message from a client.                                                                                                    |  |

## clear l2protocol-tunnel counters

Use the **clear l2protocol-tunnel counters** privileged EXEC command on the switch stack or on a standalone switch to clear the protocol counters in protocol tunnel ports.

clear l2protocol-tunnel counters [interface-id]

| Syntax Description | interface-id           | id (Optional) Specify the interface (physical interface or port channel) for which protocol counters are to be cleared. |  |  |
|--------------------|------------------------|----------------------------------------------------------------------------------------------------|--|--|
| Defaults           | No default is defined. |                                                                                                    |  |  |
| Command Modes      | Privileged EXEC        |                                                                                                    |  |  |
| Command History    | Release                | Modification                                                                                                    |  |  |
|                    | 12.2(40)EX             | This command was introduced.                                                                                            |  |  |
| Usage Guidelines   | Use this command to c  | lear protocol tunnel counters on the switch or on the specified interface.                                              |  |  |
| Examples           | This example shows ho  | ow to clear Layer 2 protocol tunnel counters on an interface:                                                           |  |  |
|                    | Switch# clear 12prot   | ocol-tunnel counters gigabitethernet1/0/3                                                                               |  |  |
| Related Commands   | Command                | Description                                                                                                    |  |  |
|                    | show l2protocol-tunn   | el Displays information about ports configured for Layer 2 protocol                                                     |  |  |

#### clear lacp

Use the **clear lacp** privileged EXEC command on the switch stack or on a standalone switch to clear Link Aggregation Control Protocol (LACP) channel-group counters.

clear lacp {channel-group-number counters | counters}

| Syntax Description       channel-group-number       (Optional) Channel group number. The range is 1 to 48.         counters       Clear traffic counters.         Defaults       No default is defined.         Command Modes       Privileged EXEC         Command History       Release       Modification         12.2(40)EX       This command was introduced.         Usage Guidelines       You can clear all counters by using the clear lacp counters command, or you can clear only the counter for the specified channel group by using the clear lacp channel-group-number counters command.         Examples       This example shows how to clear all channel-group information:         Switch# clear lacp counters       This example shows how to clear LACP traffic counters for group 4:         Switch# clear lacp 4 counters       You can verify that the information was deleted by entering the show lacp counters or the show lacp counters privileged EXEC command.         Related Commands       Command Description show lacp       Displays LACP channel-group information. |                    |                             |                                                        |
|----------------------------------------------------------------------------------------------------|--------------------|-----------------------------|--------------------------------------------------------|
| Defaults       No default is defined.         Command Modes       Privileged EXEC         Command History       Release       Modification         12.2(40)EX       This command was introduced.         Usage Guidelines       You can clear all counters by using the clear lacp counters command, or you can clear only the counter for the specified channel group by using the clear lacp channel-group-number counters command.         Examples       This example shows how to clear all channel-group information:<br>Switch# clear lacp counters         This example shows how to clear LACP traffic counters for group 4:<br>Switch# clear lacp 4 counters         You can verify that the information was deleted by entering the show lacp counters or the show lacp<br>counters privileged EXEC command.         Related Commands       Command       Description                                                                                                    | Syntax Description | channel-group-number        | (Optional) Channel group number. The range is 1 to 48. |
| Command Modes       Privileged EXEC         Command History       Release       Modification         12.2(40)EX       This command was introduced.         Usage Guidelines       You can clear all counters by using the clear lacp counters command, or you can clear only the counter for the specified channel group by using the clear lacp channel-group-number counters command.         Examples       This example shows how to clear all channel-group information:         Switch# clear lacp counters       This example shows how to clear LACP traffic counters for group 4:         Switch# clear lacp 4 counters       You can verify that the information was deleted by entering the show lacp counters or the show lacp counters privileged EXEC command.         Related Commands       Command       Description                                                                                                    |                    | counters                    | Clear traffic counters.                                |
| Command History       Release       Modification         12.2(40)EX       This command was introduced.         Usage Guidelines       You can clear all counters by using the clear lacp counters command, or you can clear only the counter for the specified channel group by using the clear lacp channel-group-number counters command.         Examples       This example shows how to clear all channel-group information:         Switch# clear lacp counters       This example shows how to clear LACP traffic counters for group 4:         Switch# clear lacp 4 counters       You can verify that the information was deleted by entering the show lacp counters or the show lacp counters privileged EXEC command.         Related Commands       Command       Description                                                                                                    | Defaults           | No default is defined.      |                                                        |
| 12.2(40)EX       This command was introduced.         Usage Guidelines       You can clear all counters by using the clear lacp counters command, or you can clear only the counter for the specified channel group by using the clear lacp channel-group-number counters command.         Examples       This example shows how to clear all channel-group information:         Switch# clear lacp counters       This example shows how to clear LACP traffic counters for group 4:         Switch# clear lacp 4 counters       You can verify that the information was deleted by entering the show lacp counters or the show lacp counters privileged EXEC command.         Related Commands       Command       Description                                                                                                    | Command Modes      | Privileged EXEC             |                                                        |
| Usage Guidelines       You can clear all counters by using the clear lacp counters command, or you can clear only the counter for the specified channel group by using the clear lacp channel-group-number counters command.         Examples       This example shows how to clear all channel-group information:<br>Switch# clear lacp counters         This example shows how to clear LACP traffic counters for group 4:<br>Switch# clear lacp 4 counters         You can verify that the information was deleted by entering the show lacp counters or the show lacp counters privileged EXEC command.         Related Commands       Command                                                                                                    | Command History    | Release                     | Modification                                           |
| For the specified channel group by using the clear lacp channel-group-number counters command.         Examples       This example shows how to clear all channel-group information:         Switch# clear lacp counters       Switch# clear lacp counters         This example shows how to clear LACP traffic counters for group 4:       Switch# clear lacp 4 counters         You can verify that the information was deleted by entering the show lacp counters or the show lacp counters privileged EXEC command.         Related Commands       Command       Description                                                                                                    |                    | 12.2(40)EX                  | This command was introduced.                           |
| Switch# clear lacp counters         This example shows how to clear LACP traffic counters for group 4:         Switch# clear lacp 4 counters         You can verify that the information was deleted by entering the show lacp counters or the show lacp counters privileged EXEC command.         Related Commands       Command                                                                                                    | Fyamples           | -                           |                                                        |
| This example shows how to clear LACP traffic counters for group 4:         Switch# clear lacp 4 counters         You can verify that the information was deleted by entering the show lacp counters or the show lacp counters privileged EXEC command.         Related Commands       Command                                                                                                    | Examples           | -                           |                                                        |
| Switch# clear lacp 4 counters         You can verify that the information was deleted by entering the show lacp counters or the show lacp counters privileged EXEC command.         Related Commands       Command                                                                                                    |                    | _                           |                                                        |
| You can verify that the information was deleted by entering the show lacp counters or the show lacp counters privileged EXEC command.         Related Commands       Command       Description                                                                                                    |                    | Ĩ                           |                                                        |
| counters privileged EXEC command.       Related Commands     Command                                                                                                    |                    | Switch# <b>clear lacp 4</b> | counters                                               |
|                                                                                                    |                    | •                           |                                                        |
| show lacpDisplays LACP channel-group information.                                                                                                    | Related Commands   | Command                     | Description                                            |
|                                                                                                    |                    | show lacp                   | Displays LACP channel-group information.               |

## clear logging

Use the **clear logging** privileged EXEC command on the switch stack or on a standalone switch to clear all of the on-board failure logging (OBFL) data except for the uptime and CLI-command information stored in the flash memory.

#### clear logging onboard

| Syntax Description | This command has no arguments or keywords.                    |                                   |                                                |
|--------------------|---------------------------------------------------------------|-----------------------------------|------------------------------------------------|
| Defaults           | No default is defined.                                        |                                   |                                                |
| Command Modes      | Privileged EXEC                                               |                                   |                                                |
| Command History    | Release M                                                     | odification                       |                                                |
|                    | 12.2(40)EX TI                                                 | his command was introduced.       |                                                |
| Examples           | -                                                             | clear all the OBFL information    | except for the uptime and CLI-command          |
| Examples           | This example shows how to information:                        | clear all the OBFL information    | except for the uptime and CLI-command          |
|                    | Switch# <b>clear logging onk</b><br>Clear logging onboard buf |                                   |                                                |
|                    | You can verify that the inform command.                       | nation was deleted by entering th | ne <b>show logging onboard</b> privileged EXEC |
| Related Commands   | Command                                                       |                                   | Description                                    |
|                    | hw-module module [switch                                      | n-number] logging onboard         | Enables OBFL.                                  |
|                    | show logging onboard                                          |                                   | Displays OBFL information.                     |

#### clear mac address-table

Use the **clear mac address-table** privileged EXEC command on the switch stack or on a standalone switch to delete from the MAC address table a specific dynamic address, all dynamic addresses on a particular interface, all dynamic addresses on stack members, or all dynamic addresses on a particular VLAN. This command also clears the MAC address notification global counters.

clear mac address-table {dynamic [address mac-addr | interface interface-id | vlan vlan-id] |
 notification}

| Syntax Description | dynamic                                         | Delete all dyr                   | namic MAC addresses.                                                                          |  |  |
|--------------------|-------------------------------------------------|----------------------------------|-----------------------------------------------------------------------------------------------|--|--|
|                    | <b>dynamic address</b><br>mac-addr              | (Optional) De                    | elete the specified dynamic MAC address.                                                      |  |  |
|                    | <b>dynamic interface</b><br><i>interface-id</i> | (Optional) De<br>or port channe  | elete all dynamic MAC addresses on the specified physical port nel.                           |  |  |
|                    | dynamic vlan vlan-id                            | (Optional) De<br>range is 1 to 4 | elete all dynamic MAC addresses for the specified VLAN. The 4094.                             |  |  |
|                    | notification                                    | Clear the noti                   | fications in the history table and reset the counters.                                        |  |  |
| Defaults           | No default is defined.                          |                                  |                                                                                               |  |  |
| Command Modes      | Privileged EXEC                                 |                                  |                                                                                               |  |  |
| Command History    | Release                                         | Modification                     |                                                                                               |  |  |
|                    | 12.2(40)EX                                      | This comman                      | d was introduced.                                                                             |  |  |
| Examples           | -                                               |                                  | pecific MAC address from the dynamic address table:                                           |  |  |
|                    | You can verify that the i EXEC command.         | nformation was                   | deleted by entering the <b>show mac address-table</b> privileged                              |  |  |
| Related Commands   | Command                                         |                                  | Description                                                                                   |  |  |
|                    | mac address-table not                           | ification                        | Enables the MAC address notification feature.                                                 |  |  |
|                    | show mac address-tab                            | le                               | Displays the MAC address table static and dynamic entries.                                    |  |  |
|                    | show mac address-tabl                           | le notification                  | Displays the MAC address notification settings for all interfaces or the specified interface. |  |  |
|                    | snmp trap mac-notific                           | ation                            | Enables the Simple Network Management Protocol (SNMP)                                         |  |  |

#### clear mac address-table move update

Use the **clear mac address-table move update** privileged EXEC command on the switch stack or on a standalone switch to clear the MAC address table move-update counters.

clear mac address-table move update

**Syntax Description** This command has no arguments or keywords.

**Defaults** No default is defined.

**Command Modes** Privileged EXEC

| Command History | Release    | Modification                 |
|-----------------|------------|------------------------------|
|                 | 12.2(40)EX | This command was introduced. |

**Examples** This example shows how to clear the MAC address table move-update counters.

Switch# clear mac address-table move update

You can verify that the information was cleared by entering the **show mac address-table move update** privileged EXEC command.

| <b>Related Commands</b> | Command                                                       | Description                                                           |
|-------------------------|---------------------------------------------------------------|-----------------------------------------------------------------------|
|                         | <pre>mac address-table move update {receive   transmit}</pre> | Configures MAC address-table move update on the switch.               |
|                         | show mac address-table move update                            | Displays the MAC address-table move update information on the switch. |

## clear pagp

Use the **clear pagp** privileged EXEC command on the switch stack or on a standalone switch to clear Port Aggregation Protocol (PAgP) channel-group information.

clear pagp {channel-group-number counters | counters}

| Syntax Description | channel-group-number                                                | (Optional) Channel group number. The range is 1 to 48.                                                                                                    |  |
|--------------------|---------------------------------------------------------------------|----------------------------------------------------------------------------------------------------|--|
|                    | counters                                                            | Clear traffic counters.                                                                                                    |  |
| Defaults           | No default is defined.                                              |                                                                                                    |  |
| Command Modes      | Privileged EXEC                                                     |                                                                                                    |  |
| Command History    | Release                                                             | Modification                                                                                                    |  |
|                    | 12.2(40)EX                                                          | This command was introduced.                                                                                                    |  |
| Usage Guidelines   |                                                                     | s by using the <b>clear pagp counters</b> command, or you can clear only the counters<br>I group by using the <b>clear pagp</b> <i>channel-group-number</i> <b>counters</b> command. |  |
| Examples           | This example shows how                                              | v to clear all channel-group information:                                                                                                    |  |
|                    | Switch# <b>clear pagp co</b>                                        | unters                                                                                                    |  |
|                    | This example shows how to clear PAgP traffic counters for group 10: |                                                                                                    |  |
|                    | Switch# clear pagp 10 counters                                      |                                                                                                    |  |
|                    | You can verify that infor                                           | rmation was deleted by entering the <b>show pagp</b> privileged EXEC command.                                                                                                    |  |
| Related Commands   | Command                                                             | Description                                                                                                    |  |
|                    | show pagp                                                           | Displays PAgP channel-group information.                                                                                                    |  |

2-63

#### clear port-security

Use the **clear port-security** privileged EXEC command on the switch stack or on a standalone switch to delete from the MAC address table all secure addresses or all secure addresses of a specific type (configured, dynamic, or sticky) on the switch or on an interface.

**clear port-security** {**all** | **configured** | **dynamic** | **sticky**} [[**address** *mac-addr* | **interface** *interface-id*] [**vlan** {*vlan-id* | {**access** | **voice**}}]]

| Syntax Description | all                                                                              | Dalata all sagura MAC addresses                                                                                                    |  |  |
|--------------------|----------------------------------------------------------------------------------|----------------------------------------------------------------------------------------------------|--|--|
|                    |                                                                                  | Delete all secure MAC addresses.                                                                                                    |  |  |
|                    | configured                                                                       | Delete configured secure MAC addresses.                                                                                                    |  |  |
|                    | dynamic                                                                          | Delete secure MAC addresses auto-learned by hardware.                                                                                           |  |  |
|                    | sticky                                                                           | Delete secure MAC addresses, either auto-learned or configured.                                                                                 |  |  |
|                    | address mac-addr                                                                 | (Optional) Delete the specified dynamic secure MAC address.                                                                                     |  |  |
|                    | interface interface-id                                                           | (Optional) Delete all the dynamic secure MAC addresses on the specified physical port or VLAN.                                                  |  |  |
|                    | vlan                                                                             | (Optional) Delete the specified secure MAC address from the specified VLAN. Enter one of these options after you enter the <b>vlan</b> keyword: |  |  |
|                    |                                                                                  | • <i>vlan-id</i> —On a trunk port, specify the VLAN ID of the VLAN on which this address should be cleared.                                     |  |  |
|                    |                                                                                  | • <b>access</b> —On an access port, clear the specified secure MAC address on the access VLAN.                                                  |  |  |
|                    |                                                                                  | • <b>voice</b> —On an access port, clear the specified secure MAC address on the voice VLAN.                                                    |  |  |
|                    |                                                                                  | <b>Note</b> The <b>voice</b> keyword is supported only if voice VLAN is configured on a port and if that port is not the access VLAN.           |  |  |
| Defaults           | No default is defined.                                                           |                                                                                                    |  |  |
| Command Modes      | Privileged EXEC                                                                  |                                                                                                    |  |  |
| Command History    | Release                                                                          | Modification                                                                                                    |  |  |
|                    | 12.2(40)EX                                                                       | This command was introduced.                                                                                                    |  |  |
|                    |                                                                                  |                                                                                                    |  |  |
| Examples           | This example shows how to clear all secure addresses from the MAC address table: |                                                                                                    |  |  |
|                    | Switch# clear port-security all                                                  |                                                                                                    |  |  |
|                    | This example shows how                                                           | v to remove a specific configured secure address from the MAC address table:                                                                    |  |  |
|                    | -                                                                                | curity configured address 0008.0070.0007                                                                                                    |  |  |

This example shows how to remove all the dynamic secure addresses learned on a specific interface:

Switch # clear port-security dynamic interface gigabitethernet1/0/1

This example shows how to remove all the dynamic secure addresses from the address table:

Switch# clear port-security dynamic

You can verify that the information was deleted by entering the **show port-security** privileged EXEC command.

#### Related Commands Co

| Command                                             | Description                                                                     |
|-----------------------------------------------------|---------------------------------------------------------------------------------|
| switchport port-security                            | Enables port security on an interface.                                          |
| switchport port-security<br>mac-address mac-address | Configures secure MAC addresses.                                                |
| switchport port-security maximum value              | Configures a maximum number of secure MAC addresses on a secure interface.      |
| show port-security                                  | Displays the port security settings defined for an interface or for the switch. |

## clear spanning-tree counters

Use the **clear spanning-tree counters** privileged EXEC command on the switch stack or on a standalone switch to clear the spanning-tree counters.

clear spanning-tree counters [interface interface-id]

| Syntax Description           | interface interface-id                                      | (Optional) Clear all spanning-tree counters on the specified interface. Valid interfaces include physical ports, VLANs, and port channels. The VLAN range is 1 to 4094. The port-channel range is 1 to 48. |
|------------------------------|-------------------------------------------------------------|----------------------------------------------------------------------------------------------------|
| Defaults                     | No default is defined.                                      |                                                                                                    |
| Command Modes                | Privileged EXEC                                             |                                                                                                    |
| Command History              | Release                                                     | Modification                                                                                                    |
|                              |                                                             |                                                                                                    |
|                              | 12.2(40)EX                                                  | This command was introduced.                                                                                                    |
|                              |                                                             |                                                                                                    |
| Usage Guidelines             | If the <i>interface-id</i> is not                           | This command was introduced.                                                                                                    |
| Usage Guidelines<br>Examples | If the <i>interface-id</i> is not                           | This command was introduced.                                                                                                    |
| Usage Guidelines             | If the <i>interface-id</i> is not<br>This example shows how | This command was introduced.                                                                                                    |

#### clear spanning-tree detected-protocols

Use the **clear spanning-tree detected-protocols** privileged EXEC command on the switch stack or on a standalone switch to restart the protocol migration process (force the renegotiation with neighboring switches) on all interfaces or on the specified interface.

clear spanning-tree detected-protocols [interface interface-id]

| Syntax Description | interface interface-id                                                                                                    | (Optional) Restart the protocol migration process on the specified interface.<br>Valid interfaces include physical ports, VLANs, and port channels. The<br>VLAN range is 1 to 4094. The port-channel range is 1 to 48.                                                                                                    |
|--------------------|----------------------------------------------------------------------------------------------------|----------------------------------------------------------------------------------------------------|
| Defaults           | No default is defined.                                                                                                    |                                                                                                    |
| Command Modes      | Privileged EXEC                                                                                                    |                                                                                                    |
| Command History    | Release                                                                                                    | Modification                                                                                                    |
|                    | 12.2(40)EX                                                                                                    | This command was introduced.                                                                                                    |
|                    | that a port is at the bound<br>associated with a differe<br>However, the switch does<br>receives IEEE 802.1D Bl                                              | D BPDUs on that port. A multiple spanning-tree (MST) switch can also detect<br>dary of a region when it receives a legacy BPDU, an MST BPDU (Version 3)<br>nt region, or a rapid spanning-tree (RST) BPDU (Version 2).<br>s not automatically revert to the rapid-PVST+ or the MSTP mode if it no longer<br>PDUs because it cannot learn whether the legacy switch has been removed from<br>y switch is the designated switch. Use the <b>clear spanning-tree</b><br>mand in this situation. |
| Examples           | This example shows how to restart the protocol migration process on a port:<br>Switch# clear spanning-tree detected-protocols interface gigabitethernet2/0/1 |                                                                                                    |
| Related Commands   | Command                                                                                                    | Description                                                                                                    |
|                    | show spanning-tree                                                                                                    | Displays spanning-tree state information.                                                                                                    |
|                    | spanning-tree link-type                                                                                                    |                                                                                                    |

#### clear vmps statistics

Use the **clear vmps statistics** privileged EXEC command on the switch stack or on a standalone switch to clear the statistics maintained by the VLAN Query Protocol (VQP) client.

clear vmps statistics

**Syntax Description** This command has no arguments or keywords. Defaults No default is defined. **Command Modes** Privileged EXEC **Command History** Modification Release 12.2(40)EX This command was introduced. Examples This example shows how to clear VLAN Membership Policy Server (VMPS) statistics: Switch# clear vmps statistics You can verify that information was deleted by entering the show vmps statistics privileged EXEC command. **Related Commands** Command Description show vmps Displays the VQP version, reconfirmation interval, retry count, VMPS IP addresses, and the current and primary servers.

#### clear vtp counters

Use the **clear vtp counters** privileged EXEC command on the switch stack or on a standalone switch to clear the VLAN Trunking Protocol (VTP) and pruning counters.

clear vtp counters

| Syntax Description | This command has no | arguments or keywords. |
|--------------------|---------------------|------------------------|
|--------------------|---------------------|------------------------|

**Defaults** No default is defined.

**Command Modes** Privileged EXEC

| Command History | Release    | Modification                 |
|-----------------|------------|------------------------------|
|                 | 12.2(40)EX | This command was introduced. |

**Examples** This example shows how to clear the VTP counters:

Switch# clear vtp counters

You can verify that information was deleted by entering the **show vtp counters** privileged EXEC command.

| <b>Related Commands</b> | Command  | and Description                                                                     |  |
|-------------------------|----------|-------------------------------------------------------------------------------------|--|
|                         | show vtp | Displays general information about the VTP management domain, status, and counters. |  |

## copy logging onboard

Use the **copy logging onboard** privileged EXEC command on the switch stack or on a standalone switch to copy on-board failure logging (OBFL) data to the local network or a specific file system.

copy logging onboard module stack-member destination

| Syntax Description | <b>module</b><br>stack-member | Specify the stack member number. If the switch is a standalone switch, the switch number is 1. If the switch is in a stack, the range is 1 to 9, depending on the switch member numbers in the stack. |
|--------------------|-------------------------------|----------------------------------------------------------------------------------------------------|
|                    | destination                   | Specify the location on the local network or file system to which the system messages are copied.                                                                                                    |
|                    |                               | For <i>destination</i> , specify <i>t</i> he destination on the local or network file system and the filename. These options are supported:                                                           |
|                    |                               | <ul> <li>The syntax for the local flash file system:<br/>flash[number]:/filename</li> </ul>                                                                                                    |
|                    |                               | Use the <i>number</i> parameter to specify the stack member number of the stack master. The range for <i>number</i> is 1 to 9.                                                                        |
|                    |                               | <ul> <li>The syntax for the FTP:<br/>ftp://username:password@host/filename</li> </ul>                                                                                                    |
|                    |                               | <ul> <li>The syntax for an HTTP server:<br/>http://[[username:password]@]{hostname   host-ip}[/directory]/filename</li> </ul>                                                                         |
|                    |                               | The syntax for the NVRAM: <b>nvram:</b> / <i>filename</i>                                                                                                    |
|                    |                               | The syntax for the null file system:<br><b>null:</b> / <i>filename</i>                                                                                                    |
|                    |                               | <ul> <li>The syntax for the Remote Copy Protocol (RCP):<br/>rcp://username@host/filename</li> </ul>                                                                                                   |
|                    |                               | • The syntax for the switch file system:<br>system:filename                                                                                                    |
|                    |                               | • The syntax for the temporary file system:<br>tmpsys:/filename                                                                                                    |
|                    |                               | <ul> <li>The syntax for the TFTP:<br/>tftp:[[//location]/directory]/filename</li> </ul>                                                                                                    |
|                    |                               |                                                                                                    |
| Defaults           | This command ha               | as no default setting.                                                                                                    |
| Command Modes      | Privileged EXEC               |                                                                                                    |
| Command History    | Release                       | Modification                                                                                                    |
|                    | 12.2(40)EX                    | This command was introduced.                                                                                                    |

Displays OBFL information.

| Usage Guidelines | For information about OBFL, see the <b>hw-module</b> command.                                   |                                                      |  |
|------------------|-------------------------------------------------------------------------------------------------|------------------------------------------------------|--|
| Examples         | This example shows how to copy the OBFL data messages to for stack member 3:                    | o the <i>obfl_file</i> file on the flash file system |  |
|                  | Switch# <b>copy logging onboard module 3 flash:obfl_file</b><br>OBFL copy successful<br>Switch# | 3                                                    |  |
| Related Commands | Command                                                                                         | Description                                          |  |
|                  | hw-module module [switch-number] logging onboard                                                | Enables OBFL.                                        |  |

show logging onboard

## define interface-range

Use the **define interface-range** global configuration command on the switch stack or on a standalone switch to create an interface-range macro. Use the **no** form of this command to delete the defined macro.

define interface-range macro-name interface-range

no define interface-range macro-name interface-range

| Syntax Description | <i>macro-name</i> Name of the interface-range macro; up to 32 characters.                                                                                                    |                                                                                 |  |
|--------------------|----------------------------------------------------------------------------------------------------|---------------------------------------------------------------------------------|--|
|                    | interface-range                                                                                                    | Interface range; for valid values for interface ranges, see "Usage Guidelines." |  |
| Defaults           | This command has no default setting.                                                                                                    |                                                                                 |  |
| Command Modes      | Global configuration                                                                                                    |                                                                                 |  |
| Command History    | Release                                                                                                    | Modification                                                                    |  |
|                    | 12.2(40)EX                                                                                                    | This command was introduced.                                                    |  |
| Usage Guidelines   | The macro name is a 32-character maximum character string.                                                                                                    |                                                                                 |  |
|                    | A macro can contain up to five ranges.                                                                                                    |                                                                                 |  |
|                    | All interfaces in a range must be the same type; that is, all Fast Ethernet ports, all Gigabit Ethernet ports, all EtherChannel ports, or all VLANs, but you can combine multiple interface types in a macro.                                                                                          |                                                                                 |  |
|                    | When entering the <i>interface-range</i> , use this format:                                                                                                    |                                                                                 |  |
|                    | • type {first-interface} - {last-interface}                                                                                                    |                                                                                 |  |
|                    | • You must add a space between the first interface number and the hyphen when entering an <i>interface-range</i> . For example, <b>gigabitethernet 1/0/1 - 2</b> is a valid range; <b>gigabitethernet 1/0/1-2</b> is not a valid range                                                                 |                                                                                 |  |
|                    | Valid values for ty                                                                                                    | pe and interface:                                                               |  |
|                    | • vlan vlan-id - vlan-ID, where the VLAN ID is 1 to 4094                                                                                                    |                                                                                 |  |
|                    | VLAN interfaces must have been configured with the <b>interface vlan</b> command (the <b>show running-config</b> privileged EXEC command displays the configured VLAN interfaces). VLAN interfaces not displayed by the <b>show running-config</b> command cannot be used in <i>interface-ranges</i> . |                                                                                 |  |
|                    | • <b>port-channel</b> <i>port-channel-number</i> , where <i>port-channel-number</i> is from 1 to 48                                                                                                    |                                                                                 |  |
|                    | • gigabitethern                                                                                                    | et stack member/module/{first port} - {last port}                               |  |
|                    | • <b>tengigabitethernet</b> stack member/module/{ <i>first port</i> } - { <i>last port</i> }                                                                                                    |                                                                                 |  |

For physical interfaces:

- stack member is the number used to identify the switch within the stack. The number ranges from 1 to 9 and is assigned to the switch the first time the stack member initializes.
- module is always 0.
- the range is type stack member/0/number number (for example, gigabitethernet 1/0/1 2).

When you define a range, you must enter a space before the hyphen (-), for example:

#### gigabitethernet1/0/1 - 2

You can also enter multiple ranges. When you define multiple ranges, you must enter a space after the first entry before the comma (,). The space after the comma is optional, for example:

```
gigabitethernet1/0/3, gigabitethernet2/0/1 - 2
```

gigabitethernet1/0/3 -4, tengigabitethernet1/0/1 - 2

Examples

This example shows how to create a multiple-interface macro:

Switch(config)# define interface-range macrol gigabitethernet1/0/1 - 2,
gigabitethernet1/0/5 - 7, gigabitethernet3/0/2 - 4, tengigabitethernet1/0/1 - 2

| Related Commands | Command             | Description                                                                                                    |
|------------------|---------------------|----------------------------------------------------------------------------------------------------|
|                  | interface range     | Executes a command on multiple ports at the same time.                                                                                                    |
|                  | show running-config | Displays the operating configuration. For syntax information, use this<br>link to the Cisco IOS Release 12.2 Command Reference listing page:<br>http://www.cisco.com/en/US/products/sw/iosswrel/ps1835/prod_com<br>mand_reference_list.html<br>Select the Cisco IOS Commands Master List, Release 12.2 to<br>navigate to the command. |

## delete

Use the **delete** privileged EXEC command on the switch stack or on a standalone switch to delete a file or directory on the flash memory device.

delete [/force] [/recursive] filesystem:/file-url

| Syntax Description           | /force                                                                                                    | (Optional) Suppress the prompt that confirms the deletion.                                                                                                    |  |  |  |  |
|------------------------------|----------------------------------------------------------------------------------------------------|----------------------------------------------------------------------------------------------------|--|--|--|--|
|                              | /recursive                                                                                                    | (Optional) Delete the named directory and all subdirectories and the files contained in it.                                                                                                    |  |  |  |  |
|                              | <i>filesystem</i> : Alias for a flash file system.                                                                                                    |                                                                                                    |  |  |  |  |
|                              | The syntax for the local flash file system on the stack member or the stack master: <b>flash:</b>                                                            |                                                                                                    |  |  |  |  |
|                              |                                                                                                    | From the stack master, the syntax for the local flash file system on a stack member: <b>flash</b> <i>member</i> number:                                                                                                    |  |  |  |  |
|                              | lfile-url                                                                                                    | The path (directory) and filename to delete.                                                                                                    |  |  |  |  |
| Command Modes                | Privileged EXE                                                                                                    | C                                                                                                    |  |  |  |  |
| Command History              | Release                                                                                                    | Modification                                                                                                    |  |  |  |  |
| -                            | 12.2(40)EX                                                                                                    | This command was introduced.                                                                                                    |  |  |  |  |
|                              | If you use the /r                                                                                                    |                                                                                                    |  |  |  |  |
|                              | of every file.<br>The prompting l<br>default, the swit                                                                                                    | ecursive keyword without the <b>/force</b> keyword, you are prompted to confirm the deletion<br>behavior depends on the setting of the <b>file prompt</b> global configuration command. By<br>ch prompts for confirmation on destructive file operations. For more information about<br>see the <i>Cisco IOS Configuration Fundamentals Command Reference, Release 12.2.</i>                                               |  |  |  |  |
| Examples                     | of every file.<br>The prompting b<br>default, the swit<br>this command, s<br>This example sh<br>download of a n                                              | behavior depends on the setting of the <b>file prompt</b> global configuration command. By ch prompts for confirmation on destructive file operations. For more information about see the <i>Cisco IOS Configuration Fundamentals Command Reference, Release 12.2.</i>                                                                                                    |  |  |  |  |
| Examples                     | of every file.<br>The prompting b<br>default, the swit<br>this command, s<br>This example sh<br>download of a n                                              | behavior depends on the setting of the <b>file prompt</b> global configuration command. By<br>ch prompts for confirmation on destructive file operations. For more information about<br>see the <i>Cisco IOS Configuration Fundamentals Command Reference, Release 12.2.</i><br>ows how to remove the directory that contains the old software image after a successful                                                    |  |  |  |  |
| Examples                     | of every file.<br>The prompting b<br>default, the swit<br>this command, s<br>This example sh<br>download of a n<br>Switch# <b>delete</b>                     | behavior depends on the setting of the <b>file prompt</b> global configuration command. By<br>ch prompts for confirmation on destructive file operations. For more information about<br>see the <i>Cisco IOS Configuration Fundamentals Command Reference, Release 12.2.</i><br>ows how to remove the directory that contains the old software image after a successful<br>ew image:                                       |  |  |  |  |
| Examples<br>Related Commands | of every file.<br>The prompting b<br>default, the swit<br>this command, s<br>This example sh<br>download of a n<br>Switch# <b>delete</b><br>You can verify t | behavior depends on the setting of the <b>file prompt</b> global configuration command. By<br>ch prompts for confirmation on destructive file operations. For more information about<br>see the <i>Cisco IOS Configuration Fundamentals Command Reference, Release 12.2.</i><br>ows how to remove the directory that contains the old software image after a successful<br>ew image:<br>/force /recursive flash:/old-image |  |  |  |  |

## deny (ARP access-list configuration)

Use the **deny** Address Resolution Protocol (ARP) access-list configuration command on the switch stack or on a standalone switch to deny an ARP packet based on matches against the DHCP bindings. Use the **no** form of this command to remove the specified access control entry (ACE) from the access list.

- deny {[request] ip {any | host sender-ip | sender-ip sender-ip-mask} mac {any | host sender-mac | sender-mac sender-mac-mask} | response ip {any | host sender-ip | sender-ip sender-ip-mask} [{any | host target-ip | target-ip target-ip-mask}] mac {any | host sender-mac | sender-mac sender-mac-mask} [{any | host target-mac | target-mac target-mac mac}]} [log]
- no deny {[request] ip {any | host sender-ip | sender-ip sender-ip-mask} mac {any | host sender-mac | sender-mac sender-mac-mask} | response ip {any | host sender-ip | sender-ip sender-ip-mask} [{any | host target-ip | target-ip target-ip-mask}] mac {any | host sender-mac | sender-mac sender-mac-mask} [{any | host target-mac | target-mac target-mac-mask}]} [log]

This command is supported only if your switch is running the IP services feature set.

| Syntax Description | request                  | (Optional) Define a match for the ARP request. When <b>request</b> is not specified, matching is performed against all ARP packets. |
|--------------------|--------------------------|----------------------------------------------------------------------------------------------------|
|                    | ір                       | Specify the sender IP address.                                                                                                    |
|                    | any                      | Deny any IP or MAC address.                                                                                                    |
|                    | host sender-ip           | Deny the specified sender IP address.                                                                                               |
|                    | sender-ip sender-ip-mask | Deny the specified range of sender IP addresses.                                                                                    |
|                    | mac                      | Deny the sender MAC address.                                                                                                    |
|                    | host sender-mac          | Deny a specific sender MAC address.                                                                                                 |
|                    | sender-mac               | Deny the specified range of sender MAC addresses.                                                                                   |
|                    | sender-mac-mask          |                                                                                                    |
|                    | response ip              | Define the IP address values for the ARP responses.                                                                                 |
|                    | host target-ip           | Deny the specified target IP address.                                                                                               |
|                    | target-ip target-ip-mask | Deny the specified range of target IP addresses.                                                                                    |
|                    | mac                      | Deny the MAC address values for the ARP responses.                                                                                  |
|                    | host target-mac          | Deny the specified target MAC address.                                                                                              |
|                    | target-mac               | Deny the specified range of target MAC addresses.                                                                                   |
|                    | target-mac-mask          |                                                                                                    |
|                    | log                      | (Optional) Log a packet when it matches the ACE.                                                                                    |

Defaults

There are no default settings. However, at the end of the ARP access list, there is an implicit **deny ip any mac any** command.

#### **Command Modes** ARP access-list configuration

| Command History  | Release Mo                                                                                                    | dification                                                                                                    |  |
|------------------|----------------------------------------------------------------------------------------------------|----------------------------------------------------------------------------------------------------|--|
|                  | 12.2(40)EX Th                                                                                                    | is command was introduced.                                                                                                  |  |
| Usage Guidelines | You can add deny clauses to drop ARP packets based on matching criteria.                                                                                                   |                                                                                                    |  |
| Examples         | -                                                                                                    | efine an ARP access list and to deny both ARP requests and ARP responses as of 1.1.1.1 and a MAC address of 0000.0000.abcd: |  |
|                  | Switch(config)# <b>arp access-list static-hosts</b><br>Switch(config-arp-nacl)# <b>deny ip host 1.1.1.1 mac host 0000.0000.abcd</b><br>Switch(config-arp-nacl)# <b>end</b> |                                                                                                    |  |
|                  | You can verify your settings                                                                                                    | by entering the show arp access-list privileged EXEC command.                                                               |  |
| Related Commands | Command                                                                                                    | Description                                                                                                    |  |
|                  | arp access-list                                                                                                    | Defines an ARP access control list (ACL).                                                                                   |  |
|                  | ip arp inspection filter vlan                                                                                                    | <b>n</b> Permits ARP requests and responses from a host configured with a static IP address.                                |  |
|                  |                                                                                                    | static IP address.                                                                                                    |  |
|                  | permit (ARP access-list configuration)                                                                                                    | Permits an ARP packet based on matches against the DHCP bindings.                                                           |  |

#### deny (IPv6 access-list configuration)

Use the **deny** command in IPv6 access list configuration mode on the switch stack or on a standalone switch to set deny conditions for an IPv6 access list. Use the **no** form of this command to remove the deny conditions.

- deny {protocol} {source-ipv6-prefix/prefix-length | any | host source-ipv6-address} [operator
   [port-number]] {destination-ipv6-prefix/prefix-length | any | host destination-ipv6-address}
   [operator [port-number]] [dscp value] [fragments] [log] [log-input] [routing] [sequence
   value] [time-range name]
- **no deny** {*protocol*} {*source-ipv6-prefix/prefix-length* | **any** | **host** *source-ipv6-address*} [*operator* [*port-number*]] {*destination-ipv6-prefix/prefix-length* | **any** | **host** *destination-ipv6-address*} [*operator* [*port-number*]] [**dscp** *value*] [**fragments**] [**log**] [**log-input**] [**routing**] [**sequence** *value*] [**time-range** *name*]

#### **Internet Control Message Protocol**

deny icmp {source-ipv6-prefix/prefix-length | any | host source-ipv6-address} [operator
 [port-number]] {destination-ipv6-prefix/prefix-length | any | host destination-ipv6-address}
 [operator [port-number]] [icmp-type [icmp-code] | icmp-message] [dscp value] [log]
 [log-input] [routing] [sequence value] [time-range name]

#### **Transmission Control Protocol**

deny tcp {source-ipv6-prefix/prefix-length | any | host source-ipv6-address} [operator
 [port-number]] {destination-ipv6-prefix/prefix-length | any | host destination-ipv6-address}
 [operator [port-number]] [ack] [dscp value] [established] [fin] [log] [log-input] [neq {port |
 protocol}] [psh] [range {port | protocol}] [rst] [routing] [sequence value] [syn] [time-range
 name] [urg]

#### **User Datagram Protocol**

deny udp {source-ipv6-prefix/prefix-length | any | host source-ipv6-address} [operator
 [port-number]] {destination-ipv6-prefix/prefix-length | any | host destination-ipv6-address}
 [operator [port-number]] [dscp value] [log] [log-input] [neq {port | protocol}] [range {port |
 protocol}] [routing] [sequence value] [time-range name]

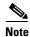

This command is supported only if you have configured a dual IPv4 and IPv6 Switch Database Management (SDM) template on the switch.

| Syntax Description | protocol                             | Name or number of an Internet protocol. It can be one of the keywords <b>ahp</b> , <b>esp</b> , <b>icmp</b> , <b>ipv6</b> , <b>pcp</b> , <b>sctp</b> , <b>tcp</b> , or <b>udp</b> , or an integer in the range from 0 to 255 representing an IPv6 protocol number. |
|--------------------|--------------------------------------|----------------------------------------------------------------------------------------------------|
|                    | source-ipv6-prefix/prefix-<br>length | The source IPv6 network or class of networks about which to set deny conditions.                                                                                                    |
|                    |                                      | This argument must be in the form documented in RFC 2373 where the address is specified in hexadecimal using 16-bit values between colons.                                                                                                    |
|                    | any                                  | An abbreviation for the IPv6 prefix ::/0.                                                                                                    |

| <b>host</b> source-ipv6-address           | The source IPv6 host address for which to set deny conditions.                                                                                                    |  |  |
|-------------------------------------------|----------------------------------------------------------------------------------------------------|--|--|
| Ĩ                                         | This <i>source-ipv6-address</i> argument must be in the form documented in RFC 2373 where the address is specified in hexadecimal using 16-bit values between colons.                                                                                                    |  |  |
| operator [port-number]                    | (Optional) Specify an operator that compares the source or destination ports of the specified protocol. Operators are <b>lt</b> (less than), <b>gt</b> (greater than), <b>eq</b> (equal), <b>neq</b> (not equal), and <b>range</b> (inclusive range).                                                                                                    |  |  |
|                                           | If the operator is positioned after the <i>source-ipv6-prefix/prefix-length</i> argument, it must match the source port.                                                                                                    |  |  |
|                                           | If the operator is positioned after the <i>destination-ipv6-prefix/prefix-length</i> argument, it must match the destination port.                                                                                                    |  |  |
|                                           | The <b>range</b> operator requires two port numbers. All other operators require one port number.                                                                                                    |  |  |
|                                           | The optional <i>port-number</i> argument is a decimal number or the name of a TCP or a UDP port. A port number is a number from 0 to 65535. TCP port names can be used only when filtering TCP. UDP port names can be used only when filtering UDP.                                                                                                    |  |  |
| destination-ipv6-prefix/<br>prefix-length | The destination IPv6 network or class of networks for which to set deny conditions.                                                                                                    |  |  |
|                                           | This argument must be in the form documented in RFC 2373 where the address is specified in hexadecimal using 16-bit values between colons.                                                                                                    |  |  |
| host                                      | The destination IPv6 host address for which to set deny conditions.                                                                                                    |  |  |
| destination-ipv6-address                  | This <i>destination-ipv6-address</i> argument must be in the form documented<br>in RFC 2373 where the address is specified in hexadecimal using 16-bit<br>values between colons.                                                                                                    |  |  |
| dscp value                                | (Optional) Match a differentiated services code point value against the traffic class value in the Traffic Class field of each IPv6 packet header. The acceptable range is from 0 to 63.                                                                                                    |  |  |
| fragments                                 | (Optional) Match non-initial fragmented packets where the fragment<br>extension header contains a non-zero fragment offset. The <b>fragments</b><br>keyword is an option only if the protocol is <b>ipv6</b> and the <i>operator</i><br>[ <i>port-number</i> ] arguments are not specified.                                                                                                    |  |  |
| log                                       | (Optional) Send an informational logging message to the console about the packet that matches the entry. (The level of messages sent to the console is controlled by the <b>logging console</b> command.)                                                                                                    |  |  |
|                                           | The message includes the access list name and sequence number, whether<br>the packet was denied; the protocol, whether it was TCP, UDP, ICMP, or a<br>number; and, if appropriate, the source and destination addresses and<br>source and destination port numbers. The message is generated for the first<br>packet that matches, and then at 5-minute intervals, including the number<br>of packets denied in the prior 5-minute interval.                                                                                                    |  |  |
|                                           | reserves and the second second s |  |  |
| log-input                                 | Note       Logging is not supported for port ACLs.         (Optional) Provide the same function as the log keyword, but the logging message also includes the receiving interface.                                                                                                    |  |  |

| sequence value                     | (Optional) Specify the sequence number for the access list statement. The acceptable range is from 1 to 4294967295.                                                                                                    |  |
|------------------------------------|----------------------------------------------------------------------------------------------------|--|
| time-range name                    | (Optional) Specify the time range that applies to the deny statement. The name of the time range and its restrictions are specified by the <b>time-range</b> and <b>absolute</b> or <b>periodic</b> commands, respectively.                              |  |
| icmp-type                          | (Optional) Specify an ICMP message type for filtering ICMP packets.<br>ICMP packets can be filtered by an ICMP message type. The type is a<br>number from 0 to 255.                                                                                      |  |
| icmp-code                          | (Optional) Specify an ICMP message code for filtering ICMP packets.<br>ICMP packets that are filtered by ICMP message type can also be filtered<br>by the ICMP message code. The code is a number from 0 to 255.                                         |  |
| icmp-message                       | <ul> <li>(Optional) Specify an ICMP message name for filtering ICMP packets.</li> <li>ICMP packets can be filtered by an ICMP message name or an ICMP message type and code. The possible names are listed in the "Usage Guidelines" section.</li> </ul> |  |
| ack                                | (Optional) Only for the TCP protocol: Acknowledgment (ACK) bit set.                                                                                                    |  |
| established                        | (Optional) Only for the TCP protocol: Means the connection has been<br>established. A match occurs if the TCP datagram has the ACK or RST bits<br>set. The nonmatching case is that of the initial TCP datagram to form a<br>connection.                 |  |
| fin                                | (Optional) Only for the TCP protocol: Fin bit set; no more data from sender.                                                                                                    |  |
| <pre>neq {port   protocol}</pre>   | (Optional) Match only packets that are not on a given port number.                                                                                                    |  |
| psh                                | (Optional) Only for the TCP protocol: Push function bit set.                                                                                                    |  |
| <pre>range {port   protocol}</pre> | (Optional) Match only packets in the range of port numbers.                                                                                                    |  |
| rst                                | (Optional) Only for the TCP protocol: Reset bit set.                                                                                                    |  |
| syn                                | (Optional) Only for the TCP protocol: Synchronize bit set.                                                                                                    |  |
| urg                                | (Optional) Only for the TCP protocol: Urgent pointer bit set.                                                                                                    |  |

# Note

Although visible in the command-line help strings, the **flow-label**, **routing**, and **undetermined-transport** keywords are not supported.

**Defaults** No IPv6 access list is defined.

**Command Modes** IPv6 access list configuration

| Command History | Release    | Modification                 |  |
|-----------------|------------|------------------------------|--|
|                 | 12.2(40)EX | This command was introduced. |  |

#### Usage Guidelines

The **deny** (IPv6 access-list configuration mode) command is similar to the **deny** (IPv4 access-list configuration mode) command, but it is IPv6-specific.

Use the **deny** (IPv6) command after the **ipv6 access-list** command to enter IPv6 access list configuration mode and to define the conditions under which a packet passes the access list.

Specifying IPv6 for the *protocol* argument matches against the IPv6 header of the packet.

By default, the first statement in an access list is number 10, and the subsequent statements are numbered in increments of 10.

You can add **permit**, **deny**, or **remark** statements to an existing access list without re-entering the entire list. To add a new statement anywhere other than at the end of the list, create a new statement with an appropriate entry number between two existing entry numbers to show where it belongs.

Note

Every IPv6 ACL has implicit **permit icmp any any nd-na**, **permit icmp any any nd-ns**, and **deny ipv6 any any** statements as its last match conditions. The two **permit** conditions allow ICMPv6 neighbor discovery. To disallow ICMPv6 neighbor discovery and to deny **icmp any any nd-na** or **icmp any any nd-ns**, there must be an explicit **deny** entry in the ACL. For the three implicit statements to take effect, an IPv6 ACL must contain at least one entry.

The IPv6 neighbor discovery process uses the IPv6 network layer service. Therefore, by default, IPv6 ACLs implicitly allow IPv6 neighbor discovery packets to be sent and received on an interface. In IPv4, the Address Resolution Protocol (ARP), which is equivalent to the IPv6 neighbor discovery process, uses a separate data-link layer protocol. Therefore, by default, IPv4 ACLs implicitly allow ARP packets to be sent and received on an interface.

Both the *source-ipv6-prefix/prefix-length* and *destination-ipv6-prefix/prefix-length* arguments are used for traffic filtering. (The source prefix filters traffic based upon the traffic source; the destination prefix filters traffic based upon the traffic destination.)

The switch supports IPv6 address matching for a full range of prefix-lengths.

The **fragments** keyword is an option only if the protocol is **ipv6** and the *operator* [*port-number*] arguments are not specified.

This is a list of ICMP message names:

| beyond-scope         | destination-unreachable |
|----------------------|-------------------------|
| echo-reply           | echo-request            |
| header               | hop-limit               |
| mld-query            | mld-reduction           |
| mld-report           | nd-na                   |
| nd-ns                | next-header             |
| no-admin             | no-route                |
| packet-too-big       | parameter-option        |
| parameter-problem    | port-unreachable        |
| reassembly-timeout   | renum-command           |
| renum-result         | renum-seq-number        |
| router-advertisement | router-renumbering      |

Г

router-solicitation time-exceeded unreachable Examples This example configures the IPv6 access list named CISCO and applies the access list to outbound traffic on a Layer 3 interface. The first deny entry in the list prevents all packets that have a destination TCP port number greater than 5000 from leaving the interface. The second deny entry in the list prevents all packets that have a source UDP port number less than 5000 from leaving the interface. The second deny also logs all matches to the console. The first permit entry in the list permits all ICMP packets to leave the interface. The second permit entry in the list permits all other traffic to leave the interface. The second permit entry is necessary because an implicit deny-all condition is at the end of each IPv6 access list. Switch(config) # ipv6 access-list CISCO Switch(config-ipv6-acl)# deny tcp any any gt 5000 Switch config-ipv6-acl)# deny ::/0 lt 5000 ::/0 log Switch(config-ipv6-acl) # permit icmp any any Switch(config-ipv6-acl)# permit any any Switch(config-ipv6-acl)# exit Switch(config)# interface gigabitethernet1/0/3 Switch(config-if) # no switchport

Switch(config-if)# **ipv6 address 2001::/64 eui-64** Switch(config-if)# **ipv6 traffic-filter CISCO out** 

| Related Commands | Command                                       | Description                                                                 |
|------------------|-----------------------------------------------|-----------------------------------------------------------------------------|
|                  | ipv6 access-list                              | Defines an IPv6 access list and enters IPv6 access list configuration mode. |
|                  | ipv6 traffic-filter                           | Filters incoming or outgoing IPv6 traffic on an interface.                  |
|                  | permit (IPv6<br>access-list<br>configuration) | Sets permit conditions for an IPv6 access list.                             |
|                  | show ipv6 access-list                         | Displays the contents of all current IPv6 access lists.                     |

### deny (MAC access-list configuration)

Use the **deny** MAC access-list configuration command on the switch stack or on a standalone switch to prevent non-IP traffic from being forwarded if the conditions are matched. Use the **no** form of this command to remove a deny condition from the named MAC access list.

- {deny | permit} {any | host src-MAC-addr | src-MAC-addr mask} {any | host dst-MAC-addr |
   dst-MAC-addr mask} [type mask | aarp | amber | cos cos | dec-spanning | decnet-iv |
   diagnostic | dsm | etype-6000 | etype-8042 | lat | lavc-sca | lsap lsap mask | mop-console |
   mop-dump | msdos | mumps | netbios | vines-echo | vines-ip | xns-idp]
- no {deny | permit} {any | host src-MAC-addr | src-MAC-addr mask} {any | host dst-MAC-addr | dst-MAC-addr mask} [type mask | aarp | amber | cos cos | dec-spanning | decnet-iv | diagnostic | dsm | etype-6000 | etype-8042 | lat | lavc-sca | lsap lsap mask | mop-console | mop-dump | msdos | mumps | netbios | vines-echo | vines-ip | xns-idp]

| Syntax Description | any                                                           | Keyword to specify to deny any source or destination MAC address.                                                                                                    |
|--------------------|---------------------------------------------------------------|----------------------------------------------------------------------------------------------------|
|                    | <b>host</b> src MAC-addr  <br>src-MAC-addr mask               | Define a host MAC address and optional subnet mask. If the source<br>address for a packet matches the defined address, non-IP traffic from that<br>address is denied.                                               |
|                    | <b>host</b> <i>dst-MAC-addr</i>  <br><i>dst-MAC-addr</i> mask | Define a destination MAC address and optional subnet mask. If the destination address for a packet matches the defined address, non-IP traffic to that address is denied.                                           |
|                    | type mask                                                     | (Optional) Use the Ethertype number of a packet with Ethernet II or SNAP encapsulation to identify the protocol of the packet.                                                                                      |
|                    |                                                               | The type is 0 to 65535, specified in hexadecimal.                                                                                                    |
|                    |                                                               | The <i>mask</i> is a mask of <i>don't care</i> bits applied to the Ethertype before testing for a match.                                                                                                    |
|                    | aarp                                                          | (Optional) Select Ethertype AppleTalk Address Resolution Protocol that maps a data-link address to a network address.                                                                                               |
|                    | amber                                                         | (Optional) Select EtherType DEC-Amber.                                                                                                    |
|                    | cos cos                                                       | (Optional) Select a class of service (CoS) number from 0 to 7 to set<br>priority. Filtering on CoS can be performed only in hardware. A warning<br>message reminds the user if the <b>cos</b> option is configured. |
|                    | dec-spanning                                                  | (Optional) Select EtherType Digital Equipment Corporation (DEC) spanning tree.                                                                                                    |
|                    | decnet-iv                                                     | (Optional) Select EtherType DECnet Phase IV protocol.                                                                                                    |
|                    | diagnostic                                                    | (Optional) Select EtherType DEC-Diagnostic.                                                                                                    |
|                    | dsm                                                           | (Optional) Select EtherType DEC-DSM.                                                                                                    |
|                    | etype-6000                                                    | (Optional) Select EtherType 0x6000.                                                                                                    |
|                    | etype-8042                                                    | (Optional) Select EtherType 0x8042.                                                                                                    |
|                    | lat                                                           | (Optional) Select EtherType DEC-LAT.                                                                                                    |
|                    | lavc-sca                                                      | (Optional) Select EtherType DEC-LAVC-SCA.                                                                                                    |

| lsap lsap-number mask | <ul> <li>(Optional) Use the LSAP number (0 to 65535) of a packet with 802.2 encapsulation to identify the protocol of the packet.</li> <li><i>mask</i> is a mask of <i>don't care</i> bits applied to the LSAP number before testing for a match.</li> </ul> |  |  |
|-----------------------|----------------------------------------------------------------------------------------------------|--|--|
|                       |                                                                                                    |  |  |
| mop-console           | (Optional) Select EtherType DEC-MOP Remote Console.                                                                                                    |  |  |
| mop-dump              | (Optional) Select EtherType DEC-MOP Dump.                                                                                                    |  |  |
| msdos                 | (Optional) Select EtherType DEC-MSDOS.                                                                                                    |  |  |
| mumps                 | (Optional) Select EtherType DEC-MUMPS.                                                                                                    |  |  |
| netbios               | (Optional) Select EtherType DEC- Network Basic Input/Output System (NETBIOS).                                                                                                    |  |  |
| vines-echo            | (Optional) Select EtherType Virtual Integrated Network Service (VINES)<br>Echo from Banyan Systems.                                                                                                    |  |  |
| vines-ip              | (Optional) Select EtherType VINES IP.                                                                                                    |  |  |
| xns-idp               | (Optional) Select EtherType Xerox Network Systems (XNS) protocol suite (0 to 65535), an arbitrary Ethertype in decimal, hexadecimal, or octal.                                                                                                    |  |  |

Note

Though visible in the command-line help strings, **appletalk** is not supported as a matching condition.

To filter IPX traffic, you use the *type mask* or **lsap** *lsap mask* keywords, depending on the type of IPX encapsulation being used. Filter criteria for IPX encapsulation types as specified in Novell terminology and Cisco IOS terminology are listed in Table 2-4.

#### Table 2-4 IPX Filtering Criteria

| IPX Encapsulation Type    |                |                  |
|---------------------------|----------------|------------------|
| Cisco IOS Name Novel Name |                | Filter Criterion |
| arpa                      | Ethernet II    | Ethertype 0x8137 |
| snap                      | Ethernet-snap  | Ethertype 0x8137 |
| sap                       | Ethernet 802.2 | LSAP 0xE0E0      |
| novell-ether              | Ethernet 802.3 | LSAP 0xFFFF      |

**Defaults** This command has no defaults. However; the default action for a MAC-named ACL is to deny.

**Command Modes** MAC-access list configuration

| Command History | Release    | Modification                 |
|-----------------|------------|------------------------------|
|                 | 12.2(40)EX | This command was introduced. |

configuration) show access-lists

| Usage Guidelines | You enter MAC-access list con configuration command.                                                                                                    | figuration mode by using the mac access-list extended global                                                                                                    |  |  |
|------------------|----------------------------------------------------------------------------------------------------|----------------------------------------------------------------------------------------------------|--|--|
|                  | If you use the <b>host</b> keyword, yo must enter an address mask.                                                                                                    | ou cannot enter an address mask; if you do not use the <b>host</b> keyword, you                                                                                                   |  |  |
|                  | •                                                                                                    | ACE) is added to an access control list, an implied <b>deny-any-any</b> ne list. That is, if there are no matches, the packets are denied. However, the list permits all packets. |  |  |
|                  | For more information about na this release.                                                                                                    | med MAC extended access lists, see the software configuration guide for                                                                                                    |  |  |
| Examples         | This example shows how to define the named MAC extended access list to deny NETBIOS traffic from any source to MAC address 00c0.00a0.03fa. Traffic matching this list is denied. |                                                                                                    |  |  |
|                  | Switch(config-ext-macl)# <b>de</b>                                                                                                    | ny any host 00c0.00a0.03fa netbios.                                                                                                    |  |  |
|                  | This example shows how to rea                                                                                                    | move the deny condition from the named MAC extended access list:                                                                                                    |  |  |
|                  | Switch(config-ext-macl)# <b>nc</b>                                                                                                    | deny any 00c0.00a0.03fa 0000.0000.0000 netbios.                                                                                                    |  |  |
|                  | This example denies all packets with Ethertype 0x4321:<br>Switch(config-ext-macl)# <b>deny any 0x4321 0</b>                                                                      |                                                                                                    |  |  |
|                  |                                                                                                    |                                                                                                    |  |  |
|                  | You can verify your settings by entering the show access-lists privileged EXEC command.                                                                                          |                                                                                                    |  |  |
| Related Commands | Command                                                                                                    | Description                                                                                                    |  |  |
|                  | mac access-list extended                                                                                                    | Creates an access list based on MAC addresses for non-IP traffic.                                                                                                    |  |  |
|                  | permit (MAC access-list                                                                                                    | Permits non-IP traffic to be forwarded if conditions are matched.                                                                                                    |  |  |

Displays access control lists configured on a switch.

#### diagnostic monitor

Use the **diagnostic monitor** global configuration command to configure health-monitoring diagnostic testing. Use the **no** form of this command to disable testing and to return to the default settings.

- **diagnostic monitor interval switch** *number* **test** {*name* | *test-id* | *test-id-range* | **all**} *hh:mm:ss milliseconds day*
- **diagnostic monitor switch** *number* **test** {*name* | *test-id* | *test-id-range* | **all**}
- diagnostic monitor syslog
- **diagnostic monitor threshold switch** *number* **test** {*name* | *test-id* | *test-id-range* | **all**} **failure count** *count*
- no diagnostic monitor interval switch number test {name | test-id | test-id-range | all}
- **no diagnostic monitor switch** *number* **test** {*name* | *test-id* | *test-id-range* | **all**}
- no diagnostic monitor syslog
- **no diagnostic monitor threshold switch** *number* **test** {*name* | *test-id* | *test-id-range* | **all**} **failure count** *count*

| Syntax Description | interval                             | Configure the interval between tests.                                                                                                    |
|--------------------|--------------------------------------|----------------------------------------------------------------------------------------------------|
|                    | switch number                        | Specify the switch number, which is the stack member number. If the switch is a standalone switch, the switch number is 1. If the switch is in a stack, the range is 1 to 9, depending on the switch member numbers in the stack. |
|                    | test                                 | Specify the tests to be run.                                                                                                    |
|                    | name                                 | Specify the name of the test. For more information, see the "Usage Guidelines" section.                                                                                                    |
|                    | test-id                              | Specify the ID number of the test. The range is from 1 to 7. For more information, see the "Usage Guidelines" section.                                                                                                    |
|                    | test-id-range                        | Specify more than one test with the range of test ID numbers. For more information, see the "Usage Guidelines" section.                                                                                                    |
|                    | all                                  | Specify all of the diagnostic tests.                                                                                                    |
|                    | hh:mm:ss                             | Configure the monitoring interval in hours, minutes, and seconds. For formatting information, see the "Usage Guidelines" section.                                                                                                 |
|                    | milliseconds                         | Configure the monitoring interval in milliseconds (ms). The range is from 0 to 999 ms.                                                                                                    |
|                    | day                                  | Configure the monitoring interval in the number of days. The range is from 0 to 20 days. For formatting information, see the "Usage Guidelines" section.                                                                          |
|                    | syslog                               | Enable the generation of a syslog message when a health-monitoring test fails.                                                                                                    |
|                    | threshold                            | Configure the failure threshold.                                                                                                    |
|                    | failure <b>count</b><br><i>count</i> | Set the failure threshold count. The range for <i>count</i> is from 0 to 99.                                                                                                    |

| Defaults         | Monitoring is disabled, and a failure threshold value is not set. |                                                                                                    |  |
|------------------|-------------------------------------------------------------------|----------------------------------------------------------------------------------------------------|--|
| Command Modes    | Global configuration                                              |                                                                                                    |  |
| Command History  | Release                                                           | Modification                                                                                                    |  |
|                  | 12.2(40)EX                                                        | This command was introduced.                                                                                                    |  |
| Usage Guidelines | Follow these gu                                                   | idelines when configuring health-monitoring diagnostic testing:                                                                                                    |  |
|                  | • <i>name</i> —Ent the test ID                                    | er the <b>show diagnostic content</b> privileged EXEC command to display the test names in list.                                                                                                    |  |
|                  | • <i>test-id</i> —En                                              | ter the <b>show diagnostic content</b> command to display the test numbers in the test ID list.                                                                                                    |  |
|                  | ID list. Ente                                                     | <i>e</i> —Enter the <b>show diagnostic content</b> command to display the test numbers in the test er the range as integers separated by a comma and a hyphen (for example, 1,3-6 specifies 3, 4, 5, and 6).                    |  |
|                  | • <i>hh</i> —Enter t                                              | he hours from 0 to 24.                                                                                                    |  |
|                  | • <i>mm</i> —Enter                                                | the minutes from 0 to 60.                                                                                                    |  |
|                  | • <i>ss</i> —Enter tl                                             | ne seconds from 0 to 60.                                                                                                    |  |
|                  | • millisecond                                                     | s—Enter the test time in milliseconds from 0 to 999.                                                                                                    |  |
|                  | • <i>day</i> —Enter                                               | the number of days between test from 0 to 20.                                                                                                    |  |
|                  | • Enter the <b>d</b>                                              | iagnostic monitor test 1 command to enable diagnostic monitoring.                                                                                                    |  |
|                  | You must config<br>monitoring.                                    | gure the failure threshold and the interval between tests before enabling diagnostic                                                                                                    |  |
|                  |                                                                   | the <b>diagnostic monitor switch</b> <i>number</i> <b>test</b> { <i>name</i>   <i>test-id</i>   <i>test-id-range</i>   <b>all</b> } must isolate network traffic by disabling all connected ports, and do not send test packets |  |
| Examples         | This example sl                                                   | nows how to configure a health-monitoring test:                                                                                                    |  |
|                  |                                                                   | # diagnostic monitor threshold switch 2 test 1 failure count 20<br># diagnostic monitor interval switch 2 test 1 12:30:00 750 5                                                                                                 |  |
| Related Commands | Command                                                           | Description                                                                                                    |  |
|                  | show diagnost                                                     | ic Displays online diagnostic test results.                                                                                                    |  |

## diagnostic schedule

Use the **diagnostic schedule** global configuration command to configure the diagnostic test schedule. Use the **no** form of this command to remove the schedule.

**diagnostic schedule switch** *number* **test** {*name* | *test-id* | *test-id-range* | **all** | **basic** | **non-disruptive**} {**daily** *hh:mm* | **on** *mm dd yyyy hh:mm* | **weekly** *day-of-week hh:mm*}

**no diagnostic schedule switch** *number* **test** {*name* | *test-id* | *test-id-range* | **all** | **basic** | **non-disruptive**} {daily *hh:mm* | **on** *mm dd yyyy hh:mm* | **weekly** *day-of-week hh:mm*}

| Syntax Description | switch number                         | Specify the switch number, which is the stack member number. If the switch is a standalone switch, the switch number is 1. If the switch is in a stack, the range is 1 to 9, depending on the switch member numbers in the stack. |  |
|--------------------|---------------------------------------|----------------------------------------------------------------------------------------------------|--|
|                    | test                                  | Specify the tests to be scheduled.                                                                                                    |  |
|                    | name                                  | Specify the name of the test. For more information, see the "Usage Guidelines" section.                                                                                                    |  |
|                    | test-id                               | Specify the ID number of the test. The range is from 1 to 7. For more information, see the "Usage Guidelines" section.                                                                                                    |  |
|                    | test-id-range                         | Specify more than one test with the range of test ID numbers. For more information, see the "Usage Guidelines" section.                                                                                                    |  |
|                    | all                                   | Specify all of the diagnostic tests.                                                                                                    |  |
|                    | basic                                 | Specify the basic on-demand diagnostic tests.                                                                                                    |  |
|                    | non-disruptive                        | Specify the nondisruptive health-monitoring tests.                                                                                                    |  |
|                    | daily hh:mm                           | Specify the daily scheduling of the diagnostic tests. For formatting information, see the "Usage Guidelines" section.                                                                                                    |  |
|                    | <b>on</b> mm dd yyyy<br>hh:mm         | Specify the scheduling of the diagnostic tests on a specific day and time.<br>For formatting information, see the "Usage Guidelines" section.                                                                                     |  |
|                    | weekly day-of-week                    | Specify the weekly scheduling of the diagnostic tests. For formatting information, see the "Usage Guidelines" section.                                                                                                    |  |
| Defaults           | This command has no default settings. |                                                                                                    |  |
| Command Modes      | Global configuration                  |                                                                                                    |  |
| Command History    | Release Mo                            | odification                                                                                                    |  |

This command was introduced.

12.2(40)EX

Use these guidelines when scheduling testing:

**Usage Guidelines** 

#### *name*—Enter the show diagnostic content privileged EXEC command to display the test names in the test ID list. *test-id*—Enter the **show diagnostic content** command to display the test numbers in the test ID list. *test-id-range*—Enter the **show diagnostic content** command to display the test numbers in the test ID list. Enter the range as integers separated by a comma and a hyphen (for example, 1,3-6 specifies test IDs 1, 3, 4, 5, and 6). • *hh:mm*—Enter the time as a 2-digit number (for a 24-hour clock) for hours:minutes; the colon (:) is required, such as 12:30. For *mm dd* yyyy: - mm—Spell out the month, such as January, February, and so on, with upper case or lower case characters. - *dd*—Enter the day as a 2-digit number, such as 03 or 16. - yyyy—Enter the year as a 4-digit number, such as 2006. day-of-week—Spell out the day of the week, such as Monday, Tuesday, and so on, with upper case or lower case characters. Note If you are running a diagnostic test that has the reload attribute on a switch in a stack, you could potentially partition the stack depending on your cabling configuration. To avoid partitioning your stack, enter the show switch detail privileged EXEC command to verify the stack configuration. Examples This example shows how to schedule diagnostic testing for a specific day and time on stack member 3 when this command is entered on a stack master: Switch(config)# diagnostic schedule switch 3 test 1,2,4-6 on november 3 2006 23:10 This example shows how to schedule diagnostic testing to occur weekly at a specific time on a standalone switch: Switch(config)# diagnostic schedule test TestPortAsicMem weekly friday 09:23 **Related Commands** Command Description show diagnostic Displays online diagnostic test results.

## diagnostic start

Use the diagnostic start privileged EXEC command to run an online diagnostic test.

**diagnostic start switch** *number* **test** {*name* | *test-id* | *test-id-range* | **all** | **basic** | **non-disruptive**}

TestPortAsicCam privileged EXEC command.

If specifying more than one test to run, use the *test-id-range* parameter, and enter integers separated by a comma and a hyphen. For example, to specify tests 2, 3, and 4, enter the **diagnostic start switch** *number* **test 2-4** command. To specify tests 1, 3, 4, 5, and 6, enter the **diagnostic start switch** *number* **test 1,3-6** command.

After starting the tests by using the **diagnostic start** command, you cannot stop the testing process.

Examples

This example shows how to start diagnostic test 1 on stack member 2 when this command is entered on a stack master:

Switch# diagnostic start switch 2 test 1
Switch#
06:27:50: %DIAG-6-TEST\_RUNNING: Switch 2: Running TestPortAsicStackPortLoopback{ID=1} ...
(switch-1)
06:27:51: %DIAG-6-TEST\_OK: Switch 2: TestPortAsicStackPortLoopback{ID=1} has completed
successfully (switch-2)

This example shows how to start diagnostic test 2 on a stack member in a switch stack. Running this test disrupts the normal system operation, causes the switch to lose stack connectivity, and then causes the switch to reload.

```
Switch# diagnostic start switch 1 test 2
Switch 1: Running test(s) 2 will cause the switch under test to reload after completion of
the test list.
Switch 1: Running test(s) 2 may disrupt normal system operation
Do you want to continue? [no]: y
Switch#
16:43:29: %STACKMGR-4-STACK_LINK_CHANGE: Stack Port 2 Switch 2 has changed to state DOWN
16:43:30: %STACKMGR-4-STACK LINK CHANGE: Stack Port 1 Switch 9 has changed to state DOWN
16:43:30: %STACKMGR-4-SWITCH_REMOVED: Switch 1 has been REMOVED from the stack
Switch#
16:44:35: %STACKMGR-4-STACK_LINK_CHANGE: Stack Port 1 Switch 2 has changed to state UP
16:44:37: %STACKMGR-4-STACK_LINK_CHANGE: Stack Port 2 Switch 2 has changed to state UP
16:44:45: %STACKMGR-4-SWITCH_ADDED: Switch 1 has been ADDED to the stack
16:45:00: %STACKMGR-5-SWITCH_READY: Switch 1 is READY
16:45:00: %STACKMGR-4-STACK_LINK_CHANGE: Stack Port 1 Switch 1 has changed to state UP
16:45:00: %STACKMGR-4-STACK_LINK_CHANGE: Stack Port 2 Switch 1 has changed to state UP
00:00:20: %STACKMGR-4-SWITCH_ADDED: Switch 1 has been ADDED to the stack (Switch-1)
00:00:20: %STACKMGR-4-SWITCH_ADDED: Switch 2 has been ADDED to the stack (Switch-1)
00:00:25: %SPANTREE-5-EXTENDED_SYSID: Extended SysId enabled for type vlan (Switch-1)
00:00:29: %SYS-5-CONFIG_I: Configured from memory by console (Switch-1)
00:00:29: %STACKMGR-5-SWITCH_READY: Switch 2 is READY (Switch-1)
00:00:29: %STACKMGR-5-MASTER_READY: Master Switch 2 is READY (Switch-1)
00:00:30: %STACKMGR-5-SWITCH_READY: Switch 1 is READY (Switch-1)
00:00:30: %DIAG-6-TEST_RUNNING: Switch 1: Running TestPortAsicLoopback{ID=2} ...
(Switch-1)
00:00:30: %DIAG-6-TEST_OK: Switch 1: TestPortAsicLoopback{ID=2} has completed successfully
(Switch-1)
```

#### This message appears if the configured test can cause the switch to lose stack connectivity:

Switch 3: Running test(s) 2 will cause the switch under test to reload after completion of the test list. Switch 3: Running test(s) 2 may disrupt normal system operation Do you want to continue? [no]:

#### This message appears if the configured test can cause a stack partition:

Switch 6: Running test(s) 2 will cause the switch under test to reload after completion of the test list. Switch 6: Running test(s) 2 will partition stack Switch 6: Running test(s) 2 may disrupt normal system operation Do you want to continue? [no]:

| <b>Related Commands</b> | Command         | Description                              |
|-------------------------|-----------------|------------------------------------------|
|                         | show diagnostic | Displays online diagnostic test results. |

## dot1x

Use the **dot1x** global configuration command on the switch stack or on a standalone switch to globally enable IEEE 802.1x authentication. Use the **no** form of this command to return to the default setting.

## dot1x {critical {eapol | recovery delay milliseconds} | {guest-vlan supplicant} | system-auth-control}

no dot1x {critical {eapol | recovery delay} | {guest-vlan supplicant} | system-auth-control}

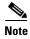

Though visible in the command-line help strings, the credentials name keywords are not supported.

| Syntax Description | critical {eapol  <br>recovery delay<br>milliseconds}                                                                                                    | Configure the inaccessible authentication bypass parameters. For more information, see the <b>dot1x critical (global configuration)</b> command.                                                        |  |
|--------------------|----------------------------------------------------------------------------------------------------|----------------------------------------------------------------------------------------------------|--|
|                    | guest-vlan supplicant                                                                                                    | Enable optional guest VLAN behavior globally on the switch.                                                                                                    |  |
|                    | system-auth-control                                                                                                    | Enable IEEE 802.1x authentication globally on the switch.                                                                                                    |  |
| Defaults           | IEEE 802.1x authenticat                                                                                                    | ion is disabled, and the optional guess VLAN behavior is disabled.                                                                                                    |  |
| Command Modes      | Global configuration                                                                                                    |                                                                                                    |  |
| Command History    | Release                                                                                                    | Modification                                                                                                    |  |
|                    | 12.2(40)EX                                                                                                    | This command was introduced.                                                                                                    |  |
| Usage Guidelines   | method list before globa                                                                                                    | tication, authorization, and accounting (AAA) and specify the authentication<br>Ily enabling IEEE 802.1x authentication. A method list describes the sequence<br>ods to be used to authenticate a user. |  |
|                    | Before globally enabling IEEE 802.1x authentication on a switch, remove the EtherChannel configuration from the interfaces on which IEEE 802.1x authentication and EtherChannel are configured. |                                                                                                    |  |
|                    |                                                                                                    | e running the Cisco Access Control Server (ACS) application for IEEE 802.1x<br>P-Transparent LAN Services (TLS) and with EAP-MD5, make sure that the<br>Version 3.2.1 or later.                         |  |
|                    | -                                                                                                    | <b>lan supplicant</b> keywords to enable the optional IEEE 802.1x guest VLAN switch. For more information, see the <b>dot1x guest-vlan</b> command.                                                     |  |

ExamplesThis example shows how to globally enable IEEE 802.1x authentication on a switch:<br/>Switch(config)# dot1x system-auth-control

This example shows how to globally enable the optional guess VLAN behavior on the switch: Switch(config)# dot1x guest-vlan supplicant

You can verify your settings by entering the **show dot1x** [**interface** *interface-id*] privileged EXEC command.

| Related Commands | Command                                        | Description                                                                                 |
|------------------|------------------------------------------------|---------------------------------------------------------------------------------------------|
|                  | dot1x critical (global configuration)          | Configures the parameters for the inaccessible authentication bypass feature on the switch. |
|                  | dot1x guest-vlan                               | Enables and specifies an active VLAN as an IEEE 802.1x guest VLAN.                          |
|                  | dot1x port-control                             | Enables manual control of the authorization state of the port.                              |
|                  | <pre>show dot1x [interface interface-id]</pre> | Displays IEEE 802.1x status for the specified port.                                         |

## dot1x auth-fail max-attempts

Use the **dot1x auth-fail max-attempts** interface configuration command on the switch stack or on a standalone switch to configure the maximum allowable authentication attempts before a port is moved to the restricted VLAN. To return to the default setting, use the **no** form of this command.

dot1x auth-fail max-attempts max-attempts

no dot1x auth-fail max-attempts

| Syntax Description | max-attempts               | Specify a maximum number of authentication attempts allowed before a port is moved to the restricted VLAN. The range is 1 to 3, the default value is 3. |
|--------------------|----------------------------|----------------------------------------------------------------------------------------------------|
| Defaults           | The default value          | is 3 attempts.                                                                                                    |
| Command Modes      | Interface configur         | ration                                                                                                    |
| Command History    | Release                    | Modification                                                                                                    |
|                    | 12.2(40)EX                 | This command was introduced.                                                                                                    |
| Usage Guidelines   |                            | e the maximum number of authentication attempts allowed by the VLAN, the change<br>the re-authentication timer expires.                                 |
| Examples           |                            | ws how to set 2 as the maximum number of authentication attempts allowed before the he restricted VLAN on port 3:                                       |
|                    | Switch(config)#            | tion commands, one per line. End with CNTL/Z.<br>interface gigabitethernet1/0/3<br>f)# dot1x auth-fail max-attempts 2<br>f)# end                        |
|                    | You can verify yo command. | ur settings by entering the show dot1x [interface interface-id] privileged EXEC                                                                         |

| <b>Related Commands</b> | Command                                        | Description                                                                                                    |
|-------------------------|------------------------------------------------|----------------------------------------------------------------------------------------------------|
|                         | dot1x auth-fail vlan [vlan id]                 | Enables the optional restricted VLAN feature.                                                                                               |
|                         | <pre>dot1x max-reauth-req [count]</pre>        | Sets the maximum number of times that the switch restarts<br>the authentication process before a port changes to the<br>unauthorized state. |
|                         | <pre>show dot1x [interface interface-id]</pre> | Displays IEEE 802.1x status for the specified port.                                                                                         |

# dot1x auth-fail vlan

Use the **dot1x auth-fail vlan** interface configuration command on the switch stack or on a standalone switch to enable the restricted VLAN on a port. To return to the default setting, use the **no** form of this command.

dot1x auth-fail vlan vlan-id

no dot1x auth-fail vlan

| Syntax Description | vlan-id                                                                                                    | Specify a VLAN in the range of 1 to 4094.                        |  |
|--------------------|----------------------------------------------------------------------------------------------------|------------------------------------------------------------------|--|
| Defaults           | No restricted VLAN is configured.                                                                                                    |                                                                  |  |
| Command Modes      | Interface configuration                                                                                                    |                                                                  |  |
| Command History    | Release                                                                                                    | Modification                                                     |  |
|                    | 12.2(40)EX                                                                                                    | This command was introduced.                                     |  |
| Usage Guidelines   | You can configu                                                                                                    | re a restricted VLAN on ports configured as follows:             |  |
|                    | • single-host (default) mode                                                                                                    |                                                                  |  |
|                    | • auto mode for authorization                                                                                                    |                                                                  |  |
|                    | You should enable re-authentication. The ports in restricted VLANs do not receive re-authentication requests if it is disabled. To start the re-authentication process, the restricted VLAN must receive a link-down event or an Extensible Authentication Protocol (EAP) logoff event from the port. If a host is connected through a hub, the port might never receive a link-down event when that host is disconnected, and, as a result, might not detect any new hosts until the next re-authentication attempt occurs. |                                                                  |  |
|                    | If the supplicant fails authentication, the port is moved to a restricted VLAN, and an EAP <i>success</i> message is sent to the supplicant. Because the supplicant is not notified of the actual authentication failure, there might be confusion about this restricted network access. An EAP success message is sent for these reasons:                                                                                                    |                                                                  |  |
|                    | • If the EAP success message is not sent, the supplicant tries to authenticate every 60 seconds (the default) by sending an EAP-start message.                                                                                                    |                                                                  |  |
|                    | • Some hosts (for example, devices running Windows XP) cannot implement DHCP until they receive an EAP success message.                                                                                                    |                                                                  |  |
|                    | A supplicant might cache an incorrect username and password combination after receiving an EAP success message from the authenticator and re-use that information in every re-authentication. Until the supplicant sends the correct username and password combination, the port remains in the restricted VLAN.                                                                                                    |                                                                  |  |
|                    | Internal VLANs                                                                                                    | used for Layer 3 ports cannot be configured as restricted VLANs. |  |

You cannot configure a VLAN to be both a restricted VLAN and a voice VLAN. If you do this, a syslog message is generated.

When a restricted VLAN port is moved to an unauthorized state, the authentication process restarts. If the supplicant fails the authentication process again, the authenticator waits in the held state. After the supplicant has correctly re-authenticated, all IEEE 802.1x ports are reinitialized and treated as normal IEEE 802.1x ports.

When you reconfigure a restricted VLAN as a different VLAN, any ports in the restricted VLAN are also moved, and the ports stay in their currently authorized state.

When you shut down or remove a restricted VLAN from the VLAN database, any ports in the restricted VLAN are immediately moved to an unauthorized state, and the authentication process restarts. The authenticator does not wait in a held state because the restricted VLAN configuration still exists. While the restricted VLAN is inactive, all authentication attempts are counted so that when the restricted VLAN becomes active, the port is immediately placed in the restricted VLAN.

The restricted VLAN is supported only in single host mode (the default port mode). For this reason, when a port is placed in a restricted VLAN, the supplicant's MAC address is added to the MAC address table, and any other MAC address that appears on the port is treated as a security violation.

#### **Examples**

This example shows how to configure a restricted VLAN on port 1:

```
Switch# configure terminal
```

```
Enter configuration commands, one per line. End with CNTL/Z.
Switch(config)# interface gigabitethernet1/0/1
Switch(config-if)# dot1x auth-fail vlan 40
Switch(config-if)# end
Switch(config)# end
Switch#
```

You can verify your configuration by entering the **show dot1x** [**interface** *interface-id*] privileged EXEC command.

| <b>Related Commands</b> | Command                                               | Description                                                                                                    |  |
|-------------------------|-------------------------------------------------------|----------------------------------------------------------------------------------------------------|--|
|                         | <b>dot1x auth-fail max-attempts</b><br>[max-attempts] | Configures the number of authentication attempts allowed before assigning a supplicant to the restricted VLAN. |  |
|                         | <pre>show dot1x [interface interface-id]</pre>        | Displays IEEE 802.1x status for the specified port.                                                            |  |

dot1x control-direction

both

in

**Syntax Description** 

Defaults

**Command Modes** 

**Command History** 

Modification

**Usage Guidelines** Use the **both** keyword or the **no** form of this command to return to the default setting, bidirectional mode.

This command was introduced.

For more information about WoL, see the "Using IEEE 802.1x Authentication with Wake-on-LAN" section in the "Configuring IEEE 802.1x Port-Based Authentication" chapter in the software configuration guide.

Use the **dot1x control-direction** interface configuration command to enable the IEEE 802.1x

or bidirectional. Use the **no** form of this command to return to the default setting.

dot1x control-direction {both | in}

no dot1x control-direction

The port is in bidirectional mode.

Interface configuration

**Release** 12.2(40)EX

authentication with the wake-on-LAN (WoL) feature and to configure the port control as unidirectional

packets from or send packets to the host.

the host but cannot receive packets from the host.

Enable bidirectional control on port. The port cannot receive

Enable unidirectional control on port. The port can send packets to

**Examples** This example shows how to enable unidirectional control:

Switch(config-if) # dot1x control-direction in

This example shows how to enable bidirectional control:

Switch(config-if) # dot1x control-direction both

You can verify your settings by entering the show dot1x all privileged EXEC command.

The **show dot1x all** privileged EXEC command output is the same for all switches except for the port names and the state of the port. If a host is attached to the port but is not yet authenticated, a display similar to this appears:

Supplicant MAC 0002.b39a.9275 AuthSM State = CONNECTING BendSM State = IDLE PortStatus = UNAUTHORIZED If you enter the **dot1x control-direction in** interface configuration command to enable unidirectional control, this appears in the **show dot1x all** command output:

ControlDirection = In

If you enter the **dot1x control-direction in** interface configuration command and the port cannot support this mode due to a configuration conflict, this appears in the **show dot1x all** command output:

ControlDirection = In (Disabled due to port settings)

| <b>Related Commands</b> | Command                                              | Description                                                                 |
|-------------------------|------------------------------------------------------|-----------------------------------------------------------------------------|
|                         | <pre>show dot1x [all   interface interface-id]</pre> | Displays control-direction port setting status for the specified interface. |

# dot1x critical (global configuration)

Use the **dot1x critical** global configuration command on the switch stack or on a standalone switch to configure the parameters for the inaccessible authentication bypass feature, also referred to as critical authentication or the authentication, authorization, and accounting (AAA) fail policy. To return to default settings, use the **no** form of this command.

dot1x critical {eapol | recovery delay milliseconds}

no dot1x critical {eapol | recovery delay}

| Syntax Description | eapol                                                  | Specify that the switch sends an EAPOL-Success message when the switch puts the critical port in the critical-authentication state.                                                                                                   |
|--------------------|--------------------------------------------------------|----------------------------------------------------------------------------------------------------|
|                    | recovery delay millisecon                              | <i>nds</i> Set the recovery delay period in milliseconds. The range is from 1 to 10000 milliseconds.                                                                                                    |
| Defaults           |                                                        | an EAPOL-Success message to the host when the switch successfully port by putting the critical port in the critical-authentication state.                                                                                             |
|                    | The recovery delay period                              | t is 1000 milliseconds (1 second).                                                                                                    |
| Command Modes      | Global configuration                                   |                                                                                                    |
| Command History    | Release Modi                                           | ification                                                                                                    |
|                    | 12.2(40)EX This                                        | command was introduced.                                                                                                    |
| Usage Guidelines   |                                                        | specify that the switch sends an EAPOL-Success message when the switch e critical-authentication state.                                                                                                    |
|                    | waits to re-initialize a criti                         | <i>cilliseconds</i> keyword to set the recovery delay period during which the switch ical port when a RADIUS server that was unavailable becomes available. The riod is 1000 milliseconds. A port can be re-initialized every second. |
|                    | command. To configure th                               | thentication bypass on a port, use the <b>dot1x critical</b> interface configuration ne access VLAN to which the switch assigns a critical port, use the <b>dot1x</b> face configuration command.                                     |
|                    |                                                        |                                                                                                    |
| Examples           | This example shows how                                 | to set 200 as the recovery delay period on the switch:                                                                                                    |
| Examples           | This example shows how a Switch# <b>dot1x critical</b> |                                                                                                    |

| Related Commands | Command                                  | Description                                                                                             |
|------------------|------------------------------------------|----------------------------------------------------------------------------------------------------|
|                  | dot1x critical (interface configuration) | Enables the inaccessible authentication bypass feature, and configures the access VLAN for the feature. |
|                  | show dot1x                               | Displays IEEE 802.1x status for the specified port.                                                     |

## dot1x critical (interface configuration)

Use the **dot1x critical** interface configuration command on the switch stack or on a standalone switch to enable the inaccessible-authentication-bypass feature, also referred to as critical authentication or the authentication, authorization, and accounting (AAA) fail policy. You can also configure the access VLAN to which the switch assigns the critical port when the port is in the critical-authentication state. To disable the feature or return to default, use the **no** form of this command.

dot1x critical [recovery action reinitialize | vlan vlan-id]

no dot1x critical [recovery | vlan]

| Syntax Description | recovery action reinitialize                                                                                                    | Enable the inaccessible-authentication-bypass recovery feature, and<br>specify that the recovery action is to authenticate the port when an<br>authentication server is available.                                                                                                    |  |  |  |
|--------------------|----------------------------------------------------------------------------------------------------|----------------------------------------------------------------------------------------------------|--|--|--|
|                    | vlan vlan-idSpecify the access VLAN to which the switch can assign a crit<br>port. The range is from 1 to 4094.                                                                                                    |                                                                                                    |  |  |  |
| Defaults           | The inaccessible-authentication                                                                                                    | hypacs facture is disabled                                                                                                    |  |  |  |
| Delduits           | The recovery action is not conf                                                                                                    |                                                                                                    |  |  |  |
|                    |                                                                                                    | -                                                                                                    |  |  |  |
|                    | The access VLAN is not config                                                                                                    | ured.                                                                                                    |  |  |  |
| Command Modes      | Interface configuration                                                                                                    |                                                                                                    |  |  |  |
|                    | ç                                                                                                    |                                                                                                    |  |  |  |
| Command History    | Release Modificati                                                                                                    | on                                                                                                    |  |  |  |
|                    | Release Modificati                                                                                                    | on<br>nand was introduced.                                                                                                    |  |  |  |
|                    | ReleaseModificati12.2(40)EXThis comrTo specify the access VLAN to                                                                                                    |                                                                                                    |  |  |  |
| Command History    | ReleaseModificati12.2(40)EXThis commonTo specify the access VLAN to critical-authentication state, use type of port, as follows:                                                                                                    | nand was introduced.<br>which the switch assigns a critical port when the port is in the                                                                                                    |  |  |  |
| Command History    | ReleaseModificati12.2(40)EXThis commTo specify the access VLAN to<br>critical-authentication state, use<br>type of port, as follows:• If the critical port is an acc                                                                                                    | nand was introduced.<br>which the switch assigns a critical port when the port is in the<br>the <b>vlan</b> <i>vlan-id</i> keywords. The specified type of VLAN must match the                                                                                                    |  |  |  |
| Command History    | ReleaseModificati12.2(40)EXThis comrTo specify the access VLAN to<br>critical-authentication state, use<br>type of port, as follows:• If the critical port is an acc<br>• If the critical port is a prival                                                                                                    | nand was introduced.<br>which the switch assigns a critical port when the port is in the<br>the <b>vlan</b> <i>vlan-id</i> keywords. The specified type of VLAN must match the<br>ess port, the VLAN must be an access VLAN.                                                                  |  |  |  |
| Command History    | ReleaseModificati12.2(40)EXThis comrTo specify the access VLAN to<br>critical-authentication state, use<br>type of port, as follows:• If the critical port is an acc• If the critical port is a priva• If the critical port is a routeIf the critical port is a routeIf the critical port is a routeIf the client is running Window | nand was introduced.<br>which the switch assigns a critical port when the port is in the<br>the <b>vlan</b> <i>vlan-id</i> keywords. The specified type of VLAN must match th<br>ess port, the VLAN must be an access VLAN.<br>ite VLAN host port, the VLAN must be a secondary private VLAN. |  |  |  |

You can configure the inaccessible authentication bypass feature and the restricted VLAN on an IEEE 802.1x port. If the switch tries to re-authenticate a critical port in a restricted VLAN and all the RADIUS servers are unavailable, the switch changes the port state to the critical authentication state, and it remains in the restricted VLAN.

You can configure the inaccessible bypass feature and port security on the same switch port.

Examples

This example shows how to enable the inaccessible authentication bypass feature on port 1:

```
Switch# configure terminal
Enter configuration commands, one per line. End with CNTL/Z.
Switch(config)# interface gigabitethernet1/0/1
Switch(config-if)# dot1x critical
Switch(config-if)# end
Switch(config)# end
Switch#
```

You can verify your configuration by entering the **show dot1x** [**interface** *interface-id*] privileged EXEC command.

| <b>Related Commands</b> | Command                                        | Description                                                                                 |
|-------------------------|------------------------------------------------|---------------------------------------------------------------------------------------------|
|                         | dot1x critical (global configuration)          | Configures the parameters for the inaccessible authentication bypass feature on the switch. |
|                         | <pre>show dot1x [interface interface-id]</pre> | Displays IEEE 802.1x status for the specified port.                                         |

## dot1x default

Use the **dot1x default** interface configuration command on the switch stack or on a standalone switch to reset the IEEE 802.1x parameters to their default values.

#### dot1x default

| Syntax Description                                               | This command has n                                                                       | o arguments or keywords.                                                                                   |  |  |
|------------------------------------------------------------------|------------------------------------------------------------------------------------------|----------------------------------------------------------------------------------------------------|--|--|
| Defaults                                                         | These are the default                                                                    | t values:                                                                                                  |  |  |
|                                                                  | • The per-port IEI                                                                       | EE 802.1x protocol enable state is disabled (force-authorized).                                            |  |  |
|                                                                  | • The number of s                                                                        | seconds between re-authentication attempts is 3600 seconds.                                                |  |  |
|                                                                  | • The periodic re-                                                                       | authentication is disabled.                                                                                |  |  |
|                                                                  | • The quiet period                                                                       | l is 60 seconds.                                                                                           |  |  |
|                                                                  | • The retransmiss                                                                        | ion time is 30 seconds.                                                                                    |  |  |
|                                                                  | • The maximum r                                                                          | etransmission number is 2 times.                                                                           |  |  |
|                                                                  | • The host mode is single host.                                                          |                                                                                                    |  |  |
|                                                                  | • The client timeout period is 30 seconds.                                               |                                                                                                    |  |  |
|                                                                  | • The authentication server timeout period is 30 seconds.                                |                                                                                                    |  |  |
| Command Modes                                                    | Interface configurati                                                                    | on                                                                                                    |  |  |
|                                                                  |                                                                                          |                                                                                                    |  |  |
|                                                                  | Interface configurati Release 12.2(40)EX                                                 | on          Modification         This command was introduced.                                              |  |  |
| Command History                                                  | <b>Release</b><br>12.2(40)EX                                                             | Modification This command was introduced. how to reset the IEEE 802.1x parameters on a port:               |  |  |
| Command History                                                  | Release<br>12.2(40)EX<br>This example shows<br>Switch(config-if)#                        | Modification This command was introduced. how to reset the IEEE 802.1x parameters on a port:               |  |  |
| Command Modes<br>Command History<br>Examples<br>Related Commands | Release<br>12.2(40)EX<br>This example shows<br>Switch(config-if)#<br>You can verify your | Modification This command was introduced. how to reset the IEEE 802.1x parameters on a port: dot1x default |  |  |

## dot1x fallback

Use the **dot1xfallback** interface configuration command on the switch stack or on a standalone switch to configure a port to use web authentication as a fallback method for clients that do not support IEEE 802.1x authentication. To return to the default setting, use the **no** form of this command.

dot1x fallback fallback-profile

no dot1x fallback

| Syntax Description | fallback-profile                                                                                                    | Specify a fall authenticatio | back profile for clients that do not support IEEE 802.1x<br>n.                   |
|--------------------|----------------------------------------------------------------------------------------------------|------------------------------|----------------------------------------------------------------------------------|
| Defaults           | No fallback is en                                                                                                    | abled.                       |                                                                                  |
| Command Modes      | Interface configu                                                                                                    | ration                       |                                                                                  |
| Command History    | Release                                                                                                    | Modification                 |                                                                                  |
|                    | 12.2(40)EX                                                                                                    | This command wa              | as introduced.                                                                   |
| Usage Guidelines   | You must enter th<br>entering this com                                                                                                    | -                            | auto interface configuration command on a switch port before                     |
| Examples           | This example sho<br>IEEE 802.1x auth                                                                                                    |                              | allback profile to a switch port that has been configured for                    |
|                    | Switch# configure terminal<br>Enter configuration commands, one per line. End with CNTL/Z.<br>Switch(config)# interface gigabitethernet1/0/3<br>Switch(config-if)# dot1x fallback profile1<br>Switch(config-fallback-profile)# exit<br>Switch(config)# end |                              | thernet1/0/3<br>profile1                                                         |
|                    | You can verify yo<br>command.                                                                                                    | our settings by enterin      | g the <b>show dot1x</b> [ <b>interface</b> <i>interface-id</i> ] privileged EXEC |
| Related Commands   | Command                                                                                                    |                              | Description                                                                      |
|                    | show dot1x [into                                                                                                    | erface interface-id]         | Displays IEEE 802.1x status for the specified port.                              |
|                    | fallback profile                                                                                                    | • -                          | Create a web authentication fallback profile.                                    |
|                    | ip admission                                                                                                    |                              | Enable web authentication on a port                                              |
|                    | ip admission na                                                                                                    | me proxy http                | Enable web authentication globally on a switch                                   |
|                    |                                                                                                    |                              |                                                                                  |

## dot1x guest-vlan

Use the **dot1x guest-vlan** interface configuration command on the switch stack or on a standalone switch to specify an active VLAN as an IEEE 802.1x guest VLAN. Use the **no** form of this command to return to the default setting.

dot1x guest-vlan vlan-id

no dot1x guest-vlan

| Syntax Description | vlan-id                                                   | Specify an active VLAN as an IEEE 802.1x guest VLAN. The range is 1 to 4094.                                                                                                    |  |  |
|--------------------|-----------------------------------------------------------|----------------------------------------------------------------------------------------------------|--|--|
| Defaults           | No guest VLAN is                                          | s configured.                                                                                                    |  |  |
| Command Modes      | Interface configur                                        | ation                                                                                                    |  |  |
| Command History    | Release                                                   | Modification                                                                                                    |  |  |
|                    | 12.2(40)EX                                                | This command was introduced.                                                                                                    |  |  |
| Usage Guidelines   | You can configure                                         | a guest VLAN on one of these switch ports:                                                                                                    |  |  |
|                    | • A static-access port that belongs to a nonprivate VLAN. |                                                                                                    |  |  |
|                    | switch port ar<br>The switch de                           | AN port that belongs to a secondary private VLAN. All the hosts connected to the e assigned to private VLANs, whether or not the posture validation was successful. termines the primary private VLAN by using the primary- and vate-VLAN associations on the switch.                                   |  |  |
|                    | to clients (a device<br>These users might                 | 2.1x port on the switch, you can configure a guest VLAN to provide limited services<br>e or workstation connected to the switch) not running IEEE 802.1x authentication.<br>be upgrading their systems for IEEE 802.1x authentication, and some hosts, such as<br>ms, might not be IEEE 802.1x-capable. |  |  |
|                    | when it does not r                                        | a guest VLAN on an IEEE 802.1x port, the switch assigns clients to a guest VLAN eceive a response to its Extensible Authentication Protocol over LAN (EAPOL) ame or when EAPOL packets are not sent by the client.                                                                                      |  |  |
|                    | during the lifetime                                       | tins the EAPOL packet history. If another EAPOL packet is detected on the interface<br>e of the link, the guest VLAN feature is disabled. If the port is already in the guest<br>ort returns to the unauthorized state, and authentication restarts. The EAPOL history<br>of link.                      |  |  |
|                    |                                                           | at failed authentication access to the network, you can use a restricted VLAN by a <b>auth-fail vlan</b> <i>vlan-id</i> interface configuration command.                                                                                                    |  |  |

Any number of non-IEEE 802.1x-capable clients are allowed access when the switch port is moved to the guest VLAN. If an IEEE 802.1x-capable client joins the same port on which the guest VLAN is configured, the port is put into the unauthorized state in the RADIUS-configured or user-configured access VLAN, and authentication is restarted.

Guest VLANs are supported on IEEE 802.1x ports in single-host or multiple-hosts mode.

You can configure any active VLAN except an Remote Switched Port Analyzer (RSPAN) VLAN, a primary private VLAN, or a voice VLAN as an IEEE 802.1x guest VLAN. The guest VLAN feature is not supported on internal VLANs (routed ports) or trunk ports; it is supported only on access ports.

After you configure a guest VLAN for an IEEE 802.1x port to which a DHCP client is connected, you might need to get a host IP address from a DHCP server. You can change the settings for restarting the IEEE 802.1x authentication process on the switch before the DHCP process on the client times out and tries to get a host IP address from the DHCP server. Decrease the settings for the IEEE 802.1x authentication process (**dot1x timeout quiet-period** and **dot1x timeout tx-period** interface configuration commands). The amount to decrease the settings depends on the connected IEEE 802.1x client type.

The switch supports *MAC authentication bypass*. When it is enabled on an IEEE 802.1x port, the switch can authorize clients based on the client MAC address when IEEE 802.1x authentication times out while waiting for an EAPOL message exchange. After detecting a client on an IEEE 802.1x port, the switch waits for an Ethernet packet from the client. The switch sends the authentication server a RADIUS-access/request frame with a username and password based on the MAC address. If authorization succeeds, the switch grants the client access to the network. If authorization fails, the switch assigns the port to the guest VLAN if one is specified. For more information, see the "Using IEEE 802.1x Authentication with MAC Authentication Bypass" section in the "Configuring IEEE 802.1x Port-Based Authentication" chapter of the software configuration guide.

#### **Examples**

This example shows how to specify VLAN 5 as an IEEE 802.1x guest VLAN:

Switch(config-if) # dot1x guest-vlan 5

This example shows how to set 3 as the quiet time on the switch, to set 15 as the number of seconds that the switch waits for a response to an EAP-request/identity frame from the client before resending the request, and to enable VLAN 2 as an IEEE 802.1x guest VLAN when an IEEE 802.1x port is connected to a DHCP client:

```
Switch(config-if)# dot1x timeout quiet-period 3
Switch(config-if)# dot1x timeout tx-period 15
Switch(config-if)# dot1x guest-vlan 2
```

This example shows how to enable the optional guest VLAN behavior and to specify VLAN 5 as an IEEE 802.1x guest VLAN:

```
Switch(config)# dot1x guest-vlan supplicant
Switch(config)# interface gigabitethernet2/0/1
Switch(config-if)# dot1x guest-vlan 5
```

You can verify your settings by entering the **show dot1x** [**interface** *interface-id*] privileged EXEC command.

| <b>Related Commands</b> | Command                                        | Description                                         |
|-------------------------|------------------------------------------------|-----------------------------------------------------|
|                         | dot1x                                          | Enables the optional guest VLAN supplicant feature. |
|                         | <pre>show dot1x [interface interface-id]</pre> | Displays IEEE 802.1x status for the specified port. |

## dot1x host-mode

Use the **dot1x host-mode** interface configuration command on the switch stack or on a standalone switch to allow a single host (client) or multiple hosts on an IEEE 802.1x-authorized port that has the **dot1x port-control** interface configuration command set to **auto**. Use the **no** form of this command to return to the default setting.

dot1x host-mode {multi-host | single-host}

no dot1x host-mode [multi-host | single-host]

| Syntax Description | multi-host         Enable multiple-hosts mode on the swi                                                                                                    |                                                                               | hosts mode on the switch.                                                                                                    |  |
|--------------------|----------------------------------------------------------------------------------------------------|-------------------------------------------------------------------------------|----------------------------------------------------------------------------------------------------|--|
|                    | single-host                                                                                                    | Enable single-ho                                                              | ost mode on the switch.                                                                                                    |  |
| Defaults           | The default is sin                                                                                                    | ala hast mada                                                                 |                                                                                                    |  |
| Delauns            | The default is sing                                                                                                    | gie-nost mode.                                                                |                                                                                                    |  |
| Command Modes      | Interface configur                                                                                                    | ration                                                                        |                                                                                                    |  |
| Command History    | Release                                                                                                    | Modification                                                                  |                                                                                                    |  |
|                    | 12.2(40)EX                                                                                                    | This comman                                                                   | d was introduced.                                                                                                    |  |
| Usage Guidelines   | an IEEE 802.1x-e<br>successfully autho<br>(re-authentication                                                                                                    | nabled port. In multip<br>prized for all hosts to l<br>fails or an Extensible | 1x-enabled port to a single client or to attach multiple clients to<br>le-hosts mode, only one of the attached hosts needs to be<br>be granted network access. If the port becomes unauthorized<br>Authentication Protocol over LAN [EAPOL]-logoff message is<br>d access to the network. |  |
|                    | Before entering the is set to <b>auto</b> for t                                                                                                    |                                                                               | re that the <b>dot1x port-control</b> interface configuration command                                                                                                    |  |
| Examples           | -                                                                                                    | ws how to enable IEE<br>a port, and to enable r                               | E 802.1x authentication globally, to enable IEEE 802.1x nultiple-hosts mode:                                                                                                    |  |
|                    | Switch(config)# dot1x system-auth-control<br>Switch(config)# interface gigabitethernet2/0/1<br>Switch(config-if)# dot1x port-control auto<br>Switch(config-if)# dot1x host-mode multi-host |                                                                               |                                                                                                    |  |
|                    | You can verify yo<br>command.                                                                                                    | ur settings by entering                                                       | g the <b>show dot1x</b> [ <b>interface</b> <i>interface-id</i> ] privileged EXEC                                                                                                    |  |
| Related Commands   | Command                                                                                                    |                                                                               | Description                                                                                                    |  |
|                    | show dot1x [inte                                                                                                    | erface interface-id]                                                          | Displays IEEE 802.1x status for the specified port.                                                                                                    |  |
|                    |                                                                                                    |                                                                               |                                                                                                    |  |

**Cisco Catalyst Blade Switch 3120 for HP Command Reference** 

## dot1x initialize

Use the **dot1x initialize** privileged EXEC command on the switch stack or on a standalone switch to manually return the specified IEEE 802.1x-enabled port to an unauthorized state before initiating a new authentication session on the port.

dot1x initialize [interface interface-id]

| Syntax Description | interface interface-id                | (Optional) Port to be initialized.                                                                                                    |
|--------------------|---------------------------------------|----------------------------------------------------------------------------------------------------|
| Defaults           | There is no default setting.          |                                                                                                    |
| Command Modes      | Privileged EXEC                       |                                                                                                    |
| Command History    | Release M                             | Iodification                                                                                                    |
|                    | 12.2(40)EX T                          | his command was introduced.                                                                                                    |
| Jsage Guidelines   |                                       | ize the IEEE 802.1x state machines and to set up a fresh environment for atter this command, the port status becomes unauthorized. is command. |
| xamples            | This example shows how to             | manually initialize a port:                                                                                                    |
|                    |                                       | <b>interface gigabitethernet2/0/2</b><br>rized port status by entering the <b>show dot1x</b> [ <b>interface</b> <i>interface-id</i> ]          |
| elated Commands    | Command                               | Description                                                                                                    |
|                    | <pre>show dot1x [interface inte</pre> | <i>rface-id</i> ] Displays IEEE 802.1x status for the specified port.                                                                          |

### dot1x mac-auth-bypass

Use the **dot1x mac-auth-bypass** interface configuration command on the switch stack or on a standalone switch to enable the MAC authentication bypass feature. Use the **no** form of this command to disable MAC authentication bypass feature.

dot1x mac-auth-bypass [eap]

no dot1x mac-auth-bypass

| Syntax Description | eap       (Optional) Configure the switch to use Extensible Authentication Protocol (EAP) for authentication.         MAC authentication bypass is disabled.                                                                                                    |                                                                                                    |  |  |
|--------------------|----------------------------------------------------------------------------------------------------|----------------------------------------------------------------------------------------------------|--|--|
| Defaults           |                                                                                                    |                                                                                                    |  |  |
| Command Modes      | Interface configura                                                                                                    | ition                                                                                                    |  |  |
| Command History    | Release                                                                                                    | Modification                                                                                                    |  |  |
|                    | 12.2(40)EX                                                                                                    | This command was introduced.                                                                                                    |  |  |
| Usage Guidelines   | IEEE 802.1x authe                                                                                                    | stated, the MAC authentication bypass usage guidelines are the same as the entication guidelines.                                                                                                    |  |  |
|                    | If you disable MAC authentication bypass from a port after the port has been authenticated with its MAC address, the port state is not affected.                                                                                                    |                                                                                                    |  |  |
|                    | If the port is in the unauthorized state and the client MAC address is not the authentication-server database, the port remains in the unauthorized state. However, if the client MAC address is added to database, the switch can use MAC authentication bypass to re-authorize the port. |                                                                                                    |  |  |
|                    | If the port is in the                                                                                                    | authorized state, the port remains in this state until re-authorization occurs.                                                                                                    |  |  |
|                    | If an EAPOL packet is detected on the interface during the lifetime of the link, the switch determines that the device connected to that interface is an IEEE 802.1x-capable supplicant and uses IEEE 802.1x authentication (not MAC authentication bypass) to authorize the interface.    |                                                                                                    |  |  |
|                    | Clients that were authorized with MAC authentication bypass can be re-authenticated.                                                                                                    |                                                                                                    |  |  |
|                    | see the "Understan<br>"IEEE 802.1x Aut                                                                                                    | ion about how MAC authentication bypass and IEEE 802.1x authentication interact,<br>ding IEEE 802.1x Authentication with MAC Authentication Bypass" section and the<br>hentication Configuration Guidelines" section in the "Configuring IEEE 802.1x<br>ntication" chapter of the software configuration guide. |  |  |
|                    |                                                                                                    |                                                                                                    |  |  |

### **Examples** This example shows how to enable MAC authentication bypass and to configure the switch to use EAP for authentication:

Switch(config-if)# dot1x mac-auth-bypass eap

You can verify your settings by entering the **show dot1x** [**interface** *interface-id*] privileged EXEC command.

| <b>Related Commands</b> | Command                                        | Description                                         |
|-------------------------|------------------------------------------------|-----------------------------------------------------|
|                         | <pre>show dot1x [interface interface-id]</pre> | Displays IEEE 802.1x status for the specified port. |

#### OL-12248-02

### dot1x max-reauth-req

Use the **dot1x max-reauth-req** interface configuration command on the switch stack or on a standalone switch to set the maximum number of times that the switch restarts the authentication process before a port changes to the unauthorized state. Use the **no** form of this command to return to the default setting.

dot1x max-reauth-req count

no dot1x max-reauth-req

| Syntax Description           |                                                                                                    |                                                                                                    |
|------------------------------|----------------------------------------------------------------------------------------------------|----------------------------------------------------------------------------------------------------|
| Syntax Description           |                                                                                                    | Number of times that the switch restarts the authentication process before the ort changes to the unauthorized state. The range is 0 to 10.                                                                                                    |
|                              | ł                                                                                                    | off changes to the unautionized state. The range is 0 to 10.                                                                                                    |
| Defaults                     | The default is 2 times.                                                                                                    |                                                                                                    |
| Command Modes                | Interface configuration                                                                                                    |                                                                                                    |
| Command History              | Release                                                                                                    | Modification                                                                                                    |
|                              | 12.2(40)EX                                                                                                    | This command was introduced.                                                                                                    |
| lloogo Cuidolineo            | You should always the                                                                                                    | afault value of this command only to adjust for unusual sireumstances such as                                                                                                    |
| osage duidennes              | -                                                                                                    | efault value of this command only to adjust for unusual circumstances such as<br>fic behavioral problems with certain clients and authentication servers.                                                                                                    |
|                              | unreliable links or speci<br>This example shows how                                                                                                |                                                                                                    |
| Usage Guidelines<br>Examples | unreliable links or speci<br>This example shows how                                                                                                | The behavioral problems with certain clients and authentication servers.<br>The view to set 4 as the number of times that the switch restarts the authentication hanges to the unauthorized state:                                                                                                    |
|                              | unreliable links or speci<br>This example shows how<br>process before the port of<br>Switch(config-if)# do                                         | The behavioral problems with certain clients and authentication servers.<br>The view to set 4 as the number of times that the switch restarts the authentication hanges to the unauthorized state:                                                                                                    |
|                              | unreliable links or speci<br>This example shows how<br>process before the port of<br>Switch(config-if)# do<br>You can verify your sett             | The behavioral problems with certain clients and authentication servers.<br>The value of times that the switch restarts the authentication hanges to the unauthorized state:<br>The max-reauth-reg 4                                                                                                    |
| Examples                     | unreliable links or speci<br>This example shows how<br>process before the port of<br>Switch(config-if)# do<br>You can verify your sett<br>command. | The behavioral problems with certain clients and authentication servers.<br>A to set 4 as the number of times that the switch restarts the authentication<br>hanges to the unauthorized state:<br><b>21x max-reauth-req 4</b><br>ngs by entering the <b>show dot1x</b> [ <b>interface</b> <i>interface-id</i> ] privileged EXEC                                                                                                    |
| Examples                     | unreliable links or speci<br>This example shows how<br>process before the port of<br>Switch(config-if)# do<br>You can verify your sett<br>command. | Fic behavioral problems with certain clients and authentication servers. A to set 4 as the number of times that the switch restarts the authentication hanges to the unauthorized state: <b>clx max-reauth-req 4</b> Ings by entering the <b>show dot1x</b> [ <b>interface</b> <i>interface-id</i> ] privileged EXEC <b>Description</b> Sets the maximum number of times that the switch forwards an EAP frame (assuming that no response is received) to the authentication server before restarting the authentication process. |

### dot1x max-req

Use the **dot1x max-req** interface configuration command on the switch stack or on a standalone switch to set the maximum number of times that the switch sends an Extensible Authentication Protocol (EAP) frame from the authentication server (assuming that no response is received) to the client before restarting the authentication process. Use the **no** form of this command to return to the default setting.

dot1x max-req count

no dot1x max-req

| Syntax Description           |                                                                                                    | Number of times that the switch resends an EAP frame from the authentication server before restarting the authentication process. The range is 1 to 10. |  |
|------------------------------|----------------------------------------------------------------------------------------------------|----------------------------------------------------------------------------------------------------|--|
| Defaults                     | The default is 2 times.                                                                                                    |                                                                                                    |  |
| Command Modes                | Interface configuration                                                                                                    |                                                                                                    |  |
| Command History              | Release                                                                                                    | Modification                                                                                                    |  |
|                              | 12.2(40)EX                                                                                                    | This command was introduced.                                                                                                    |  |
| Usage Guidelines<br>Examples | You should change the default value of this command only to adjust for unusual circumstances such as unreliable links or specific behavioral problems with certain clients and authentication servers.<br>This example shows how to set 5 as the number of times that the switch sends an EAP frame from the authentication server to the client before restarting the authentication process: |                                                                                                    |  |
|                              | Switch(config-if)# <b>dot1x max-req 5</b><br>You can verify your settings by entering the <b>show dot1x</b> [ <b>interface</b> <i>interface-id</i> ] privileged EXEC command.                                                                                                    |                                                                                                    |  |
| Related Commands             | Command                                                                                                    | Description                                                                                                    |  |
|                              | dot1x timeout tx-peri                                                                                                    | od Sets the number of seconds that the switch waits for a response to an EAP-request/identity frame from the client before resending the request.       |  |
|                              | <pre>show dot1x [interface interface-id]</pre>                                                                                                    | Displays IEEE 802.1x status for the specified port.                                                                                                    |  |

### dot1x pae

Use the **dot1x pae** interface configuration command on the switch stack or on a standalone switch to configure the port as an IEEE 802.1x port access entity (PAE) authenticator. Use the **no** form of this command to disable IEEE 802.1x authentication on the port.

#### dot1x pae authenticator

no dot1x pae

| Syntax Description | This command has no arguments or keywords.                                                                                                    |                                                                                                    |  |  |
|--------------------|----------------------------------------------------------------------------------------------------|----------------------------------------------------------------------------------------------------|--|--|
| Defaults           | The port is not an IEEE 802.1x PAE authenticator, and IEEE 802.1x authentication is disabled on the port.                                                                                                    |                                                                                                    |  |  |
| Command Modes      | Interface configuration                                                                                                    |                                                                                                    |  |  |
| Command History    | Release                                                                                                    | Release Modification                                                                                                    |  |  |
|                    | 12.2(40)EX                                                                                                    | This command was introduced.                                                                                             |  |  |
| Usage Guidelines   | Use the <b>no dot1x pae</b> interface configuration command to disable IEEE 802.1x authentication or port.                                                                                                    |                                                                                                    |  |  |
|                    | When you configure IEEE 802.1x authentication on a port, such as by entering the <b>dot1x port-contro</b> interface configuration command, the switch automatically configures the port as an EEE 802.1x authenticator. After the <b>no dot1x pae</b> interface configuration command is entered, the Authenticator PAE operation is disabled. |                                                                                                    |  |  |
| Examples           | This example shows how to disable IEEE 802.1x authentication on the port:                                                                                                    |                                                                                                    |  |  |
|                    | Switch(config-if)# no dot1x pae<br>You can verify your settings by entering the show dot1x or show eap privileged EXEC command.                                                                                                    |                                                                                                    |  |  |
| Related Commands   | Command                                                                                                    | Description                                                                                                    |  |  |
|                    | show dot1x                                                                                                    | Displays IEEE 802.1x statistics, administrative status, and operational status for the switch or for the specified port. |  |  |
|                    | show eap         Displays EAP registration and session information for the switch or for the specified port.                                                                                                    |                                                                                                    |  |  |
|                    |                                                                                                    |                                                                                                    |  |  |

### dot1x port-control

Use the **dot1x port-control** interface configuration command on the switch stack or on a standalone switch to enable manual control of the authorization state of the port. Use the **no** form of this command to return to the default setting.

dot1x port-control {auto | force-authorized | force-unauthorized}

no dot1x port-control

| Syntax Description                                                                                                    | auto                                                                                                    | Enable IEEE 802.1x authentication on the port and cause the port to change to the authorized or unauthorized state based on the IEEE 802.1x authentication exchange between the switch and the client.                                  |  |
|----------------------------------------------------------------------------------------------------|----------------------------------------------------------------------------------------------------|----------------------------------------------------------------------------------------------------|--|
|                                                                                                    | <b>force-authorized</b> Disable IEEE 802.1x authentication on the port and cause the port to trans<br>to the authorized state without an authentication exchange. The port send<br>receives normal traffic without IEEE 802.1x-based authentication of the or                                                                         |                                                                                                    |  |
|                                                                                                    | force-unauthorized                                                                                                    | Deny all access through this port by forcing the port to change to the<br>unauthorized state, ignoring all attempts by the client to authenticate. The<br>switch cannot provide authentication services to the client through the port. |  |
| Defaults                                                                                                    | The default is force-a                                                                                                    | uthorized.                                                                                                    |  |
| Command Modes                                                                                                    | Interface configuratio                                                                                                    | n                                                                                                    |  |
| Command History                                                                                                    | Release                                                                                                    | Modification                                                                                                    |  |
|                                                                                                    | 12.2(40)EX                                                                                                    | This command was introduced.                                                                                                    |  |
| Usage Guidelines                                                                                                    | You must globally enable IEEE 802.1x authentication on the switch by using the <b>dot1x</b><br>system-auth-control global configuration command before enabling IEEE 802.1x authentication on<br>specific port.<br>The IEEE 802.1x standard is supported on Layer 2 static-access ports, voice VLAN ports, and Layer<br>routed ports. |                                                                                                    |  |
|                                                                                                    |                                                                                                    |                                                                                                    |  |
|                                                                                                    | You can use the <b>auto</b> keyword only if the port is not configured as one of these:                                                                                                    |                                                                                                    |  |
|                                                                                                    | • Trunk port—If you try to enable IEEE 802.1x authentication on a trunk port, an error message appears, and IEEE 802.1x is not enabled. If you try to change the mode of an IEEE 802.1x-enabled port to trunk, an error message appears, and the port mode is not changed.                                                            |                                                                                                    |  |
| <ul> <li>Dynamic ports—A port in dynamic mode can negotiate with its neighbor to beconyou try to enable IEEE 802.1x authentication on a dynamic port, an error message</li> </ul> |                                                                                                    | IEEE 802.1x authentication on a dynamic port, an error message appears, and nentication is not enabled. If you try to change the mode of an IEEE 802.1x-enabled                                                                         |  |

|                         | <pre>show dot1x [interface interface-id]</pre>                                                                                                    | Displays IEEE 802.1x status for the specified port.                                                                                                    |  |  |  |
|-------------------------|----------------------------------------------------------------------------------------------------|----------------------------------------------------------------------------------------------------|--|--|--|
| <b>Related Commands</b> | Command                                                                                                    | Description                                                                                                    |  |  |  |
|                         | You can verify your settings by entering command.                                                                                                    | the <b>show dot1x</b> [ <b>interface</b> <i>interface-id</i> ] privileged EXEC                                                                                                    |  |  |  |
|                         | <pre>Switch(config)# interface gigabitet Switch(config-if)# dot1x port-contr</pre>                                                                                                    |                                                                                                    |  |  |  |
| Examples                | This example shows how to enable IEEF                                                                                                    | E 802.1x authentication on a port:                                                                                                    |  |  |  |
|                         | global configuration command. To disab                                                                                                    | tication on the switch, use the <b>no dot1x system-auth-control</b><br>le IEEE 802.1x authentication on a specific port or to return to<br><b>'t-control</b> interface configuration command.                         |  |  |  |
|                         | • Switched Port Analyzer (SPAN) and Remote SPAN (RSPAN) destination ports—You can enable IEEE 802.1x authentication on a port that is a SPAN or RSPAN destination port. However, IEEE 802.1x authentication is disabled until the port is removed as a SPAN or RSPAN destination. You can enable IEEE 802.1x authentication on a SPAN or RSPAN source port. |                                                                                                    |  |  |  |
|                         | EtherChannel as an IEEE 802.1x po                                                                                                    | re a port that is an active or a not-yet-active member of an<br>rt. If you try to enable IEEE 802.1x authentication on an<br>e appears, and IEEE 802.1x authentication is not enabled.                                |  |  |  |
|                         | (VLAN Query Protocol [VQP]) por                                                                                                    | enable IEEE 802.1x authentication on a dynamic-access<br>t, an error message appears, and IEEE 802.1x authentication is<br>IEEE 802.1x-enabled port to dynamic VLAN assignment, an<br>N configuration is not changed. |  |  |  |

### dot1x re-authenticate

Use the **dot1x re-authenticate** privileged EXEC command on the switch stack or on a standalone switch to manually initiate a re-authentication of the specified IEEE 802.1x-enabled port.

dot1x re-authenticate [interface interface-id]

| Syntax Description | interface interface-id     | (Optional) Stack switch number, module, and port number of the interface to re-authenticate.                                                     |
|--------------------|----------------------------|----------------------------------------------------------------------------------------------------|
| Defaults           | There is no default settin | g.                                                                                                    |
| Command Modes      | Privileged EXEC            |                                                                                                    |
| Command History    | Release                    | Modification                                                                                                    |
|                    | 12.2(40)EX                 | This command was introduced.                                                                                                    |
| Usage Guidelines   |                            | nd to re-authenticate a client without waiting for the configured number of entication attempts (re-authperiod) and automatic re-authentication. |
| Examples           |                            | to manually re-authenticate the device connected to a port:<br>enticate interface gigabitethernet2/0/1                                           |
| Related Commands   | Command                    | Description                                                                                                    |
|                    | dot1x reauthentication     | Enables periodic re-authentication of the client.                                                                                                |
|                    | dot1x timeout reauth-p     | eriod Sets the number of seconds between re-authentication attempts.                                                                             |

## dot1x reauthentication

Use the **dot1x reauthentication** interface configuration command on the switch stack or on a standalone switch to enable periodic re-authentication of the client. Use the **no** form of this command to return to the default setting.

#### dot1x reauthentication

#### no dot1x reauthentication

| Syntax Description | This command has no | arguments or keywords. |
|--------------------|---------------------|------------------------|
|--------------------|---------------------|------------------------|

- **Defaults** Periodic re-authentication is disabled.
- **Command Modes** Interface configuration

| Command History | Release    | Modification                 |
|-----------------|------------|------------------------------|
|                 | 12.2(40)EX | This command was introduced. |

### Usage GuidelinesYou configure the amount of time between periodic re-authentication attempts by using the dot1x<br/>timeout reauth-period interface configuration command.

| Examples | This example shows how to disable periodic re-authentication of the client: |
|----------|-----------------------------------------------------------------------------|
|----------|-----------------------------------------------------------------------------|

Switch(config-if) # no dot1x reauthentication

This example shows how to enable periodic re-authentication and to set the number of seconds between re-authentication attempts to 4000 seconds:

```
Switch(config-if)# dot1x reauthentication
Switch(config-if)# dot1x timeout reauth-period 4000
```

You can verify your settings by entering the **show dot1x** [**interface** *interface-id*] privileged EXEC command.

| <b>Related Commands</b> | Command                                        | Description                                                              |
|-------------------------|------------------------------------------------|--------------------------------------------------------------------------|
|                         | dot1x re-authenticate                          | Manually initiates a re-authentication of all IEEE 802.1x-enabled ports. |
|                         | dot1x timeout reauth-period                    | Sets the number of seconds between re-authentication attempts.           |
|                         | <pre>show dot1x [interface interface-id]</pre> | Displays IEEE 802.1x status for the specified port.                      |

### dot1x timeout

Use the **dot1x timeout** interface configuration command on the switch stack or on a standalone switch to set IEEE 802.1x timers. Use the **no** form of this command to return to the default setting.

dot1x timeout {quiet-period seconds | ratelimit-period seconds | reauth-period {seconds |
 server} | server-timeout seconds | supp-timeout seconds | tx-period seconds}

no dot1x timeout {quiet-period | reauth-period | server-timeout | supp-timeout | tx-period}

| Syntax Description | quiet-period seconds                                                                                                    | Number of seconds that the switch remains in the quiet state following a                                                                                                    |
|--------------------|----------------------------------------------------------------------------------------------------|----------------------------------------------------------------------------------------------------|
| -,                 | Amer berron percenter                                                                                                    | failed authentication exchange with the client. The range is 1 to 65535.                                                                                                    |
|                    | ratelimit-period seconds                                                                                                    | Number of seconds that the switch ignores Extensible Authentication<br>Protocol over LAN (EAPOL) packets from clients that have been<br>successfully authenticated during this duration. The range is 1 to 65535. |
|                    | reauth-period {seconds                                                                                                    | Set the number of seconds between re-authentication attempts.                                                                                                    |
|                    | server}                                                                                                    | The keywords have these meanings:                                                                                                    |
|                    |                                                                                                    | • <i>seconds</i> —Sets the number of seconds from 1 to 65535; the default is 3600 seconds.                                                                                                    |
|                    |                                                                                                    | • <b>server</b> —Sets the number of seconds as the value of the Session-Timeout RADIUS attribute (Attribute[27]).                                                                                                 |
|                    | server-timeout seconds                                                                                                    | Number of seconds that the switch waits for the retransmission of packets by the switch to the authentication server. The range is 30 to 65535.                                                                   |
|                    | supp-timeout seconds                                                                                                    | Number of seconds that the switch waits for the retransmission of packets by the switch to the IEEE 802.1x client. The range is 30 to 65535.                                                                      |
|                    |                                                                                                    |                                                                                                    |
|                    | tx-period seconds                                                                                                    | Number of seconds that the switch waits for a response to an EAP-request/identity frame from the client before retransmitting the request. The range is 1 to 65535.                                               |
| Defaults           |                                                                                                    | EAP-request/identity frame from the client before retransmitting the request. The range is 1 to 65535.                                                                                                    |
| Defaults           | These are the default settin                                                                                                    | EAP-request/identity frame from the client before retransmitting the request. The range is 1 to 65535.                                                                                                    |
| Defaults           | These are the default settin<br>reauth-period is 3600 seco                                                                                                    | EAP-request/identity frame from the client before retransmitting the request. The range is 1 to 65535.                                                                                                    |
| Defaults           | These are the default settin<br>reauth-period is 3600 seconds<br>quiet-period is 60 seconds                                                                                                    | EAP-request/identity frame from the client before retransmitting the request. The range is 1 to 65535.                                                                                                    |
| Defaults           | These are the default settin<br>reauth-period is 3600 seconds<br>quiet-period is 60 seconds<br>tx-period is 5 seconds.                                                                                                    | EAP-request/identity frame from the client before retransmitting the request. The range is 1 to 65535.                                                                                                    |
| Defaults           | These are the default settin<br>reauth-period is 3600 seconds<br>quiet-period is 60 seconds<br>tx-period is 5 seconds.<br>supp-timeout is 30 second                                                                                      | EAP-request/identity frame from the client before retransmitting the request. The range is 1 to 65535.                                                                                                    |
| Defaults           | These are the default settin<br>reauth-period is 3600 seconds<br>quiet-period is 60 seconds<br>tx-period is 5 seconds.                                                                                                    | EAP-request/identity frame from the client before retransmitting the request. The range is 1 to 65535.                                                                                                    |
| Defaults           | These are the default settin<br>reauth-period is 3600 seconds<br>quiet-period is 60 seconds<br>tx-period is 5 seconds.<br>supp-timeout is 30 second<br>server-timeout is 30 second                                                       | EAP-request/identity frame from the client before retransmitting the request. The range is 1 to 65535.                                                                                                    |
|                    | These are the default settin<br>reauth-period is 3600 seconds<br>quiet-period is 60 seconds<br>tx-period is 5 seconds.<br>supp-timeout is 30 second<br>server-timeout is 30 second<br>rate-limit is 1 second.<br>Interface configuration | EAP-request/identity frame from the client before retransmitting the request. The range is 1 to 65535.                                                                                                    |

| Usage Guidelines |                                                                  | ault value of this command only to adjust for unusual circumstances such as behavioral problems with certain clients and authentication servers.                 |  |  |
|------------------|------------------------------------------------------------------|----------------------------------------------------------------------------------------------------|--|--|
|                  |                                                                  | <b>-period</b> interface configuration command affects the behavior of the switch eriodic re-authentication by using the <b>dot1x reauthentication</b> interface |  |  |
|                  |                                                                  | e switch does not accept or initiate any authentication requests. If you want<br>e time to the user, enter a number smaller than the default.                    |  |  |
|                  | _                                                                | <b>d</b> is set to 0 (the default), the switch does not ignore EAPOL packets from essfully authenticated and forwards them to the RADIUS server.                 |  |  |
| Examples         | This example shows how t between re-authentication               | o enable periodic re-authentication and to set 4000 as the number of seconds attempts:                                                                           |  |  |
|                  | Switch(config-if)# <b>dot1</b><br>Switch(config-if)# <b>dot1</b> | x reauthentication<br>x timeout reauth-period 4000                                                                                                    |  |  |
|                  | -                                                                | o enable periodic re-authentication and to specify the value of the attribute as the number of seconds between re-authentication attempts:                       |  |  |
|                  | Switch(config-if)# <b>dot1</b><br>Switch(config-if)# <b>dot1</b> | x reauthentication<br>x timeout reauth-period server                                                                                                    |  |  |
|                  | This example shows how t                                         | o set 30 seconds as the quiet time on the switch:                                                                                                    |  |  |
|                  | Switch(config-if)# <b>dot1</b>                                   | x timeout quiet-period 30                                                                                                    |  |  |
|                  | This example shows how t                                         | o set 45 seconds as the switch-to-authentication server retransmission time:                                                                                     |  |  |
|                  | -                                                                | imeout server-timeout 45                                                                                                    |  |  |
|                  | This example shows how t request frame:                          | o set 45 seconds as the switch-to-client retransmission time for the EAP                                                                                         |  |  |
|                  | Switch(config-if)# <b>dot1</b>                                   | x timeout supp-timeout 45                                                                                                    |  |  |
|                  |                                                                  | o set 60 as the number of seconds to wait for a response to an e from the client before re-transmitting the request:                                             |  |  |
|                  | Switch(config-if)# dot1x timeout tx-period 60                    |                                                                                                    |  |  |
|                  | This example shows how to successfully authenticated             | o set 30 as the number of seconds that the switch ignores EAPOL packets from clients:                                                                            |  |  |
|                  | Switch(config-if)# dot1x timeout ratelimit-period 30             |                                                                                                    |  |  |
|                  | You can verify your setting                                      | gs by entering the <b>show dot1x</b> privileged EXEC command.                                                                                                    |  |  |
| Related Commands | Command                                                          | Description                                                                                                    |  |  |
|                  | dot1x max-req                                                    | Sets the maximum number of times that the switch sends an EAP-request/identity frame before restarting the authentication process.                               |  |  |
|                  | dot1x reauthentication                                           | Enables periodic re-authentication of the client.                                                                                                    |  |  |

Displays IEEE 802.1x status for all ports.

show dot1x

### dot1x violation-mode

Use the **dot1x violation-mode** interface configuration command on the switch stack or on a standalone switch to configure the violation modes that occur when a new device connects to a port or when a new device connects to a port after the maximum number of devices are connected to that port.

dot1x violation-mode {shutdown | restrict | protect}

no dot1x violation-mode

| Syntax Description | shutdown                                  | Error disables the port or the virtual port on which a new unexpected MAC address occurs.                                                          |
|--------------------|-------------------------------------------|----------------------------------------------------------------------------------------------------|
|                    | restrict                                  | Generates a syslog error when a violation error occurs.                                                                                            |
|                    | protect                                   | Silently discards packets from any new MAC addresses. This is the default setting.                                                                 |
| Defaults           | By default, <b>dot1x</b>                  | violation-mode protect is enabled.                                                                                                    |
| Command Modes      | Interface configura                       | ition                                                                                                    |
| Command History    | Release                                   | Modification                                                                                                    |
|                    | 12.2(46)SE                                | This command was introduced.                                                                                                    |
| Examples           | -                                         | ys how to configure an IEEE 802.1x-enabled port as error disabled and to shut down connects to the port:                                           |
|                    | Switch(config-if)                         | ) # dot1x violation-mode shutdown                                                                                                    |
|                    | -                                         | vs how to configure an IEEE 802.1x-enabled port to generate a system error message<br>t to restricted mode when a new device connects to the port: |
|                    | Switch(config-if)                         | ) # dot1x violation-mode restrict                                                                                                    |
|                    | This example show<br>when it is connected | vs how to configure an IEEE 802.1x-enabled port to ignore a new connected device ed to the port:                                                   |
|                    | Switch(config-if)                         | ) # dot1x violation-mode protect                                                                                                    |
|                    | You can verify you command.               | ar settings by entering the show dot1x [interface interface-id] privileged EXEC                                                                    |

| Related Commands | Command                                        | Description                                         |
|------------------|------------------------------------------------|-----------------------------------------------------|
|                  | <pre>show dot1x [interface interface-id]</pre> | Displays IEEE 802.1x status for the specified port. |

### duplex

Use the **duplex** interface configuration command on the switch stack or on a standalone switch to specify the duplex mode of operation for a port. Use the **no** form of this command to return the port to its default value.

duplex {auto | full | half}

no duplex

| Syntax Description                  | auto                                    |                                                                                      | Enable automatic duplex configuration; port automatically detects whether it should run in full- or half-duplex mode, depending on the attached device mode.                                                                                                    |  |  |  |
|-------------------------------------|-----------------------------------------|--------------------------------------------------------------------------------------|----------------------------------------------------------------------------------------------------|--|--|--|
|                                     | full                                    | · · · ·                                                                              |                                                                                                    |  |  |  |
|                                     | half                                    |                                                                                      |                                                                                                    |  |  |  |
| Defaults                            | The defa                                | ault is <b>auto</b> 1                                                                | for Gigabit Ethernet ports.                                                                                                    |  |  |  |
|                                     | You can<br>always f                     | -                                                                                    | re the duplex mode on 10-Gigabit Ethernet ports or on internal 1000 Mb/s ports; it is                                                                                                    |  |  |  |
|                                     | The defa                                | ault is <b>full</b> fo                                                               | or the 100BASE- LX small form-factor pluggable (SFP) modules.                                                                                                    |  |  |  |
|                                     | Duplex                                  | options are i                                                                        | not supported on the 1000BASE-SX SFP modules.                                                                                                    |  |  |  |
|                                     | For info                                | ormation abo                                                                         | ut which SFP modules are supported on your switch, see the product release notes.                                                                                                    |  |  |  |
|                                     |                                         |                                                                                      |                                                                                                    |  |  |  |
| Command History                     | Release                                 |                                                                                      | Modification                                                                                                    |  |  |  |
| Command History                     | <b>Release</b><br>12.2(40               |                                                                                      | <b>Modification</b><br>This command was introduced.                                                                                                    |  |  |  |
|                                     | 12.2(40<br>For Gig                      | ))EX<br>abit Etherne                                                                 |                                                                                                    |  |  |  |
|                                     | 12.2(40<br>For Gig                      | ))EX<br>abit Etherne                                                                 | This command was introduced.<br>t ports, setting the port to <b>auto</b> has the same effect as specifying <b>full</b> if the attached                                                                                                    |  |  |  |
|                                     | For Gig<br>device d<br>Note             | D)EX<br>abit Etherne<br>loes not auto<br>Half-duplex<br>connected d                  | This command was introduced.<br>t ports, setting the port to <b>auto</b> has the same effect as specifying <b>full</b> if the attached                                                                                                    |  |  |  |
| Command History<br>Usage Guidelines | T2.2(40)<br>For Gig<br>device d<br>Note | D)EX<br>abit Etherne<br>loes not auto<br>Half-duplex<br>connected d<br>operate in ha | This command was introduced.<br>t ports, setting the port to <b>auto</b> has the same effect as specifying <b>full</b> if the attached<br>onegotiate the duplex parameter.<br>mode is supported on Gigabit Ethernet interfaces if the duplex mode is <b>auto</b> and the<br>evice is operating at half duplex. However, you cannot configure these interfaces to |  |  |  |

If the speed is set to **auto**, the switch negotiates with the device at the other end of the link for the speed setting and then forces the speed setting to the negotiated value. The duplex setting remains as configured on each end of the link, which could result in a duplex setting mismatch.

You can configure the duplex setting when the speed is set to **auto**.

| <u>Caution</u>   | Changing the interface speed and duplex mode configuration might shut down and re-enable the interface during the reconfiguration. |                                                                                                    |  |  |
|------------------|----------------------------------------------------------------------------------------------------|----------------------------------------------------------------------------------------------------|--|--|
|                  | -                                                                                                    | ting the switch speed and duplex parameters, see the "Configuring Interface<br>ter in the software configuration guide for this release. |  |  |
| Examples         | This example shows how to configure an interface for full-duplex operation:                                                        |                                                                                                    |  |  |
|                  | Switch(config)# interface gigabitethernet1/0/19<br>Switch(config-if)# duplex full                                                  |                                                                                                    |  |  |
|                  | You can verify your s                                                                                                    | etting by entering the show interfaces privileged EXEC command.                                                                          |  |  |
| Related Commands | Command                                                                                                    | Description                                                                                                    |  |  |
|                  | show interfaces                                                                                                    | Displays the interface settings on the switch.                                                                                           |  |  |
|                  | speed                                                                                                    | Sets the speed on a 10/100 or 10/100/1000 Mb/s interface.                                                                                |  |  |

#### errdisable detect cause

Use the **errdisable detect cause** global configuration command on the switch stack or on a standalone switch to enable error-disabled detection for a specific cause or all causes. Use the **no** form of this command to disable the error-disabled detection feature.

#### errdisable detect cause {all | arp-inspection | bpduguard | dhcp-rate-limit | dtp-flap | gbic-invalid | l2ptguard | link-flap | loopback | pagp-flap | sfp-config-mismatch }

#### no errdisable detect cause {all | arp-inspection | bpduguard | dhcp-rate-limit | dtp-flap | gbic-invalid | l2ptguard | link-flap | loopback | pagp-flap | sfp-config-mismatch}

For the BPDU guard and port-security features, you can use this command to globally configure the switch to shut down just the offending VLAN on the port when a violation occurs, instead of shutting down the entire port.

When the per-VLAN error-disable feature is turned off and a BPDU guard violation occurs, the entire port is disabled. Use the **no** form of this command to disable the per-VLAN error-disable feature.

#### errdisable detect cause bpduguard shutdown vlan

#### no errdisable detect cause bpduguard shutdown vlan

| Syntax Description | all                     | Enable error detection for all error-disabled causes.                                      |  |  |
|--------------------|-------------------------|--------------------------------------------------------------------------------------------|--|--|
|                    | arp-inspection          | Enable error detection for dynamic Address Resolution Protocol                             |  |  |
|                    |                         | (ARP) inspection.                                                                          |  |  |
|                    | bpduguard shutdown vlan | Enable per-VLAN error-disable for BPDU guard.                                              |  |  |
|                    | dhcp-rate-limit         | Enable error detection for DHCP snooping.                                                  |  |  |
|                    | dtp-flap                | Enable error detection for the Dynamic Trunking Protocol (DTP) flapping.                   |  |  |
|                    | gbic-invalid            | Enable error detection for an invalid Gigabit Interface Converter (GBIC) module.           |  |  |
|                    |                         | <b>Note</b> This error refers to an invalid small form-factor pluggable (SFP) module.      |  |  |
|                    | l2ptguard               | Enable error detection for a Layer 2 protocol-tunnel error-disabled cause.                 |  |  |
|                    | link-flap               | Enable error detection for link-state flapping.                                            |  |  |
|                    | loopback                | Enable error detection for detected loopbacks.                                             |  |  |
|                    | pagp-flap               | Enable error detection for the Port Aggregation Protocol (PAgP) flap error-disabled cause. |  |  |
|                    | sfp-config-mismatch     | Enable error detection on an SFP configuration mismatch.                                   |  |  |

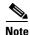

Though visible in the command-line help strings, the inline-power keyword is not supported.

**Command Default** Detection is enabled for all causes.

| Command Modes    | Global configuration                                                                                                    | obal configuration    |                                                                                                    |  |
|------------------|----------------------------------------------------------------------------------------------------|-----------------------|----------------------------------------------------------------------------------------------------|--|
| Command History  | Release                                                                                                    | Modification          |                                                                                                    |  |
| -                | 12.2(40)EX                                                                                                    | This comman           | d was introduced.                                                                                                    |  |
| Usage Guidelines | · _                                                                                                    | an interface, the int | d so forth) is the reason for the error-disabled state. When a terface is placed in an error-disabled state, an operational state                                                         |  |
|                  | BPDU guard and po                                                                                                    | rt-security features, | ely shut down, and no traffic is sent or received on the port. For the<br>you can configure the switch to shut down just the offending<br>surs, instead of shutting down the entire port. |  |
|                  | If you set a recovery mechanism for the cause by entering the <b>errdisable recovery</b> global configuration command for the cause, the interface is brought out of the error-disabled state and allowed to retry the operation when all causes have timed out. If you do not set a recovery mechanism, you must enter the <b>shutdown</b> and then the <b>no shutdown</b> commands to manually recover an interface from the error-disabled state. |                       |                                                                                                    |  |
| Examples         | This example shows how to enable error-disabled detection for the link-flap error-disabled cause:                                                                                                    |                       |                                                                                                    |  |
|                  | Switch(config)# errdisable detect cause link-flap                                                                                                    |                       |                                                                                                    |  |
|                  | This command shows how to globally configure BPDU guard for per-VLAN error disable:                                                                                                    |                       |                                                                                                    |  |
|                  | Switch(config)# errdisable detect cause bpduguard shutdown vlan                                                                                                    |                       |                                                                                                    |  |
|                  | You can verify your setting by entering the show errdisable detect privileged EXEC command.                                                                                                    |                       |                                                                                                    |  |
| Related Commands | Command                                                                                                    |                       | Description                                                                                                    |  |
|                  | show errdisable de                                                                                                    | etect                 | Displays error-disabled detection information.                                                                                                    |  |
|                  | show interfaces sta                                                                                                    | tus err-disabled      | Displays interface status or a list of interfaces in the error-disabled state.                                                                                                    |  |
|                  | clear errdisable in                                                                                                    | terface               | Clears the error-disabled state from a port or VLAN that                                                                                                    |  |

was error disabled by the per-VLAN error disable feature.

#### errdisable detect cause small-frame

Use the **errdisable detect cause small-frame** global configuration command on the switch stack or on a standalone switch to allow any switch port to be error disabled if incoming VLAN-tagged packets are small frames (67 bytes or less) and arrive at the minimum configured rate (the threshold). Use the **no** form of this command to return to the default setting.

errdisable detect cause small-frame

no errdisable detect cause small-frame

Syntax Description This command has no arguments or keywords. Defaults This feature is disabled. **Command Modes** Global configuration **Command History** Release Modification 12.2(46)SE This command was introduced. **Usage Guidelines** This command globally enables the small-frame arrival feature. Use the small violation-rate interface configuration command to set the threshold for each port. You can configure the port to be automatically re-enabled by using the errdisable recovery cause small-frame global configuration command. You configure the recovery time by using the errdisable recovery interval interval global configuration command. **Examples** This example shows how to enable the switch ports to be put into the error-disabled mode if incoming small frames arrive at the configured threshold: Switch(config)# errdisable detect cause small-frame You can verify your setting by entering the show interfaces privileged EXEC command.

| Related Commands | Command                                             | Description                                                                                                    |
|------------------|-----------------------------------------------------|----------------------------------------------------------------------------------------------------|
|                  | errdisable detect cause<br>small-frame              | Enables the recovery timer.                                                                                        |
|                  | <b>errdisable recovery interval</b> <i>interval</i> | Specifies the time to recover from the specified error-disabled state.                                             |
|                  | show interfaces                                     | Displays the interface settings on the switch, including input and output flow control.                            |
|                  | small-frame violation rate                          | Configures the rate (threshold) for incoming small frames to cause a port to be put into the error-disabled state. |

#### errdisable recovery

Use the **errdisable recovery** global configuration command on the switch stack or on a standalone switch to configure the recover mechanism variables. Use the **no** form of this command to return to the default setting.

errdisable recovery {cause {all | arp-inspection | bpduguard | channel-misconfig | dhcp-rate-limit | dtp-flap | gbic-invalid | l2ptguard | link-flap | loopback | pagp-flap | psecure-violation | security-violation | sfp-mismatch | udld | vmps}} | {interval interval}

no errdisable recovery {cause {all | arp-inspection | bpduguard | channel-misconfig | dhcp-rate-limit | dtp-flap | gbic-invalid | l2ptguard | link-flap | loopback | pagp-flap | psecure-violation | security-violation | sfp-mismatch | udld | vmps}} | {interval interval}

| Syntax Description | cause               | Enable the error-disabled mechanism to recover from a specific cause.                                       |
|--------------------|---------------------|----------------------------------------------------------------------------------------------------|
|                    | all                 | Enable the timer to recover from all error-disabled causes.                                                 |
|                    | bpduguard           | Enable the timer to recover from the bridge protocol data unit (BPDU) guard error-disabled state.           |
|                    | arp-inspection      | Enable the timer to recover from the Address Resolution Protocol (ARP) inspection error-disabled state.     |
|                    | channel-misconfig   | Enable the timer to recover from the EtherChannel misconfiguration error-disabled state.                    |
|                    | dhcp-rate-limit     | Enable the timer to recover from the DHCP snooping error-disabled state.                                    |
|                    | dtp-flap            | Enable the timer to recover from the Dynamic Trunking Protocol (DTP) flap error-disabled state.             |
|                    | gbic-invalid        | Enable the timer to recover from an invalid Gigabit Interface Converter (GBIC) module error-disabled state. |
|                    |                     | <b>Note</b> This error refers to an invalid small form-factor pluggable (SFP) error-disabled state.         |
|                    | l2ptguard           | Enable the timer to recover from a Layer 2 protocol tunnel error-disabled state.                            |
|                    | link-flap           | Enable the timer to recover from the link-flap error-disabled state.                                        |
|                    | loopback            | Enable the timer to recover from a loopback error-disabled state.                                           |
|                    | pagp-flap           | Enable the timer to recover from the Port Aggregation Protocol (PAgP)-flap error-disabled state.            |
|                    | psecure-violation   | Enable the timer to recover from a port security violation disable state.                                   |
|                    | security-violation  | Enable the timer to recover from an IEEE 802.1x-violation disabled state.                                   |
|                    | sfp-config-mismatch | Enable error detection on an SFP configuration mismatch.                                                    |
|                    | udld                | Enable the timer to recover from the UniDirectional Link Detection (UDLD) error-disabled state.             |
|                    |                     |                                                                                                    |

|                  | vmps                                       | Enable the timer to recover from the VLAN Membership Policy Server (VMPS) error-disabled state.                                                                                                    |
|------------------|--------------------------------------------|----------------------------------------------------------------------------------------------------|
|                  | interval interval                          | Specify the time to recover from the specified error-disabled state. The range is 30 to 86400 seconds. The same interval is applied to all causes. The default interval is 300 seconds.                                                                                                    |
|                  |                                            | <b>Note</b> The error-disabled recovery timer is initialized at a random differential from the configured interval value. The difference between the actual timeout value and the configured value can be up to 15 percent of the configured interval.                                         |
|                  |                                            |                                                                                                    |
| Note             | Though visible in the                      | e command-line help strings, the <b>inline-power</b> keyword is not supported.                                                                                                    |
| Defaults         | Recovery is disabled                       | for all causes.                                                                                                    |
|                  | The default recovery                       | interval is 300 seconds.                                                                                                    |
| Command Modes    | Global configuration                       |                                                                                                    |
| Command History  | Release                                    | Modification                                                                                                    |
|                  | 12.2(40)EX                                 | This command was introduced.                                                                                                    |
| Usage Guidelines | · · ·                                      | <b>uard</b> , and so forth) is defined as the reason that the error-disabled state occurred.<br>cted on an interface, the interface is placed in the error-disabled state, an operational<br>down state.                                                                                       |
|                  | BPDU guard and por                         | isabled, it is effectively shut down, and no traffic is sent or received on the port. For the<br>rt-security features, you can configure the switch to shut down just the offending<br>hen a violation occurs, instead of shutting down the entire port.                                       |
|                  | enter the <b>shutdown</b> a                | the recovery for the cause, the interface stays in the error-disabled state until you<br>and the <b>no shutdown</b> interface configuration commands. If you enable the recovery<br>ace is brought out of the error-disabled state and allowed to retry the operation again<br>have timed out. |
|                  | Otherwise, you must interface from the err | enter the <b>shutdown</b> and then the <b>no shutdown</b> commands to manually recover an ror-disabled state.                                                                                                    |
| Examples         | -                                          | how to enable the recovery timer for the BPDU guard error-disabled cause:                                                                                                    |
|                  |                                            | rdisable recovery cause bpduguard how to set the timer to 500 seconds:                                                                                                    |
|                  | -                                          | rdisable recovery interval 500                                                                                                    |
|                  | You can verify your s                      | settings by entering the <b>show errdisable recovery</b> privileged EXEC command.                                                                                                    |
|                  |                                            |                                                                                                    |

| Related Commands | Command                                | Description                                                                                                    |
|------------------|----------------------------------------|----------------------------------------------------------------------------------------------------|
|                  | show errdisable recovery               | Displays error-disabled recovery timer information.                                                                |
|                  | show interfaces status<br>err-disabled | Displays interface status or a list of interfaces in error-disabled state.                                         |
|                  | clear errdisable interface             | Clears the error-disabled state from a port or VLAN that was error disabled by the per-VLAN error disable feature. |

#### errdisable recovery cause small-frame

Use the **errdisable recovery cause small-frame** global configuration command on the switch stack or on a standalone switch to enable the recovery timer for ports to be automatically re-enabled after they are error disabled by the arrival of small frames. Use the **no** form of this command to return to the default setting.

errdisable recovery cause small-frame

no errdisable recovery cause small-frame

- Syntax Description This command has no arguments or keywords.
- **Defaults** This feature is disabled.
- Command Modes Global configuration

| Command History | Release    | Modification                 |
|-----------------|------------|------------------------------|
|                 | 12.2(46)SE | This command was introduced. |

### **Usage Guidelines** This command enables the recovery timer for error-disabled ports. You configure the recovery time by using the errdisable **recovery interval** interface configuration command.

**Examples** This example shows how to set the recovery timer:

Switch(config)# errdisable recovery cause small-frame

You can verify your setting by entering the show interfaces user EXEC command.

| Related Commands | Command                             | Description                                                                                                    |  |
|------------------|-------------------------------------|----------------------------------------------------------------------------------------------------|--|
|                  | errdisable detect cause small-frame | Allows any switch port to be put into the error-disabled<br>state if an incoming frame is smaller than the configured<br>minimum size and arrives at the specified rate (threshold). |  |
|                  | show interfaces                     | Displays the interface settings on the switch, including input and output flow control.                                                                                              |  |
|                  | small-frame violation rate          | Configures the size for an incoming (small) frame to cause<br>a port to be put into the error-disabled state.                                                                        |  |

#### exception crashinfo

Use the **exception crashinfo** global configuration command on the switch stack or on a standalone switch to configure the switch to create the extended crashinfo file when the Cisco IOS image fails. Use the **no** form of this command to disable this feature.

#### exception crashinfo

no exception crashinfo

- **Syntax Description** This command has no arguments or keywords.
- **Defaults** The switch creates the extended crashinfo file.
- **Command Modes** Global configuration

| Command History        | Release | Modification                 |
|------------------------|---------|------------------------------|
| 12.2(40)EX This comman |         | This command was introduced. |

# **Usage Guidelines** The basic crashinfo file includes the Cisco IOS image name and version that failed, and a list of the processor registers, and a stack trace. The extended crashinfo file includes additional information that can help determine the cause of the switch failure.

If you enter the **exception crashinfo** global configuration command on a stack master, it configures all the stack members to create the extended crashinfo file if the Cisco IOS image on the stack members fail.

Use the **no exception crashinfo** global configuration command to configure the switch to not create the extended crashinfo file.

# Examples This example shows how to configure the switch to not create the extended crashinfo file: Switch(config)# no exception crashinfo

You can verify your settings by entering the show running-config privileged EXEC command.

| Related Commands | Command             | Description                                                                                                    |
|------------------|---------------------|----------------------------------------------------------------------------------------------------|
|                  | show running-config | Displays the operating configuration. For syntax information, use this link to the Cisco IOS Release 12.2 Command Reference listing                                                            |
|                  |                     | page:<br>http://www.cisco.com/en/US/products/sw/iosswrel/ps1835/prod_<br>command_reference_list.html<br>Select the Cisco IOS Commands Master List, Release 12.2 to<br>navigate to the command. |

### fallback profile

Use the **fallback profile** global configuration command on the switch stack or on a standalone switch to create a fallback profile for web authentication. To return to the default setting, use the **no** form of this command.

fallback profile profile

no fallback profile

| Syntax Description | profile                                                                                                    | Specify the fallback profile for clients that do not support IEEE 802.1x authentication.                            |  |  |
|--------------------|----------------------------------------------------------------------------------------------------|----------------------------------------------------------------------------------------------------|--|--|
| Defaults           | No fallback prof                                                                                                    | ile is configured.                                                                                                  |  |  |
| Command Modes      | Global configura                                                                                                    | ation                                                                                                    |  |  |
| Command History    | Release                                                                                                    | Modification                                                                                                    |  |  |
|                    | 12.2(40)EX                                                                                                    | This command was introduced.                                                                                        |  |  |
| Usage Guidelines   | The fallback profile is used to define the IEEE 802.1x fallback behavior for IEEE 802.1x ports that do not have supplicants. The only supported behavior is to fall back to web authentication.                                                                                                    |                                                                                                    |  |  |
|                    | After entering the <b>fallback profile</b> command, you enter profile configuration mode, and these configuration commands are available:                                                                                                    |                                                                                                    |  |  |
|                    | • <b>ip:</b> Create an IP configuration.                                                                                                    |                                                                                                    |  |  |
|                    | • access-group: Specify access control for packets sent by hosts that have not yet been authenticated.                                                                                                    |                                                                                                    |  |  |
|                    | • admission: Apply an IP admission rule.                                                                                                    |                                                                                                    |  |  |
| Examples           | This example sh                                                                                                    | ows how to create a fallback profile to be used with web authentication:                                            |  |  |
|                    | <pre>Switch# configure terminal<br/>Switch(config)# ip admission name rule1 proxy http<br/>Switch(config)# fallback profile profile1<br/>Switch(config-fallback-profile)# ip access-group default-policy in<br/>Switch(config-fallback-profile)# ip admission rule1<br/>Switch(config-fallback-profile)# exit<br/>Switch(config)# interface gigabitethernet 1/0/1<br/>Switch(config-if)# dot1x fallback profile1<br/>Switch(config-if)# end</pre> |                                                                                                    |  |  |
|                    | You can verify y<br>privileged EXE0                                                                                                    | rour settings by entering the <b>show running-configuration</b> [ <b>interface</b> <i>interface-id</i> ] C command. |  |  |

| Related | Commands | Co |
|---------|----------|----|
|         |          |    |

| Command                                        | Description                                                                                                    |
|------------------------------------------------|----------------------------------------------------------------------------------------------------|
| dot1x fallback                                 | Configure a port to use web authentication as a fallback method for clients that do not support IEEE 802.1x authentication. |
| ip admission                                   | Enable web authentication on a switch port                                                                                  |
| ip admission name proxy http                   | Enable web authentication globally on a switch                                                                              |
| <pre>show dot1x [interface interface-id]</pre> | Displays IEEE 802.1x status for the specified port.                                                                         |
| show fallback profile                          | Display the configured profiles on a switch.                                                                                |

#### flowcontrol

Use the **flowcontrol** interface configuration command on the switch stack or on a standalone switch to set the receive flow-control state for an interface. When flow control **send** is operable and on for a device and it detects any congestion at its end, it notifies the link partner or the remote device of the congestion by sending a pause frame. When flow control **receive** is on for a device and it receives a pause frame, it stops sending any data packets. This prevents any loss of data packets during the congestion period.

Use the receive off keywords to disable flow control.

flowcontrol receive {desired | off | on}

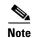

The switches can receive, but not send, pause frames.

| Syntax Description | receive                                                                                                    | Set whether the interface can receive flow-control packets from a remote device.                                                                                                    |  |  |  |
|--------------------|----------------------------------------------------------------------------------------------------|----------------------------------------------------------------------------------------------------|--|--|--|
|                    | <b>desired</b> Allow an interface to operate with an attached device that is required to send                                                                            |                                                                                                    |  |  |  |
|                    |                                                                                                    | flow-control packets or with an attached device that is not required to but can send                                                                                                |  |  |  |
|                    |                                                                                                    | flow-control packets.                                                                                                    |  |  |  |
|                    | off                                                                                                    | Turn off the ability of an attached device to send flow-control packets to an interface.                                                                                            |  |  |  |
|                    | on                                                                                                    | Allow an interface to operate with an attached device that is required to send                                                                                                    |  |  |  |
|                    |                                                                                                    | flow-control packets or with an attached device that is not required to but can send flow-control packets.                                                                          |  |  |  |
|                    |                                                                                                    |                                                                                                    |  |  |  |
| Defaults           | The default i                                                                                                    | s flowcontrol receive off.                                                                                                    |  |  |  |
| Command Modes      | Interface con                                                                                                    | figuration                                                                                                    |  |  |  |
| Command History    | Release                                                                                                    | Modification                                                                                                    |  |  |  |
|                    | 12.2(40)EX                                                                                                    | This command was introduced.                                                                                                    |  |  |  |
| Usage Guidelines   | The switch d                                                                                                    | oes not support sending flow-control pause frames.                                                                                                    |  |  |  |
|                    | Note that the <b>on</b> and <b>desired</b> keywords have the same result.                                                                                                |                                                                                                    |  |  |  |
|                    | When you use the <b>flowcontrol</b> command to set a port to control traffic rates during congestion, you are setting flow control on a port to one of these conditions: |                                                                                                    |  |  |  |
|                    |                                                                                                    | on or <b>desired</b> : The port cannot send pause frames, but can operate with an attached device equired to or is able to send pause frames. The port can receive pause frames.    |  |  |  |
|                    |                                                                                                    | 1                                                                                                    |  |  |  |
|                    | • receive of                                                                                                    | <b>off:</b> Flow control does not operate in either direction. In case of congestion, no indication is the link partner, and no pause frames are sent or received by either device. |  |  |  |

Table 2-5 shows the flow control results on local and remote ports for a combination of settings. The table assumes that **receive desired** has the same results as using the **receive on** keywords.

| Flow Control Settings |                          | Flow Control Resolution  |                          |
|-----------------------|--------------------------|--------------------------|--------------------------|
| Local Device          | Remote Device            | Local Device             | Remote Device            |
| send off/receive on   | send on/receive on       | Receives only            | Sends and receives       |
|                       | send on/receive off      | Receives only            | Sends only               |
|                       | send desired/receive on  | Receives only            | Sends and receives       |
|                       | send desired/receive off | Receives only            | Sends only               |
|                       | send off/receive on      | Receives only            | Receives only            |
|                       | send off/receive off     | Does not send or receive | Does not send or receive |
| send off/receive off  | send on/receive on       | Does not send or receive | Does not send or receive |
|                       | send on/receive off      | Does not send or receive | Does not send or receive |
|                       | send desired/receive on  | Does not send or receive | Does not send or receive |
|                       | send desired/receive off | Does not send or receive | Does not send or receive |
|                       | send off/receive on      | Does not send or receive | Does not send or receive |
|                       | send off/receive off     | Does not send or receive | Does not send or receive |

#### Table 2-5 Flow Control Settings and Local and Remote Port Flow Control Resolution

#### Examples

This example shows how to configure the local port to not support flow control by the remote port:

Switch(config)# interface gigabitethernet1/0/1
Switch(config-if)# flowcontrol receive off

You can verify your settings by entering the show interfaces privileged EXEC command.

| <b>Related Commands</b> | Command         | Description                                                                             |  |
|-------------------------|-----------------|-----------------------------------------------------------------------------------------|--|
|                         | show interfaces | Displays the interface settings on the switch, including input and output flow control. |  |

### hw-module

Use the **hw-module** global configuration command on the switch stack or on a standalone switch to enable on-board failure logging (OBFL). Use the **no** form of this command to disable this feature.

hw-module module [switch-number] logging onboard [message level level]

**no hw-module module** [*switch-number*] **logging onboard [message level**]

| Syntax Description | switch-number                 | (Optional) Specify the switch number, which is the stack member number. If the switch is a standalone switch, the switch number is 1. If the switch is in a stack, the range is 1 to 9, depending on the switch member numbers in the stack. |
|--------------------|-------------------------------|----------------------------------------------------------------------------------------------------|
|                    | <b>message level</b><br>level | (Optional) Specify the severity of the hardware-related messages that are stored in the flash memory. The range is from 1 to 7.                                                                                                    |
| Defaults           | OBFL is enabled               | l, and all messages appear.                                                                                                    |
| Command Modes      | Global configura              | tion                                                                                                    |
| Command History    | Release                       | Modification                                                                                                    |
|                    | 12.2(40)EX                    | This command was introduced.                                                                                                    |
| Usage Guidelines   | We recommend t                | that you keep OBFL enabled and do not erase the data stored in the flash memory.                                                                                                    |
|                    |                               | e time stamps in the OBFL data logs are accurate, you should manually set the system<br>are it by using Network Time Protocol (NTP).                                                                                                    |
|                    | •                             | er the <b>message level</b> <i>level</i> parameter, all the hardware-related messages generated by ored in the flash memory.                                                                                                    |
|                    |                               | switch, entering the <b>hw-module module</b> [ <i>switch-number</i> ] <b>logging onboard</b> [ <b>message</b> nand is the same as entering the <b>hw-module module logging onboard</b> [ <b>message leve</b> ]                               |
|                    | -                             | <b>module module logging onboard</b> [message level <i>level</i> ] on a stack master enables stack members that support OBFL.                                                                                                    |
|                    |                               |                                                                                                    |

**Examples** This example shows how to enable OBFL on a switch stack and to specify that all the hardware-related messages on stack member 4 are stored in the flash memory when this command is entered on the stack master:

Switch(config)# hw-module module 4 logging onboard

This example shows how to enable OBFL on a standalone switch and to specify that only severity 1 hardware-related messages are stored in the flash memory of the switch:

 $\texttt{Switch}(\texttt{config}) ~ \texttt{\texttt{\#}} ~ \texttt{hw-module} ~ \texttt{module} ~ \texttt{1} ~ \texttt{logging} ~ \texttt{onboard} ~ \texttt{message} ~ \texttt{level} ~ \texttt{1}$ 

You can verify your settings by entering the show logging onboard privileged EXEC command.

| <b>Related Commands</b> | Command              | Description                                |
|-------------------------|----------------------|--------------------------------------------|
|                         | clear logging        | Removes the OBFL data in the flash memory. |
|                         | show logging onboard | Displays OBFL information.                 |

#### interface port-channel

Use the **interface port-channel** global configuration command on the switch stack or on a standalone switch to access or create the port-channel logical interface. Use the **no** form of this command to remove the port-channel.

interface port-channel port-channel-number

no interface port-channel port-channel-number

|                                 | port-channel-number                                                                                                    | Port-channel number. The range is 1 to 48.                                                                                                    |
|---------------------------------|----------------------------------------------------------------------------------------------------|----------------------------------------------------------------------------------------------------|
| Defaults                        | No port-channel logical                                                                                                    | interfaces are defined.                                                                                                    |
| Command Modes                   | Global configuration                                                                                                    |                                                                                                    |
| Command History                 | Release                                                                                                    | Modification                                                                                                    |
|                                 | 12.2(40)EX                                                                                                    | This command was introduced.                                                                                                    |
| osage duidennes                 | physical port to a chann<br>command. It automatica                                                                                                    | hels, you do not have to create a port-channel interface first before assigning a<br>hel group. Instead, you can use the <b>channel-group</b> interface configuration<br>ally creates the port-channel interface when the channel group gets its first<br>that the port-channel interface first, the <i>channel-group-number</i> can be the same                                                                                                    |
| usaye duluennes                 | physical port to a chann<br>command. It automatica<br>physical port. If you cre                                                                                                    | el group. Instead, you can use the <b>channel-group</b> interface configuration<br>ally creates the port-channel interface when the channel group gets its first<br>eate the port-channel interface first, the <i>channel-group-number</i> can be the same                                                                                                    |
| usaye duidennes                 | physical port to a chann<br>command. It automatica<br>physical port. If you cre<br>as the <i>port-channel-num</i><br>command dynamically of<br>You create Layer 3 port                                                                                          | the group. Instead, you can use the <b>channel-group</b> interface configuration<br>ally creates the port-channel interface when the channel group gets its first<br>that the port-channel interface first, the <i>channel-group-number</i> can be the same<br><i>aber</i> , or you can use a new number. If you use a new number, the <b>channel-group</b><br>creates a new port channel.<br>channels by using the <b>interface port-channel</b> command followed by the <b>no</b>                                                                                                    |
| osage duidennes                 | physical port to a chann<br>command. It automatica<br>physical port. If you cre<br>as the <i>port-channel-num</i><br>command dynamically of<br>You create Layer 3 port<br><b>switchport</b> interface co                                                        | the group. Instead, you can use the <b>channel-group</b> interface configuration<br>ally creates the port-channel interface when the channel group gets its first<br>that the port-channel interface first, the <i>channel-group-number</i> can be the same<br><i>aber</i> , or you can use a new number. If you use a new number, the <b>channel-group</b><br>creates a new port channel.                                                                                                    |
| vađe gungennez                  | physical port to a chann<br>command. It automatica<br>physical port. If you cre<br>as the <i>port-channel-num</i><br>command dynamically of<br>You create Layer 3 port<br><b>switchport</b> interface co<br>interface before putting                            | the group. Instead, you can use the <b>channel-group</b> interface configuration<br>ally creates the port-channel interface when the channel group gets its first<br>eate the port-channel interface first, the <i>channel-group-number</i> can be the same<br><i>aber</i> , or you can use a new number. If you use a new number, the <b>channel-group</b><br>creates a new port channel.<br>channels by using the <b>interface port-channel</b> command followed by the <b>no</b><br>nfiguration command. You should manually configure the port-channel logical                                                                                                    |
| Usage Guidelines<br><br>Caution | physical port to a chann<br>command. It automatica<br>physical port. If you cre<br>as the <i>port-channel-num</i><br>command dynamically of<br>You create Layer 3 port<br><b>switchport</b> interface co<br>interface before putting<br>Only one port channel i | and group. Instead, you can use the <b>channel-group</b> interface configuration ally creates the port-channel interface when the channel group gets its first eate the port-channel interface first, the <i>channel-group-number</i> can be the same <i>aber</i> , or you can use a new number. If you use a new number, the <b>channel-group</b> creates a new port channel. channels by using the <b>interface port-channel</b> command followed by the <b>no</b> nfiguration command. You should manually configure the port-channel logical the interface into the channel group. n a channel group is allowed. nel interface as a routed port, do not assign Layer 3 addresses on the physical |

**Examples** 

Follow these guidelines when you use the interface port-channel command:

- If you want to use the Cisco Discovery Protocol (CDP), you must configure it only on the physical port and not on the port-channel interface.
- Do not configure a port that is an active member of an EtherChannel as an IEEE 802.1x port. If IEEE 802.1x is enabled on a not-yet active port of an EtherChannel, the port does not join the EtherChannel.

For a complete list of configuration guidelines, see the "Configuring EtherChannels" chapter in the software configuration guide for this release.

This example shows how to create a port-channel interface with a port channel number of 5:

Switch(config)# interface port-channel 5

You can verify your setting by entering the **show running-config** privileged EXEC or **show etherchannel** *channel-group-number* **detail** privileged EXEC command.

| Related Commands | Command             | Description                                                                                                    |
|------------------|---------------------|----------------------------------------------------------------------------------------------------|
|                  | channel-group       | Assigns an Ethernet port to an EtherChannel group.                                                                                                    |
|                  | show etherchannel   | Displays EtherChannel information for a channel.                                                                                                    |
|                  | show running-config | Displays the operating configuration. For syntax information, use this link to<br>the Cisco IOS Release 12.2 Command Reference listing page:<br>http://www.cisco.com/en/US/products/sw/iosswrel/ps1835/prod_command<br>_reference_list.html<br>Select the Cisco IOS Commands Master List, Release 12.2 to navigate to<br>the command. |

#### interface range

Use the **interface range** global configuration command on the switch stack or on a standalone switch to enter interface range configuration mode and to execute a command on multiple ports at the same time. Use the **no** form of this command to remove an interface range.

interface range {port-range | macro name}

**no interface range** {*port-range* | **macro** *name*}

| Syntax Description | port-range                                             | Port range. For a list of valid values for <i>port-range</i> , see the "Usage Guidelines" section.                                                                                                    |  |
|--------------------|--------------------------------------------------------|----------------------------------------------------------------------------------------------------|--|
|                    | macro name                                             | Specify the name of a macro.                                                                                                    |  |
|                    |                                                        |                                                                                                    |  |
| Defaults           | This command h                                         | nas no default setting.                                                                                                    |  |
| Command Modes      | Global configuration                                   |                                                                                                    |  |
| Command History    | Release                                                | Modification                                                                                                    |  |
| oominana mistory   | 12.2(40)EX                                             | This command was introduced.                                                                                                    |  |
|                    |                                                        |                                                                                                    |  |
| Usage Guidelines   | When you enter all interfaces with                     | interface range configuration mode, all interface parameters you enter are attributed to thin the range                                                                                                    |  |
|                    | For VLANs, you<br>(SVIs). To displa<br>displayed canno | a can use the <b>interface range</b> command only on existing VLAN switch virtual interfaces<br>ay VLAN SVIs, enter the <b>show running-config</b> privileged EXEC command. VLANs not<br>t be used in the <b>interface range</b> command. The commands entered under <b>interface</b><br>I are applied to all existing VLAN SVIs in the range. |  |
|                    | All configuration is not saved to N                    | n changes made to an interface range are saved to NVRAM, but the interface range itself NVRAM.                                                                                                    |  |
|                    | You can enter th                                       | e interface range in two ways:                                                                                                    |  |
|                    | • Specifying u                                         | up to five interface ranges                                                                                                    |  |
|                    | • Specifying a                                         | a previously defined interface-range macro                                                                                                    |  |
|                    | all EtherChannel                                       | a range must be the same type; that is, all Fast Ethernet ports, all Gigabit Ethernet ports,<br>l ports, or all VLANs. However, you can define up to five interface ranges with a single<br>each range separated by a comma.                                                                                                    |  |
|                    | Valid values for                                       | port-range type and interface:                                                                                                    |  |
|                    | • vlan vlan-II                                         | D - vlan-ID, where VLAN ID is from 1 to 4094                                                                                                    |  |
|                    |                                                        |                                                                                                    |  |
|                    | <ul> <li>gigabitethe</li> </ul>                        | <b>rnet</b> stack member/module/{ <i>first port</i> } - { <i>last port</i> }, where module is always <b>0</b>                                                                                                    |  |

For physical interfaces:

- stack member is the number used to identify the switch within the stack. The number ranges from 1 to 9 and is assigned to the switch the first time the stack member initializes.
- module is always 0
- the range is type stack member/0/number number (for example, gigabitethernet1/0/1 2)
- **port-channel** *port-channel-number port-channel-number*, where *port-channel-number* is from 1 to 48

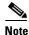

When you use the **interface range** command with port channels, the first and last port channel number in the range must be active port channels.

When you define a range, you must enter a space between the first entry and the hyphen (-):

```
interface range gigabitethernet1/0/1 -2
```

When you define multiple ranges, you must still enter a space after the first entry and before the comma (,):

```
interface range gigabitethernet1/0/1 - 2, gigabitethernet1/0/1 - 2
```

You cannot specify both a macro and an interface range in the same command.

You can also specify a single interface in *port-range*. The command is then similar to the **interface** *interface-id* global configuration command.

For more information about configuring interface ranges, see the software configuration guide for this release.

#### **Examples**

This example shows how to use the **interface range** command to enter interface-range configuration mode to apply commands to two ports:

```
Switch(config)# interface range gigabitethernet1/0/1 - 2
Switch(config-if-range)#
```

This example shows how to use a port-range macro *macrol* for the same function. The advantage is that you can reuse *macrol* until you delete it.

```
Switch(config)# define interface-range macrol gigabitethernet1/0/1 - 2
Switch(config)# interface range macro macrol
Switch(config-if-range)#
```

| Related Commands | Command                | Description                                                                                                    |
|------------------|------------------------|----------------------------------------------------------------------------------------------------|
|                  | define interface-range | Creates an interface range macro.                                                                                                    |
|                  | show running-config    | Displays the operating configuration. For syntax information, use this link<br>to the Cisco IOS Release 12.2 Command Reference listing page:<br>http://www.cisco.com/en/US/products/sw/iosswrel/ps1835/prod_command<br>_reference_list.html<br>Select the Cisco IOS Commands Master List, Release 12.2 to navigate to<br>the command. |

#### interface vlan

Use the **interface vlan** global configuration command on the switch stack or on a standalone switch to create or access a dynamic switch virtual interface (SVI) and to enter interface configuration mode. Use the **no** form of this command to delete an SVI.

interface vlan vlan-id

no interface vlan vlan-id

| Syntax Description | vlan-id                                                                                                    | VLAN number. The range is 1 to 4094.                                                                                                    |  |
|--------------------|----------------------------------------------------------------------------------------------------|----------------------------------------------------------------------------------------------------|--|
| Defaults           | The default VLAN                                                                                                    | I interface is VLAN 1.                                                                                                    |  |
| Command Modes      | Global configuration                                                                                                    | on                                                                                                    |  |
| Command History    | Release                                                                                                    | Modification                                                                                                    |  |
|                    | 12.2(40)EX                                                                                                    | This command was introduced.                                                                                                    |  |
| Note               | encapsulated trunk                                                                                                    | ponds to the VLAN-tag associated with data frames on an ISL or IEEE 802.1Q<br>to or the VLAN ID configured for an access port.                                                                                                    |  |
|                    | If you delete an SVI by entering the <b>no interface vlan</b> <i>vlan-id</i> command, the deleted interface is no longer visible in the output from the <b>show interfaces</b> privileged EXEC command. |                                                                                                    |  |
| Note               | You cannot delete                                                                                                    | the VLAN 1 interface.                                                                                                    |  |
|                    | You can re-instate a deleted SVI by entering the <b>interface vlan</b> <i>vlan-id</i> command for the deleted interface. The interface comes back up, but the previous configuration is gone.           |                                                                                                    |  |
|                    | number of other fe                                                                                                    | nip between the number of SVIs configured on a switch or a switch stack and the<br>eatures being configured might have an impact on CPU utilization due to hardware<br>an use the <b>sdm prefer</b> global configuration command to reallocate system hardware |  |

resources based on templates and feature tables. For more information, see the sdm prefer command.

# Examples This example shows how to create a new SVI with VLAN ID 23 and to enter interface configuration mode: Switch(config)# interface vlan 23 Switch(config-if)#

You can verify your setting by entering the **show interfaces** and **show interfaces vlan** *vlan-id* privileged EXEC commands.

| <b>Related Commands</b> | Command                      | Description                                                                                 |
|-------------------------|------------------------------|---------------------------------------------------------------------------------------------|
|                         | show interfaces vlan vlan-id | Displays the administrative and operational status of all interfaces or the specified VLAN. |

#### ip access-group

Use the **ip access-group** interface configuration command on the switch stack or on a standalone switch to control access to a Layer 2 or Layer 3 interface. Use the **no** form of this command to remove all access groups or the specified access group from the interface.

ip access-group {access-list-number | name} {in | out}

**no ip access-group** [access-list-number | name] {**in** | **out**}

| Syntax Description | <i>access-list-number</i> The number of the IP access control list (ACL). The range is 1 to 199 of 1300 to 2699.                                                                      |                                                                                                    |  |  |
|--------------------|----------------------------------------------------------------------------------------------------|----------------------------------------------------------------------------------------------------|--|--|
|                    | <i>name</i> The name of an IP ACL, specified in the <b>ip access-list</b> global command.                                                                                             |                                                                                                    |  |  |
|                    | in                                                                                                    | Specify filtering on inbound packets.                                                                                                    |  |  |
|                    | out                                                                                                    | Specify filtering on outbound packets. This keyword is valid only on Layer 3 interfaces.                                                                                                    |  |  |
| Defaults           | No access list is applie                                                                                                    | ed to the interface.                                                                                                    |  |  |
| Command Modes      | Interface configuration                                                                                                    | n                                                                                                    |  |  |
| Command History    | Release                                                                                                    | Modification                                                                                                    |  |  |
|                    | 12.2(40)EX                                                                                                    | This command was introduced.                                                                                                    |  |  |
| Usage Guidelines   | access list by name, us list, use the <b>access list</b>                                                                                                    | or numbered standard or extended IP access lists to an interface. To define an se the <b>ip access-list</b> global configuration command. To define a numbered access t global configuration command. You can used numbered standard access lists and 1300 to 1999 or extended access lists ranging from 100 to 199 and 2000 to |  |  |
|                    | You can use this command to apply an access list to a Layer 2 or Layer 3 interface. However, note these limitations for Layer 2 interfaces (port ACLs):                               |                                                                                                    |  |  |
|                    | • You can only apply ACLs in the inbound direction; the <b>out</b> keyword is not supported for Layer 2 interfaces.                                                                   |                                                                                                    |  |  |
|                    | • You can only apply one IP ACL and one MAC ACL per interface.                                                                                                    |                                                                                                    |  |  |
|                    | • Layer 2 interfaces Port ACLs do not support logging; if the <b>log</b> keyword is specified in the IP ACL, it is ignored.                                                           |                                                                                                    |  |  |
|                    | • An IP ACL applied to a Layer 2 interface only filters IP packets. To filter non-IP packets, use the <b>mac access-group</b> interface configuration command with MAC extended ACLs. |                                                                                                    |  |  |

You can use router ACLs, input port ACLs, and VLAN maps on the same switch. However, a port ACL takes precedence over a router ACL or VLAN map:

- When an input port ACL is applied to an interface and a VLAN map is applied to a VLAN that the interface is a member of, incoming packets received on ports with the ACL applied are filtered by the port ACL. Other packets are filtered by the VLAN map.
- When an input router ACL and input port ACLs exist in an switch virtual interface (SVI), incoming packets received on ports to which a port ACL is applied are filtered by the port ACL. Incoming routed IP packets received on other ports are filtered by the router ACL. Other packets are not filtered.
- When an output router ACL and input port ACLs exist in an SVI, incoming packets received on the ports to which a port ACL is applied are filtered by the port ACL. Outgoing routed IP packets are filtered by the router ACL. Other packets are not filtered.
- When a VLAN map, input router ACLs, and input port ACLs exist in an SVI, incoming packets received on the ports to which a port ACL is applied are only filtered by the port ACL. Incoming routed IP packets received on other ports are filtered by both the VLAN map and the router ACL. Other packets are filtered only by the VLAN map.
- When a VLAN map, output router ACLs, and input port ACLs exist in an SVI, incoming packets received on the ports to which a port ACL is applied are only filtered by the port ACL. Outgoing routed IP packets are filtered by both the VLAN map and the router ACL. Other packets are filtered only by the VLAN map.

You can apply IP ACLs to both outbound or inbound Layer 3 interfaces.

A Layer 3 interface can have one IP ACL applied in each direction.

You can configure only one VLAN map and one router ACL in each direction (input/output) on a VLAN interface.

For standard inbound access lists, after the switch receives a packet, it checks the source address of the packet against the access list. IP extended access lists can optionally check other fields in the packet, such as the destination IP address, protocol type, or port numbers. If the access list permits the packet, the switch continues to process the packet. If the access list denies the packet, the switch discards the packet. If the access list has been applied to a Layer 3 interface, discarding a packet (by default) causes the generation of an Internet Control Message Protocol (ICMP) Host Unreachable message. ICMP Host Unreachable messages are not generated for packets discarded on a Layer 2 interface.

For standard outbound access lists, after receiving a packet and sending it to a controlled interface, the switch checks the packet against the access list. If the access list permits the packet, the switch sends the packet. If the access list denies the packet, the switch discards the packet and, by default, generates an ICMP Host Unreachable message.

If the specified access list does not exist, all packets are passed.

#### Examples

This example shows how to apply IP access list 101 to inbound packets on a port:

Switch(config)# interface gigabitethernet1/0/1
Switch(config-if)# ip access-group 101 in

You can verify your settings by entering the **show ip interface**, **show access-lists**, or **show ip access-lists** privileged EXEC command.

| <b>Related Commands</b> | Command              | Description                                                                                                    |  |
|-------------------------|----------------------|----------------------------------------------------------------------------------------------------|--|
|                         | access list          | Configures a numbered ACL. For syntax information, select <b>Cisco</b><br><b>IOS IP Command Reference, Volume 1 of 3:Addressing and</b><br><b>Services, Release 12.2 &gt; IP Services Commands</b>                                           |  |
|                         | ip access-list       | Configures a named ACL. For syntax information, select <b>Cisco IOS</b><br><b>IP Command Reference, Volume 1 of 3:Addressing and</b><br><b>Services, Release 12.2 &gt; IP Services Commands.</b>                                             |  |
|                         | show access-lists    | Displays ACLs configured on the switch.                                                                                                    |  |
|                         | show ip access-lists | Displays IP ACLs configured on the switch. For syntax<br>information, select Cisco IOS IP Command Reference, Volume 1<br>of 3:Addressing and Services, Release 12.2 > IP Services<br>Commands.                                               |  |
|                         | show ip interface    | Displays information about interface status and configuration. For<br>syntax information, select <b>Cisco IOS IP Command Reference</b> ,<br><b>Volume 1 of 3:Addressing and Services, Release 12.2 &gt; IP</b><br><b>Services Commands</b> . |  |

#### ip address

Use the **ip address** interface configuration command on the switch stack or on a standalone switch to set an IP address for the Layer 2 switch or an IP address for each switch virtual interface (SVI) or routed port on the Layer 3 switch. Use the **no** form of this command to remove an IP address or to disable IP processing.

ip address ip-address subnet-mask [secondary]

no ip address [ip-address subnet-mask] [secondary]

| Syntax Description | ip-address                                                                                                    | IP address.                                                                                                    |  |
|--------------------|----------------------------------------------------------------------------------------------------|----------------------------------------------------------------------------------------------------|--|
|                    | subnet-mask Mask for the associated IP subnet.                                                                                                    |                                                                                                    |  |
|                    | secondary                                                                                                    | (Optional) Specifies that the configured address is a secondary IP address. If this keyword is omitted, the configured address is the primary IP address.                                                             |  |
| Defaults           | No IP address is de                                                                                                    | fined.                                                                                                    |  |
| Command Modes      | Interface configura                                                                                                    | tion                                                                                                    |  |
| Command History    | Release                                                                                                    | Modification                                                                                                    |  |
|                    | 12.2(40)EX                                                                                                    | This command was introduced.                                                                                                    |  |
|                    |                                                                                                    |                                                                                                    |  |
| Usage Guidelines   | If you remove the switch IP address through a Telnet session, your connection to the switch will be lost.                                                                                                    |                                                                                                    |  |
|                    | Hosts can find subnet masks using the Internet Control Message Protocol (ICMP) Mask Request message. Routers respond to this request with an ICMP Mask Reply message.                                                                                                    |                                                                                                    |  |
|                    | You can disable IP processing on a particular interface by removing its IP address with the <b>no ip address</b> command. If the switch detects another host using one of its IP addresses, it will send an error message to the console.                                                                                                    |                                                                                                    |  |
|                    | You can use the optional keyword <b>secondary</b> to specify an unlimited number of secondary addresses.<br>Secondary addresses are treated like primary addresses, except the system never generates datagrams<br>other than routing updates with secondary source addresses. IP broadcasts and ARP requests are handled<br>properly, as are interface routes in the IP routing table. |                                                                                                    |  |
|                    |                                                                                                    |                                                                                                    |  |
| Note               | must also use a sec                                                                                                    | etwork segment uses a secondary address, all other devices on that same segment<br>ondary address from the same network or subnet. Inconsistent use of secondary<br>ork segment can very quickly cause routing loops. |  |
|                    | When you are routi                                                                                                    | ng Open Shortest Path First (OSPF), ensure that all secondary addresses of an                                                                                                    |  |

interface fall into the same OSPF area as the primary addresses.

If your switch receives its IP address from a Bootstrap Protocol (BOOTP) or a DHCP server and you remove the switch IP address by using the **no ip address** command, IP processing is disabled, and the BOOTP or the DHCP server cannot reassign the address.

A Layer 3 switch can have an IP address assigned to each routed port and SVI. The number of routed ports and SVIs that you can configure is not limited by software; however, the interrelationship between this number and the number of other features being configured might have an impact on CPU utilization due to hardware limitations. You can use the **sdm prefer** global configuration command to reallocate system hardware resources based on templates and feature tables. For more information, see the **sdm prefer** command.

# ExamplesThis example shows how to configure the IP address for the Layer 2 switch on a subnetted network:Switch(config) # interface vlan 1Switch(config-if) # ip address 172.20.128.2 255.255.0This example shows how to configure the IP address for a port on the Layer 3 switch:Switch(config) # ip multicast-routingSwitch(config) # interface gigabitethernet6/0/1

```
Switch(config)# interface gigabitethernet6/0/1
Switch(config-if)# no switchport
Switch(config-if)# ip address 172.20.128.2 255.255.255.0
```

You can verify your settings by entering the show running-config privileged EXEC command.

| <b>Related Commands</b> | Command             | Description                                                                                                    |
|-------------------------|---------------------|----------------------------------------------------------------------------------------------------|
|                         | show running-config | Displays the operating configuration. For syntax information, use this<br>link to the Cisco IOS Release 12.2 Command Reference listing page:<br>http://www.cisco.com/en/US/products/sw/iosswrel/ps1835/prod_comma<br>nd_reference_list.html<br>Select the Cisco IOS Commands Master List, Release 12.2 to navigate |
|                         |                     | to the command.                                                                                                    |

### ip admission

Use the **ip admission** interface configuration command to enable web authentication. You can also use this command in fallback-profile mode. Use the **no** form of this command to disable web authentication.

ip admission *rule* 

no ip admission

| Syntax Description | rule                                                                                                    | Apply an IP admission rule to the interface.                                                      |  |
|--------------------|----------------------------------------------------------------------------------------------------|---------------------------------------------------------------------------------------------------|--|
| Command Modes      | Global configura                                                                                                    | ıtion                                                                                             |  |
| Command History    | Release                                                                                                    | Modification                                                                                      |  |
|                    | 12.2(40)EX                                                                                                    | This command was introduced.                                                                      |  |
| Usage Guidelines   | The ip admissio                                                                                                    | <b>n</b> command applies a web authentication rule to a switch port.                              |  |
| Examples           | This example shows how to apply a web authentication rule to a switchport:                                                                 |                                                                                                   |  |
|                    | Switch# <b>configure terminal</b><br>Switch(config)# <b>interface gigabitethernet1/0/1</b><br>Switch(config-if)# <b>ip admission rule1</b> |                                                                                                   |  |
|                    | -                                                                                                    | ows how to apply a web authentication rule to a fallback profile for use on an abled switch port. |  |
|                    |                                                                                                    | # fallback profile profile1<br># ip admission name rule1                                          |  |
| Related Commands   | Command                                                                                                    | Description                                                                                       |  |

|  | Commanu                         | Description                                                                                                    |
|--|---------------------------------|----------------------------------------------------------------------------------------------------|
|  | dot1x fallback                  | Configure a port to use web authentication as a fallback method for clients that do not support IEEE 802.1x authentication.                                                                    |
|  | fallback profile                | Enable web authentication on a port                                                                                                    |
|  | ip admission name<br>proxy http | Enable web authentication globally on a switch                                                                                                    |
|  | show ip admission               | Displays information about NAC cached entries or the NAC configuration.<br>For more information, see the <i>Network Admission Control Software</i><br><i>Configuration Guide</i> on Cisco.com. |

L

#### ip admission name proxy http

Use the **ip admission name proxy http** global configuration command to enable web authentication. Use the **no** form of this command to disable web authentication.

**ip admission name** *proxy http* 

no ip admission name proxy http

| Syntax Description | This command has | s no arguments or | keywords. |
|--------------------|------------------|-------------------|-----------|
|--------------------|------------------|-------------------|-----------|

- **Defaults** Web authentication is disabled.
- Command Modes Global configuration

| Command History | Release    | Modification                 |
|-----------------|------------|------------------------------|
|                 | 12.2(40)EX | This command was introduced. |
|                 |            |                              |

**Usage Guidelines** The **ip admission name proxy http** command globally enables web authentication on a switch.

After you enable web authentication on a switch, use the **ip access-group in** and **ip admission** *web-rule* interface configuration commands to enable web authentication on a specific interface.

| les | This example shows h | ow to configure only web | authentication on a switchport: |
|-----|----------------------|--------------------------|---------------------------------|
|-----|----------------------|--------------------------|---------------------------------|

```
Switch# configure terminal
Switch(config) ip admission name http-rule proxy http
Switch(config)# interface gigabitethernet1/0/1
Switch(config-if)# ip access-group 101 in
Switch(config-if)# ip admission rule
Switch(config-if)# end
```

This example shows how to configure IEEE 802.1x authentication with web authentication as a fallback mechanism on a switchport.

```
Switch# configure terminal
Switch(config)# ip admission name rule2 proxy http
Switch(config)# fallback profile profile1
Switch(config)# ip access group 101 in
Switch(config)# ip admission name rule2
Switch(config)# interface gigabitethernet1/0/1
Switch(config-if)# dot1x port-control auto
Switch(config-if)# dot1x fallback profile1
Switch(config-if)# end
```

Exampl

| Related Commands | Command           | Description                                                                                                    |
|------------------|-------------------|----------------------------------------------------------------------------------------------------|
|                  | dot1x fallback    | Configure a port to use web authentication as a fallback method for clients that do not support IEEE 802.1x authentication.                                                                    |
|                  | fallback profile  | Create a web authentication fallback profile.                                                                                                    |
|                  | ip admission      | Enable web authentication on a port                                                                                                    |
|                  | show ip admission | Displays information about NAC cached entries or the NAC configuration.<br>For more information, see the <i>Network Admission Control Software</i><br><i>Configuration Guide</i> on Cisco.com. |

#### ip arp inspection filter vlan

Use the **ip arp inspection filter vlan** global configuration command on the switch stack or on a standalone switch to permit or deny Address Resolution Protocol (ARP) requests and responses from a host configured with a static IP address when dynamic ARP inspection is enabled. Use the **no** form of this command to return to the default settings.

ip arp inspection filter arp-acl-name vlan vlan-range [static]

**no ip arp inspection filter** *arp-acl-name* **vlan** *vlan-range* [**static**]

|                    | <u> </u>                                             |                                                                                                    |
|--------------------|------------------------------------------------------|----------------------------------------------------------------------------------------------------|
| Syntax Description | arp-acl-name                                         | ARP access control list (ACL) name.                                                                                                    |
|                    | vlan-range                                           | VLAN number or range.                                                                                                    |
|                    |                                                      | You can specify a single VLAN identified by VLAN ID number, a range of VLANs separated by a hyphen, or a series of VLANs separated by a comma. The range is 1 to 4094.                                                                                                  |
|                    | static                                               | (Optional) Specify <b>static</b> to treat implicit denies in the ARP ACL as explicit denies and to drop packets that do not match any previous clauses in the ACL. DHCP bindings are not used.                                                                          |
|                    |                                                      | If you do not specify this keyword, it means that there is no explicit deny in<br>the ACL that denies the packet, and DHCP bindings determine whether a<br>packet is permitted or denied if the packet does not match any clauses in the<br>ACL.                        |
| Command Modes      | Global configuration                                 | n                                                                                                    |
| Command History    | 12.2(40)EX                                           | This command was introduced.                                                                                                    |
| Usage Guidelines   | IP-to-MAC address                                    | is applied to a VLAN for dynamic ARP inspection, only the ARP packets with<br>bindings are compared against the ACL. If the ACL permits a packet, the switch<br>or packet types are bridged in the ingress VLAN without validation.                                     |
|                    | the switch denies a                                  | a packet because of an explicit deny statement in the ACL, the packet is dropped. If<br>packet because of an implicit deny statement, the packet is then compared against<br>dings (unless the ACL is <i>static</i> , which means that packets are not compared against |
|                    | Use the <b>arp access</b> -<br>clauses to the end of | <b>list</b> <i>acl-name</i> global configuration command to define the ARP ACL or to add f a predefined list.                                                                                                    |

# ExamplesThis example shows how to apply the ARP ACL static-hosts to VLAN 1 for dynamic ARP inspection:<br/>Switch(config)# ip arp inspection filter static-hosts vlan 1

You can verify your settings by entering the show ip arp inspection vlan 1 privileged EXEC command.

| <b>Related Commands</b> | Command                                         | Description                                                                                          |
|-------------------------|-------------------------------------------------|----------------------------------------------------------------------------------------------------|
|                         | arp access-list                                 | Defines an ARP ACL.                                                                                  |
|                         | deny (ARP access-list configuration)            | Denies an ARP packet based on matches against the DHCP bindings.                                     |
|                         | permit (ARP<br>access-list<br>configuration)    | Permits an ARP packet based on matches against the DHCP bindings.                                    |
|                         | show arp access-list                            | Displays detailed information about ARP access lists.                                                |
|                         | <b>show inventory vlan</b><br><i>vlan-range</i> | Displays the configuration and the operating state of dynamic ARP inspection for the specified VLAN. |

#### ip arp inspection limit

Use the **ip arp inspection limit** interface configuration command on the switch stack or on a standalone switch to limit the rate of incoming Address Resolution Protocol (ARP) requests and responses on an interface. It prevents dynamic ARP inspection from using all of the switch resources if a denial-of-service attack occurs. Use the **no** form of this command to return to the default settings.

**ip arp inspection limit** {**rate** *pps* [**burst interval** *seconds*] | **none**}

no ip arp inspection limit

| Syntax Description | rate pps                                                                                                    | Specify an upper limit for the number of incoming packets processed per second. The range is 0 to 2048 packets per second (pps).                                                                                                    |  |
|--------------------|----------------------------------------------------------------------------------------------------|----------------------------------------------------------------------------------------------------|--|
|                    | burst interval seconds                                                                                                    | (Optional) Specify the consecutive interval in seconds, over which the interface is monitored for a high rate of ARP packets. The range is 1 to 15 seconds.                                                                                                |  |
|                    | none                                                                                                    | Specify no upper limit for the rate of incoming ARP packets that can be processed.                                                                                                    |  |
| Defaults           | The rate is 15 pps on untr connecting to as many as                                                                                                    | usted interfaces, assuming that the network is a switched network with a host 15 new hosts per second.                                                                                                    |  |
|                    | The rate is unlimited on a                                                                                                    | ll trusted interfaces.                                                                                                    |  |
|                    | The burst interval is 1 second.                                                                                                    |                                                                                                    |  |
| Command Modes      | Interface configuration                                                                                                    |                                                                                                    |  |
| Command History    | Release Mo                                                                                                    | dification                                                                                                    |  |
| -                  | 12.2(40)EX Thi                                                                                                    | s command was introduced.                                                                                                    |  |
| Usage Guidelines   |                                                                                                    | usted and untrusted interfaces. Configure appropriate rates on trunks to process<br>namic ARP inspection-enabled VLANs, or use the <b>none</b> keyword to make the                                                                                         |  |
|                    | After a switch receives more than the configured rate of packets every second consecutively over a number of burst seconds, the interface is placed into an error-disabled state.                                                                                                    |                                                                                                    |  |
|                    | Unless you explicitly configure a rate limit on an interface, changing the trust state of the interface also changes its rate limit to the default value for that trust state. After you configure the rate limit, the interface retains the rate limit even when its trust state is changed. If you enter the <b>no ip arp inspection limit</b> interface configuration command, the interface reverts to its default rate limit. |                                                                                                    |  |
|                    | incoming packets exceeds                                                                                                    | hk ports with higher rates to reflect their aggregation. When the rate of<br>the user-configured rate, the switch places the interface into an error-disabled<br>recovery feature automatically removes the port from the error-disabled state<br>setting. |  |

The rate limit is calculated separately on each switch in a switch stack. For a cross-stack EtherChannel, this means that the actual rate limit might be higher than the configured value. For example, if you set the rate limit to 30 pps on an EtherChannel that has one port on switch 1 and one port on switch 2, each port can receive packets at 29 pps without causing the EtherChannel to become error-disabled.

The rate of incoming ARP packets on EtherChannel ports equals the sum of the incoming rate of ARP packets from all the channel members. Configure the rate limit for EtherChannel ports only after examining the rate of incoming ARP packets on all the channel members.

**Examples** This example shows how to limit the rate of incoming ARP requests on a port to 25 pps and to set the interface monitoring interval to 5 consecutive seconds:

```
Switch(config)# interface gigabitethernet1/0/1
Switch(config-if)# ip arp inspection limit rate 25 burst interval 5
```

You can verify your settings by entering the **show ip arp inspection interfaces** *interface-id* privileged EXEC command.

| <b>Related Commands</b> | Command                      | Description                                                                                               |
|-------------------------|------------------------------|----------------------------------------------------------------------------------------------------|
|                         | show inventory<br>interfaces | Displays the trust state and the rate limit of ARP packets for the specified interface or all interfaces. |

# ip arp inspection log-buffer

Use the **ip arp inspection log-buffer** global configuration command on the switch stack or on a standalone switch to configure the dynamic Address Resolution Protocol (ARP) inspection logging buffer. Use the **no** form of this command to return to the default settings.

**ip arp inspection log-buffer** {**entries** *number* | **logs** *number* **interval** *seconds*}

no ip arp inspection log-buffer {entries | logs}

| Syntax Description | entries number                                                                           | Number of entries to be logged in the buffer. The range is 0 to 1024.                                                                                                    |  |  |
|--------------------|------------------------------------------------------------------------------------------|----------------------------------------------------------------------------------------------------|--|--|
|                    | logs number                                                                              | Number of entries needed in the specified interval to generate system messages.                                                                                                    |  |  |
|                    | interval seconds                                                                         | For <b>logs</b> <i>number</i> , the range is 0 to 1024. A 0 value means that the entry is placed<br>in the log buffer, but a system message is not generated.<br>For <b>interval</b> <i>seconds</i> , the range is 0 to 86400 seconds (1 day). A 0 value means<br>that a system message is immediately generated (and the log buffer is always<br>empty). |  |  |
|                    |                                                                                          |                                                                                                    |  |  |
| Defaults           | -                                                                                        | P inspection is enabled, denied or dropped ARP packets are logged.                                                                                                    |  |  |
|                    | -                                                                                        | The number of log entries is 32.                                                                                                    |  |  |
|                    | -                                                                                        | em messages is limited to 5 per second.                                                                                                    |  |  |
|                    | The logging-rate in                                                                      | terval is 1 second.                                                                                                    |  |  |
|                    |                                                                                          |                                                                                                    |  |  |
| Command Modes      | Global configuration                                                                     | n                                                                                                    |  |  |
| -                  | . <u></u>                                                                                |                                                                                                    |  |  |
| Command History    | Release                                                                                  | Modification                                                                                                    |  |  |
|                    | 12.2(40)EX                                                                               | This command was introduced.                                                                                                    |  |  |
| Usage Guidelines   | A value of 0 is not                                                                      | allowed for both the <b>logs</b> and the <b>interval</b> keywords.                                                                                                    |  |  |
|                    | _                                                                                        | val settings interact. If the logs number X is greater than interval seconds Y, X                                                                                                    |  |  |
|                    | Y divided by X (Y/                                                                       | system messages are sent every second. Otherwise, one system message is sent every X) seconds. For example, if the <b>logs</b> <i>number</i> is 20 and the <b>interval</b> <i>seconds</i> is 4, the stem messages for five entries every second while there are entries in the log buffer.                                                                |  |  |
|                    | Y divided by X (Y/<br>switch generates sy<br>A log buffer entry c<br>packets on the same | X) seconds. For example, if the <b>logs</b> number is 20 and the <b>interval</b> seconds is 4, the                                                                                                    |  |  |

The log buffer configuration applies to each stack member in a switch stack. Each stack member has the specified **logs** *number* entries and generates system messages at the configured rate. For example, if the interval (rate) is one entry per second, up to five system messages are generated per second in a five-member switch stack.

#### **Examples** This example shows how to configure the logging buffer to hold up to 45 entries:

Switch(config)# ip arp inspection log-buffer entries 45

This example shows how to configure the logging rate to 20 log entries per 4 seconds. With this configuration, the switch generates system messages for five entries every second while there are entries in the log buffer.

Switch(config)# ip arp inspection log-buffer logs 20 interval 4

You can verify your settings by entering the show ip arp inspection log privileged EXEC command.

| <b>Related Commands</b> | Command                        | Description                                                                       |
|-------------------------|--------------------------------|-----------------------------------------------------------------------------------|
|                         | arp access-list                | Defines an ARP access control list (ACL).                                         |
|                         | clear ip arp inspection log    | Clears the dynamic ARP inspection log buffer.                                     |
|                         | ip arp inspection vlan logging | Controls the type of packets that are logged per VLAN.                            |
|                         | show inventory log             | Displays the configuration and contents of the dynamic ARP inspection log buffer. |

#### ip arp inspection trust

#### ip arp inspection trust

Use the **ip arp inspection trust** interface configuration command on the switch stack or on a standalone switch to configure an interface trust state that determines which incoming Address Resolution Protocol (ARP) packets are inspected. Use the **no** form of this command to return to the default setting.

ip arp inspection trust

no ip arp inspection trust

This command is supported only if your switch is running the IP services feature set.

**Defaults** The interface is untrusted.

#### **Command Modes** Interface configuration

| Command History | Release    | Modification                 |
|-----------------|------------|------------------------------|
|                 | 12.2(40)EX | This command was introduced. |

# **Usage Guidelines** The switch does not check ARP packets that it receives on the trusted interface; it simply forwards the packets.

For untrusted interfaces, the switch intercepts all ARP requests and responses. It verifies that the intercepted packets have valid IP-to-MAC address bindings before updating the local cache and before forwarding the packet to the appropriate destination. The switch drops invalid packets and logs them in the log buffer according to the logging configuration specified with the **ip arp inspection vlan logging** global configuration command.

#### **Examples** This example shows how to configure a port to be trusted:

Switch(config)# interface gigabitethernet1/0/1
Switch(config-if)# ip arp inspection trust

You can verify your setting by entering the **show ip arp inspection interfaces** *interface-id* privileged EXEC command.

| Related Commands | Command                         | Description                                                                                               |
|------------------|---------------------------------|----------------------------------------------------------------------------------------------------|
|                  | ip arp inspection<br>log-buffer | Configures the dynamic ARP inspection logging buffer.                                                     |
|                  | show inventory<br>interfaces    | Displays the trust state and the rate limit of ARP packets for the specified interface or all interfaces. |
|                  | show inventory log              | Displays the configuration and contents of the dynamic ARP inspection log buffer.                         |

#### ip arp inspection validate

Use the **ip arp inspection validate** global configuration command on the switch stack or on a standalone switch to perform specific checks for dynamic Address Resolution Protocol (ARP) inspection. Use the no form of this command to return to the default settings.

ip arp inspection validate {[src-mac] [dst-mac] [ip [allow zeros] ]}

no ip arp inspection validate [src-mac] [dst-mac] [ip [allow zeros] ]

This command is supported only if your switch is running the IP services feature set.

| Syntax Description | src-mac                                                                                                    | Compare the source MAC address in the Ethernet header against the sender MAC address in the ARP body. This check is performed on both ARP requests and responses.                                                                                                    |  |  |
|--------------------|----------------------------------------------------------------------------------------------------|----------------------------------------------------------------------------------------------------|--|--|
|                    |                                                                                                    | When enabled, packets with different MAC addresses are classified as invalid and are dropped.                                                                                                    |  |  |
|                    | dst-mac                                                                                                    | Compare the destination MAC address in the Ethernet header against the target MAC address in ARP body. This check is performed for ARP responses.                                                                                                    |  |  |
|                    |                                                                                                    | When enabled, packets with different MAC addresses are classified as invalid and are dropped.                                                                                                    |  |  |
|                    | ip                                                                                                    | Compare the ARP body for invalid and unexpected IP addresses. Addresses include 0.0.0.0, 255.255.255.255, and all IP multicast addresses.                                                                                                    |  |  |
|                    |                                                                                                    | Sender IP addresses are compared in all ARP requests and responses. Target IP addresses are checked only in ARP responses.                                                                                                    |  |  |
|                    | <b>allow-zeros</b> Modifies the IP validation test so that ARPs with a sender address of 0.0.0.0 (ARP probes) are not denied. |                                                                                                    |  |  |
|                    |                                                                                                    |                                                                                                    |  |  |
| Defaults           | No checks are                                                                                                    | performed.                                                                                                    |  |  |
| Command Modes      | Global configu                                                                                                    | iration                                                                                                    |  |  |
| Command History    | Release                                                                                                    | Modification                                                                                                    |  |  |
|                    | 12.2(40)EX                                                                                                    | This command was introduced.                                                                                                    |  |  |
| Usage Guidelines   | previous comm                                                                                                    | ify at least one of the keywords. Each command overrides the configuration of the nand; that is, if a command enables <b>src-mac</b> and <b>dst-mac</b> validations, and a second oles IP validation only, the <b>src-mac</b> and <b>dst-mac</b> validations are disabled as a result of the und. |  |  |

The allow-zeros keyword interacts with ARP access control lists (ACLs) in this way:

- If you configure an ARP ACL to deny ARP probes, they are dropped even if the **allow-zero** keyword is specified.
- If you configure an ARP ACL that specifically permits ARP probes and configure the **ip arp inspection validate ip** command, ARP probes are dropped unless you enter the **allow-zeros** keyword.

The **no** form of the command disables only the specified checks. If none of the options are enabled, all checks are disabled.

# ExamplesThis example show how to enable source MAC validation:<br/>Switch(config)# ip arp inspection validate src-macVou can verify your setting by entering the show in arp in

You can verify your setting by entering the **show ip arp inspection vlan** *vlan-range* privileged EXEC command.

| mand                                    | Description                                                                                          |
|-----------------------------------------|----------------------------------------------------------------------------------------------------|
| <mark>v inventory vlan</mark><br>-range | Displays the configuration and the operating state of dynamic ARP inspection for the specified VLAN. |
|                                         |                                                                                                    |

#### ip arp inspection vlan

Use the **ip arp inspection vlan** global configuration command on the switch stack or on a standalone switch to enable dynamic Address Resolution Protocol (ARP) inspection on a per-VLAN basis. Use the **no** form of this command to return to the default setting.

ip arp inspection vlan vlan-range

no ip arp inspection vlan vlan-range

This command is supported only if your switch is running the IP services feature set.

| Syntax Description | vlan-range                                                                                                    | VLAN number or range.                                                                                                    |  |
|--------------------|----------------------------------------------------------------------------------------------------|----------------------------------------------------------------------------------------------------|--|
|                    |                                                                                                    | You can specify a single VLAN identified by VLAN ID number, a range of VLANs separated by a hyphen, or a series of VLANs separated by a comma. The range is 1 to 4094. |  |
| Defaults           | ARP inspection is disa                                                                                                    | bled on all VLANs.                                                                                                    |  |
| Command Modes      | Global configuration                                                                                                    |                                                                                                    |  |
| Command History    | Release                                                                                                    | Addification                                                                                                    |  |
| -                  | 12.2(40)EX 7                                                                                                    | This command was introduced.                                                                                                    |  |
| Usage Guidelines   |                                                                                                    | /LANs on which to enable dynamic ARP inspection.<br>on is supported on access ports, trunk ports, EtherChannel ports, or private VLAN                                  |  |
| Examples           | This example shows ho                                                                                                    | ow to enable dynamic ARP inspection on VLAN 1:<br>rp inspection vlan 1                                                                                                 |  |
|                    | You can verify your setting by entering the <b>show ip arp inspection vlan</b> <i>vlan-range</i> privileged EXEC command. |                                                                                                    |  |
| Related Commands   | Command                                                                                                    | Description                                                                                                    |  |
|                    | arp access-list                                                                                                    | Defines an ARP access control list (ACL).                                                                                                    |  |
|                    | <b>show inventory vlan</b><br><i>vlan-range</i>                                                                           | Displays the configuration and the operating state of dynamic ARP inspection for the specified VLAN.                                                                   |  |

#### ip arp inspection vlan logging

Use the **ip arp inspection vlan logging** global configuration command on the switch stack or on a standalone switch to control the type of packets that are logged per VLAN. Use the **no** form of this command to disable this logging control.

no ip arp inspection vlan *vlan-range* logging {acl-match | dhcp-bindings | arp-probe}

This command is supported only if your switch is running the IP services feature set.

| Syntax Description | vlan-range                             | Specify the VLANs configured for logging.                                                                                                    |
|--------------------|----------------------------------------|----------------------------------------------------------------------------------------------------|
|                    |                                        | You can specify a single VLAN identified by VLAN ID number, a range of VLANs separated by a hyphen, or a series of VLANs separated by a comma. The range is 1 to 4094.                                                                                                    |
|                    | acl-match {matchlog<br>none}           | Specify that the logging of packets is based on access control list (ACL) matches.                                                                                                    |
|                    |                                        | The keywords have these meanings:                                                                                                    |
|                    |                                        | • <b>matchlog</b> —Log packets based on the logging configuration specified in the access control entries (ACE). If you specify the <b>matchlog</b> keyword in this command and the <b>log</b> keyword in the <b>permit</b> or <b>deny</b> ARP access-list configuration command, Address Resolution Protocol (ARP) packets permitted or denied by the ACL are logged. |
|                    |                                        | • <b>none</b> —Do not log packets that match ACLs.                                                                                                    |
|                    | dhcp-bindings<br>{permit   all   none} | Specify the logging of packets is based on Dynamic Host Configuration<br>Protocol (DHCP) binding matches.                                                                                                    |
|                    |                                        | The keywords have these meanings:                                                                                                    |
|                    |                                        | • all—Log all packets that match DHCP bindings.                                                                                                    |
|                    |                                        | • <b>none</b> —Do not log packets that match DHCP bindings.                                                                                                    |
|                    |                                        | • <b>permit</b> —Log DHCP-binding permitted packets.                                                                                                    |
|                    | arp-probe                              | Specify logging of packets permitted specifically because they are ARP probes.                                                                                                    |
| Defaults           | All denied or all dropp                | ed packets are logged. ARP probe packets are not logged.                                                                                                    |
| Command Modes      | Global configuration                   |                                                                                                    |
| Command History    | Release                                | Nodification                                                                                                    |
| <b>,</b>           |                                        | This command was introduced.                                                                                                    |
|                    | · · ·                                  |                                                                                                    |

| Usage Guidelines | The term <i>logged</i> means that the entry is placed into the log buffer and that a system message is generated.                                                                                                    |
|------------------|----------------------------------------------------------------------------------------------------|
|                  | The <b>acl-match</b> and <b>dhcp-bindings</b> keywords merge with each other; that is, when you configure an ACL match, the DHCP bindings configuration is not disabled. Use the <b>no</b> form of the command to reset the logging criteria to their defaults. If neither option is specified, all types of logging are reset to log when ARP packets are denied. These are the options:     |
|                  | • acl-match—Logging on ACL matches is reset to log on deny.                                                                                                    |
|                  | • <b>dhcp-bindings</b> —Logging on DHCP binding matches is reset to log on deny.                                                                                                    |
|                  | If neither the <b>acl-match</b> or the <b>dhcp-bindings</b> keywords are specified, all denied packets are logged.                                                                                                    |
|                  | The implicit deny at the end of an ACL does not include the <b>log</b> keyword. This means that when you use the <b>static</b> keyword in the <b>ip arp inspection filter vlan</b> global configuration command, the ACL overrides the DHCP bindings. Some denied packets might not be logged unless you explicitly specify the <b>deny ip any mac any log</b> ACE at the end of the ARP ACL. |
| Examples         | This example shows how to configure ARP inspection on VLAN 1 to log packets that match the <b>permit</b> commands in the ACL:                                                                                                    |
|                  | Switch(config)# <b>arp access-list test1</b><br>Switch(config-arp-nacl)# <b>permit request ip any mac any log</b><br>Switch(config-arp-nacl)# <b>permit response ip any any mac any any log</b><br>Switch(config-arp-nacl)# <b>exit</b><br>Switch(config)# <b>ip arp inspection vlan 1 logging acl-match matchlog</b>                                                                         |
|                  | You can verify your settings by entering the <b>show ip arp inspection vlan</b> <i>vlan-range</i> privileged EXEC command.                                                                                                    |
| Related Commands | Command Description                                                                                                    |
|                  | υσοστημινή                                                                                                    |

| lds Command                              | Description                                                                                          |  |
|------------------------------------------|----------------------------------------------------------------------------------------------------|--|
| arp access-list                          | Defines an ARP ACL.                                                                                  |  |
| clear ip arp inspection log              | Clears the dynamic ARP inspection log buffer.                                                        |  |
| ip arp inspection log-buffer             | Configures the dynamic ARP inspection logging buffer.                                                |  |
| show inventory log                       | Displays the configuration and contents of the dynamic ARP inspection log buffer.                    |  |
| <b>show inventory vlan</b><br>vlan-range | Displays the configuration and the operating state of dynamic ARP inspection for the specified VLAN. |  |

#### ip dhcp snooping

Use the **ip dhcp snooping** global configuration command on the switch stack or on a standalone switch to globally enable DHCP snooping. Use the **no** form of this command to return to the default setting.

ip dhcp snooping

no ip dhcp snooping

- **Defaults** DHCP snooping is disabled.
- **Command Modes** Global configuration

| Command History                    | Release | Modification                 |  |
|------------------------------------|---------|------------------------------|--|
| 12.2(40)EXThis command was introdu |         | This command was introduced. |  |

Usage GuidelinesFor any DHCP snooping configuration to take effect, you must globally enable DHCP snooping.DHCP snooping is not active until you enable snooping on a VLAN by using the ip dhcp snooping vlan<br/>vlan-id global configuration command.

ExamplesThis example shows how to enable DHCP snooping:<br/>Switch(config)# ip dhcp snoopingYou can verify your settings by entering the show ip dhcp snooping user EXEC command.

| <b>Related Commands</b> | Command                       | Description                                     |
|-------------------------|-------------------------------|-------------------------------------------------|
|                         | ip dhcp snooping vlan         | Enables DHCP snooping on a VLAN.                |
|                         | show ip dhcp snooping         | Displays the DHCP snooping configuration.       |
|                         | show ip dhcp snooping binding | Displays the DHCP snooping binding information. |

### ip dhcp snooping binding

Use the **ip dhcp snooping binding** privileged EXEC command on the switch stack or on a standalone switch to configure the DHCP snooping binding database and to add binding entries to the database. Use the **no** form of this command to delete entries from the binding database.

**ip dhcp snooping binding** mac-address **vlan** vlan-id ip-address **interface** interface-id **expiry** seconds

no ip dhcp snooping binding mac-address vlan vlan-id ip-address interface interface-id

This command is supported only if your switch is running the IP services feature set.

| Syntax Description | mac-address                                                                                                    | Specify a MAC address.                                                                                            |  |  |
|--------------------|----------------------------------------------------------------------------------------------------|----------------------------------------------------------------------------------------------------|--|--|
|                    | vlan vlan-id                                                                                                    | Specify a VLAN number. The range is 1 to 4094.                                                                    |  |  |
|                    | ip-address                                                                                                    | Specify an IP address.                                                                                            |  |  |
|                    | interface interface-id                                                                                                    | Specify an interface on which to add or delete a binding entry.                                                   |  |  |
|                    | expiry seconds                                                                                                    | Specify the interval (in seconds) after which the binding entry is no longer valid. The range is 1 to 4294967295. |  |  |
| Defaults           | No default database is d                                                                                                    | efined.                                                                                                    |  |  |
| Command Modes      | Privileged EXEC                                                                                                    |                                                                                                    |  |  |
| Command History    | 12.2(40)EXThis command was introduced.                                                                                                    |                                                                                                    |  |  |
| Usage Guidelines   | Use this command wher                                                                                                    | n you are testing or debugging the switch.                                                                        |  |  |
|                    | In the DHCP snooping binding database, each database entry, also referred to a binding, has an IP address, an associated MAC address, the lease time (in hexadecimal format), the interface to which binding applies, and the VLAN to which the interface belongs. The database can have up to 8192 bindings.<br>Use the <b>show ip dhcp snooping binding</b> privileged EXEC command to display only the configure bindings. Use the <b>show ip source binding</b> privileged EXEC command to display the dynamically a statically configured bindings.                                                                                                    |                                                                                                    |  |  |
|                    |                                                                                                    |                                                                                                    |  |  |
| Examples           | This example shows how to generate a DHCP binding configuration with an expiration time of 1000 seconds on a port in VLAN 1:                                                                                                    |                                                                                                    |  |  |
|                    | Switch# ip dhcp snoop<br>gigabitethernet1/0/1                                                                                                    | ing binding 0001.1234.1234 vlan 1 172.20.50.5 interface<br>expiry 1000                                            |  |  |
|                    | You can verify your settings by entering the <b>show ip dhcp snooping binding</b> or the <b>show ip dhcp snooping binding</b> or <b>show ip dhcp snooping binding</b> or <b>show ip dhcp snooping binding</b> or <b>show ip dhcp snooping binding</b> or <b>show ip dhcp snooping binding</b> or <b>show ip dhcp snooping binding</b> or <b>show ip dhcp snooping binding</b> or <b>show ip dhcp snooping binding</b> or <b>show ip dhcp snooping binding</b> or <b>show ip dhcp snooping binding</b> or <b>show ip dhcp snooping binding</b> or <b>show ip dhcp snooping binding</b> or <b>show ip dhcp snooping binding</b> or <b>show ip dhcp snooping binding</b> or <b>show ip dhcp snooping bindin</b> |                                                                                                    |  |  |

**Cisco Catalyst Blade Switch 3120 for HP Command Reference** 

| ted Commands | Command                       | Description                                                                                                    |
|--------------|-------------------------------|----------------------------------------------------------------------------------------------------|
|              | ip dhcp snooping              | Enables DHCP snooping on a VLAN.                                                                                      |
|              | show ip dhcp snooping binding | Displays the dynamically configured bindings in the DHCP snooping binding database and the configuration information. |
|              | show ip source binding        | Displays the dynamically and statically configured bindings in the DHCP snooping binding database.                    |
|              | show ip source binding        |                                                                                                    |

#### ip dhcp snooping database

Use the **ip dhcp snooping database** global configuration command on the switch stack or on a standalone switch to configure the DHCP snooping binding database agent. Use the **no** form of this command to disable the agent, to reset the timeout value, or to reset the write-delay value.

ip dhcp snooping database { {flash[number]:/filename | ftp://user:password@host/filename | http://[[username:password]@]{hostname | host-ip}[/directory]/image-name.tar | rcp://user@host/filename | tftp://host/filename} | timeout seconds | write-delay seconds}

#### no ip dhcp snooping database [timeout | write-delay]

This command is supported only if your switch is running the IP services feature set.

| Syntax Description | flash[number]:/filename                                                              | Specify that the database agent or the binding file is in the flash memory.                                                                                                |  |
|--------------------|--------------------------------------------------------------------------------------|----------------------------------------------------------------------------------------------------|--|
|                    |                                                                                      | (Optional) Use the <i>number</i> parameter to specify the stack member number of the stack master. The range for <i>number</i> is 1 to 9.                                  |  |
|                    | ftp://user:password@host/filename                                                    | Specify that the database agent or the binding file is on an FTP server.                                                                                                   |  |
|                    | http://[[username:password]@]<br>{hostname   host-ip}[/directory]<br>/image-name.tar | Specify that the database agent or the binding file is on an FTP server.                                                                                                   |  |
|                    | <b>rcp://</b> user@host/filename                                                     | Specify that the database agent or the binding file is on a Remote Control Protocol (RCP) server.                                                                          |  |
|                    | tftp://host/filename                                                                 | Specify that the database agent or the binding file is on a TFTP server.                                                                                                   |  |
|                    | timeout seconds                                                                      | Specify (in seconds) how long to wait for the database transfer process to finish before stopping.                                                                         |  |
|                    |                                                                                      | The default is 300 seconds. The range is 0 to 86400. Use 0 to define an infinite duration, which means to continue trying the transfer indefinitely.                       |  |
|                    | write-delay seconds                                                                  | Specify (in seconds) the duration for which the transfer should<br>be delayed after the binding database changes. The default<br>is 300 seconds. The range is 15 to 86400. |  |
|                    |                                                                                      |                                                                                                    |  |
| Defaults           | The URL for the database agent or binding file is not defined.                       |                                                                                                    |  |
|                    | The timeout value is 300 seconds (5 minutes).                                        |                                                                                                    |  |
|                    | The write-delay value is 300 seconds (5 minutes).                                    |                                                                                                    |  |
|                    |                                                                                      |                                                                                                    |  |

**Command Modes** Global configuration

| Command History  | Release                                                                                                    | Modification      |                                                      |  |
|------------------|----------------------------------------------------------------------------------------------------|-------------------|------------------------------------------------------|--|
|                  | 12.2(40)EX                                                                                                    | This command w    | as introduced.                                       |  |
|                  |                                                                                                    |                   |                                                      |  |
| Usage Guidelines | The DHCP snooping binding database can have up to 8192 bindings.                                                                                                    |                   |                                                      |  |
|                  | To ensure that the lease time in the database is accurate, we recommend that Network Time Protocol (NTP) is enabled and configured for these features:                                                                                                    |                   |                                                      |  |
|                  | • NTP authentication                                                                                                    |                   |                                                      |  |
|                  | • NTP peer and server associations                                                                                                    |                   |                                                      |  |
|                  | NTP broadcast service                                                                                                    |                   |                                                      |  |
|                  | NTP access restrictions                                                                                                    |                   |                                                      |  |
|                  | • NTP packet source IP address                                                                                                    |                   |                                                      |  |
|                  | If NTP is configured, the switch writes binding changes to the binding file only when the switch system clock is synchronized with NTP.                                                                                                    |                   |                                                      |  |
|                  | Because both NVRAM and the flash memory have limited storage capacities, we recommend that you store a binding file on a TFTP server. You must create an empty file at the configured URL on network-based URLs (such as TFTP and FTP) before the switch can first write bindings to the binding file at that URL.                                                                       |                   |                                                      |  |
|                  | Use the <b>ip dhcp snooping database flash</b> [ <i>number</i> ]: <i>lfilename</i> command to save the DHCP snooping binding database in the stack master NVRAM. The database is not saved in a stack member NVRAM                                                                                                    |                   |                                                      |  |
|                  | If you set the <b>ip dhcp snooping database timeout</b> command to 0 seconds and the database is being written to a TFTP file, if the TFTP server goes down, the database agent continues to try the transfer indefinitely. No other transfer can be initiated while this one is in progress. This might be inconsequential because if the server is down, no file can be written to it. |                   |                                                      |  |
|                  | Use the <b>no ip dhcp snooping database</b> command to disable the agent.                                                                                                    |                   |                                                      |  |
|                  | Use the <b>no ip dhcp snooping database timeout</b> command to reset the timeout value.                                                                                                    |                   |                                                      |  |
|                  | Use the <b>no ip dhcp snooping database write-delay</b> command to reset the write-delay value.                                                                                                    |                   |                                                      |  |
| Examples         | This example shows how to store a binding file at an IP address of 10.1.1.1 that is in a directory called <i>directory</i> . A file named <i>file</i> must be present on the TFTP server.                                                                                                    |                   |                                                      |  |
|                  | Switch(config)# ip dhcp snooping database tftp://10.1.1.1/directory/file                                                                                                    |                   |                                                      |  |
|                  | This example shows how to store a binding file called <i>file01.txt</i> in the stack master NVRAM:                                                                                                    |                   |                                                      |  |
|                  | Switch(config)# ip dhcp snooping database flash:file01.txt                                                                                                    |                   |                                                      |  |
|                  | You can verify your settings by entering the <b>show ip dhcp snooping database</b> privileged EXEC command.                                                                                                    |                   |                                                      |  |
| Related Commands | Command                                                                                                    |                   | Description                                          |  |
|                  | ip dhcp snoop                                                                                                    | ing               | Enables DHCP snooping on a VLAN.                     |  |
|                  | ip dhcp snoop                                                                                                    | ing binding       | Configures the DHCP snooping binding database.       |  |
|                  | show ip dhcp                                                                                                    | snooping database | Displays the status of DHCP snooping database agent. |  |

# ip dhcp snooping information option

Use the **ip dhcp snooping information option** global configuration command on the switch stack or on a standalone switch to enable DHCP option-82 data insertion. Use the **no** form of this command to disable DHCP option-82 data insertion.

ip dhcp snooping information option

no ip dhcp snooping information option

**Defaults** DHCP option-82 data is inserted.

**Command Modes** Global configuration

| Command History                         | Release | Modification                 |
|-----------------------------------------|---------|------------------------------|
| 12.2(40)EX This command was introduced. |         | This command was introduced. |

### **Usage Guidelines** You must globally enable DHCP snooping by using the **ip dhcp snooping** global configuration command for any DHCP snooping configuration to take effect.

When the option-82 feature is enabled and a switch receives a DHCP request from a host, it adds the option-82 information in the packet. The option-82 information contains the switch MAC address (the remote ID suboption) and the port identifier, **vlan-mod-port**, from which the packet is received (circuit ID suboption). The switch forwards the DHCP request that includes the option-82 field to the DHCP server.

When the DHCP server receives the packet, it can use the remote ID, the circuit ID, or both to assign IP addresses and implement policies, such as restricting the number of IP addresses that can be assigned to a single remote ID or a circuit ID. Then the DHCP server echoes the option-82 field in the DHCP reply.

The DHCP server unicasts the reply to the switch if the request was relayed to the server by the switch. When the client and server are on the same subnet, the server broadcasts the reply. The switch inspects the remote ID and possibly the circuit ID fields to verify that it originally inserted the option-82 data. The switch removes the option-82 field and forwards the packet to the switch port that connects to the DHCP host that sent the DHCP request.

#### Examples

Switch(config) # ip dhcp snooping information option

This example shows how to enable DHCP option-82 data insertion:

You can verify your settings by entering the **show ip dhcp snooping** user EXEC command.

| <b>Related Commands</b> | Command                       | Description                                     |
|-------------------------|-------------------------------|-------------------------------------------------|
|                         | show ip dhcp snooping         | Displays the DHCP snooping configuration.       |
|                         | show ip dhcp snooping binding | Displays the DHCP snooping binding information. |

### ip dhcp snooping information option allow-untrusted

Use the ip dhcp snooping information option allow-untrusted global configuration command on an aggregation switch to configure it to accept DHCP packets with option-82 information that are received on untrusted ports that might be connected to an edge switch. Use the **no** form of this command to return to the default setting. ip dhcp snooping information option allow-untrusted no ip dhcp snooping information option allow-untrusted Syntax Description This command has no arguments or keywords. Defaults The switch drops DHCP packets with option-82 information that are received on untrusted ports that might be connected to an edge switch. **Command Modes** Global configuration **Command History** Release Modification 12.2(40)EX This command was introduced. **Usage Guidelines** You might want an edge switch to which a host is connected to insert DHCP option-82 information at the edge of your network. You might also want to enable DHCP security features, such as DHCP snooping, IP source guard, or dynamic Address Resolution Protocol (ARP) inspection, on an aggregation switch. However, if DHCP snooping is enabled on the aggregation switch, the switch drops packets with option-82 information that are received on an untrusted port and does not learn DHCP snooping bindings for connected devices on a trusted interface. If the edge switch to which a host is connected inserts option-82 information and you want to use DHCP snooping on an aggregation switch, enter the **ip dhcp snooping information option allow-untrusted** command on the aggregation switch. The aggregation switch can learn the bindings for a host even though the aggregation switch receives DHCP snooping packets on an untrusted port. You can also enable DHCP security features on the aggregation switch. The port on the edge switch to which the aggregation switch is connected must be configured as a trusted port. Note Do not enter the **ip dhcp snooping information option allow-untrusted** command on an aggregation switch to which an untrusted device is connected. If you enter this command, an untrusted device might spoof the option-82 information. Examples This example shows how to configure an access switch to not check the option-82 information in untrusted packets from an edge switch and to accept the packets: Switch(config) # ip dhcp snooping information option allow-untrusted

You can verify your settings by entering the show ip dhcp snooping user EXEC command.

| neialeu commanus | Re | lated | Commands |
|------------------|----|-------|----------|
|------------------|----|-------|----------|

| S | Command                       | Description                                     |  |
|---|-------------------------------|-------------------------------------------------|--|
|   | show ip dhcp snooping         | Displays the DHCP snooping configuration.       |  |
|   | show ip dhcp snooping binding | Displays the DHCP snooping binding information. |  |

# ip dhcp snooping information option format remote-id

Use the **ip dhcp snooping information option format remote-id** global configuration command on the switch stack or on a standalone switch to configure the option-82 remote-ID suboption. Use the **no** form of this command to configure the default remote-ID suboption.

ip dhcp snooping information option format remote-id [string ASCII-string | hostname]

no ip dhcp snooping information option format remote-id

| Syntax Description | string ASCII-string                                                                                                    | Specify a remote ID, using from 1 to 63 ASCII characters (no spaces). |  |
|--------------------|----------------------------------------------------------------------------------------------------|-----------------------------------------------------------------------|--|
|                    | hostname                                                                                                    | Specify the switch hostname as the remote ID.                         |  |
| Defaults           | The switch MAC address is the rem                                                                                                    | note ID.                                                              |  |
| Command Modes      | Global configuration                                                                                                    |                                                                       |  |
| Command History    | Release Modification                                                                                                    | n                                                                     |  |
|                    | 12.2(40)EX This comma                                                                                                    | and was introduced.                                                   |  |
| Usage Guidelines   | You must globally enable DHCP snooping by using the <b>ip dhcp snooping</b> global configuration command for any DHCP snooping configuration to take effect.<br>When the option-82 feature is enabled, the default remote-ID suboption is the switch MAC address. This command allows you to configure either the switch hostname or a string of up to 63 ASCII characters (but no spaces) to be the remote ID. |                                                                       |  |
| Note               | If the hostname exceeds 63 character configuration.                                                                                                    | ers, it will be truncated to 63 characters in the remote-ID           |  |
| Examples           | This example shows how to configure the option- 82 remote-ID suboption:<br>Switch(config)# ip dhcp snooping information option format remote-id hostname<br>You can verify your settings by entering the show ip dhcp snooping user EXEC command.                                                                                                    |                                                                       |  |
| Related Commands   | Command                                                                                                    | Description                                                           |  |
|                    | ip dhcp snooping vlan information option format-type circuit-id strip                                                                                                    |                                                                       |  |
|                    | show ip dhcp snooping                                                                                                    |                                                                       |  |

#### ip dhcp snooping limit rate

Use the **ip dhcp snooping limit rate** interface configuration command on the switch stack or on a standalone switch to configure the number of DHCP messages an interface can receive per second. Use the **no** form of this command to return to the default setting.

ip dhcp snooping limit rate rate

no ip dhcp snooping limit rate

| Syntax Description | <i>rate</i> Number of DHCP messages an interface can receive per second. The range is 1 to 2048.                                                                                                    |                       |                                                                                      |
|--------------------|----------------------------------------------------------------------------------------------------|-----------------------|--------------------------------------------------------------------------------------|
| Defaults           | DHCP snooping                                                                                                    | rate limiting is disa | abled.                                                                               |
| Command Modes      | Interface configu                                                                                                    | ration                |                                                                                      |
| Command History    | Release                                                                                                    | Modification          |                                                                                      |
|                    | 12.2(40)EX                                                                                                    | This comman           | nd was introduced.                                                                   |
| Usage Guidelines   | Normally, the rate limit applies to untrusted interfaces. If you want to configure rate limiting for trusted interfaces, keep in mind that trusted interfaces might aggregate DHCP traffic on multiple VLANs (some of which might not be snooped) in the switch, and you will need to adjust the interface rate limits to a higher value.                                                                                                    |                       |                                                                                      |
|                    | If the rate limit is exceeded, the interface is error-disabled. If you enabled error recovery by entering the <b>errdisable recovery dhcp-rate-limit</b> global configuration command, the interface retries the operation again when all the causes have timed out. If the error-recovery mechanism is not enabled, the interface stays in the error-disabled state until you enter the <b>shutdown</b> and <b>no shutdown</b> interface configuration commands. |                       |                                                                                      |
| Examples           | -                                                                                                    |                       | essage rate limit of 150 messages per second on an interface:<br>ping limit rate 150 |
|                    |                                                                                                    |                       | ering the <b>show ip dhcp snooping</b> user EXEC command.                            |
| Related Commands   | Command                                                                                                    |                       | Description                                                                          |
|                    | errdisable recov                                                                                                    | very                  | Configures the recover mechanism.                                                    |
|                    | show ip dhcp sn                                                                                                    | -                     | Displays the DHCP snooping configuration.                                            |
|                    | show ip dhcp sn                                                                                                    |                       | Displays the DHCP snooping binding information.                                      |

# ip dhcp snooping trust

Use the **ip dhcp snooping trust** interface configuration command on the switch stack or on a standalone switch to configure a port as trusted for DHCP snooping purposes. Use the **no** form of this command to return to the default setting.

ip dhcp snooping trust

no ip dhcp snooping trust

| Syntax Description | This command has a | no arguments or keywords. |
|--------------------|--------------------|---------------------------|
|--------------------|--------------------|---------------------------|

**Defaults** DHCP snooping trust is disabled.

**Command Modes** Interface configuration

| Command History | Release    | Modification                 |
|-----------------|------------|------------------------------|
|                 | 12.2(40)EX | This command was introduced. |
|                 |            |                              |

Usage Guidelines Configure as trusted ports those that are connected to a DHCP server or to other switches or routers. Configure as untrusted ports those that are connected to DHCP clients.

| Examples | This example shows how to enable DHCP snooping trust on a port:                       |  |  |
|----------|---------------------------------------------------------------------------------------|--|--|
|          | Switch(config-if)# ip dhcp snooping trust                                             |  |  |
|          | You can verify your settings by entering the show ip dhcp snooping user EXEC command. |  |  |
|          |                                                                                       |  |  |

| <b>Related Commands</b> | Command                       | Description                                     |
|-------------------------|-------------------------------|-------------------------------------------------|
|                         | show ip dhcp snooping         | Displays the DHCP snooping configuration.       |
|                         | show ip dhcp snooping binding | Displays the DHCP snooping binding information. |

# ip dhcp snooping verify

Use the **ip dhcp snooping verify** global configuration command on the switch stack or on a standalone switch to configure the switch to verify on an untrusted port that the source MAC address in a DHCP packet matches the client hardware address. Use the **no** form of this command to configure the switch to not verify the MAC addresses.

ip dhcp snooping verify mac-address

no ip dhcp snooping verify mac-address

| Syntax Description | This command has no arguments or keywords.                                                                                                    |  |  |
|--------------------|----------------------------------------------------------------------------------------------------|--|--|
| Defaults           | The switch verifies the source MAC address in a DHCP packet that is received on untrusted ports matches the client hardware address in the packet.                                                                                                    |  |  |
| Command Modes      | Global configuration                                                                                                    |  |  |
| Command History    | Release Modification                                                                                                    |  |  |
|                    | 12.2(40)EXThis command was introduced.                                                                                                    |  |  |
| Usage Guidelines   | In a service-provider network, when a switch receives a packet from a DHCP client on an untrusted port, it automatically verifies that the source MAC address and the DHCP client hardware address match. If the addresses match, the switch forwards the packet. If the addresses do not match, the switch drops the packet. |  |  |
| Examples           | This example shows how to disable the MAC address verification:<br>Switch(config)# no ip dhcp snooping verify mac-address                                                                                                    |  |  |
|                    | You can verify your settings by entering the <b>show ip dhcp snooping</b> user EXEC command.                                                                                                    |  |  |

| <b>Related Commands</b> | Command               | Description                               |
|-------------------------|-----------------------|-------------------------------------------|
|                         | show ip dhcp snooping | Displays the DHCP snooping configuration. |

#### ip dhcp snooping vlan

# ip dhcp snooping vlan

Use the **ip dhcp snooping vlan** global configuration command on the switch stack or on a standalone switch to enable DHCP snooping on a VLAN. Use the **no** form of this command to return to the default setting.

ip dhcp snooping vlan vlan-range

no ip dhcp snooping vlan vlan-range

| Syntax Description | <b>vlan</b> vlan-range                                                                | Specify a VLAN<br>range is 1 to 409 | ID or a range of VLANs on which to enable DHCP snooping. The 4.                                                                                                    |
|--------------------|---------------------------------------------------------------------------------------|-------------------------------------|----------------------------------------------------------------------------------------------------|
|                    |                                                                                       | IDs separated by                    | ingle VLAN ID identified by VLAN ID number, a series of VLAN<br>commas, a range of VLAN IDs separated by hyphens, or a range<br>parated by entering the starting and ending VLAN IDs separated |
| Defaults           | DHCP snooping is                                                                      | s disabled on all V                 | LANs.                                                                                                    |
| Command Modes      | Global configuration                                                                  | on                                  |                                                                                                    |
| Command History    | Release                                                                               | Modification                        |                                                                                                    |
|                    | 12.2(40)EX                                                                            | This command                        | l was introduced.                                                                                                    |
| Usage Guidelines   | You must first globally enable DHCP snooping before enabling DHCP snooping on a VLAN. |                                     |                                                                                                    |
| Examples           | This example show                                                                     | ws how to enable I                  | DHCP snooping on VLAN 10:                                                                                                    |
|                    | Switch(config)# ip dhcp snooping vlan 10                                              |                                     |                                                                                                    |
|                    | You can verify yo                                                                     | ur settings by enter                | ring the <b>show ip dhcp snooping</b> user EXEC command.                                                                                                    |
| Related Commands   | Command                                                                               |                                     | Description                                                                                                    |
|                    | show ip dhcp sno                                                                      | ooping                              | Displays the DHCP snooping configuration.                                                                                                    |
|                    | show ip dhcp sno                                                                      |                                     | Displays the DHCP snooping binding information.                                                                                                    |

# ip dhcp snooping vlan information option format-type circuit-id string

Use the **ip dhcp snooping vlan information option format-type circuit-id string** interface configuration command on the switch stack or on a standalone switch to configure the option-82 circuit-ID suboption. Use the **no** form of this command to configure the default circuit-ID suboption.

ip dhep snooping vlan vlan information option format-type circuit-id string ASCII-string

no ip dhcp snooping vlan vlan information option format-type circuit-id string

| Syntax Description                                                                                                    | vlan vlan                                                                                                    |                       | Specify the VLAN ID. The range is 1 to 4094.                           |  |
|----------------------------------------------------------------------------------------------------|----------------------------------------------------------------------------------------------------|-----------------------|------------------------------------------------------------------------|--|
|                                                                                                    | string ASCII-stri                                                                                                    | ing                   | Specify a circuit ID, using from 3 to 63 ASCII characters (no spaces). |  |
| Defaults                                                                                                    | The switch VLAN and the port identifier, in the format <b>vlan-mod-port</b> , is the default circuit ID.                                                                                                    |                       |                                                                        |  |
| Command Modes                                                                                                    | Interface configur                                                                                                    | ration                |                                                                        |  |
| Command History                                                                                                    | Release                                                                                                    | Modification          |                                                                        |  |
|                                                                                                    | 12.2(40)EX                                                                                                    | This comman           | d was introduced.                                                      |  |
| Usage GuidelinesYou must globally enable DHCP snooping by using the ip dhcp<br>command for any DHCP snooping configuration to take effect.When the option-82 feature is enabled, the default circuit-ID subc<br>identifier, in the format vlan-mod-port. This command allows y<br>characters to be the circuit ID. |                                                                                                    |                       | I, the default circuit-ID suboption is the switch VLAN and the port    |  |
| <u>Note</u>                                                                                                    | Note When configuring a large number of circuit IDs on a switch, consider the impact of lengthy character strings on the NVRAM or flash memory. If the circuit-ID configurations, combined with other data, exceed the capacity of the NVRAM or the flash memory, an error message appears. |                       |                                                                        |  |
| Examples                                                                                                    | This example sho                                                                                                    | ws how to configure   | e the option-82 circuit-ID suboption:                                  |  |
|                                                                                                    | Switch(config-i:<br>string customer)                                                                                                    |                       | ing vlan 250 information option format-type circuit-id                 |  |
|                                                                                                    | You can verify yo                                                                                                    | our settings by enter | ing the show ip dhcp snooping user EXEC command.                       |  |

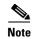

The **show ip dhcp snooping user EXEC** command only displays the global command output, including a remote-ID configuration. It does not display any per-interface, per-VLAN string that you have configured for the circuit ID.

#### **Related Commands**

| Command                                                 | Description                                   |
|---------------------------------------------------------|-----------------------------------------------|
| ip dhcp snooping information<br>option format remote-id | Configures the option-82 remote-ID suboption. |
| show ip dhcp snooping                                   | Displays the DHCP snooping configuration.     |

## ip igmp filter

Use the **ip igmp filter** interface configuration command on the switch stack or on a standalone switch to control whether or not all hosts on a Layer 2 interface can join one or more IP multicast groups by applying an Internet Group Management Protocol (IGMP) profile to the interface. Use the **no** form of this command to remove the specified profile from the interface.

**ip igmp filter** *profile number* 

no ip igmp filter

| Syntax Description | profile number                                      | The IGMP profile number to be applied. The range is 1 to 4294967295.                     |
|--------------------|-----------------------------------------------------|------------------------------------------------------------------------------------------|
| Defaults           | No IGMP filters a                                   | re applied.                                                                              |
| Command Modes      | Interface configura                                 | ation                                                                                    |
| Command History    | Release                                             | Modification                                                                             |
|                    | 12.2(40)EX                                          | This command was introduced.                                                             |
| Usage Guidelines   | You can apply IGN                                   | MP filters only to Layer 2 physical interfaces; you cannot apply IGMP filters to routed  |
| Cougo Cuncomoo     |                                                     | al interfaces (SVIs), or ports that belong to an EtherChannel group.                     |
|                    | An IGMP profile of profile of profile applied to it | can be applied to one or more switch port interfaces, but one port can have only one it. |
| Examples           | This example show                                   | ws how to apply IGMP profile 22 to a port:                                               |
|                    |                                                     | interface gigabitethernet1/0/2<br>E)# ip igmp filter 22                                  |
|                    | You can verify you specifying an inter              | ur setting by using the <b>show running-config</b> privileged EXEC command and by rface. |

| <b>Related Commands</b> | Command                                                     | Description                                                                                                    |
|-------------------------|-------------------------------------------------------------|----------------------------------------------------------------------------------------------------|
|                         | ip igmp profile                                             | Configures the specified IGMP profile number.                                                                                                    |
|                         | show ip dhcp snooping<br>statistics                         | Displays the characteristics of the specified IGMP profile.                                                                                                    |
|                         | <b>show running-config interface</b><br><i>interface-id</i> | Displays the running configuration on the switch interface, including<br>the IGMP profile (if any) that is applied to an interface. For syntax<br>information, select <b>Cisco IOS Configuration Fundamentals</b><br><b>Command Reference, Release 12.2 &gt; File Management Commands</b><br><b>&gt; Configuration File Management Commands</b> . |

#### ip igmp max-groups

Use the **ip igmp max-groups** interface configuration command on the switch stack or on a standalone switch to set the maximum number of Internet Group Management Protocol (IGMP) groups that a Layer 2 interface can join or to configure the IGMP throttling action when the maximum number of entries is in the forwarding table. Use the **no** form of this command to set the maximum back to the default, which is to have no maximum limit, or to return to the default throttling action, which is to drop the report.

ip igmp max-groups {number | action {deny | replace}}

**no ip igmp max-groups** {*number* | **action**}

| Syntax Description | number            | The maximum number of IGMP groups that an interface can join. The range is 0 to 4294967294. The default is no limit.                                               |
|--------------------|-------------------|----------------------------------------------------------------------------------------------------|
|                    | action deny       | When the maximum number of entries is in the IGMP snooping forwarding table, drop the next IGMP join report. This is the default action.                           |
|                    | action<br>replace | When the maximum number of entries is in the IGMP snooping forwarding table, replace the existing group with the new group for which the IGMP report was received. |

#### Defaults

The default maximum number of groups is no limit.

After the switch learns the maximum number of IGMP group entries on an interface, the default throttling action is to drop the next IGMP report that the interface receives and to not add an entry for the IGMP group to the interface.

#### **Command Modes** Interface configuration

| Command History | Release | Modification                 |
|-----------------|---------|------------------------------|
| 12.2(40)EX      |         | This command was introduced. |

## **Usage Guidelines** You can use this command only on Layer 2 physical interfaces and on logical EtherChannel interfaces. You cannot set IGMP maximum groups for routed ports, switch virtual interfaces (SVIs), or ports that belong to an EtherChannel group.

Follow these guidelines when configuring the IGMP throttling action:

- If you configure the throttling action as **deny** and set the maximum group limitation, the entries that were previously in the forwarding table are not removed but are aged out. After these entries are aged out, when the maximum number of entries is in the forwarding table, the switch drops the next IGMP report received on the interface.
- If you configure the throttling action as **replace** and set the maximum group limitation, the entries that were previously in the forwarding table are removed. When the maximum number of entries is in the forwarding table, the switch replaces a randomly selected multicast entry with the received IGMP report.
- When the maximum group limitation is set to the default (no maximum), entering the **ip igmp max-groups** {**deny** | **replace**} command has no effect.

**Examples** This example shows how to limit to 25 the number of IGMP groups that a port can join:

Switch(config)# interface gigabitethernet1/0/2
Switch(config-if)# ip igmp max-groups 25

This example shows how to configure the switch to replace the existing group with the new group for which the IGMP report was received when the maximum number of entries is in the forwarding table:

Switch(config)# interface gigabitethernet2/0/1
Switch(config-if)# ip igmp max-groups action replace

You can verify your setting by using the **show running-config** privileged EXEC command and by specifying an interface.

| Related Commands | Command                       | Description                                                           |
|------------------|-------------------------------|-----------------------------------------------------------------------|
|                  | show running-config interface | Displays the running configuration on the switch interface, including |
|                  | interface-id                  | the maximum number of IGMP groups that an interface can join and      |
|                  |                               | the throttling action. For syntax information, select Cisco IOS       |
|                  |                               | Configuration Fundamentals Command Reference, Release 12.2 >          |
|                  |                               | File Management Commands > Configuration File Management              |
|                  |                               | Commands.                                                             |

#### ip igmp profile

Use the **ip igmp profile** global configuration command on the switch stack or on a standalone switch to create an Internet Group Management Protocol (IGMP) profile and enter IGMP profile configuration mode. From this mode, you can specify the configuration of the IGMP profile to be used for filtering IGMP membership reports from a switchport. Use the **no** form of this command to delete the IGMP profile.

ip igmp profile profile number

no ip igmp profile profile number

| <i>profile number</i> The IGMP profile number being configured. The range is 1 to 4294967295.                                                                                                    |                                                                                                    |  |
|----------------------------------------------------------------------------------------------------|----------------------------------------------------------------------------------------------------|--|
| <u> </u>                                                                                                    |                                                                                                    |  |
| No IGMP profiles<br>deny matching ad                                                                                                    | are defined. When configured, the default action for matching an IGMP profile is to dresses.                                                                                                    |  |
| Global configurat                                                                                                    | ion                                                                                                    |  |
| Release                                                                                                    | Modification                                                                                                    |  |
| 12.2(40)EX                                                                                                    | This command was introduced.                                                                                                    |  |
| <ul> <li>When you are in IGMP profile configuration mode, you can create the profile by using these commands</li> <li>deny: specifies that matching addresses are denied; this is the default condition.</li> <li>exit: exits from igmp-profile configuration mode.</li> <li>no: negates a command or resets to its defaults.</li> <li>permit: specifies that matching addresses are permitted.</li> <li>range: specifies a range of IP addresses for the profile. This can be a single IP address or a range</li> </ul> |                                                                                                    |  |
| When entering a range, enter the low IP multicast address, a space, and the high IP mult                                                                                                    |                                                                                                    |  |
| You can apply an                                                                                                    | You can apply an IGMP profile to one or more Layer 2 interfaces, but each interface can have only one profile applied to it.                                                                                                    |  |
| addresses:<br>Switch(config)#<br>Switch(config-ig                                                                                                    | <pre>ws how to configure IGMP profile 40 that permits the specified range of IP multicast<br/>ip igmp profile 40<br/>gmp-profile) # permit<br/>gmp-profile) # range 233.1.1.1 233.255.255.255</pre>                                                                                                    |  |
|                                                                                                    | No IGMP profiles<br>deny matching ad<br>Global configurat<br>Release<br>12.2(40)EX<br>When you are in If<br>deny: specific<br>exit: exits fro<br>no: negates a<br>permit: specif<br>with a start ar<br>When enterin<br>You can apply an<br>profile applied to<br>This example shor<br>addresses:<br>Switch(config)#<br>Switch(config)f |  |

You can verify your settings by using the show ip igmp profile privileged EXEC command.

| <b>Related Commands</b> | Command                             | Description                                                                             |
|-------------------------|-------------------------------------|-----------------------------------------------------------------------------------------|
|                         | ip igmp filter                      | Applies the IGMP profile to the specified interface.                                    |
|                         | show ip dhcp snooping<br>statistics | Displays the characteristics of all IGMP profiles or the specified IGMP profile number. |

## ip igmp snooping

Use the **ip igmp snooping** global configuration command on the switch stack or on a standalone switch to globally enable Internet Group Management Protocol (IGMP) snooping on the switch or to enable it on a per-VLAN basis. Use the **no** form of this command to return to the default setting.

**ip igmp snooping** [**vlan** *vlan-id*]

**no ip igmp snooping** [**vlan** *vlan-id*]

| Syntax Description | vlan vlan-id                                                                           | (Optional) Enable IGMP snooping on the specified VLAN. The range is 1 to 1001 and 1006 to 4094.                                                       |
|--------------------|----------------------------------------------------------------------------------------|----------------------------------------------------------------------------------------------------|
| Defaults           | 1 0 0                                                                                  | globally enabled on the switch.                                                                                                    |
|                    | IGMP snooping is e                                                                     | enabled on VLAN interfaces.                                                                                                    |
| Command Modes      | Global configuratio                                                                    | n                                                                                                    |
| Command History    | Release                                                                                | Modification                                                                                                    |
|                    | 12.2(40)EX                                                                             | This command was introduced.                                                                                                    |
| Usage Guidelines   | 1                                                                                      | ing is enabled globally, it is enabled in all the existing VLAN interfaces. When IGMP y disabled, it is disabled on all the existing VLAN interfaces. |
|                    | VLAN IDs 1002 to snooping.                                                             | 1005 are reserved for Token Ring and FDDI VLANs and cannot be used in IGMP                                                                            |
| Examples           | This example show                                                                      | s how to globally enable IGMP snooping:                                                                                                    |
|                    | Switch(config)# <b>i</b>                                                               | p igmp snooping                                                                                                    |
|                    | This example show                                                                      | s how to enable IGMP snooping on VLAN 1:                                                                                                    |
|                    | Switch(config)# <b>i</b>                                                               | p igmp snooping vlan 1                                                                                                    |
|                    | You can verify your settings by entering the show ip igmp snooping privileged EXEC com |                                                                                                    |

| <b>Related Commands</b> | Command                             | Description                                                                                       |
|-------------------------|-------------------------------------|---------------------------------------------------------------------------------------------------|
|                         | ip igmp snooping report-suppression | Enables IGMP report suppression.                                                                  |
|                         | show ip igmp snooping               | Displays the snooping configuration.                                                              |
|                         | show ip igmp snooping groups        | Displays IGMP snooping multicast information.                                                     |
|                         | show ip igmp snooping mrouter       | Displays the IGMP snooping router ports.                                                          |
|                         | show ip igmp snooping querier       | Displays the configuration and operation information for the IGMP querier configured on a switch. |

#### ip igmp snooping last-member-query-interval

Use the **ip igmp snooping last-member-query-interval** global configuration command on the switch stack or on a standalone switch to enable the Internet Group Management Protocol (IGMP) configurable-leave timer globally or on a per-VLAN basis. Use the **no** form of this command to return to the default setting.

ip igmp snooping [vlan vlan-id] last-member-query-interval time

no ip igmp snooping [vlan vlan-id] last-member-query-interval

| Syntax Descriptiont | vlan vlan-id                                                             | (Optional) Enable IGMP snooping and the leave timer on the specified VLAN. The range is 1 to 1001 and 1006 to 4094.                                                                                                    |
|---------------------|--------------------------------------------------------------------------|----------------------------------------------------------------------------------------------------|
|                     | time                                                                     | Interval time out in seconds. The range is 100 to 32768 milliseconds.                                                                                                    |
| Defaults            | The default timeout                                                      | setting is 1000 milliseconds.                                                                                                    |
| Command Modes       | Global configuration                                                     |                                                                                                    |
| Command History     | Release                                                                  | Modification                                                                                                    |
|                     | 12.2(40)EX                                                               | This command was introduced.                                                                                                    |
|                     | 12.2(46)SE                                                               | The range for <i>time</i> was modified to 100 to 32768 milliseconds.                                                                                                    |
| Usage Guidelines    | interfaces. When IC<br>VLAN interfaces.<br>VLAN IDs 1002 to<br>snooping. | ing is globally enabled, IGMP snooping is enabled on all the existing VLAN<br>GMP snooping is globally disabled, IGMP snooping is disabled on all the existing<br>1005 are reserved for Token Ring and FDDI VLANs and cannot be used in IGMP |
|                     | Configuring the leave timer on a VLAN overrides the global setting.      |                                                                                                    |
|                     | The IGMP configur                                                        | able leave time is only supported on devices running IGMP Version 2.                                                                                                    |
|                     | The configuration is                                                     | s saved in NVRAM.                                                                                                    |
| Examples            | -                                                                        | s how to globally enable the IGMP leave timer for 2000 milliseconds:<br>p igmp snooping last-member-query-interval 2000                                                                                                    |
|                     | -                                                                        | s how to configure the IGMP leave timer for 3000 milliseconds on VLAN 1:<br>p igmp snooping vlan 1 last-member-query-interval 3000                                                                                                    |
|                     | You can verify you                                                       | settings by entering the show ip igmp snooping privileged EXEC command.                                                                                                    |

#### Related Commands 0

| Command                               | Description                                           |
|---------------------------------------|-------------------------------------------------------|
| ip igmp snooping                      | Enables IGMP snooping on the switch or on a VLAN.     |
| ip igmp snooping vlan immediate-leave | Enables IGMP Immediate-Leave processing.              |
| ip igmp snooping vlan mrouter         | Configures a Layer 2 port as a multicast router port. |
| ip igmp snooping vlan static          | Configures a Layer 2 port as a member of a group.     |
| show ip igmp snooping                 | Displays the IGMP snooping configuration.             |

## ip igmp snooping querier

Use the **ip igmp snooping querier** global configuration command on the switch stack or on a standalone switch to globally enable the Internet Group Management Protocol (IGMP) querier function in Layer 2 networks. Use the command with keywords to enable and configure the IGMP querier feature on a VLAN interface. Use the **no** form of this command to return to the default settings.

- **ip igmp snooping querier** [**vlan** *vlan-id*] [**address** *ip-address* | **max-response-time** *response-time* | **query-interval** *interval-count* | **tcn query** [**count** *count* | **interval** *interval*] | **timer expiry** | **version** *version*]
- **no ip igmp snooping querier** [vlan *vlan-id*] [address | max-response-time | query-interval | tcn query { count count | interval interval} | timer expiry | version]

|                 | <i>interval-count</i><br><b>tcn query[count</b> <i>count</i><br>  <b>interval</b> <i>interval</i> ] | seconds.<br>(Optional) Set parameters related to Topology Change Notifications (TCNs).<br>The keywords have these meanings:             |
|-----------------|----------------------------------------------------------------------------------------------------|----------------------------------------------------------------------------------------------------|
|                 |                                                                                                    | <ul> <li>count <i>count</i>—Set the number of TCN queries to be executed during the TCN interval time. The range is 1 to 10.</li> </ul> |
|                 |                                                                                                    | • <b>interval</b> <i>interval</i> —Set the TCN query interval time. The range is 1 to 255.                                              |
|                 | timer expiry                                                                                        | (Optional) Set the length of time until the IGMP querier expires. The range is 60 to 300 seconds.                                       |
|                 | version version                                                                                     | (Optional) Select the IGMP version number that the querier feature uses.<br>Select 1 or 2.                                              |
| Defaults        | When enabled, the IGM                                                                               | erier feature is globally disabled on the switch.<br>P snooping querier disables itself if it detects IGMP traffic from a               |
|                 | multicast-enabled device                                                                            | а.<br>                                                                                                    |
| Command Modes   | Global configuration                                                                                |                                                                                                    |
| Command History | Release                                                                                             | Modification                                                                                                    |
|                 | 12.2(40)EX                                                                                          | This command was introduced.                                                                                                    |

| Usage Guidelines | Use this command to enable IGMP snooping to detect the IGMP version and IP address of a device that sends IGMP query messages, which is also called a <i>querier</i> .                                                                                                    |
|------------------|----------------------------------------------------------------------------------------------------|
|                  | By default, the IGMP snooping querier is configured to detect devices that use IGMP <i>Version 2</i> (IGMPv2) but does not detect clients that are using IGMP <i>Version 1</i> (IGMPv1). You can manually configure the <b>max-response-time</b> value when devices use IGMPv2. You cannot configure the <b>max-response-time</b> when devices use IGMPv1. (The value cannot be configured and is set to zero). |
|                  | Non-RFC compliant devices running IGMPv1 might reject IGMP general query messages that have a non-zero value as the <b>max-response-time</b> value. If you want the devices to accept the IGMP general query messages, configure the IGMP snooping querier to run IGMPv1.                                                                                                    |
|                  | VLAN IDs 1002 to 1005 are reserved for Token Ring and FDDI VLANs and cannot be used in IGMP snooping.                                                                                                    |
| Examples         | This example shows how to globally enable the IGMP snooping querier feature:                                                                                                    |
|                  | This example shows how to set the IGMP snooping querier maximum response time to 25 seconds:<br>Switch(config)# ip igmp snooping querier max-response-time 25                                                                                                    |
|                  | This example shows how to set the IGMP snooping querier interval time to 60 seconds: Switch(config)# <b>ip igmp snooping querier query-interval 60</b>                                                                                                    |
|                  | This example shows how to set the IGMP snooping querier TCN query count to 25:<br>Switch(config)# <b>ip igmp snooping querier tcn count 25</b>                                                                                                    |
|                  | This example shows how to set the IGMP snooping querier timeout to 60 seconds:<br>Switch(config)# ip igmp snooping querier timeout expiry 60                                                                                                    |
|                  | This example shows how to set the IGMP snooping querier feature to version 2:<br>Switch(config)# ip igmp snooping querier version 2                                                                                                    |
|                  | You can verify your settings by entering the <b>show ip igmp snooping</b> privileged EXEC command.                                                                                                    |
|                  |                                                                                                    |

| <b>Related Commands</b> | Command                             | Description                                   |
|-------------------------|-------------------------------------|-----------------------------------------------|
|                         | ip igmp snooping report-suppression | Enables IGMP report suppression.              |
|                         | show ip igmp snooping               | Displays the IGMP snooping configuration.     |
|                         | show ip igmp snooping groups        | Displays IGMP snooping multicast information. |
|                         | show ip igmp snooping mrouter       | Displays the IGMP snooping router ports.      |

#### ip igmp snooping report-suppression

Use the **ip igmp snooping report-suppression** global configuration command on the switch stack or on a standalone switch to enable Internet Group Management Protocol (IGMP) report suppression. Use the **no** form of this command to disable IGMP report suppression and to forward all IGMP reports to multicast routers.

ip igmp snooping report-suppression

no ip igmp snooping report-suppression

| Syntax Description | This command has no arguments or keywords.                                                                                                    |                                                                         |
|--------------------|----------------------------------------------------------------------------------------------------|-------------------------------------------------------------------------|
| Defaults           | IGMP report suppression is enabled.                                                                                                    |                                                                         |
| Command Modes      | Global configuration                                                                                                    |                                                                         |
| Command History    | Release                                                                                                    | Modification                                                            |
|                    | 12.2(40)EX                                                                                                    | This command was introduced.                                            |
| Usage Guidelines   | IGMP report suppression is supported only when the multicast query has IGMPv1 and IGMPv2 reports.<br>This feature is not supported when the query includes IGMPv3 reports.                                                                                                    |                                                                         |
|                    | The switch uses IGMP report suppression to forward only one IGMP report per multicast router query to multicast devices. When IGMP router suppression is enabled (the default), the switch sends the first IGMP report from all hosts for a group to all the multicast routers. The switch does not send the remaining IGMP reports for the group to the multicast routers. This feature prevents duplicate reports from being sent to the multicast devices.                                                                                   |                                                                         |
|                    | If the multicast router query includes requests only for IGMPv1 and IGMPv2 reports, the sw<br>forwards only the first IGMPv1 or IGMPv2 report from all hosts for a group to all the multica<br>If the multicast router query also includes requests for IGMPv3 reports, the switch forwards all<br>IGMPv2, and IGMPv3 reports for a group to the multicast devices.<br>If you disable IGMP report suppression by entering the <b>no ip igmp snooping report-suppre</b><br>command, all IGMP reports are forwarded to all the multicast routers. |                                                                         |
|                    |                                                                                                    |                                                                         |
| Examples           | This example shows                                                                                                    | how to disable report suppression:                                      |
|                    | Switch(config)# no                                                                                                    | o ip igmp snooping report-suppression                                   |
|                    | You can verify your                                                                                                    | settings by entering the show ip igmp snooping privileged EXEC command. |

| <b>Related Commands</b> | Command               | Description                                                         |
|-------------------------|-----------------------|---------------------------------------------------------------------|
|                         | ip igmp snooping      | Enables IGMP snooping on the switch or on a VLAN.                   |
|                         | show ip igmp snooping | Displays the IGMP snooping configuration of the switch or the VLAN. |

#### ip igmp snooping tcn

Use the **ip igmp snooping tcn** global configuration command on the switch stack or on a standalone switch to configure the Internet Group Management Protocol (IGMP) Topology Change Notification (TCN) behavior. Use the **no** form of this command to return to the default settings.

ip igmp snooping tcn {flood query count count | query solicit}

no ip igmp snooping tcn {flood query count | query solicit}

| Syntax Description           |                                                                                                    |                                                                                                    |
|------------------------------|----------------------------------------------------------------------------------------------------|----------------------------------------------------------------------------------------------------|
| oynax besonption             | flood query count count                                                                                                    | Specify the number of IGMP general queries for which the multicast traffic is flooded. The range is 1 to 10.                                                                                                    |
|                              | query solicit                                                                                                    | Send an IGMP leave message (global leave) to speed the process of recovering from the flood mode caused during a TCN event.                                                                                                    |
| Defaults                     | The TCN flood query cour                                                                                                    |                                                                                                    |
|                              | The TCN query solicitatio                                                                                                    | n is disabled.                                                                                                    |
| Command Modes                | Global configuration                                                                                                    |                                                                                                    |
| Command History              | Release                                                                                                    | Modification                                                                                                    |
|                              | 12.2(40)EX                                                                                                    | This command was introduced.                                                                                                    |
| Usage Guidelines             |                                                                                                    |                                                                                                    |
| Usage Guidelines             | multicast traffic is flooded<br><b>igmp snooping tcn flood</b><br>you set the count to 7, the                                                                                                    | query count command, the flooding stops after receiving 1 general query. If                                                                                                    |
| Usage Guidelines             | multicast traffic is flooded<br>igmp snooping tcn flood<br>you set the count to 7, the f<br>are received. Groups are re<br>Use the <b>ip igmp snooping</b><br>the global leave message v                                                                                  | after a TCN event. If you set the TCN flood query count to 1 by using the <b>ip query count</b> command, the flooding stops after receiving 1 general query. If flooding of multicast traffic due to the TCN event lasts until 7 general queries elearned based on the general queries received during the TCN event.                                                                                                    |
| Usage Guidelines<br>Examples | multicast traffic is flooded<br>igmp snooping tcn flood<br>you set the count to 7, the f<br>are received. Groups are re<br>Use the <b>ip igmp snooping</b><br>the global leave message w<br>process of recovering from                                                    | after a TCN event. If you set the TCN flood query count to 1 by using the <b>ip</b><br><b>query count</b> command, the flooding stops after receiving 1 general query. If<br>flooding of multicast traffic due to the TCN event lasts until 7 general queries<br>elearned based on the general queries received during the TCN event.<br><b>tcn query solicit</b> global configuration command to enable the switch to send<br>whether or not it is the spanning-tree root. This command also speeds the                                                |
|                              | multicast traffic is flooded<br>igmp snooping tcn flood<br>you set the count to 7, the f<br>are received. Groups are re<br>Use the <b>ip igmp snooping</b><br>the global leave message w<br>process of recovering from<br>This example shows how t<br>traffic is flooded: | after a TCN event. If you set the TCN flood query count to 1 by using the <b>ip</b><br><b>query count</b> command, the flooding stops after receiving 1 general query. If<br>flooding of multicast traffic due to the TCN event lasts until 7 general queries<br>elearned based on the general queries received during the TCN event.<br><b>tcn query solicit</b> global configuration command to enable the switch to send<br>whether or not it is the spanning-tree root. This command also speeds the<br>n the flood mode caused during a TCN event. |

| <b>Related Commands</b> | Command                    | Description                                                                         |
|-------------------------|----------------------------|-------------------------------------------------------------------------------------|
|                         | ip igmp snooping           | Enables IGMP snooping on the switch or on a VLAN.                                   |
|                         | ip igmp snooping tcn flood | Specifies flooding on an interface as the IGMP snooping spanning-tree TCN behavior. |
|                         | show ip igmp snooping      | Displays the IGMP snooping configuration of the switch or the VLAN.                 |

#### ip igmp snooping tcn flood

Use the **ip igmp snooping tcn flood** interface configuration command on the switch stack or on a standalone switch to specify multicast flooding as the Internet Group Management Protocol (IGMP) snooping spanning-tree Topology Change Notification (TCN) behavior. Use the **no** form of this command to disable the multicast flooding.

ip igmp snooping tcn flood

no ip igmp snooping tcn flood

| Syntax Description | This command has no arguments or keywords.                                      |  |  |
|--------------------|---------------------------------------------------------------------------------|--|--|
|                    |                                                                                 |  |  |
| Defaults           | Multicast flooding is enabled on an interface during a spanning-tree TCN event. |  |  |

**Command Modes** Interface configuration

| Command History | Release    | Modification                 |
|-----------------|------------|------------------------------|
|                 | 12.2(40)EX | This command was introduced. |

**Usage Guidelines** When the switch receives a TCN, multicast traffic is flooded to all the ports until two general queries are received. If the switch has many ports with attached hosts that are subscribed to different multicast groups, the flooding might exceed the capacity of the link and cause packet loss.

You can change the flooding query count by using the **ip igmp snooping tcn flood query count** global configuration command.

**Examples** This example shows how to disable the multicast flooding on an interface:

Switch(config)# interface gigabitethernet1/0/2
Switch(config-if)# no ip igmp snooping tcn flood

You can verify your settings by entering the show ip igmp snooping privileged EXEC command.

| <b>Related Commands</b> | Command               | Description                                                         |
|-------------------------|-----------------------|---------------------------------------------------------------------|
|                         | ip igmp snooping      | Enables IGMP snooping on the switch or on a VLAN.                   |
|                         | ip igmp snooping tcn  | Configures the IGMP TCN behavior on the switch.                     |
|                         | show ip igmp snooping | Displays the IGMP snooping configuration of the switch or the VLAN. |

#### ip igmp snooping vlan immediate-leave

Use the **ip igmp snooping immediate-leave** global configuration command on the switch stack or on a standalone switch to enable Internet Group Management Protocol (IGMP) snooping immediate-leave processing on a per-VLAN basis. Use the **no** form of this command to return to the default setting.

ip igmp snooping vlan vlan-id immediate-leave

no ip igmp snooping vlan vlan-id immediate-leave

| Syntax Description | vlan-id                                                                                                    | Enable IGMP snooping and the Immediate-Leave feature on the specified //LAN. The range is 1 to 1001 and 1006 to 4094. |  |
|--------------------|----------------------------------------------------------------------------------------------------|----------------------------------------------------------------------------------------------------|--|
| Defaults           | IGMP immediate-leave                                                                                                    | pcessing is disabled.                                                                                                 |  |
| Command Modes      | Global configuration                                                                                                    |                                                                                                    |  |
| Command History    | Release                                                                                                    | Modification                                                                                                    |  |
|                    | 12.2(40)EX                                                                                                    | This command was introduced.                                                                                          |  |
| Usage Guidelines   | VLAN IDs 1002 to 1005 are reserved for Token Ring and FDDI VLANs and cannot be used in IGMP snooping.                                                          |                                                                                                    |  |
|                    | You should configure the Immediate- Leave feature only when there is a maximum of one receiver on every port in the VLAN. The configuration is saved in NVRAM. |                                                                                                    |  |
|                    | The Immediate-Leave for                                                                                                    | ure is supported only with IGMP Version 2 hosts.                                                                      |  |
| Examples           | This example shows how                                                                                                    | o enable IGMP immediate-leave processing on VLAN 1:                                                                   |  |
|                    | Switch(config)# ip igmp snooping vlan 1 immediate-leave                                                                                                    |                                                                                                    |  |
|                    | You can verify your sett                                                                                                    | s by entering the <b>show ip igmp snooping</b> privileged EXEC command.                                               |  |
| Related Commands   | Command                                                                                                    | Description                                                                                                    |  |
|                    | ip igmp snooping repo                                                                                                    | suppression Enables IGMP report suppression.                                                                          |  |
|                    | show ip igmp snooping                                                                                                    | Displays the snooping configuration.                                                                                  |  |
|                    | show ip igmp snooping                                                                                                    | roups Displays IGMP snooping multicast information.                                                                   |  |
|                    | show ip igmp snooping                                                                                                    |                                                                                                    |  |
|                    | show ip igmp snooping                                                                                                    | <b>uerier</b> Displays the configuration and operation information for the IGMP querier configured on a switch.       |  |

#### ip igmp snooping vlan mrouter

Use the **ip igmp snooping mrouter** global configuration command on the switch stack or on a standalone switch to add a multicast router port or to configure the multicast learning method. Use the **no** form of this command to return to the default settings.

**ip igmp snooping vlan** *vlan-id* **mrouter** {**interface** *interface-id* | **learn** {**cgmp** | **pim-dvmrp**}}

**no ip igmp snooping vlan** *vlan-id* **mrouter** {**interface** *interface-id* | **learn** {**cgmp** | **pim-dvmrp**}}

| Syntax Description | vlan-id                                                                                                    | Enable IGMP snooping, and add the port in the specified VLAN as the multicast router port. The range is 1 to 1001 and 1006 to 4094.                                                                     |
|--------------------|----------------------------------------------------------------------------------------------------|----------------------------------------------------------------------------------------------------|
|                    | interface interface-id                                                                                                    | Specify the next-hop interface to the multicast router. The keywords have these meanings:                                                                                                    |
|                    |                                                                                                    | • <b>gigabitethernet</b> <i>interface number</i> —a Gigabit Ethernet IEEE 802.3z interface.                                                                                                    |
|                    |                                                                                                    | • <b>tengigabitethernet</b> <i>interface number</i> —a 10-Gigabit Ethernet IEEE 802.3z interface.                                                                                                    |
|                    |                                                                                                    | • <b>port-channel</b> <i>interface number</i> —a channel interface. The range is 0 to 48.                                                                                                    |
|                    | learn {cgmp  <br>pim-dvmrp}                                                                                                    | Specify the multicast router learning method. The keywords have these meanings:                                                                                                    |
|                    |                                                                                                    | • <b>cgmp</b> —Set the switch to learn multicast router ports by snooping on Cisco Group Management Protocol (CGMP) packets.                                                                            |
|                    |                                                                                                    | • <b>pim-dvmrp</b> —Set the switch to learn multicast router ports by snooping<br>on IGMP queries and Protocol-Independent Multicast-Distance Vector<br>Multicast Routing Protocol (PIM-DVMRP) packets. |
| Defaults           | De defente de merere                                                                                                    |                                                                                                    |
| Delauits           | By default, there are no multicast router ports.<br>The default learning method is <b>pim-dvmrp</b> —to snoop IGMP queries and PIM-DVMRP packets. |                                                                                                    |
| Command Modes      | Global configuration                                                                                                    |                                                                                                    |
| Command History    | Release                                                                                                    | Modification                                                                                                    |
|                    | 12.2(40)EX                                                                                                    | This command was introduced.                                                                                                    |
| Usage Guidelines   | VLAN IDs 1002 to 100 snooping.                                                                                                    | 5 are reserved for Token Ring and FDDI VLANs and cannot be used in IGMP                                                                                                    |
|                    | The CGMP learn metho                                                                                                    | d is useful for reducing control traffic.                                                                                                    |
|                    | The configuration is say                                                                                                    | ved in NVRAM.                                                                                                    |

ExamplesThis example shows how to configure a port as a multicast router port:<br/>Switch(config)# ip igmp snooping vlan 1 mrouter interface gigabitethernet1/0/2<br/>This example shows how to specify the multicast router learning method as CGMP:<br/>Switch(config)# ip igmp snooping vlan 1 mrouter learn cgmp<br/>You can verify your settings by entering the show ip igmp snooping privileged EXEC command.

| Related Commands | Command                             | Description                                                                                       |
|------------------|-------------------------------------|---------------------------------------------------------------------------------------------------|
|                  | ip igmp snooping report-suppression | Enables IGMP report suppression.                                                                  |
|                  | show ip igmp snooping               | Displays the snooping configuration.                                                              |
|                  | show ip igmp snooping groups        | Displays IGMP snooping multicast information.                                                     |
|                  | show ip igmp snooping mrouter       | Displays the IGMP snooping router ports.                                                          |
|                  | show ip igmp snooping querier       | Displays the configuration and operation information for the IGMP querier configured on a switch. |

#### ip igmp snooping vlan static

Use the **ip igmp snooping static** global configuration command on the switch stack or on a standalone switch to enable Internet Group Management Protocol (IGMP) snooping and to statically add a Layer 2 port as a member of a multicast group. Use the **no** form of this command to remove ports specified as members of a static multicast group.

ip igmp snooping vlan vlan-id static ip-address interface interface-id

no ip igmp snooping vlan vlan-id static ip-address interface interface-id

| Syntax Description                  | vlan-id                                                                                                    | Enable IGMP snooping on the specified VLAN. The range is 1 to 1001 and 1006 to 4094.                                                                                                    |  |
|-------------------------------------|----------------------------------------------------------------------------------------------------|----------------------------------------------------------------------------------------------------|--|
|                                     | ip-address                                                                                                    | Add a Layer 2 port as a member of a multicast group with the specified group IP address.                                                                                                    |  |
|                                     | interface interface-id                                                                                                    | Specify the interface of the member port. The keywords have these meanings:                                                                                                    |  |
|                                     |                                                                                                    | • <b>gigabitethernet</b> <i>interface number</i> —a Gigabit Ethernet IEEE 802.3z interface.                                                                                                    |  |
|                                     |                                                                                                    | • <b>tengigabitethernet</b> <i>interface number</i> —a 10-Gigabit Ethernet IEEE 802.3z interface.                                                                                                    |  |
|                                     |                                                                                                    | • <b>port-channel</b> <i>interface number</i> —a channel interface. The range is 0 to 48.                                                                                                    |  |
|                                     |                                                                                                    |                                                                                                    |  |
| Defaults                            | By default, there are no                                                                                                    | ports statically configured as members of a multicast group.                                                                                                    |  |
|                                     |                                                                                                    |                                                                                                    |  |
|                                     |                                                                                                    |                                                                                                    |  |
| Command Modes                       | Global configuration                                                                                                    |                                                                                                    |  |
| Command Modes                       | Global configuration                                                                                                    |                                                                                                    |  |
|                                     | Global configuration                                                                                                    |                                                                                                    |  |
|                                     | Global configuration<br>Release                                                                                                    | Modification                                                                                                    |  |
|                                     |                                                                                                    | Modification This command was introduced.                                                                                                    |  |
| Command Modes<br>Command History    | Release                                                                                                    |                                                                                                    |  |
| Command History                     | <b>Release</b><br>12.2(40)EX                                                                                                    |                                                                                                    |  |
| Command History                     | Release<br>12.2(40)EX<br>VLAN IDs 1002 to 100                                                                                                    | This command was introduced.<br>5 are reserved for Token Ring and FDDI VLANs and cannot be used in IGMP                                                                                                    |  |
| Command History                     | Release<br>12.2(40)EX<br>VLAN IDs 1002 to 100<br>snooping.                                                                                                    | This command was introduced.<br>5 are reserved for Token Ring and FDDI VLANs and cannot be used in IGMP                                                                                                    |  |
| Command History<br>Usage Guidelines | Release<br>12.2(40)EX<br>VLAN IDs 1002 to 100<br>snooping.<br>The configuration is say                                                                                                    | This command was introduced.<br>5 are reserved for Token Ring and FDDI VLANs and cannot be used in IGMP                                                                                                    |  |
| Command History<br>Usage Guidelines | Release12.2(40)EXVLAN IDs 1002 to 100.<br>snooping.The configuration is saveThis example shows how<br>Switch(config)# ip ig                                                                                                    | This command was introduced.<br>5 are reserved for Token Ring and FDDI VLANs and cannot be used in IGMP<br>red in NVRAM.                                                                                                    |  |
| Command History<br>Jsage Guidelines | Release         12.2(40)EX         VLAN IDs 1002 to 100.         snooping.         The configuration is saw         This example shows how         Switch(config)# ip ig         gigabitethernet1/0/1                               | This command was introduced.<br>5 are reserved for Token Ring and FDDI VLANs and cannot be used in IGMP<br>red in NVRAM.<br>w to statically configure a host on an interface:                                                       |  |
|                                     | Release         12.2(40)EX         VLAN IDs 1002 to 100.         snooping.         The configuration is saw         This example shows how         Switch(config)# ip ig         gigabitethernet1/0/1         Configuring port giga | This command was introduced.<br>5 are reserved for Token Ring and FDDI VLANs and cannot be used in IGMP<br>red in NVRAM.<br>w to statically configure a host on an interface:<br>mp snooping vlan 1 static 0100.5e02.0203 interface |  |

# Commands Command Description ip igmp snooping report-suppression Enables IGMP report suppression. show ip igmp snooping Displays the snooping configuration. show ip igmp snooping groups Displays IGMP snooping multicast information. show ip igmp snooping mrouter Displays the IGMP snooping router ports. show ip igmp snooping querier Displays the configuration and operation information for the IGMP querier configured on a switch.

#### ip snap forwarding

Use the **ip snap forwarding** global configuration command on the switch stack or on a standalone switch to enable forwarding of IP Version 4 (IPv4) and IP Version 6 (IPv6) frames with Subnetwork Access Protocol (SNAP) encapsulation. Use **no** form of this command to disable forwarding of these frames.

ip snap forwarding

no ip snap forwarding

| <b>Syntax Description</b> This command has no arguments or keywords |
|---------------------------------------------------------------------|
|---------------------------------------------------------------------|

**Defaults** The switch does not forward IPv4 and IPv6 frames with SNAP encapsulation.

**Command Modes** Global configuration

| Command History | Release    | Modification                 |
|-----------------|------------|------------------------------|
|                 | 12.2(40)EX | This command was introduced. |

## **Usage Guidelines** Use the **ip snap forwarding** global configuration command to enable forwarding of IPv4 and IPv6 frames with SNAP encapsulation.

If a switch that is joining the stack does not support forwarding of IPv4 and IPv6 frames with SNAP encapsulation, all the switches in the stack do not forward the IPv4 and IPv6 frames, and this forwarding feature is disabled.

 Examples
 This example shows how to enable forwarding of IPv4 and IPv6 frames with SNAP encapsulation:

 Switch(config)# ip snap forwarding

You can verify your settings by entering the **show running-config** privileged EXEC command.

| <b>Related Commands</b> | Command             | Description                                                                                                    |
|-------------------------|---------------------|----------------------------------------------------------------------------------------------------|
|                         | show running-config | Displays the operating configuration. For syntax information, use this<br>link to the Cisco IOS Release 12.2 Command Reference listing page:<br>http://www.cisco.com/en/US/products/sw/iosswrel/ps1835/prod_comm<br>and_reference_list.html<br>Select the <b>Cisco IOS Commands Master List, Release 12.2</b> to navigate<br>to the command. |

## ip source binding

Use the **ip source binding** global configuration command on the switch stack or on a standalone switch to configure static IP source bindings on the switch. Use the **no** form of this command to delete static bindings.

ip source binding mac-address vlan vlan-id ip-address interface interface-id

no source binding mac-address vlan vlan-id ip-address interface interface-id

This command is supported only if your switch is running the IP services feature set.

| Syntax Description | mac-address                                                                                                    | Specify a MAC address.                                                                                                    |  |
|--------------------|----------------------------------------------------------------------------------------------------|----------------------------------------------------------------------------------------------------|--|
|                    | vlan vlan-id                                                                                                   | Specify a VLAN number. The range is from 1 to 4094.                                                                                                    |  |
|                    | ip-address                                                                                                    | Specify an IP address.                                                                                                    |  |
|                    | <b>interface</b> <i>interface-id</i>                                                                           | Specify an interface on which to add or delete an IP source binding.                                                                                                    |  |
| Defaults           | No IP source hindings a                                                                                        | re configured                                                                                                    |  |
| Dolutio            | No IP source bindings are configured.                                                                          |                                                                                                    |  |
| Command Modes      | Global configuration                                                                                           |                                                                                                    |  |
| Command History    | Release Modi                                                                                                   | fication                                                                                                    |  |
|                    | 12.2(40)EX This                                                                                                | command was introduced.                                                                                                    |  |
| Usage Guidelines   | number. The entry is bas                                                                                       | g entry has an IP address, its associated MAC address, and its associated VLAN<br>sed on the MAC address and the VLAN number. If you modify an entry by<br>dress, the switch updates the entry instead creating a new one. |  |
| Examples           | This example shows how to add a static IP source binding:                                                      |                                                                                                    |  |
|                    | Switch(config)# ip source binding 0001.1234.1234 vlan 1 172.20.50.5 interface<br>gigabitethernet1/0/1          |                                                                                                    |  |
|                    | This example shows how to add a static binding and then modify the IP address for it:                          |                                                                                                    |  |
|                    | <pre>Switch(config)# ip source binding 0001.1357.0007 vlan 1 172.20.50.25 interface gigabitethernet1/0/1</pre> |                                                                                                    |  |
|                    | Switch(config)# ip source binding 0001.1357.0007 vlan 1 172.20.50.30 interface<br>gigabitethernet1/0/1         |                                                                                                    |  |
|                    | You can verify your sett                                                                                       | ings by entering the show ip source binding privileged EXEC command.                                                                                                    |  |

| <b>Related Commands</b> | Command                | Description                                                                          |
|-------------------------|------------------------|--------------------------------------------------------------------------------------|
|                         | ip verify source       | Enables IP source guard on an interface.                                             |
|                         | show ip source binding | Displays the IP source bindings on the switch.                                       |
|                         | show ip verify source  | Displays the IP source guard configuration on the switch or on a specific interface. |

Use the **ip ssh** global configuration command on the switch stack or on a standalone switch to configure

the switch to run Secure Shell (SSH) Version 1 or SSH Version 2. This command is available only when your switch is running the cryptographic (encrypted) software image. Use the **no** form of this command to return to the default setting.

ip ssh version [1 | 2]

no ip ssh version [1 | 2]

| Syntax Description | <b>1</b> (Optional) Configure the switch to run SSH Version 1 (SSHv1).                                                                                                    |                                                                                                    |  |
|--------------------|----------------------------------------------------------------------------------------------------|----------------------------------------------------------------------------------------------------|--|
|                    | 2 (Optional) Co                                                                                                    | onfigure the switch to run SSH Version 2 (SSHv2).                                                                                                    |  |
|                    |                                                                                                    |                                                                                                    |  |
| Defaults           | The default version                                                                                                    | is the latest SSH version supported by the SSH client.                                                                                                    |  |
| Command Modes      | Global configuration                                                                                                    | a                                                                                                    |  |
| Command History    | Release                                                                                                    | Modification                                                                                                    |  |
|                    | 12.2(40)EX                                                                                                    | This command was introduced.                                                                                                    |  |
|                    |                                                                                                    |                                                                                                    |  |
| Usage Guidelines   | •                                                                                                    | his command or if you do not specify a keyword, the SSH server selects the latest ted by the SSH client. For example, if the SSH client supports SSHv1 and SSHv2, cts SSHv2. |  |
|                    | The switch supports an SSHv1 or an SSHv2 server. It also supports an SSHv1 client. For more information about the SSH server and the SSH client, see the software configuration guide for this release. |                                                                                                    |  |
|                    | A Rivest, Shamir, ar server and the rever                                                                                                    | nd Adelman (RSA) key pair generated by an SSHv1 server can be used by an SSHv2 se.                                                                                           |  |
| Examples           | This example shows                                                                                                    | s how to configure the switch to run SSHv2:                                                                                                    |  |
|                    | Switch(config)# ip ssh version 2                                                                                                    |                                                                                                    |  |
|                    | You can verify your                                                                                                    | settings by entering the show ip ssh or show ssh privileged EXEC command.                                                                                                    |  |

| <b>Related Commands</b> | Command     | Description                                                                                                    |
|-------------------------|-------------|----------------------------------------------------------------------------------------------------|
|                         | show ip ssh | Displays if the SSH server is enabled and displays the version and<br>configuration information for the SSH server. For syntax information, select<br><b>Cisco IOS Release 12.2 Configuration Guides and Command References &gt;</b><br><b>Cisco IOS Security Command Reference, Release 12.2 &gt; Other Security</b><br><b>Features &gt; Secure Shell Commands</b> . |
|                         | show ssh    | Displays the status of the SSH server. For syntax information, select <b>Cisco IOS</b><br><b>Release 12.2 Configuration Guides and Command References &gt; Cisco IOS</b><br><b>Security Command Reference, Release 12.2 &gt; Other Security Features &gt;</b><br><b>Secure Shell Commands</b> .                                                                       |

#### ip verify source

Use the **ip verify source** interface configuration command on the switch stack or on a standalone switch to enable IP source guard on an interface. Use the **no** form of this command to disable IP source guard.

ip verify source [port-security]

no ip verify source

| Syntax Description | port-security                                                                                                    | (Optional) Enable IP source guard with IP and MAC address filtering.                                                                                                    |  |
|--------------------|----------------------------------------------------------------------------------------------------|----------------------------------------------------------------------------------------------------|--|
|                    |                                                                                                    | If you do not enter the <b>port-security</b> keyword, IP source guard with IP address filtering is enabled.                                                                                                    |  |
| Defaults           | IP source guard is disabled.                                                                                                    |                                                                                                    |  |
| Command Modes      | Interface config                                                                                                    | uration                                                                                                    |  |
| Command History    | Release                                                                                                    | Modification                                                                                                    |  |
|                    | 12.2(40)EX                                                                                                    | This command was introduced.                                                                                                    |  |
| Usage Guidelines   | configuration co<br>To enable IP sou<br><b>port-security</b> in                                                                  | urce guard with source IP address filtering, use the <b>ip verify source</b> interface<br>ommand.<br>urce guard with source IP and MAC address filtering, use the <b>ip verify source</b><br>nterface configuration command.<br>urce guard with source IP and MAC address filtering, you must enable port security on |  |
| Examples           | This example shows how to enable IP source guard with source IP address filtering:<br>Switch(config-if)# <b>ip verify source</b> |                                                                                                    |  |
|                    | This example shows how to enable IP source guard with source IP and MAC address filtering:                                       |                                                                                                    |  |
|                    | Switch(config-if)# ip verify source port-security                                                                                |                                                                                                    |  |
|                    | You can verify your settings by entering the <b>show ip source binding</b> privileged EXEC command.                              |                                                                                                    |  |
| Related Commands   | Command                                                                                                    | Description                                                                                                    |  |
|                    | ip source bindi                                                                                                    | -                                                                                                    |  |
|                    | show ip verify                                                                                                    | <b>source</b> Displays the IP source guard configuration on the switch or on a specific interface.                                                                                                    |  |

#### ipv6 access-list

Use the **ipv6 access-list** global configuration command on the switch stack or on a standalone switch to define an IPv6 access list and to place the switch in IPv6 access list configuration mode. To remove the access list, use the **no** form of this command.

ipv6 access-list access-list-name

|                    | no ipv6 access-list access-list-name                                                                                                    |                                                                                                    |  |
|--------------------|----------------------------------------------------------------------------------------------------|----------------------------------------------------------------------------------------------------|--|
|                    |                                                                                                    |                                                                                                    |  |
| <br>Note           | This command is supported only if you have configured a dual IPv4 and IPv6 Switch Database Management (SDM) template on the switch.                                                                                                    |                                                                                                    |  |
|                    |                                                                                                    |                                                                                                    |  |
| Syntax Description | access-list-name                                                                                                    | Name of the IPv6 access list. Names cannot contain a space or quotation mark or begin with a numeric. |  |
| Defaults           | No IPv6 access list is                                                                                                    | defined.                                                                                              |  |
| Command Modes      | Global configuration                                                                                                    |                                                                                                    |  |
| Command History    | Release                                                                                                    | Modification                                                                                          |  |
|                    | 12.2(40)EX                                                                                                    | This command was introduced.                                                                          |  |
| Usage Guidelines   | To configure the dual IPv4 and IPv6 template, enter the <b>sdm prefer dual-ipv4-and-ipv6</b> { <b>default</b>   <b>vlan</b> ) global configuration command and reload the switch.<br>The <b>ipv6 access-list</b> command is similar to the <b>ip access-list</b> command, but it is IPv6-specific.                                                                                                    |                                                                                                    |  |
|                    | L.                                                                                                    |                                                                                                    |  |
| Note               | IPv6 ACLs are defined by a unique name (IPv6 does not support numbered ACLs). An IPv4 ACL and an IPv6 ACL cannot share the same name.                                                                                                    |                                                                                                    |  |
|                    | See the <b>deny</b> ( <b>IPv6 access-list configuration</b> ) and <b>permit</b> ( <b>IPv6 access-list configuration</b> ) command<br>for more information on filtering IPv6 traffic based on IPv6 option headers and optional, upper-layed<br>protocol-type information. See the "Examples" section for an example of a translated IPv6 ACL<br>configuration.                                                                                                    |                                                                                                    |  |
|                    |                                                                                                    |                                                                                                    |  |
| Note               | Every IPv6 ACL has implicit <b>permit icmp any any nd-na</b> , <b>permit icmp any any nd-ns</b> , and <b>deny ipv6</b><br><b>any any</b> statements as its last match conditions. The two <b>permit</b> conditions allow ICMPv6 neighbor<br>discovery. To disallow ICMPv6 neighbor discovery and to deny <b>icmp any any nd-na</b> or <b>icmp any any</b><br><b>nd-ns</b> , there must be an explicit <b>deny</b> entry in the ACL. For the implicit <b>deny ipv6 any any</b> statement<br>to take effect, an IPv6 ACL must contain at least one entry. |                                                                                                    |  |

The IPv6 neighbor discovery process makes use of the IPv6 network layer service; therefore, by default, IPv6 ACLs implicitly allow IPv6 neighbor discovery packets to be sent and received on an interface. In IPv4, the Address Resolution Protocol (ARP), which is equivalent to the IPv6 neighbor discovery process, uses a separate data-link layer protocol; therefore, by default, IPv4 ACLs implicitly allow ARP packets to be sent and received on an interface.

Use the **ipv6 traffic-filter** interface configuration command with the *access-list-name* argument to apply an IPv6 ACL to an IPv6 interface. You can apply inbound and outbound IPv6 ACLs to Layer 3 physical interfaces or switch virtual interfaces for routed ACLs, but only inbound IPv6 ACLs to Layer 2 interfaces for port ACLs.

Note

An IPv6 ACL applied to an interface with the **ipv6 traffic-filter** command filters traffic that is forwarded by the switch and does not filter traffic generated by the switch.

#### **Examples**

This example puts the switch in IPv6 access list configuration mode and configures the IPv6 ACL named list2 and applies the ACL to outbound traffic on an interface. The first ACL entry prevents all packets from the network FE80:0:0:2::/64 (packets that have the link-local prefix FE80:0:0:2 as the first 64 bits of their source IPv6 address) from leaving the interface. The second entry in the ACL permits all other traffic to leave the interface. The second entry is necessary because an implicit deny-all condition is at the end of each IPv6 ACL.

```
Switch(config)# ipv6 access-list list2
Switch(config-ipv6-acl)# deny FE80:0:0:2::/64 any
Switch(config-ipv6-acl)# permit any any
Switch(config-ipv6-acl)# exit
Switch(config)# interface gigabitethernet1/0/3
Switch(config-if)# no switchport
Switch(config-if)# ipv6 address 2001::/64 eui-64
Switch(config-if)# ipv6 traffic-filter list2 out
```

Note

IPv6 ACLs that rely on the implicit deny condition or specify a **deny any any** statement to filter traffic should contain **permit** statements for link-local addresses to avoid the filtering of protocol packets. Additionally IPv6 ACLs that use **deny** statements to filter traffic should also use a **permit any any** statement as the last statement in the list.

| Related Commands | Command                                       | Description                                                |
|------------------|-----------------------------------------------|------------------------------------------------------------|
|                  | deny (IPv6 access-list configuration)         | Sets deny conditions for an IPv6 access list.              |
|                  | ipv6 traffic-filter                           | Filters incoming or outgoing IPv6 traffic on an interface. |
|                  | permit (IPv6<br>access-list<br>configuration) | Sets permit conditions for an IPv6 access list.            |
|                  | show ipv6 access-list                         | Displays the contents of all current IPv6 access lists.    |

#### ipv6 address dhcp

Use the **ipv6 address dhcp** interface configuration command on the switch stack or on a standalone switch to acquire an IPv6 address on an interface from the Dynamic Host Configuration Protocol for IPv6 (DHCPv6) server. To remove the address from the interface, use the **no** form of this command.

ipv6 address dhcp [rapid-commit]

no ipv6 address dhcp [rapid-commit]

| Related Commands   | Command<br>show ipv6 dhcp inte                                                                                                    | Description           erface         Displays DHCPv6 interface information.     |  |  |  |
|--------------------|----------------------------------------------------------------------------------------------------|---------------------------------------------------------------------------------|--|--|--|
|                    | You can verify your s                                                                                                    | settings by using the <b>show ipv6 dhcp interface</b> privileged EXEC command.  |  |  |  |
|                    | Switch(config)# interface gigabitethernet2/0/1<br>Switch(config-if)# ipv6 address dhcp rapid-commit                                                                                                    |                                                                                 |  |  |  |
| Examples           | This example shows how to acquire an IPv6 address and enable the rapid-commit option:                                                                                                    |                                                                                 |  |  |  |
|                    | The <b>rapid-commit</b> keyword enables the use of the two-message exchange for address allocation and other configuration. If it is enabled, the client includes the rapid-commit option in a solicit message. |                                                                                 |  |  |  |
|                    | The <b>ipv6 address dhcp</b> interface configuration command allows any interface to dynamically learn its IPv6 address by using the DHCP protocol.                                                             |                                                                                 |  |  |  |
| Usage Guidelines   | To configure the dual IPv4 and IPv6 template, enter the <b>sdm prefer dual-ipv4-and-ipv6</b> { <b>default</b>   <b>vlan</b> } global configuration command, and reload the switch.                              |                                                                                 |  |  |  |
|                    | 12.2(46)SE                                                                                                    | This command was introduced.                                                    |  |  |  |
| Command History    | Release                                                                                                    | Modification                                                                    |  |  |  |
| Command Modes      | Interface configuration                                                                                                    | on                                                                              |  |  |  |
| Defaults           | No default is defined                                                                                                    |                                                                                 |  |  |  |
| Syntax Description | rapid-commit                                                                                                    | (Optional) Allow two-message exchange method for address assignment.            |  |  |  |
|                    |                                                                                                    | nd you have configured a dual IPv4 and IPv6 Switch Database Management (SDM)    |  |  |  |
| Note               | This command is ava                                                                                                    | ilable only if the switch stack or standalone switch is running the advanced IP |  |  |  |

#### ipv6 dhcp client request vendor

Use the **ipv6 dhcp client request** interface configuration command on the switch stack or on a standalone switch to configure an IPv6 client to request an option from a Dynamic Host Configuration Protocol for IPv6 (DHCPv6) server. To remove the request, use the **no** form of this command.

ipv6 dhcp client request vendor

no ipv6 dhcp client request vendor

| Note               |                                                                                                    | able only if the switch stack or standalone switch is running the advanced IP<br>I you have configured a dual IPv4 and IPv6 Switch Database Management (SDM) |  |
|--------------------|----------------------------------------------------------------------------------------------------|----------------------------------------------------------------------------------------------------|--|
| Syntax Description | This command has no                                                                                                    | arguments or keywords.                                                                                                    |  |
| Defaults           | No default is defined.                                                                                                    |                                                                                                    |  |
| Command Modes      | Interface configuration                                                                                                    | 1                                                                                                    |  |
| Command History    | Release                                                                                                    | Modification                                                                                                    |  |
|                    | 12.2(46)SE                                                                                                    | This command was introduced.                                                                                                    |  |
| Usage Guidelines   | To configure the dual IPv4 and IPv6 template, enter the <b>sdm prefer dual-ipv4-and-ipv6</b> { <b>default</b>   <b>vlan</b> } global configuration command, and reload the switch.                                                                                                    |                                                                                                    |  |
|                    | Use the <b>ipv6 dhcp client request vendor</b> interface configuration to request a vendor-specific option.<br>When enabled, the command is checked only when an IPv6 address is acquired from DHCP. If you enter<br>the command after the interface has acquired an IPv6 address, it does not take effect until the next time<br>the client acquires an IPv6 address from DHCP. |                                                                                                    |  |
| Examples           | This example shows he                                                                                                    | ow to enable the request vendor-specific option.                                                                                                    |  |
|                    | Switch(config)# interface gigabitethernet2/0/1<br>Switch(config-if)# ipv6 dhcp client request vendor-specific                                                                                                    |                                                                                                    |  |
| Related Commands   | Command                                                                                                    | Description                                                                                                    |  |
|                    | ipv6 address dhcp                                                                                                    | Acquires an IPv6 address on an interface from DHCP.                                                                                                    |  |

## ipv6 dhcp ping packets

Use the **ipv6 dhcp ping packets** global configuration command on the switch stack or on a standalone switch to specify the number of packets a Dynamic Host Configuration Protocol for IPv6 (DHCPv6) server sends to a pool address as part of a ping operation. To prevent the server from pinging pool addresses, use the **no** form of this command.

ipv6 dhcp ping packets number

no ipv6 dhcp ping packets

| Note               | This command is available only if the switch stack or standalone switch is running the advanced IP services feature set and you have configured a dual IPv4 and IPv6 Switch Database Management (SDM) template on the switch. |                                                                                                    |  |
|--------------------|----------------------------------------------------------------------------------------------------|----------------------------------------------------------------------------------------------------|--|
|                    |                                                                                                    |                                                                                                    |  |
| Syntax Description | number                                                                                                    | The number of ping packets sent before the address is assigned to a requesting client. The range is 0 to 10.                                                                                                    |  |
| Defaults           | The default is 0.                                                                                                    |                                                                                                    |  |
| Command Modes      | Global configuration                                                                                                    | 1                                                                                                    |  |
| Command History    | Release                                                                                                    | Modification                                                                                                    |  |
|                    | 12.2(46)SE                                                                                                    | This command was introduced.                                                                                                    |  |
|                    |                                                                                                    |                                                                                                    |  |
| Usage Guidelines   | To configure the dual IPv4 and IPv6 template, enter the <b>sdm prefer dual-ipv4-and-ipv6</b> { <b>default</b>   <b>vlan</b> } global configuration command, and reload the switch.                                            |                                                                                                    |  |
| -                  |                                                                                                    |                                                                                                    |  |
| -                  | vlan } global configu<br>The DHCPv6 server                                                                                                    | ration command, and reload the switch.<br>pings a pool address before assigning the address to a requesting client. If the ping<br>erver assumes, with a high probability, that the address is not in use and assigns the |  |
| -                  | vlan} global configu<br>The DHCPv6 server<br>is unanswered, the se<br>address to the request                                                                                                    | ration command, and reload the switch.<br>pings a pool address before assigning the address to a requesting client. If the ping<br>erver assumes, with a high probability, that the address is not in use and assigns the |  |

| <b>Related Commands</b> | Command                     | Description                                                                                               |
|-------------------------|-----------------------------|----------------------------------------------------------------------------------------------------|
|                         | clear ipv6 dhcp<br>conflict | Clears an address conflict from the DHCPv6 server database.                                               |
|                         | show ipv6 dhcp<br>conflict  | Displays address conflicts found by a DHCPv6 server, or reported through a DECLINE message from a client. |

#### ipv6 dhcp pool

Use the **ipv6 dhcp pool** global configuration command on the switch stack or on a standalone switch to enter Dynamic Host Configuration Protocol for IPv6 (DHCPv6) pool configuration mode. Use the **no** form of this command to return to the default settings.

ipv6 dhcp pool poolname

no ipv6 dhcp pool poolname

| <br>Note           | This command is available only if the switch stack or standalone switch is running the advanced IP services feature set and you have configured a dual IPv4 and IPv6 Switch Database Management (SDM) template on the switch.                                                                                                    |                                                                                                    |  |  |
|--------------------|----------------------------------------------------------------------------------------------------|----------------------------------------------------------------------------------------------------|--|--|
| Syntax Description | poolname                                                                                                    | User-defined name for the DHCPv6 pool. The pool name can be a symbolic string (such as Engineering) or an integer (such as 0).               |  |  |
| Defaults           | No default is defined.                                                                                                    |                                                                                                    |  |  |
| Command Modes      | Global configuration                                                                                                    |                                                                                                    |  |  |
| Command History    | Release                                                                                                    | Modification                                                                                                    |  |  |
|                    | 12.2(46)SE                                                                                                    | The <b>address prefix</b> , <b>lifetime</b> , <b>link-address</b> , and <b>vendor-specific</b> keywords were added to the command sub-modes. |  |  |
| Usage Guidelines   | To configure the dual IPv4 and IPv6 template, enter the <b>sdm prefer dual-ipv4-and-ipv6</b> { <b>default</b>   <b>vlan</b> } global configuration command, and reload the switch.                                                                                                    |                                                                                                    |  |  |
|                    | The <b>ipv6 dhcp pool</b> command enables the DHCPv6 pool configuration mode. These configuration commands are available:                                                                                                    |                                                                                                    |  |  |
|                    | • <b>address prefix</b> <i>IPv6-prefix</i> : sets an address prefix for address assignment. This address must be in hexadecimal, using 16-bit values between colons.                                                                                                    |                                                                                                    |  |  |
|                    | • <b>lifetime</b> <i>t1 t2</i> : sets a <i>valid</i> and a <i>preferred</i> time interval (in seconds) for the IPv6 address. The range is 5 to 4294967295 seconds. The valid default is 2 days. The preferred default is 1 day. The valid lifetime must be greater than or equal to the preferred lifetime. Specify <b>infinite</b> for no time interval. |                                                                                                    |  |  |
|                    | • <b>link-address</b> <i>IPv6-prefix</i> : sets a link-address IPv6 prefix. When an address on the incoming interface or a link-address in the packet matches the specified IPv6-prefix, the server uses the configuration information pool. This address must be in hexadecimal, using 16-bit values between colons.                                     |                                                                                                    |  |  |

- **vendor-specific**: enables the DHCPv6 vendor-specific configuration mode. These configuration commands are available:
  - *vendor-id*: enter a vendor-specific identification number. This number is the vendor IANA Private Enterprise Number. The range is 1 to 4294967295.
  - **suboption** *number*: sets vendor-specific suboption number. The range is 1 to 65535. Enter an IPv6 address, ASCII text, or a hex string as defined by the suboption parameters.

After you create the DHCPv6 configuration information pool, use the **ipv6 dhcp server** interface configuration command to associate the pool with a server on an interface. However, if you do not configure an information pool, you still need to use the **ipv6 dhcp server** interface configuration command to enable the DHCPv6 server function on an interface.

When you associate a DHCPv6 pool with an interface, only that pool services requests on the associated interface. The pool also services other interfaces. If you do not associate a DHCPv6 pool with an interface, it can service requests on any interface.

Not using any IPv6 address prefix means that the pool only returns configured options.

The **link-address** keyword allows matching a link-address without necessarily allocating an address. You can match the pool from multiple relays by using multiple link-address configuration commands inside a pool.

Because a longest match is performed on either the address pool information or the link information, you can configure one pool to allocate addresses and another pool on a subprefix that only returns configured options.

#### **Examples**

This example shows how to configure a pool called engineering with an IPv6 address prefix:

```
Switch# configure terminal
Switch(config)# ipv6 dhcp pool engineering
Switch(config-dhcpv6)# address prefix 2001:1000::0/64
Switch(config-dhcpv6)# end
```

This example shows how to configure a pool called testgroup with three link-address prefixes and an IPv6 address prefix:

```
Switch# configure terminal
Switch(config)# ipv6 dhcp pool testgroup
Switch(config-dhcpv6)# link-address 2001:1001::0/64
Switch(config-dhcpv6)# link-address 2001:1002::0/64
Switch(config-dhcpv6)# link-address 2001:2000::0/48
Switch(config-dhcpv6)# address prefix 2001:1003::0/64
Switch(config-dhcpv6)# end
```

This example shows how to configure a pool called 350 with vendor-specific options:

```
Switch# configure terminal
Switch(config)# ipv6 dhcp pool 350
Switch(config-dhcpv6)# vendor-specific 9
Switch(config-dhcpv6-vs)# suboption 1 address 1000:235D::1
Switch(config-dhcpv6-vs)# suboption 2 ascii "IP-Phone"
Switch(config-dhcpv6-vs)# end
```

| <b>Related Commands</b> | Command             | Description                                     |  |
|-------------------------|---------------------|-------------------------------------------------|--|
|                         | ipv6 dhcp server    | Enables DHCPv6 service on an interface.         |  |
|                         | show ipv6 dhcp pool | Displays DHCPv6 configuration pool information. |  |

## ipv6 dhcp server

Use the **ipv6 dhcp server** interface configuration command on the switch stack or on a standalone switch to enable Dynamic Host Configuration Protocol for IPv6 (DHCPv6) service on an interface. To disable DHCPv6 service on an interface, use the **no** form of this command.

ipv6 dhcp server [poolname | automatic] [rapid-commit] [preference value] [allow-hint]

no ipv6 dhcp server [poolname | automatic] [rapid-commit] [preference value] [allow-hint]

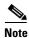

This command is available only if the switch stack or standalone switch is running the advanced IP services feature set and you have configured a dual IPv4 and IPv6 Switch Database Management (SDM) template on the switch.

| Syntax Description        | poolname                                                                                                    | (Optional) User-defined name for the IPv6 DHCP pool. The pool name can be a symbolic string (such as Engineering) or an integer (such as 0).                                                                                                    |
|---------------------------|----------------------------------------------------------------------------------------------------|----------------------------------------------------------------------------------------------------|
|                           | automatic                                                                                                    | (Optional) Enable the server to automatically determine which pool to use when allocating addresses for a client.                                                                                                    |
|                           | rapid-commit                                                                                                 | (Optional) Allow two-message exchange method.                                                                                                    |
|                           | preference value                                                                                             | (Optional) The preference value carried in the preference option in the advertise message sent by the server. The range is from 0 to 255. The preference value default is 0.                                                                                                    |
|                           | allow-hint                                                                                                   | (Optional) Specify whether the server should consider client suggestions in the SOLICIT message. By default, the server ignores client hints.                                                                                                    |
| Defaults<br>Command Modes | By default, no DHCl<br>Interface configurati                                                                 | Pv6 packets are serviced on the interface.                                                                                                    |
| Command History           | Release                                                                                                    | Modification                                                                                                    |
|                           | 12.2(46)SE                                                                                                   | The <b>automatic</b> keyword was added to the command.                                                                                                    |
| Usage Guidelines          | The <b>ipv6 dhcp server</b> interface configuration command enables DHCPv6 service on a specified interface. |                                                                                                    |
|                           | allocating addresses<br>determines if it was<br>packet was received<br>with the first relay th               | word enables the system to automatically determine which pool to use when<br>for a client. When an IPv6 DHCP packet is received by the server, the server<br>received from a DHCP relay or if it was directly received from the client. If the<br>from a relay, the server verifies the link-address field inside the packet associated<br>nat is closest to the client. The server matches this link-address against all address<br>ess configurations in IPv6 DHCP pools to find the longest prefix match. The server |

selects the pool associated with the longest match.

If the packet was directly received from the client, the server performs this same matching, but it uses all the IPv6 addresses configured on the incoming interface when performing the match. Once again, the server selects the longest prefix match.

The **rapid-commit** keyword enables the use of the two-message exchange.

If the **preference** keyword is configured with a value other than 0, the server adds a preference option to carry the preference value for the advertise messages. This action affects the selection of a server by the client. Any advertise message that does not include a preference option is considered to have a preference value of 0. If the client receives an advertise message with a preference value of 255, the client immediately sends a request message to the server from which the message was received.

If the **allow-hint** keyword is specified, the server allocates a valid client-suggested address in the solicit and request messages. The prefix address is valid if it is in the associated local prefix address pool and it is not assigned to a device. If the **allow-hint** keyword is not specified, the server ignores the client hint, and an address is allocated from the free list in the pool.

The DHCPv6 client, server, and relay functions are mutually exclusive on an interface. When one of these functions is already enabled and you try to configure a different function on the same interface, the switch returns one of these messages:

Interface is in DHCP client mode Interface is in DHCP server mode Interface is in DHCP relay mode

**Examples** This example enables DHCPv6 for the pool named testgroup:

Switch(config-if) # ipv6 dhcp server testgroup

| <b>Related Commands</b> | Command                     | Description                                                         |
|-------------------------|-----------------------------|---------------------------------------------------------------------|
|                         | ipv6 dhcp pool              | Configures a DHCPv6 pool and enters DHCPv6 pool configuration mode. |
|                         | show ipv6 dhcp<br>interface | Displays DHCPv6 interface information.                              |

## ipv6 mld snooping

Use the **ipv6 mld snooping** global configuration command on the switch stack or on a standalone switch without keywords to enable IP version 6 (IPv6) Multicast Listener Discovery (MLD) snooping globally or on the specified VLAN. Use the **no** form of this command to disable MLD snooping on the switch or switch stack or the VLAN.

**ipv6 mld snooping** [**vlan** *vlan-id*]

no ipv6 mld snooping [vlan vlan-id]

| Note                                                                                                    | This command is supported only if you have configured a dual IPv4 and IPv6 Switch Database Management (SDM) template on the switch. |                                                                                                    |  |
|----------------------------------------------------------------------------------------------------|----------------------------------------------------------------------------------------------------|----------------------------------------------------------------------------------------------------|--|
| Syntax Description                                                                                                    | vlan vlan-id                                                                                                    | (Optional) Enable or disable IPv6 MLD snooping on the specified VLAN.<br>The VLAN ID range is 1 to 1001 and 1006 to 4094.                                   |  |
| Defaults                                                                                                    |                                                                                                    | globally disabled on the switch.<br>enabled on all VLANs. However, MLD snooping must be globally enabled before<br>ill take place.                          |  |
| Command Modes                                                                                                    | Global configuration                                                                                                    | on                                                                                                    |  |
| Command History                                                                                                    | <b>Release</b><br>12.2(40)EX                                                                                                    | Modification This command was introduced.                                                                                                    |  |
| Usage Guidelines                                                                                                    |                                                                                                    | al IPv4 and IPv6 template, enter the <b>sdm prefer dual-ipv4-and-ipv6</b> { <b>default</b>   <b>vlan</b> ) n command and reload the switch.                 |  |
| When MLD snooping is globally disabled, it is disabled on all the existing VLAN integlobally enable MLD snooping, it is enabled on all VLAN interfaces that are in the d (enabled). VLAN configuration will override global configuration on interfaces on w snooping has been disabled. |                                                                                                    | LD snooping, it is enabled on all VLAN interfaces that are in the default state configuration will override global configuration on interfaces on which MLD |  |
|                                                                                                    |                                                                                                    | s globally disabled, you cannot enable it on a VLAN. If MLD snooping is globally isable it on individual VLANs.                                             |  |
|                                                                                                    | -                                                                                                    | 02 through 1005 are reserved for Token Ring and FDDI VLANs and cannot be used                                                                               |  |

| Examples         | This example shows how to globally enable MLD snooping:                                                   |                                                                                                |  |  |
|------------------|----------------------------------------------------------------------------------------------------|------------------------------------------------------------------------------------------------|--|--|
|                  | Switch(config)# ipv6 mld snooping                                                                         |                                                                                                |  |  |
|                  | This example shows how to disable MLD snooping on a VLAN:<br>Switch(config)# no ipv6 mld snooping vlan 11 |                                                                                                |  |  |
|                  |                                                                                                    |                                                                                                |  |  |
|                  | You can verify your settings by entering the <b>show ipv6 mld snooping</b> user EXEC command.             |                                                                                                |  |  |
|                  |                                                                                                    |                                                                                                |  |  |
| Related Commands | Command                                                                                                   | Description                                                                                    |  |  |
|                  | sdm prefer                                                                                                | Configures an SDM template to optimize system resources based on how the switch is being used. |  |  |
|                  | show ipv6 mld snooping                                                                                    | Displays MLD snooping configuration.                                                           |  |  |

# ipv6 mld snooping last-listener-query-count

Use the **ipv6 mld snooping last-listener-query-count** global configuration command on the switch stack or on a standalone switch to configure IP version 6 (IPv6) Multicast Listener Discovery Mulitcast Address Specific Queries (MASQs) or that will be sent before aging out a client. Use the **no** form of this command to reset the query count to the default settings.

ipv6 mld snooping [vlan vlan-id] last-listener-query-count integer\_value

no ipv6 mld snooping [vlan vlan-id] last-listener-query-count

| Note               | This command is su                                                                                                    | pported only if you have configured a dual IPv4 and IPv6 Switch Database                                                                                       |  |
|--------------------|----------------------------------------------------------------------------------------------------|----------------------------------------------------------------------------------------------------|--|
|                    | Management (SDM) template on the switch.                                                                                                    |                                                                                                    |  |
| Syntax Description | vlan vlan-id                                                                                                    | (Optional) Configure last-listener query count on the specified VLAN. The VLAN ID range is 1 to 1001 and 1006 to 4094.                                         |  |
|                    | integer_value                                                                                                    | The range is 1 to 7.                                                                                                    |  |
| Command Default    | The default global of                                                                                                    | count is 2.                                                                                                    |  |
|                    | The default VLAN                                                                                                    | count is 0 (the global count is used).                                                                                                    |  |
| Command Modes      | Global configuration                                                                                                    |                                                                                                    |  |
| Command History    | Release                                                                                                    | Modification                                                                                                    |  |
|                    | 12.2(40)EX                                                                                                    | This command was introduced.                                                                                                    |  |
| Usage Guidelines   | -                                                                                                    | al IPv4 and IPv6 template, enter the <b>sdm prefer dual-ipv4-and-ipv6</b> { <b>default</b>   <b>vlan</b> )<br>in command and reload the switch.                |  |
|                    | In MLD snooping, the IPv6 multicast router periodically sends out queries to hosts belonging to the multicast group. If a host wants to leave a multicast group, it can silently leave or it can respond to the query with a Multicast Listener Done message (equivalent to an IGMP Leave message). When Immediate Leave is not configured (which it should not be if multiple clients for a group exist on the same port), the configured last-listener query count determines the number of MASQs that are sent before an MLD client is aged out. |                                                                                                    |  |
|                    |                                                                                                    | her query count is set for a VLAN, this count overrides the value configured VLAN count is not configured (set to the default of 0), the global count is used. |  |
|                    | VLAN numbers 100 in MLD snooping.                                                                                                    | 2 through 1005 are reserved for Token Ring and FDDI VLANs and cannot be used                                                                                   |  |

user EXEC

| Examples | This example shows how to globally set the last-listener query count:                                                 |
|----------|----------------------------------------------------------------------------------------------------|
|          | Switch(config)# ipv6 mld snooping last-listener-query-count 1                                                         |
|          | This example shows how to set the last-listener query count for VLAN 10:                                              |
|          | Switch(config)# ipv6 mld snooping vlan 10 last-listener-query-count 3                                                 |
|          | You can verify your settings by entering the <b>show ipv6 mld snooping</b> [ <b>vlan</b> <i>vlan-id</i> ] to command. |

| Related Commands | Command                                        | Description                                                                                    |  |
|------------------|------------------------------------------------|------------------------------------------------------------------------------------------------|--|
|                  | ipv6 mld snooping last-listener-query-interval | Sets IPv6 MLD snooping last-listener query interval.                                           |  |
|                  | sdm prefer                                     | Configures an SDM template to optimize system resources based on how the switch is being used. |  |
|                  | show ipv6 mld snooping querier                 | Displays MLD snooping configuration.                                                           |  |

## ipv6 mld snooping last-listener-query-interval

Use the **ipv6 mld snooping last-listener-query-interval** global configuration command on the switch stack or on a standalone switch to configure IP version 6 (IPv6) Multicast Listener Discovery (MLD) snooping last-listener query interval on the switch or on a VLAN. This time interval is the maximum time that a multicast router waits after issuing a Multicast Address Specific Query (MASQ) before deleting a port from the multicast group. Use the **no** form of this command to reset the query time to the default settings.

ipv6 mld snooping [vlan vlan-id] last-listener-query-interval integer\_value

no ipv6 mld snooping [vlan vlan-id] last-listener-query-interval

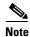

This command is supported only if you have configured a dual IPv4 and IPv6 Switch Database Management (SDM) template on the switch.

| Syntax Description | vlan vlan-id                                                                                                    | (Optional) Configure last-listener query interval on the specified VLAN. The VLAN ID range is 1 to 1001 and 1006 to 4094.                                                                                        |  |
|--------------------|----------------------------------------------------------------------------------------------------|----------------------------------------------------------------------------------------------------|--|
|                    | integer_value                                                                                                    | Set the time period (in thousands of a second) that a multicast router to wait after issuing a MASQ before deleting a port from the multicast group. The range is 100 to 32,768. The default is 1000 (1 second), |  |
| Command Default    | The default global query interval (maximum response time) is 1000 (1 second).                                                                                                    |                                                                                                    |  |
|                    | The default VLAN                                                                                                    | query interval (maximum response time) is 0 (the global count is used).                                                                                                    |  |
| Command Modes      | Global configuration                                                                                                    | on                                                                                                    |  |
| Command History    | Release                                                                                                    | Modification                                                                                                    |  |
|                    | 12.2(40)EX                                                                                                    | This command was introduced.                                                                                                    |  |
| Usage Guidelines   | -                                                                                                    | al IPv4 and IPv6 template, enter the <b>sdm prefer dual-ipv4-and-ipv6</b> { <b>default   vlan</b> )<br>on command and reload the switch.                                                                         |  |
|                    | In MLD snooping, when the IPv6 multicast router receives an MLD leave message, it sends out queries to hosts belonging to the multicast group. If there are no responses from a port to a MASQ for a length of time, the router deletes the port from the membership database of the multicast address. The last listener query interval is the maximum time that the router waits before deleting a nonresponsive port from the multicast group. |                                                                                                    |  |
|                    |                                                                                                    | When a VLAN query interval is set, this overrides the global query interval. When the VLAN interval is set at 0, the global value is used.                                                                       |  |
|                    | -                                                                                                    | 002 through 1005 are reserved for Token Ring and FDDI VLANs and cannot be used                                                                                                    |  |
|                    |                                                                                                    |                                                                                                    |  |

ExamplesThis example shows how to globally set the last-listener query interval to 2 seconds:<br/>Switch(config)# ipv6 mld snooping last-listener-query-interval 2000This example shows how to set the last-listener query interval for VLAN 1 to 5.5 seconds:<br/>Switch(config)# ipv6 mld snooping vlan 1 last-listener-query-interval 5500You can verify your settings by entering the show ipv6 MLD snooping [vlan vlan-id] user EXEC<br/>command.

| <b>Related Commands</b> | Command                                     | Description                                                                                    |
|-------------------------|---------------------------------------------|------------------------------------------------------------------------------------------------|
|                         | ipv6 mld snooping last-listener-query-count | Sets IPv6 MLD snooping last-listener query count.                                              |
|                         | sdm prefer                                  | Configures an SDM template to optimize system resources based on how the switch is being used. |
|                         | show ipv6 mld snooping querier              | Sets IPv6 MLD snooping last-listener query interval.                                           |

## ipv6 mld snooping listener-message-suppression

Use the **ipv6 mld snooping listener-message-suppression** global configuration command on the switch stack or on a standalone switch to enable IP version 6 (IPv6) Multicast Listener Discovery (MLD) snooping listener message suppression. Use the **no** form of this command to disable MLD snooping listener message suppression.

ipv6 mld snooping listener-message-suppression

no ipv6 mld snooping listener-message-suppression

| <br>Note         | This command is supported only if you have configured a dual IPv4 and IPv6 Switch Database Management (SDM) template on the switch. |                                                                                                    |  |
|------------------|----------------------------------------------------------------------------------------------------|----------------------------------------------------------------------------------------------------|--|
| Command Default  | The default is for I                                                                                                    | MLD snooping listener message suppression to be disabled.                                                                                                    |  |
|                  |                                                                                                    |                                                                                                    |  |
| Command Modes    | Global configuration                                                                                                    | on                                                                                                    |  |
| Command History  | Release                                                                                                    | Modification                                                                                                    |  |
|                  | 12.2(40)EX                                                                                                    | This command was introduced.                                                                                                    |  |
| Usage Guidelines | global configuration                                                                                                    | al IPv4 and IPv6 template, enter the <b>sdm prefer dual-ipv4-and-ipv6</b> { <b>default</b>   <b>vlan</b> )<br>on command and reload the switch.                                                                             |  |
|                  | enabled, received N                                                                                                    | tener message suppression is equivalent to IGMP snooping report suppression. When MLDv1 reports to a group are forwarded to IPv6 multicast routers only once in every e. This prevents the forwarding of duplicate reports. |  |
| Examples         | This example show                                                                                                    | vs how to enable MLD snooping listener-message-suppression:                                                                                                    |  |
|                  | Switch(config)# ipv6 mld snooping listener-message-suppression                                                                      |                                                                                                    |  |
|                  | This example show                                                                                                    | vs how to disable MLD snooping listener-message-suppression:                                                                                                    |  |
|                  | Switch(config)# 1                                                                                                    | no ipv6 mld snooping listener-message-suppression                                                                                                    |  |
|                  | You can verify you command.                                                                                                    | ar settings by entering the show ipv6 mld snooping [vlan vlan-id] user EXEC                                                                                                    |  |

#### Related Commands C

| nds | Command                | Description                                                                                    |
|-----|------------------------|------------------------------------------------------------------------------------------------|
|     | ipv6 mld snooping      | Enables IPv6 MLD snooping.                                                                     |
|     | sdm prefer             | Configures an SDM template to optimize system resources based on how the switch is being used. |
|     | show ipv6 mld snooping | Displays MLD snooping configuration.                                                           |

## ipv6 mld snooping robustness-variable

Use the **ipv6 mld snooping robustness-variable** global configuration command on the switch stack or on a standalone switch to configure the number of IP version 6 (IPv6) Multicast Listener Discovery (MLD) queries that the switch sends before deleting a listener that does not respond, or enter a VLAN ID to configure on a per-VLAN basis. Use the **no** form of this command to reset the variable to the default settings.

ipv6 mld snooping [vlan vlan-id] robustness-variable integer\_value

no ipv6 mld snooping [vlan vlan-id] robustness-variable

| <br>Note           |                                                                                                    |                                                                                                    |  |  |
|--------------------|----------------------------------------------------------------------------------------------------|----------------------------------------------------------------------------------------------------|--|--|
|                    |                                                                                                    |                                                                                                    |  |  |
| Syntax Description | vlan vlan-id                                                                                                    | (Optional) Configure the robustness variable on the specified VLAN. The VLAN ID range is 1 to 1001 and 1006 to 4094.                        |  |  |
|                    | integer_value                                                                                                    | The range is 1 to 3.                                                                                                    |  |  |
| Command Default    | The default global i                                                                                                    | robustness variable (number of queries before deleting a listener) is 2.                                                                    |  |  |
|                    | The default VLAN robustness variable (number of queries before aging out a multicast address) is 0, which means that the system uses the global robustness variable for aging out the listener.                                                                                                    |                                                                                                    |  |  |
| Command Modes      | Global configuratio                                                                                                    | n                                                                                                    |  |  |
| Command History    | Release                                                                                                    | Modification                                                                                                    |  |  |
|                    | 12.2(40)EX                                                                                                    | This command was introduced.                                                                                                    |  |  |
| Usage Guidelines   | -                                                                                                    | al IPv4 and IPv6 template, enter the <b>sdm prefer dual-ipv4-and-ipv6</b> { <b>default</b>   <b>vlan</b> ) n command and reload the switch. |  |  |
|                    | Robustness is measured in terms of the number of MLDv1 queries sent with no response before a port is removed from a multicast group. A port is deleted when there are no MLDv1 reports received for the configured number of MLDv1 queries. The global value determines the number of queries that the switch waits before deleting a listener that does not respond and applies to all VLANs that do not have a VLAN value set. |                                                                                                    |  |  |
|                    |                                                                                                    | the configured for a VLAN overrides the global value. If the VLAN robustness value he global value is used.                                 |  |  |
|                    | VLAN numbers 10<br>in MLD snooping.                                                                                                    | 02 through 1005 are reserved for Token Ring and FDDI VLANs and cannot be used                                                               |  |  |

show ipv6 mld snooping

Displays MLD snooping configuration.

#### Examples This example shows how to configure the global robustness variable so that the switch sends out three queries before it deletes a listener port that does not respond: Switch(config)# ipv6 mld snooping robustness-variable 3 This example shows how to configure the robustness variable for VLAN 1. This value overrides the global configuration for the VLAN: Switch(config)# ipv6 mld snooping vlan 1 robustness-variable 1 You can verify your settings by entering the **show ipv6 mld snooping** [vlan vlan-id] user EXEC command. **Related Commands** Command Description ipv6 mld snooping last-listener-query-count Sets IPv6 MLD snooping last-listener query count. sdm prefer Configures an SDM template to optimize system resources based on how the switch is being used.

## ipv6 mld snooping tcn

Use the **ipv6 mld snooping tcn** global configuration commands on the switch stack or on a standalone switch to configure IP version 6 (IPv6) Multicast Listener Discovery (MLD) Topology Change Notifications (TCNs). Use the **no** form of the commands to reset the default settings.

ipv6 mld snooping tcn {flood query count integer\_value | query solicit}

**no ipv6 mld snooping tcn** {**flood query count** *integer\_value* | **query solicit**}

This command is supported only if you have configured a dual IPv4 and IPv6 Switch Database Note Management (SDM) template on the switch. **Syntax Description** flood query count Set the flood query count, which is the number of queries that are sent before forwarding multicast data to only those ports requesting to receive it. The integer\_value range is 1 to 10. Enable soliciting of TCN queries. query solicit **Command Default** TCN query soliciting is disabled. When enabled, the default flood query count is 2. **Command Modes** Global configuration **Command History** Release Modification 12.2(40)EX This command was introduced. **Usage Guidelines** To configure the dual IPv4 and IPv6 template, enter the sdm prefer dual-ipv4-and-ipv6 {default | vlan) global configuration command and reload the switch. **Examples** This example shows how to enable TCN query soliciting: Switch(config) # ipv6 mld snooping tcn query solicit. This example shows how to set the flood query count to 5: Switch(config)# ipv6 mld snooping tcn flood query count 5. You can verify your settings by entering the **show ipv6 mld snooping** [vlan vlan-id] user EXEC command.

| <b>Related Commands</b> | Command                | Description                                                                                    |
|-------------------------|------------------------|------------------------------------------------------------------------------------------------|
|                         | sdm prefer             | Configures an SDM template to optimize system resources based on how the switch is being used. |
|                         | show ipv6 mld snooping | Displays MLD snooping configuration.                                                           |

## ipv6 mld snooping vlan

Use the **ipv6 mld snooping vlan** global configuration command on the switch stack or on a standalone switch to configure IP version 6 (IPv6) Multicast Listener Discovery (MLD) snooping parameters on the VLAN interface. Use the **no** form of this command to reset the parameters to the default settings.

- **ipv6 mld snooping vlan** *vlan-id* [**immediate-leave** | **mrouter interface** *interface-id* | **static** *ipv6-multicast-address* **interface** *interface-id*]
- **no ipv6 mld snooping vlan** *vlan-id* [**immediate-leave** | **mrouter interface** *interface-id* | **static** *ip-address* **interface** *interface-id*]

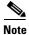

This command is supported only if you have configured a dual IPv4 and IPv6 Switch Database Management (SDM) template on the switch.

| Syntax Description | vlan vlan-id                                                                                                    | Specify a VLAN number. The range is 1 to 1001 and 1006 to 4094.                                                                                                    |  |  |
|--------------------|----------------------------------------------------------------------------------------------------|----------------------------------------------------------------------------------------------------|--|--|
|                    | immediate-leave                                                                                                    | (Optional) Enable MLD Immediate-Leave processing on a VLAN interface. Use the <b>no</b> form of the command to disable the Immediate Leave feature on the interface. |  |  |
|                    | mrouter interface                                                                                                    | (Optional) Configure a multicast router port. The <b>no</b> form of the command removes the configuration.                                                           |  |  |
|                    | static ipv6-multicast-address                                                                                                    | (Optional) Configure a multicast group with the specified IPv6 multicast address.                                                                                    |  |  |
|                    | interface interface-id                                                                                                    | Add a Layer 2 port to the group. The mrouter or static interface can be a physical port or a <b>port-channel</b> interface in the range of 1 to 48.                  |  |  |
| Command Default    | MLD speeping Immediate L                                                                                                    | nove processing is disabled                                                                                                    |  |  |
|                    | MLD snooping Immediate-Leave processing is disabled.                                                                                                    |                                                                                                    |  |  |
|                    | By default, there are no static IPv6 multicast groups.                                                                                                    |                                                                                                    |  |  |
|                    | By default, there are no multi-                                                                                                    | cast router ports.                                                                                                    |  |  |
| Command Modes      | Global configuration                                                                                                    |                                                                                                    |  |  |
| Command History    | Release Mo                                                                                                    | dification                                                                                                    |  |  |
| -                  | 12.2(40)EX Thi                                                                                                    | is command was introduced.                                                                                                    |  |  |
|                    |                                                                                                    |                                                                                                    |  |  |
| Usage Guidelines   | To configure the dual IPv4 and IPv6 template, enter the <b>sdm prefer dual-ipv4-and-ipv6</b> { <b>default</b>   <b>vlan</b> ) global configuration command and reload the switch. |                                                                                                    |  |  |
|                    | You should only configure the Immediate-Leave feature when there is only one receiver on every port in the VLAN. The configuration is saved in NVRAM.                             |                                                                                                    |  |  |
|                    | The static keyword is used fo                                                                                                    | or configuring the MLD member ports statically.                                                                                                    |  |  |
|                    |                                                                                                    |                                                                                                    |  |  |

The configuration and the static ports and groups are saved in NVRAM.

When the IPv6 multicast router is a Catalyst 6500 switch and you are using extended VLANs (in the range 1006 to 4094), IPv6 MLD snooping must be enabled on the extended VLAN on the Catalyst 6500 switch in order for the switch to receive queries on the VLAN. For normal-range VLANs (1 to 1005), it is not necessary to enable IPv6 MLD snooping on the VLAN on the Catalyst 6500 switch.

VLAN numbers 1002 through 1005 are reserved for Token Ring and FDDI VLANs and cannot be used in MLD snooping.

| Examples | This example shows how to enable MLD Immediate-Leave processing on VLAN 1:<br>Switch(config)# <b>ipv6 mld snooping vlan 1 immediate-leave</b>                                                                                                    |                                                                                                |             |  |  |
|----------|----------------------------------------------------------------------------------------------------|------------------------------------------------------------------------------------------------|-------------|--|--|
|          | This example shows how to disable ML<br>Switch(config)# no ipv6 mld snoopin                                                                                                    | D Immediate-Leave processing on VLAN 1:<br>g vlan 1 immediate-leave                            |             |  |  |
|          | This example shows how to configure a port as a multicast router port:<br>Switch(config)# ipv6 mld snooping vlan 1 mrouter interface gigabitethernet1/0/2<br>This example shows how to configure a static multicast group:<br>Switch(config)# ipv6 mld snooping vlan 2 static FF12::34 interface gigabitethernet1/0/2 |                                                                                                |             |  |  |
|          |                                                                                                    |                                                                                                |             |  |  |
|          | Related Commands                                                                                                    | Command                                                                                        | Description |  |  |
|          | ipv6 mld snooping                                                                                                    | Enables IPv6 MLD snooping.                                                                     |             |  |  |
|          | ipv6 mld snooping vlan                                                                                                    | Configures IPv6 MLD snooping on the VLAN.                                                      |             |  |  |
|          | sdm prefer                                                                                                    | Configures an SDM template to optimize system resources based on how the switch is being used. |             |  |  |
|          | show ipv6 mld snooping                                                                                                    | Displays IPv6 MLD snooping configuration.                                                      |             |  |  |

## ipv6 traffic-filter

Use the **ipv6 traffic-filter** interface configuration command on the switch stack or on a standalone switch to filter IPv6 traffic on an interface. The type and direction of traffic that you can filter depends on the feature set running on the switch stack. Use the **no** form of this command to disable the filtering of IPv6 traffic on an interface.

ipv6 traffic-filter access-list-name {in | out}

no ipv6 traffic-filter access-list-name {in | out}

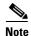

This command is supported only if you have configured a dual IPv4 and IPv6 Switch Database Management (SDM) template on the switch.

| Syntax Description | access-list-name                                                                                                    | Specify an IPv6 access name.                                                                                                    |
|--------------------|----------------------------------------------------------------------------------------------------|----------------------------------------------------------------------------------------------------|
|                    | in                                                                                                    | Specify incoming IPv6 traffic.                                                                                                    |
|                    | out                                                                                                    | Specify outgoing IPv6 traffic.                                                                                                    |
|                    |                                                                                                    | <b>Note</b> The <b>out</b> keyword is not supported for Layer 2 interfaces (port ACLs). If the switch stack is running the IP services or IP base feature set, the <b>out</b> keyword is not supported for Layer 3 interfaces.                                                                                                    |
| Defaults           | Filtering of IPv6 traff                                                                                                    | ic on an interface is not configured.                                                                                                    |
| Command Modes      | Interface configuratio                                                                                                    | n                                                                                                    |
| Command History    | Release                                                                                                    | Modification                                                                                                    |
|                    | 12.2(40)EX                                                                                                    | This command was introduced.                                                                                                    |
| Usage Guidelines   |                                                                                                    | Pv4 and IPv6 template, enter the <b>sdm prefer dual-ipv4-and-ipv6</b> { <b>default</b>   <b>vlan</b> ) command and reload the switch.                                                                                                    |
|                    | You can use the <b>ipv6 traffic-filter</b> command on physical interfaces (Layer 2 or Layer 3 ports), Layer 3 port channels, or switch virtual interfaces (SVIs). |                                                                                                    |
|                    | inbound traffic on Lay<br>ACLs). If the switch s                                                                                                    | unning the advanced IP services feature set, you can apply an ACL to outbound or<br>yer 3 interfaces (port ACLs), or to inbound traffic on Layer 2 interfaces (router<br>tack is running the IP services or IP base feature set, you can apply ACLs only to<br>traffic on Layer 3 interfaces. Switches running the IP services or IP base feature<br>t ACLs. |
|                    | • •                                                                                                    | , IPv6, or MAC) is applied to an interface, that port ACL is used to filter packets, attached to the SVI of the port VLAN are ignored.                                                                                                    |

show ipv6 interface

# Examples This example filters inbound IPv6 traffic on an IPv6-configured interface as defined by the access list named cisco: Switch (config)# interface gigabitethernet1/0/1 Switch(config-if)# no switchport Switch (config-if)# ipv6 address 2001::/64 eui-64 Switch(config-if)# ipv6 traffic-filter cisco in Related Commands Command Description ipv6 access-list Defines an IPv6 access list and sets deny or permit conditions for the defined access list. show ipv6 access-list Displays the contents of all current IPv6 access lists.

Displays the usability status of interfaces configured for IPv6.

## l2protocol-tunnel

Use the **l2protocol-tunnel** interface configuration command on the switch stack or on a standalone switch to enable tunneling of Layer 2 protocols on an access port, IEEE 802.1Q tunnel port, or a port channel. You can enable tunneling for Cisco Discovery Protocol (CDP), Spanning Tree Protocol (STP), or VLAN Trunking Protocol (VTP) packets. You can also enable point-to-point tunneling for Port Aggregation Protocol (PAgP), Link Aggregation Control Protocol (LACP), or UniDirectional Link Detection (UDLD) packets. Use the **no** form of this command to disable tunneling on the interface.

12protocol-tunnel [cdp | stp | vtp] [point-to-point [pagp | lacp | udld]] | [shutdown-threshold [cdp | stp | vtp] [point-to-point [pagp | lacp | udld]]] value] | [drop-threshold [cdp | stp | vtp] [point-to-point [pagp | lacp | udld]] value]

no l2protocol-tunnel [cdp | stp | vtp] [point-to-point [pagp | lacp | udld]] | [shutdown-threshold [cdp | stp | vtp] [point-to-point [pagp | lacp | udld]]] | [drop-threshold [cdp | stp | vtp] [point-to-point [pagp | lacp | udld]]]

| Syntax Description | l2protocol-tunnel  | Enable point-to-multipoint tunneling of CDP, STP, and VTP packets.                                                                                                    |
|--------------------|--------------------|----------------------------------------------------------------------------------------------------|
|                    | cdp                | (Optional) Enable tunneling of CDP, specify a shutdown threshold for CDP, or specify a drop threshold for CDP.                                                                                                    |
|                    | stp                | (Optional) Enable tunneling of STP, specify a shutdown threshold for STP, or specify a drop threshold for STP.                                                                                                    |
|                    | vtp                | (Optional) Enable tunneling or VTP, specify a shutdown threshold for VTP, or specify a drop threshold for VTP.                                                                                                    |
|                    | point-to-point     | (Optional) Enable point-to point tunneling of PAgP, LACP, and UDLD packets.                                                                                                    |
|                    | pagp               | (Optional) Enable point-to-point tunneling of PAgP, specify a shutdown threshold for PAgP, or specify a drop threshold for PAgP.                                                                                              |
|                    | lacp               | (Optional) Enable point-to-point tunneling of LACP, specify a shutdown threshold for LACP, or specify a drop threshold for LACP.                                                                                              |
|                    | udld               | (Optional) Enable point-to-point tunneling of UDLD, specify a shutdown threshold for UDLD, or specify a drop threshold for UDLD.                                                                                              |
|                    | shutdown-threshold | (Optional) Set a shutdown threshold for the maximum rate of Layer 2 protocol packets per second to be received before an interface is shut down.                                                                              |
|                    | drop-threshold     | (Optional) Set a drop threshold for the maximum rate of Layer 2 protocol packets per second to be received before an interface drops packets.                                                                                 |
|                    | value              | Specify a threshold in packets per second to be received for encapsulation before the interface shuts down, or specify the threshold before the interface drops packets. The range is 1 to 4096. The default is no threshold. |

#### Defaults

The default is that no Layer 2 protocol packets are tunneled.

The default is no shutdown threshold for the number of Layer 2 protocol packets.

The default is no drop threshold for the number of Layer 2 protocol packets.

**Command Modes** Interface configuration

| Command History  | Release                                                                  | Modification                                                                                                    |
|------------------|--------------------------------------------------------------------------|----------------------------------------------------------------------------------------------------|
|                  | 12.2(40)EX                                                               | This command was introduced.                                                                                                    |
|                  |                                                                          |                                                                                                    |
| Usage Guidelines | You must enter this                                                      | s command, with or without protocol types, to tunnel Layer 2 packets.                                                                                                    |
|                  | If you enter this co                                                     | mmand for a port channel, all ports in the channel must have the same configuration                                                                                                    |
|                  | propagated across<br>packets are encaps                                  | unneling across a service-provider network ensures that Layer 2 information is<br>the network to all customer locations. When protocol tunneling is enabled, protocol<br>ulated with a well-known Cisco multicast address for transmission across the network.<br>reach their destination, the well-known MAC address is replaced by the Layer 2<br>ress.                                                                                                   |
|                  | You can enable Lay                                                       | yer 2 protocol tunneling for CDP, STP, and VTP individually or for all three protocols                                                                                                    |
|                  | EtherChannels by on the service-provide                                  | ler network, you can use Layer 2 protocol tunneling to enhance the creation of<br>emulating a point-to-point network topology. When protocol tunneling is enabled on<br>er switch for PAgP or LACP, remote customer switches receive the protocol data units<br>egotiate automatic creation of EtherChannels.                                                                                                    |
|                  | topology. To decrea                                                      | g of PAgP, LACP, and UDLD packets, you must have a point-to-point network<br>ase the link-down detection time, you should also enable UDLD on the interface when<br>ng of PAgP or LACP packets.                                                                                                    |
|                  | You can enable point three protocols.                                    | int-to-point protocol tunneling for PAgP, LACP, and UDLD individually or for all                                                                                                    |
| Caution          | -                                                                        | UDLD tunneling is only intended to emulate a point-to-point topology. An erroneous sends tunneled packets to many ports could lead to a network failure.                                                                                                    |
|                  | received on an inte<br>the threshold is app                              | <b>n-threshold</b> keyword to control the number of protocol packets per second that are erface before it shuts down. When no protocol option is specified with the keyword, plied to each of the tunneled Layer 2 protocol types. If you also set a drop threshold e shutdown-threshold value must be greater than or equal to the drop-threshold value.                                                                                                   |
|                  | entering the <b>errdis</b><br>brought out of the<br>timed out. If the er | n threshold is reached, the interface is error-disabled. If you enable error recovery by <b>sable recovery cause l2ptguard</b> global configuration command, the interface is error-disabled state and allowed to retry the operation again when all the causes have rror recovery mechanism is not enabled for <b>l2ptguard</b> , the interface stays in the e until you enter the <b>shutdown</b> and <b>no shutdown</b> interface configuration commands |
|                  | Enter the <b>drop-thr</b>                                                | eshold keyword to control the number of protocol packets per second that are received                                                                                                    |

on an interface before it drops packets. When no protocol option is specified with a keyword, the threshold is applied to each of the tunneled Layer 2 protocol types. If you also set a shutdown threshold on the interface, the drop-threshold value must be less than or equal to the shutdown-threshold value.

When the drop threshold is reached, the interface drops Layer 2 protocol packets until the rate at which they are received is below the drop threshold.

The configuration is saved in NVRAM.

For more information about Layer 2 protocol tunneling, see the software configuration guide for this release.

 Examples
 This example shows how to enable protocol tunneling for CDP packets and to configure the shutdown threshold as 50 packets per second:

 Switch(config-if)# 12protocol-tunnel cdp

```
Switch(config-if)# 12protocol-tunnel cdp
Switch(config-if)# 12protocol-tunnel shutdown-threshold cdp 50
```

This example shows how to enable protocol tunneling for STP packets and to configure the drop threshold as 400 packets per second:

```
Switch(config-if)# l2protocol-tunnel stp
Switch(config-if)# l2protocol-tunnel drop-threshold stp 400
```

This example shows how to enable point-to-point protocol tunneling for PAgP and UDLD packets and to configure the PAgP drop threshold as 1000 packets per second:

```
Switch(config-if)# l2protocol-tunnel point-to-point pagp
Switch(config-if)# l2protocol-tunnel point-to-point udld
Switch(config-if)# l2protocol-tunnel drop-threshold point-to-point pagp 1000
```

| Related Commands | Command                  | Description                                                                                                    |
|------------------|--------------------------|----------------------------------------------------------------------------------------------------|
|                  | 12protocol-tunnel cos    | Configures a class of service (CoS) value for all tunneled Layer 2 protocol packets.                                                         |
|                  | show errdisable recovery | Displays error-disabled recovery timer information.                                                                                          |
|                  | show l2protocol-tunnel   | Displays information about ports configured for Layer 2 protocol tunneling, including port, protocol, class of service (CoS), and threshold. |

2-239

#### OL-12248-02

# l2protocol-tunnel cos

Use the **l2protocol-tunnel cos** global configuration command on the switch stack or on a standalone switch to configure class of service (CoS) value for all tunneled Layer 2 protocol packets. Use the **no** form of this command to return to the default setting.

**l2protocol-tunnel** cos value

no l2protocol-tunnel cos

| Syntax Description | value                                                                                                    | Specify CoS priority value for tunneled Layer 2 protocol packets. If a CoS value is configured for data packets for the interface, the default is to use this CoS value. If no CoS value is configured for the interface, the default is 5. The range is 0 to 7, with 7 being the highest priority. |  |
|--------------------|----------------------------------------------------------------------------------------------------|----------------------------------------------------------------------------------------------------|--|
| Defaults           |                                                                                                    | he CoS value configured for data on the interface. If no CoS value is configured tunneled Layer 2 protocol packets.                                                                                                    |  |
| Command Modes      | Global configuration                                                                                                   |                                                                                                    |  |
| Command History    | Release                                                                                                    | Modification                                                                                                    |  |
|                    | 12.2(40)EX                                                                                                    | This command was introduced.                                                                                                    |  |
| Usage Guidelines   | <b>delines</b> When enabled, the tunneled Layer 2 protocol packets use this CoS value.<br>The value is saved in NVRAM. |                                                                                                    |  |
| Examples           | This example shows how to configure a Layer-2 protocol-tunnel CoS value of 7:                                          |                                                                                                    |  |
|                    | Switch(config)# 12protocol-tunnel cos 7                                                                                |                                                                                                    |  |
| Related Commands   | Command                                                                                                    | Description                                                                                                    |  |
| Related Commands   | Command                                                                                                    | · · · · <b>F</b> · · · · ·                                                                                                    |  |

## lacp port-priority

Use the **lacp port-priority** interface configuration command on the switch stack or on a standalone switch to configure the port priority for the Link Aggregation Control Protocol (LACP). Use the **no** form of this command to return to the default setting.

lacp port-priority priority

no lacp port-priority

| Defaults T           | he default is 3276                                                                                                    | 18.                                                                                                    |  |
|----------------------|----------------------------------------------------------------------------------------------------|----------------------------------------------------------------------------------------------------|--|
| Command Modes Ir     | nterface configura                                                                                                    | tion                                                                                                    |  |
| Command History R    | elease                                                                                                    | Modification                                                                                                    |  |
| 1                    | 2.2(40)EX                                                                                                    | This command was introduced.                                                                                                    |  |
| p<br>A               | orts are put in hot<br>n LACP channel g                                                                                                    | <b>rity</b> interface configuration command determines which ports are bundled and which -standby mode when there are more than eight ports in an LACP channel group. group can have up to 16 Ethernet ports of the same type. Up to eight ports can be active, s can be in standby mode. |  |
| ei<br>pr<br>ar<br>ar | In port-priority comparisons, a numerically <i>lower</i> value has a <i>higher</i> priority: When there are more than eight ports in an LACP channel-group, the eight ports with the numerically lowest values (highest priority values) for LACP port priority are bundled into the channel group, and the lower-priority ports are put in hot-standby mode. If two or more ports have the same LACP port priority (for example, they are configured with the default setting of 65535) an internal value for the port number determines the priority. |                                                                                                    |  |
|                      |                                                                                                    |                                                                                                    |  |
| S                    |                                                                                                    | orities are only effective if the ports are on the switch that controls the LACP link.<br><b>n-priority</b> global configuration command for determining which switch controls the                                                                                                    |  |

Use the **show lacp internal** privileged EXEC command to display LACP port priorities and internal port number values.

For information about configuring LACP on physical ports, see the "Configuring EtherChannels" chapter in the software configuration guide for this release.

## **Examples** This example shows how to configure the LACP port priority on a port:

Switch(config)# interface gigabitethernet2/0/1
Switch(config-if)# lacp port-priority 1000

You can verify your settings by entering the **show lacp** [*channel-group-number*] **internal** privileged EXEC command.

#### Related Commands Command

| Command                                              | Description                                                                                 |
|------------------------------------------------------|---------------------------------------------------------------------------------------------|
| channel-group                                        | Assigns an Ethernet port to an EtherChannel group.                                          |
| lacp system-priority                                 | Configures the LACP system priority.                                                        |
| <pre>show lacp [channel-group-number] internal</pre> | Displays internal information for all channel groups or for<br>the specified channel group. |

# lacp system-priority

Use the **lacp system-priority** global configuration command on the switch stack or on a standalone switch to configure the system priority for the Link Aggregation Control Protocol (LACP). Use the **no** form of this command to return to the default setting.

lacp system-priority priority

no lacp system-priority

| Syntax Description | priority                                                                                                    | System priority for LACP. The range is 1 to 65535.                                                                           |
|--------------------|----------------------------------------------------------------------------------------------------|----------------------------------------------------------------------------------------------------|
| Defaults           | The default is 327                                                                                                    | 68.                                                                                                    |
| Command Modes      | Global configurati                                                                                                    | on                                                                                                    |
| Command History    | Release                                                                                                    | Modification                                                                                                    |
|                    | 12.2(40)EX                                                                                                    | This command was introduced.                                                                                                 |
| Usage Guidelines   | The lacp system-r                                                                                                    | <b>priority</b> command determines which switch in an LACP link controls port priorities.                                    |
|                    | An LACP channel group can have up to 16 Ethernet ports of the same type. Up to eight ports can be active, and up to eight ports can be in standby mode. When there are more than eight ports in an LACP channel-group, the switch on the controlling end of the link uses port priorities to determine which ports are bundled into the channel and which ports are put in hot-standby mode. Port priorities on the other switch (the noncontrolling end of the link) are ignored. |                                                                                                    |
|                    | In priority comparisons, numerically lower values have higher priority. Therefore, the system with the numerically lower value (higher priority value) for LACP system priority becomes the controlling system. If both switches have the same LACP system priority (for example, they are both configured with the default setting of 32768), the LACP system ID (the switch MAC address) determines which switch is in control.                                                  |                                                                                                    |
|                    | The lacp system-priority command applies to all LACP EtherChannels on the switch.                                                                                                    |                                                                                                    |
|                    | Use the <b>show etherchannel summary</b> privileged EXEC command to see which ports are in the hot-standby mode (denoted with an H port-state flag in the output display).                                                                                                    |                                                                                                    |
|                    |                                                                                                    | ion about configuring LACP on physical ports, see the "Configuring EtherChannels" ware configuration guide for this release. |
| Examples           | -                                                                                                    | vs how to set the LACP system priority:                                                                                      |
|                    |                                                                                                    | lacp system-priority 20000<br>Ir settings by entering the show lacp sys-id privileged EXEC command.                          |

| <b>Related Commands</b> | Command            | Description                                                |
|-------------------------|--------------------|------------------------------------------------------------|
|                         | channel-group      | Assigns an Ethernet port to an EtherChannel group.         |
|                         | lacp port-priority | Configures the LACP port priority.                         |
|                         | show lacp sys-id   | Displays the system identifier that is being used by LACP. |

## link state group

Use the **link state group** interface configuration command to configure a port as a member of a link-state group. Use the **no** form of this command to remove the port from the link-state group.

link state group [number] {upstream | downstream}

**no link state group** [*number*] {**upstream** | **downstream**}

| Syntax Description | number                                                                                                    | (Optional) Specify the link-state group number. The group number can be 1 to 10. The default is 1.                                                                                                    |  |
|--------------------|----------------------------------------------------------------------------------------------------|----------------------------------------------------------------------------------------------------|--|
|                    | upstream                                                                                                    | Configure a port as an upstream port for a specific link-state group.                                                                                                    |  |
|                    | downstream                                                                                                    | Configure a port as a downstream port for a specific link-state group.                                                                                                    |  |
| Defaults           | The default group                                                                                                    | is group 1.                                                                                                    |  |
| Command Modes      | Interface configuration                                                                                                    |                                                                                                    |  |
| Command History    | Release                                                                                                    | Modification                                                                                                    |  |
|                    | 12.2(40)EX                                                                                                    | This command was introduced.                                                                                                    |  |
|                    | number is 1.                                                                                                    |                                                                                                    |  |
|                    | To enable link-state tracking, create a <i>link-state group</i> , and specify the interfaces that are assigned to the link-state group. An interface can be an aggregation of ports (an EtherChannel), a single physical port in access or trunk mode, or a routed port. In a link-state group, these interfaces are bundled together. The                                                                                                    |                                                                                                    |  |
|                    |                                                                                                    |                                                                                                    |  |
|                    | downstream interfa                                                                                                    | <i>uces</i> are bound to the <i>upstream interfaces</i> . Interfaces connected to servers are referred nterfaces, and interfaces connected to distribution switches and network devices are                                                                                                    |  |
|                    | downstream interfa<br>to as downstream i<br>referred to as upstr<br>For more informati                                                                                                    | <i>uces</i> are bound to the <i>upstream interfaces</i> . Interfaces connected to servers are referred nterfaces, and interfaces connected to distribution switches and network devices are                                                                                                    |  |
|                    | downstream interfa<br>to as downstream i<br>referred to as upstr<br>For more informati<br>"Configuring Ether<br>this release.                                                                                                    | <i>uces</i> are bound to the <i>upstream interfaces</i> . Interfaces connected to servers are referred nterfaces, and interfaces connected to distribution switches and network devices are eam interfaces.                                                                                                    |  |
|                    | <ul> <li>downstream interfactories to as downstream interfactories to as upstream interfactories of the second second sec</li></ul> | <i>aces</i> are bound to the <i>upstream interfaces</i> . Interfaces connected to servers are referred interfaces, and interfaces connected to distribution switches and network devices are eam interfaces.<br>Ion about the interactions between the downstream and upstream interfaces, see the rChannels and Link-State Tracking" chapter of the software configuration guide for                                                                                                    |  |
|                    | <ul> <li>downstream interfactories to as downstream interfactories and the second second seco</li></ul> | <i>aces</i> are bound to the <i>upstream interfaces</i> . Interfaces connected to servers are referred interfaces, and interfaces connected to distribution switches and network devices are earn interfaces.<br>Toon about the interactions between the downstream and upstream interfaces, see the rChannels and Link-State Tracking" chapter of the software configuration guide for lines to avoid configuration problems:<br>that is defined as an upstream interface cannot also be defined as a downstream |  |

#### Examples

This example shows how to configure the interfaces as **upstream** in group 1:

Switch# configure terminal Switch(config)# interface port-channel 1 Switch(config-if)# link state group 1 upstream Switch(config-if)# end

You can verify your settings by entering the show running-config privileged EXEC command.

| Related Commands | Command               | Description                                                                                                    |
|------------------|-----------------------|----------------------------------------------------------------------------------------------------|
|                  | link state track      | Enables a link-state group.                                                                                                    |
|                  | show link state group | Displays the link-state group information.                                                                                                    |
|                  | show running-config   | Displays the operating configuration. For syntax information, use this link to<br>the Cisco IOS Release 12.2 Command Reference listing page:<br>http://www.cisco.com/en/US/products/sw/iosswrel/ps1835/prod_command<br>_reference_list.html<br>Select the Cisco IOS Commands Master List, Release 12.2 to navigate to<br>the command. |

## link state track

Use the **link state track** user EXEC command to enable a link-state group. Use the **no** form of this command to disable a link-state group.

link state track [number]

no link state track [number]

| Cuntax Description |                                                                                         | (Octional) Specify the light state second such as The second such as an                                                                                                    |
|--------------------|-----------------------------------------------------------------------------------------|----------------------------------------------------------------------------------------------------|
| Syntax Description | number                                                                                  | (Optional) Specify the link-state group number. The group number can be 1 to 10. The default is 1.                                                                                                    |
| Defaults           | Link-state tracking is dis                                                              |                                                                                                    |
| Command Modes      | Global configuration                                                                    |                                                                                                    |
| Command History    | Release                                                                                 | Modification                                                                                                    |
|                    | 12.2(40)EX                                                                              | This command was introduced.                                                                                                    |
| Examples           | This example shows how enable link-state group 2:<br>Switch(config)# link state track 2 |                                                                                                    |
| Examples           |                                                                                         |                                                                                                    |
|                    |                                                                                         | ngs by entering the <b>show running-config</b> privileged EXEC command.                                                                                                    |
| Related Commands   | Command                                                                                 | Description                                                                                                    |
|                    | link state group                                                                        | Configures an interface as a member of a link-state group.                                                                                                    |
|                    | show link state group                                                                   | Displays the link-state group information.                                                                                                    |
|                    | show running-config                                                                     | Displays the operating configuration. For syntax information, use this<br>link to the Cisco IOS Release 12.2 Command Reference listing page:<br>http://www.cisco.com/en/US/products/sw/iosswrel/ps1835/prod_comm<br>and_reference_list.html<br>Select the Cisco IOS Commands Master List, Release 12.2 to navigate |

## location (global configuration)

Use the **location global configuration** command to configure location information for an endpoint. Use the **no** form of this command to remove the location information.

location {admin-tag string | civic-location identifier id | elin-location string identifier id}

**no location** {admin-tag *string* | civic-location identifier *id* | elin-location *string* identifier *id*}

| Syntax Description | admin-tag                                                                                                    | Configure administrative tag or site information.                                                                                           |
|--------------------|----------------------------------------------------------------------------------------------------|----------------------------------------------------------------------------------------------------|
|                    | civic-location                                                                                                    | Configure civic location information.                                                                                                    |
|                    | elin-location                                                                                                    | Configure emergency location information (ELIN).                                                                                            |
|                    | identifier id                                                                                                    | Specify the ID for the civic location or the elin location. The ID range is 1 to 4095.                                                      |
|                    | string                                                                                                    | Specify the site or location information in alphanumeric format.                                                                            |
| Defaults           | This command has no                                                                                                    | default setting.                                                                                                    |
| Command Modes      | Global configuration                                                                                                    |                                                                                                    |
| Command History    | Release                                                                                                    | Modification                                                                                                    |
|                    | 12.2(40)EX                                                                                                    | This command was introduced.                                                                                                    |
| Usage Guidelines   | After entering the <b>location civic-location identifier</b> <i>id</i> global configuration command, you enter civic location configuration mode. In this mode, you can enter the civic location and the postal location information.<br>Use the <b>no lldp med-tly-select location</b> information interface configuration command to disable the location TLV the location TLV is enabled by default. For more information, see the "Configuring LLDP" |                                                                                                    |
|                    |                                                                                                    | -                                                                                                    |
|                    | location TLV. The loca                                                                                                    | ation TLV is enabled by default. For more information, see the "Configuring LLDP pter of the software configuration guide for this release. |
| Examples           | location TLV. The loca<br>and LLDP-MED" cha                                                                                                    | ation TLV is enabled by default. For more information, see the "Configuring LLDP                                                            |

You can verify your settings by entering the show location civic-location privileged EXEC command.

This example shows how to configure the emergency location information location on the switch: Switch (config) # location elin-location 14085553881 identifier 1

You can verify your settings by entering the show location elin privileged EXEC command.

| Related Commands | Command                            | Description                                           |
|------------------|------------------------------------|-------------------------------------------------------|
|                  | location (interface configuration) | Configures the location information for an interface. |
|                  | show location                      | Displays the location information for an endpoint.    |

## location (interface configuration)

Use the **location interface** command to enter location information for an interface. Use the **no** form of this command to remove the interface location information.

location {additional-location-information word | civic-location-id id | elin-location-id id}

no location {additional-location-information word | civic-location-id id | elin-location-id id}

| Syntax Description | additional-location-information                                                                                                    | Configure additional information for a location or place.                                                                                            |  |
|--------------------|----------------------------------------------------------------------------------------------------|----------------------------------------------------------------------------------------------------|--|
|                    | civic-location-id                                                                                                    | Configure global civic location information for an interface.                                                                                        |  |
|                    | elin-location-id                                                                                                    | Configure emergency location information for an interface.<br>Specify the ID for the civic location or the elin location. The ID range is 1 to 4095. |  |
|                    | id                                                                                                    |                                                                                                    |  |
|                    | word                                                                                                    | Specify a word or phrase that provides additional location information.                                                                              |  |
| Defaults           | This command has no default setting                                                                                                    | g.                                                                                                    |  |
| Command Modes      | Interface configuration                                                                                                    |                                                                                                    |  |
| Command History    | Release Modificati                                                                                                    | ion                                                                                                    |  |
|                    | 12.2(40)EXThis comm                                                                                                    | mand was introduced.                                                                                                    |  |
| Usage Guidelines   | After entering the <b>location civic-location-id</b> <i>id</i> interface configuration command, you enter civic location configuration mode. In this mode, you can enter the additional location information. |                                                                                                    |  |
| Examples           | These examples show how to enter c                                                                                                    | vivic location information for an interface:                                                                                                    |  |
|                    | Switch(config-if)# interface gigabitethernet1/0/1<br>Switch(config-if)# location civic-location-id 1<br>Switch(config-if)# end                                                                                |                                                                                                    |  |
|                    | Switch(config-if)# interface gigabitethernet2/0/1<br>Switch(config-if)# location civic-location-id 1<br>Switch(config-if)# end                                                                                |                                                                                                    |  |
|                    | You can verify your settings by entering the show location civic interface privileged EXEC command.                                                                                                    |                                                                                                    |  |
|                    | This example shows how to enter emergency location information for an interface:                                                                                                    |                                                                                                    |  |
|                    | Switch(config)# <b>interface gigabitethernet2/0/2</b><br>Switch(config-if)# <b>location elin-location-id 1</b><br>Switch(config-if)# <b>end</b>                                                               |                                                                                                    |  |
|                    |                                                                                                    |                                                                                                    |  |

You can verify your settings by entering the **show location elin interface** privileged EXEC command.

| <b>Related Commands</b> | Command                         | Description                                          |
|-------------------------|---------------------------------|------------------------------------------------------|
|                         | location (global configuration) | Configures the location information for an endpoint. |
|                         | show location                   | Displays the location information for an endpoint.   |

## logging file

Use the **logging file** global configuration command on the switch stack or on a standalone switch to set logging file parameters. Use the **no** form of this command to return to the default setting.

**logging file** *filesystem:filename* [*max-file-size* | **nomax** [*min-file-size*]] [*severity-level-number* | *type*]

**no logging file** *filesystem:filename* [*severity-level-number* | *type*]

| Syntax Description | filesystem:filename   | Alias for a flash file system. Contains the path and name of the file that contains the log messages.                         |
|--------------------|-----------------------|----------------------------------------------------------------------------------------------------|
|                    |                       | The syntax for the local flash file system on the stack member or the stack master: <b>flash:</b>                             |
|                    |                       | From the stack master, the syntax for the local flash file system on a stack member:<br><b>flash</b> <i>member</i> number     |
|                    | max-file-size         | (Optional) Specify the maximum logging file size. The range is 4096 to 2147483647.                                            |
|                    | nomax                 | (Optional) Specify the maximum file size of 2147483647.                                                                       |
|                    | min-file-size         | (Optional) Specify the minimum logging file size. The range is 1024 to 2147483647.                                            |
|                    | severity-level-number | (Optional) Specify the logging severity level. The range is 0 to 7. See the <i>type</i> option for the meaning of each level. |
|                    | type                  | (Optional) Specify the logging type. These keywords are valid:                                                                |
|                    |                       | • <b>emergencies</b> —System is unusable (severity 0).                                                                        |
|                    |                       | • <b>alerts</b> —Immediate action needed (severity 1).                                                                        |
|                    |                       | • <b>critical</b> —Critical conditions (severity 2).                                                                          |
|                    |                       | • <b>errors</b> —Error conditions (severity 3).                                                                               |
|                    |                       | • warnings—Warning conditions (severity 4).                                                                                   |
|                    |                       | • <b>notifications</b> —Normal but significant messages (severity 5).                                                         |
|                    |                       | • informational—Information messages (severity 6).                                                                            |
|                    |                       | • <b>debugging</b> —Debugging messages (severity 7).                                                                          |

Defaults

The minimum file size is 2048 bytes; the maximum file size is 4096 bytes. The default severity level is 7 (**debugging** messages and numerically lower levels).

#### Command Modes Global configuration

| Command History  | Release                                                                                                    | Modification                                                                                                    |
|------------------|----------------------------------------------------------------------------------------------------|----------------------------------------------------------------------------------------------------|
|                  | 12.2(40)EX                                                                                                    | This command was introduced.                                                                                                    |
|                  |                                                                                                    |                                                                                                    |
| Usage Guidelines | of a switch stack, on the                                                                                                    | ASCII text format in an internal buffer on a standalone switch, and in the case<br>e stack master. If a standalone switch or the stack master fails, the log is lost<br>sly saved it to flash memory by using the <b>logging file flash</b> : <i>filename</i> global.                                                                               |
|                  | After saving the log to flash memory by using the <b>logging file flash:</b> <i>filename</i> global configuration command, you can use the <b>more flash:</b> <i>filename</i> privileged EXEC command to display its contents. |                                                                                                    |
|                  | 5                                                                                                    | he minimum file size if it is greater than the maximum file size minus 1024; the becomes the maximum file size minus 1024.                                                                                                    |
|                  | Specifying a <i>level</i> cause                                                                                                    | es messages at that level and numerically lower levels to be displayed.                                                                                                    |
| Examples         | This example shows how to save informational log messages to a file in flash memory:                                                                                                    |                                                                                                    |
|                  | Switch(config)# logging file flash:logfile informational                                                                                                    |                                                                                                    |
|                  | You can verify your set                                                                                                    | ting by entering the show running-config privileged EXEC command.                                                                                                    |
| Related Commands | Command                                                                                                    | Description                                                                                                    |
|                  | show running-config                                                                                                    | <ul> <li>Displays the operating configuration. For syntax information, use this link to the Cisco IOS Release 12.2 Command Reference listing page: http://www.cisco.com/en/US/products/sw/iosswrel/ps1835/prod_comma nd_reference_list.html</li> <li>Select the Cisco IOS Commands Master List, Release 12.2 to navigate to the command.</li> </ul> |

Defaults No MAC ACL is applied to the interface. Interface configuration (Layer 2 interfaces only) **Command Modes Command History** Release Modification 12.2(40)EX This command was introduced. **Usage Guidelines** You can apply MAC ACLs only to ingress Layer 2 interfaces. You cannot apply MAC ACLs to Layer 3 interfaces. On Layer 2 interfaces, you can filter IP traffic by using IP access lists and non-IP traffic by using MAC access lists. You can filter both IP and non-IP traffic on the same Layer 2 interface by applying both an IP ACL and a MAC ACL to the interface. You can apply no more than one IP access list and one MAC access list to the same Layer 2 interface. If a MAC ACL is already configured on a Layer 2 interface and you apply a new MAC ACL to the interface, the new ACL replaces the previously configured one. If you apply an ACL to a Layer 2 interface on a switch, and the switch has an input Layer 3 ACL or a VLAN map applied to a VLAN that the interface is a member of, the ACL applied to the Layer 2 interface takes precedence. When an inbound packet is received on an interface with a MAC ACL applied, the switch checks the match conditions in the ACL. If the conditions are matched, the switch forwards or drops the packet, according to the ACL. If the specified ACL does not exist, the switch forwards all packets. For more information about configuring MAC extended ACLs, see the "Configuring Network Security with ACLs" chapter in the software configuration guide for this release.

#### mac access-group

name in

Syntax Description

Use the **mac access-group** interface configuration command on the switch stack or on a standalone switch to apply a MAC access control list (ACL) to a Layer 2 interface. Use the **no** form of this command to remove all MAC ACLs or the specified MAC ACL from the interface. You create the MAC ACL by using the **mac access-list extended** global configuration command.

Specify that the ACL is applied in the ingress direction. Outbound ACLs are not

**mac access-group** {*name*} **in** 

**no mac access-group** {*name*}

Specify a named MAC access list.

supported on Layer 2 interfaces.

L

# ExamplesThis example shows how to apply a MAC extended ACL named macacl2 to an interface:<br/>Switch(config)# interface gigabitethernet1/0/1<br/>Switch(config-if)# mac access-group macacl2 in

You can verify your settings by entering the **show mac access-group** privileged EXEC command. You can see configured ACLs on the switch by entering the **show access-lists** privileged EXEC command.

| Related Commands | Command               | Description                                                                                                    |
|------------------|-----------------------|----------------------------------------------------------------------------------------------------|
|                  | show access-lists     | Displays the ACLs configured on the switch.                                                                                                    |
|                  | show mac access-group | Displays the MAC ACLs configured on the switch.                                                                                                    |
|                  | show running-config   | Displays the operating configuration. For syntax information, use this<br>link to the Cisco IOS Release 12.2 Command Reference listing page:<br>http://www.cisco.com/en/US/products/sw/iosswrel/ps1835/prod_com<br>mand_reference_list.html<br>Select the Cisco IOS Commands Master List, Release 12.2 to<br>navigate to the command. |

#### mac access-list extended

Use the **mac access-list extended** global configuration command on the switch stack or on a standalone switch to create an access list based on MAC addresses for non-IP traffic. Using this command puts you in the extended MAC access-list configuration mode. Use the **no** form of this command to return to the default setting.

mac access-list extended name

no mac access-list extended name

| Syntax Description | name                                                                                                    | Assign a name to the MAC extended access list.                                    |  |
|--------------------|----------------------------------------------------------------------------------------------------|-----------------------------------------------------------------------------------|--|
| Defaults           | By default, there are no MAC access lists created.                                                                                                    |                                                                                   |  |
| Command Modes      | Global configuration                                                                                                    | n                                                                                 |  |
| Command History    | Release                                                                                                    | Modification                                                                      |  |
|                    | 12.2(40)EX                                                                                                    | This command was introduced.                                                      |  |
|                    |                                                                                                    |                                                                                   |  |
| Usage Guidelines   | MAC named exten                                                                                                    | ded lists are used with VLAN maps and class maps.                                 |  |
|                    | You can apply named MAC extended ACLs to VLAN maps or to Layer 2 interfaces; you cannot apply named MAC extended ACLs to Layer 3 interfaces.                  |                                                                                   |  |
|                    | Entering the <b>mac access-list extended</b> command enables the MAC access-list configuration mode.<br>These configuration commands are available:           |                                                                                   |  |
|                    | • <b>default</b> : sets a command to its default.                                                                                                    |                                                                                   |  |
|                    | • <b>deny</b> : specifies packets to reject. For more information, see the <b>deny</b> (MAC access-list configuration) MAC access-list configuration command. |                                                                                   |  |
|                    | • <b>exit</b> : exits from                                                                                                    | n MAC access-list configuration mode.                                             |  |
|                    | • no: negates a command or sets its defaults.                                                                                                    |                                                                                   |  |
|                    | • <b>permit</b> : specifies packets to forward. For more information, see the <b>permit</b> (MAC access-list configuration) command.                          |                                                                                   |  |
|                    | For more informati release.                                                                                                    | on about MAC extended access lists, see the software configuration guide for this |  |

**Examples** This example shows how to create a MAC named extended access list named *mac1* and to enter extended MAC access-list configuration mode:

Switch(config)# mac access-list extended mac1
Switch(config-ext-macl)#

This example shows how to delete MAC named extended access list *mac1*:

Switch(config) # no mac access-list extended mac1

You can verify your settings by entering the show access-lists privileged EXEC command.

| Related Commands | Command                                      | Description                                                                                                    |
|------------------|----------------------------------------------|----------------------------------------------------------------------------------------------------|
|                  | deny (MAC access-list configuration)         | Configures the MAC ACL (in extended MAC-access list configuration mode).                                                         |
|                  | permit (MAC<br>access-list<br>configuration) |                                                                                                    |
|                  | show access-lists                            | Displays the access lists configured on the switch.                                                                              |
|                  | vlan access-map                              | Defines a VLAN map and enters access-map configuration mode where you can specify a MAC ACL to match and the action to be taken. |

### mac address-table aging-time

Use the **mac address-table aging-time** global configuration command on the switch stack or on a standalone switch to set the length of time that a dynamic entry remains in the MAC address table after the entry is used or updated. Use the **no** form of this command to return to the default setting. The aging time applies to all VLANs or a specified VLAN.

mac address-table aging-time {0 | 10-1000000} [vlan vlan-id]

**no mac address-table aging-time** {**0** | *10-1000000*} [**vlan** *vlan-id*]

| Syntax Description |                                                                            | This value disables aging. Static address entries are never aged or removed from the table.                                                         |  |
|--------------------|----------------------------------------------------------------------------|----------------------------------------------------------------------------------------------------|--|
|                    | 10-1000000 A                                                               | Aging time in seconds. The range is 10 to 1000000 seconds.                                                                                          |  |
|                    |                                                                            | Optional) Specify the VLAN ID to which to apply the aging time. The range is 1 o 4094.                                                              |  |
| Defaults           | The default is 300 seco                                                    | onds.                                                                                                    |  |
| Command Modes      | Global configuration                                                       |                                                                                                    |  |
| Command History    | Release                                                                    | Modification                                                                                                    |  |
|                    | 12.2(40)EX                                                                 | This command was introduced.                                                                                                    |  |
| Usage Guidelines   |                                                                            | tinuously, increase the aging time to record the dynamic entries for a longer time<br>reduce the possibility of flooding when the hosts send again. |  |
|                    | If you do not specify a                                                    | specific VLAN, this command sets the aging time for all VLANs.                                                                                      |  |
| Examples           | This example shows how to set the aging time to 200 seconds for all VLANs: |                                                                                                    |  |
|                    | Switch(config)# mac address-table aging-time 200                           |                                                                                                    |  |
|                    | You can verify your se command.                                            | tting by entering the <b>show mac address-table aging-time</b> privileged EXEC                                                                      |  |
|                    | Command                                                                    | Description                                                                                                    |  |
| Related Commands   | Commanu                                                                    | Boooription                                                                                                    |  |

## mac address-table learning vlan

Use the **mac address-table learning** global configuration command to enable MAC address learning on a VLAN. This is the default state. Use the **no** form of this command to disable MAC address learning on a VLAN to control which VLANs can learn MAC addresses.

mac address-table learning vlan vlan-id

no mac address-table notification vlan vlan-id

| Syntax Description | vlan-id                                                                                                    | The VLAN ID range is 1 to 4094. It cannot be an internal VLAN.                                                                                                    |
|--------------------|----------------------------------------------------------------------------------------------------|----------------------------------------------------------------------------------------------------|
| Defaults           | By default, MAC a                                                                                                    | address learning is enabled on all VLANs.                                                                                                    |
| Command Modes      | Global configurati                                                                                                    | on                                                                                                    |
| Command History    | Release                                                                                                    | Modification                                                                                                    |
|                    | 12.2(46)SE                                                                                                    | This command was introduced.                                                                                                    |
| Usage Guidelines   |                                                                                                    | MAC address learning on a VLAN, you can manage the available MAC address table ng which VLANs, and therefore which ports, can learn MAC addresses.                                                                                                    |
|                    | the switch system<br>the network. For e<br>virtual interface (S<br>address learning o<br>flooded in that VL                                                                                                    | e MAC address learning, be sure that you are familiar with the network topology and configuration. Disabling MAC address learning on a VLAN could cause flooding in xample, if you disable MAC address learning on a VLAN with a configured switch SVI), the switch floods all IP packets in the Layer 2 domain. If you disable MAC and that includes more than two ports, every packet entering the switch is AN domain. We recommend that you disable MAC address learning on a VLAN sorts and that you use caution before disabling MAC address learning on a VLAN with |
|                    | You cannot disable MAC address learning on a VLAN that the switch uses internally. If the VLAN ID that you enter in the <b>no mac address-table learning vlan</b> <i>vlan-id</i> command is an internal VLAN, the switch generates an error message and rejects the command. To view used internal VLANs, enter the <b>show vlan internal usage</b> privileged EXEC command. |                                                                                                    |
|                    | If you disable MAC address learning on a VLAN configured as a private VLAN primary or a secondary VLAN, the MAC addresses are still learned on the other VLAN (primary or secondary) that belongs to the private VLAN.                                                                                                    |                                                                                                    |
|                    | You cannot disable                                                                                                    | e MAC address learning on an RSPAN VLAN. The configuration is not allowed.                                                                                                    |
|                    |                                                                                                    | C address learning on a VLAN that includes a secure port, MAC address learning is e secure port. If you later disable port security on the interface, the disabled MAC tate is enabled.                                                                                                    |

# Examples This example shows how to disable MAC address learning on VLAN 2003: Switch(config)# no mac address-table learning vlan 2003

To display MAC address learning status of all VLANs or a specified VLAN, enter the **show mac** address-table learning [vlan *vlan-id*] command.

| <b>Related Commands</b> | Command                         | Description                                              |
|-------------------------|---------------------------------|----------------------------------------------------------|
|                         | show mac address-table learning | Displays the MAC address learning status on all VLANs or |
|                         |                                 | on the specified VLAN.                                   |

### mac address-table move update

Use the **mac address-table move update** global configuration command on the switch stack or on a standalone switch to enable the MAC address-table move update feature. Use the **no** form of this command to return to the default setting.

mac address-table move update {receive | transmit}

no mac address-table move update {receive | transmit}

| Syntax Description | receive                                                                          | Specify that the switch processes MAC address-table move update messages.                                                                                                    |
|--------------------|----------------------------------------------------------------------------------|----------------------------------------------------------------------------------------------------|
|                    | transmit                                                                         | Specify that the switch sends MAC address-table move update messages to<br>other switches in the network if the primary link goes down and the standby<br>link comes up.                                    |
| Command Modes      | Global configuration                                                             | on.                                                                                                    |
| Defaults           | By default, the MA                                                               | C address-table move update feature is disabled.                                                                                                    |
| Command History    | Release                                                                          | Modification                                                                                                    |
|                    | 12.2(40)EX                                                                       | This command was introduced.                                                                                                    |
| Usage Guidelines   |                                                                                  | table move update feature allows the switch to provide rapid bidirectional imary (forwarding) link goes down and the standby link begins forwarding traffic.                                                |
|                    | You can configure t<br>link goes down and                                        | he access switch to send the MAC address-table move update messages if the primary<br>the standby link comes up. You can configure the uplink switches to receive and<br>ddress-table move update messages. |
| Examples           | This example show messages:                                                      | ys how to configure an access switch to send MAC address-table move update                                                                                                    |
|                    | Switch# <b>configure</b><br>Switch(conf)# <b>mac</b><br>Switch(conf)# <b>end</b> | c address-table move update transmit                                                                                                    |
|                    | This example show update messages:                                               | s how to configure an uplink switch to get and process MAC address-table move                                                                                                    |
|                    | Switch# <b>configure</b><br>Switch(conf)# <b>mac</b><br>Switch(conf)# <b>end</b> | c address-table move update receive                                                                                                    |
|                    | You can verify you command.                                                      | r settings by entering the show mac address-table move update privileged EXEC                                                                                                    |

| Related Commands | Command                                | Description                                                           |
|------------------|----------------------------------------|-----------------------------------------------------------------------|
|                  | clear mac address-table move<br>update | Clears the MAC address-table move update global counters.             |
|                  | debug matm move update                 | Debugs the MAC address-table move update message processing.          |
|                  | show mac address-table move<br>update  | Displays the MAC address-table move update information on the switch. |

#### mac address-table notification

Use the **mac address-table notification** global configuration command on the switch stack or on a standalone switch to enable the MAC address notification feature on the switch or the switch stack. Use the **no** form of this command to return to the default setting.

**mac address-table notification** [history-size value] | [interval value]

no mac address-table notification [history-size | interval]

| Syntax Description | history-size value                                                                                                    | (Optional) Configure the maximum number of entries in the MAC                                                                                                    |
|--------------------|----------------------------------------------------------------------------------------------------|----------------------------------------------------------------------------------------------------|
|                    | interval value                                                                                                    | notification history table. The range is 0 to 500 entries.<br>(Optional) Set the notification trap interval. The switch or the switch stack<br>sends the notification traps when this amount of time has elapsed. The range<br>is 0 to 2147483647 seconds.                                                                                       |
| Defaults           | By default, the MAC a                                                                                                    | address notification feature is disabled.                                                                                                    |
|                    | The default trap interv                                                                                                    | al value is 1 second.                                                                                                    |
|                    | The default number of                                                                                                    | entries in the history table is 1.                                                                                                    |
| Command Modes      | Global configuration                                                                                                    |                                                                                                    |
| Command History    | Release                                                                                                    | Modification                                                                                                    |
|                    | 12.2(40)EX                                                                                                    | This command was introduced.                                                                                                    |
| Usage Guidelines   | network management s<br>from the forwarding ta                                                                                    | fication feature sends Simple Network Management Protocol (SNMP) traps to the system (NMS) whenever a new MAC address is added or an old address is deleted bles. MAC notifications are generated only for dynamic and secure MAC not generated for self addresses, multicast addresses, or other static addresses.                              |
|                    | When you configure the <b>history-size</b> option, the existing MAC address history table is deleted, and a new table is created. |                                                                                                    |
|                    | command. You must al <b>mac-notification</b> inter                                                                                | address notification feature by using the <b>mac address-table notification</b><br>lso enable MAC address notification traps on an interface by using the <b>snmp trap</b><br>face configuration command and configure the switch to send MAC address traps<br>he <b>snmp-server enable traps mac-notification</b> global configuration command. |

**Examples** This example shows how to enable the MAC address-table notification feature, set the interval time to 60 seconds, and set the history-size to 100 entries:

```
Switch(config) # mac address-table notification
Switch(config) # mac address-table notification interval 60
Switch(config) # mac address-table notification history-size 100
```

You can verify your settings by entering the **show mac address-table notification** privileged EXEC command.

| Related Commands | Command                              | Description                                                                                     |
|------------------|--------------------------------------|-------------------------------------------------------------------------------------------------|
|                  | clear mac address-table notification | Clears the MAC address notification global counters.                                            |
|                  | show mac address-table notification  | Displays the MAC address notification settings on all interfaces or on the specified interface. |
|                  | snmp-server enable traps             | Sends the SNMP MAC notification traps when the <b>mac-notification</b> keyword is appended.     |
|                  | snmp trap mac-notification           | Enables the SNMP MAC notification trap on a specific interface.                                 |

#### mac address-table static

Use the **mac address-table static** global configuration command on the switch stack or on a standalone switch to add static addresses to the MAC address table. Use the **no** form of this command to remove static entries from the table.

mac address-table static mac-addr vlan vlan-id interface interface-id

**no mac address-table static** *mac-addr* **vlan** *vlan-id* [**interface** *interface-id*]

| Syntax Description | mac-addr                                                                                         | Destination MAC address (unicast or multicast) to add to the address<br>table. Packets with this destination address received in the specified<br>VLAN are forwarded to the specified interface. |
|--------------------|--------------------------------------------------------------------------------------------------|----------------------------------------------------------------------------------------------------|
|                    | vlan vlan-id                                                                                     | Specify the VLAN for which the packet with the specified MAC address is received. The range is 1 to 4094.                                                                                        |
|                    | interface interface-id                                                                           | Interface to which the received packet is forwarded. Valid interfaces include physical ports and port channels.                                                                                  |
| Defaults           | No static addresses are con                                                                      | figured.                                                                                                    |
| Command Modes      | Global configuration                                                                             |                                                                                                    |
| Command History    | Release                                                                                          | Modification                                                                                                    |
|                    | 12.2(40)EX                                                                                       | This command was introduced.                                                                                                    |
| Examples           | -                                                                                                | o add the static address c2f3.220a.12f4 to the MAC address table. When a N 4 with this MAC address as its destination, the packet is forwarded to the                                            |
|                    | Switch(config)# mac address-table static c2f3.220a.12f4 vlan 4 interface<br>gigabitethernet6/0/1 |                                                                                                    |
|                    | You can verify your setting                                                                      | g by entering the <b>show mac address-table</b> privileged EXEC command.                                                                                                    |
| Related Commands   | Command                                                                                          | Description                                                                                                    |
|                    |                                                                                                  |                                                                                                    |

### mac address-table static drop

Use the **mac address-table static drop** global configuration command on the switch stack or on a standalone switch to enable unicast MAC address filtering and to configure the switch to drop traffic with a specific source or destination MAC address. Use the **no** form of this command to return to the default setting.

mac address-table static mac-addr vlan vlan-id drop

no mac address-table static mac-addr vlan vlan-id

| Syntax Description | mac-addr                          | Unicast source or destination MAC address. Packets with this MAC address are dropped.                                                                                                    |
|--------------------|-----------------------------------|----------------------------------------------------------------------------------------------------|
|                    | vlan vlan-id                      | Specify the VLAN for which the packet with the specified MAC address is received. Valid VLAN IDs are 1 to 4094.                                                                                                    |
| Defaults           | Unicast MAC ad<br>destination MAC | ldress filtering is disabled. The switch does not drop traffic for specific source or C addresses.                                                                                                    |
| Command Modes      | Global configura                  | ation                                                                                                    |
| Command History    | Release                           | Modification                                                                                                    |
|                    | 12.2(40)EX                        | This command was introduced.                                                                                                    |
| Usage Guidelines   | •                                 | delines when using this feature:                                                                                                    |
|                    |                                   | AC addresses, broadcast MAC addresses, and router MAC addresses are not supported. are forwarded to the CPU are also not supported.                                                                                                    |
|                    | the switch e                      | unicast MAC address as a static address and configure unicast MAC address filtering,<br>ither adds the MAC address as a static address or drops packets with that MAC address,<br>n which command was entered last. The second command that you entered overrides the<br>nd.                              |
|                    | interface-id                      | e, if you enter the <b>mac address-table static</b> <i>mac-addr</i> <b>vlan</b> <i>vlan-id</i> <b>interface</b> global configuration command followed by the <b>mac address-table static</b> <i>mac-addr</i> <b>drop</b> command, the switch drops packets with the specified MAC address as a source on. |
|                    | •                                 | the <b>mac address-table static</b> <i>mac-addr</i> <b>vlan</b> <i>vlan-id</i> <b>drop</b> global configuration<br>blowed by the <b>mac address-table static</b> <i>mac-addr</i> <b>vlan</b> <i>vlan-id</i> <b>interface</b> <i>interface-id</i>                                                          |

ExamplesThis example shows how to enable unicast MAC address filtering and to configure the switch to drop<br/>packets that have a source or destination address of c2f3.220a.12f4. When a packet is received in<br/>VLAN 4 with this MAC address as its source or destination, the packet is dropped:<br/>Switch(config)# mac address-table static c2f3.220a.12f4 vlan 4 dropThis example shows how to disable unicast MAC address filtering:<br/>Switch(config)# no mac address-table static c2f3.220a.12f4 vlan 4You can verify your setting by entering the show mac address-table static privileged EXEC command.

| <b>Related Commands</b> | Command                       | Description                                     |
|-------------------------|-------------------------------|-------------------------------------------------|
|                         | show mac address-table static | Displays only static MAC address table entries. |

#### macro apply

Use the **macro apply** interface configuration command on the switch stack or on a standalone switch to apply a macro to an interface or to apply and trace a macro configuration on an interface.

macro {apply | trace} macro-name [parameter {value}] [parameter {value}]
[parameter {value}]

| Syntax Description | apply                                                                                                    | Apply a macro to the specified interface.                                                                                                    |
|--------------------|----------------------------------------------------------------------------------------------------|----------------------------------------------------------------------------------------------------|
|                    | trace                                                                                                    | Use the <b>trace</b> keyword to apply a macro to an interface and to debug the macro.                                                                                                    |
|                    | macro-name                                                                                                    | Specify the name of the macro.                                                                                                    |
|                    | parameter value                                                                                                    | (Optional) Specify unique parameter values that are specific to the interface. You can enter up to three keyword-value pairs. Parameter keyword matching is case sensitive. All matching occurrences of the keyword are replaced with the corresponding value.                                           |
| Defaults           | This command has                                                                                                    | s no default setting.                                                                                                    |
| Command Modes      | Interface configura                                                                                                    | ation                                                                                                    |
| Command History    | Release                                                                                                    | Modification                                                                                                    |
|                    | 12.2(40)EX                                                                                                    | This command was introduced.                                                                                                    |
| Usage Guidelines   | macros running on<br>If a command fails                                                                                                    | <b>acro trace</b> <i>macro-name</i> interface configuration command to apply and show the an interface or to debug the macro to find any syntax or configuration errors.<br>because of a syntax error or a configuration error when you apply a macro, the macro the remaining commands to the interface |
|                    | continues to apply the remaining commands to the interface.<br>When creating a macro that requires the assignment of unique values, use the <b>parameter</b> <i>value</i> keywords to designate values specific to the interface.                                                                |                                                                                                    |
|                    | Keyword matching is case sensitive. All matching occurrences of the keyword are replaced with the corresponding value. Any full match of a keyword, even if it is part of a larger string, is considered a match and is replaced by the corresponding value.                                     |                                                                                                    |
|                    | Some macros might contain keywords that require a parameter value. You can use the <b>macro apply</b> <i>macro-name</i> ? command to display a list of any required values in the macro. If you apply a macro without entering the keyword values, the commands are invalid and are not applied. |                                                                                                    |
|                    |                                                                                                    | efault Smartports macros embedded in the switch software. You can display these                                                                                                    |

Follow these guidelines when you apply a Cisco-default Smartports macro on an interface: • Display all macros on the switch by using the **show parser macro** user EXEC command. Display the contents of a specific macro by using the show parser macro name macro-name user EXEC command. • Keywords that begin with \$ mean that a unique parameter value is required. Append the Cisco-default macro with the required values by using the **parameter** value keywords. The Cisco-default macros use the **\$** character to help identify required keywords. There is no restriction on using the \$ character to define keywords when you create a macro. When you apply a macro to an interface, the macro name is automatically added to the interface. You can display the applied commands and macro names by using the show running-configuration interface interface-id user EXEC command. A macro applied to an interface range behaves the same way as a macro applied to a single interface. When you use an interface range, the macro is applied sequentially to each interface within the range. If a macro command fails on one interface, it is still applied to the remaining interfaces. You can delete a macro-applied configuration on an interface by entering the **default interface** interface-id interface configuration command. **Examples** After you have created a macro by using the **macro name** global configuration command, you can apply it to an interface. This example shows how to apply a user-created macro called **duplex** to an interface: Switch(config-if) # macro apply duplex To debug a macro, use the **macro trace** interface configuration command to find any syntax or configuration errors in the macro as it is applied to an interface. This example shows how troubleshoot the user-created macro called **duplex** on an interface: Switch(config-if) # macro trace duplex Applying command... 'duplex auto' %Error Unknown error. Applying command... 'speed nonegotiate' This example shows how to display the Cisco-default **cisco-desktop** macro and how to apply the macro and set the access VLAN ID to 25 on an interface: Switch# show parser macro cisco-desktop \_\_\_\_\_ Macro name : cisco-desktop Macro type : default # Basic interface - Enable data VLAN only # Recommended value for access vlan (AVID) should not be 1 switchport access vlan \$AVID switchport mode access # Enable port security limiting port to a single # MAC address -- that of desktop switchport port-security switchport port-security maximum 1 # Ensure port-security age is greater than one minute # and use inactivity timer switchport port-security violation restrict switchport port-security aging time 2 switchport port-security aging type inactivity

#### Related Commands

| Description                                                              |  |
|--------------------------------------------------------------------------|--|
| Adds a description about the macros that are applied to an interface.    |  |
| Applies a macro on a switch or applies and traces a macro on a switch.   |  |
| Adds a description about the macros that are applied to the switch.      |  |
| Creates a macro.                                                         |  |
| Displays the macro definition for all macros or for the specified macro. |  |
|                                                                          |  |

## macro description

Use the **macro description** interface configuration command on the switch stack or on a standalone switch to enter a description about which macros are applied to an interface. Use the **no** form of this command to remove the description.

macro description text

no macro description text

| Syntax Description | <b>description</b> <i>text</i> Enter a description about the macros that are applied to the specified interface.                                                                                                    |                                                                                                    |  |
|--------------------|----------------------------------------------------------------------------------------------------|----------------------------------------------------------------------------------------------------|--|
| Defaults           | This command has no c                                                                                                    | lefault setting.                                                                                                    |  |
| Command Modes      | Interface configuration                                                                                                    |                                                                                                    |  |
| Command History    | Release                                                                                                    | Modification                                                                                                    |  |
|                    | 12.2(40)EX                                                                                                    | This command was introduced.                                                                                                    |  |
| Usage Guidelines   | Use the <b>description</b> keyword to associate comment text, or the macro name, with an interface. When multiple macros are applied on a single interface, the description text will be from the last applied macro. |                                                                                                    |  |
|                    | This example shows how to add a description to an interface:                                                                                                    |                                                                                                    |  |
|                    |                                                                                                    |                                                                                                    |  |
|                    | Switch(config-if)# ma                                                                                                    | acro description duplex settings                                                                                                    |  |
|                    |                                                                                                    | acro description duplex settings<br>tings by entering the <b>show parser macro description</b> privileged EXEC                                                                                                    |  |
| Related Commands   | You can verify your set                                                                                                    |                                                                                                    |  |
| Related Commands   | You can verify your set command.                                                                                                    | tings by entering the <b>show parser macro description</b> privileged EXEC                                                                                                    |  |
| Related Commands   | You can verify your set<br>command.                                                                                                    | tings by entering the <b>show parser macro description</b> privileged EXEC           Description           Applies a macro on an interface or applies and traces a macro on an                                                                                            |  |
| Related Commands   | You can verify your set<br>command.<br>Command<br>macro apply                                                                                                    | tings by entering the <b>show parser macro description</b> privileged EXEC           Description           Applies a macro on an interface or applies and traces a macro on an interface.           Applies a macro on a switch or applies and traces a macro on a switch |  |
| Related Commands   | You can verify your set<br>command.<br>Command<br>macro apply<br>macro global                                                                                                    | tings by entering the <b>show parser macro description</b> privileged EXEC           Description           Applies a macro on an interface or applies and traces a macro on an interface.           Applies a macro on a switch or applies and traces a macro on a switch |  |

### macro global

Use the **macro global** global configuration command on the switch stack or on a standalone switch to apply a macro to a switch or to apply and trace a macro configuration on a switch.

**macro global {apply | trace}** *macro-name* [**parameter** {*value*}] [**parameter** {*value*}] [**parameter** {*value*}]

| Syntax Description | apply                                                                                                    | Apply a macro to the switch.                                                                                                    |  |
|--------------------|----------------------------------------------------------------------------------------------------|----------------------------------------------------------------------------------------------------|--|
|                    | trace                                                                                                    | Apply a macro to a switch and to debug the macro.                                                                                                    |  |
|                    | <i>macro-name</i> Specify the name of the macro.                                                                                                    |                                                                                                    |  |
|                    | parameter value(Optional) Specify unique parameter values that are specific to the switch. You can<br>enter up to three keyword-value pairs. Parameter keyword matching is case<br>sensitive. All matching occurrences of the keyword are replaced with the<br>corresponding value. |                                                                                                    |  |
| Defaults           | This command has no default setting.                                                                                                    |                                                                                                    |  |
| Command Modes      | Global configurati                                                                                                    | on                                                                                                    |  |
| Command History    | Release                                                                                                    | Modification                                                                                                    |  |
|                    | 12.2(40)EX                                                                                                    | This command was introduced.                                                                                                    |  |
| Usage Guidelines   | macros running on<br>If a command fails                                                                                                    | <b>acro trace</b> <i>macro-name</i> global configuration command to apply and to show the a switch or to debug the macro to find any syntax or configuration errors. because of a syntax error or a configuration error when you apply a macro, the macro the remaining commands to the switch. |  |
|                    | When creating a macro that requires the assignment of unique values, use the <b>parameter</b> to designate values specific to the switch.                                                                                                    |                                                                                                    |  |
|                    |                                                                                                    |                                                                                                    |  |
|                    | to designate values<br>Keyword matching<br>corresponding valu                                                                                                    |                                                                                                    |  |
|                    | to designate values<br>Keyword matching<br>corresponding valu<br>match and is replac<br>Some macros migh<br><b>apply</b> macro-name                                                                                                    | s specific to the switch.<br>g is case sensitive. All matching occurrences of the keyword are replaced with the<br>ue. Any full match of a keyword, even if it is part of a larger string, is considered a                                                                                      |  |

Follow these guidelines when you apply a Cisco-default Smartports macro on a switch:

- Display all macros on the switch by using the **show parser macro** user EXEC command. Display the contents of a specific macro by using the **show parser macro** name *macro-name* user EXEC command.
- Keywords that begin with \$ mean that a unique parameter value is required. Append the Cisco-default macro with the required values by using the **parameter** *value* keywords.

The Cisco-default macros use the \$ character to help identify required keywords. There is no restriction on using the \$ character to define keywords when you create a macro.

When you apply a macro to a switch, the macro name is automatically added to the switch. You can display the applied commands and macro names by using the **show running-configuration** user EXEC command.

You can delete a global macro-applied configuration on a switch only by entering the **no** version of each command contained in the macro.

#### **Examples**

After you have created a new macro by using the **macro name** global configuration command, you can apply it to a switch. This example shows how see the **snmp** macro and how to apply the macro and set the hostname to test-server and set the IP precedence value to 7:

```
Switch# show parser macro name snmp
Macro name : snmp
Macro type : customizable
#enable port security, linkup, and linkdown traps
snmp-server enable traps port-security
snmp-server enable traps linkup
snmp-server enable traps linkdown
#set snmp-server host
snmp-server host
snmp-server host ADDRESS
#set SNMP trap notifications precedence
snmp-server ip precedence VALUE
```

```
Switch(config)# macro global apply snmp ADDRESS test-server VALUE 7
```

To debug a macro, use the **macro global trace** global configuration command to find any syntax or configuration errors in the macro when it is applied to a switch. In this example, the **ADDRESS** parameter value was not entered, causing the snmp-server host command to fail while the remainder of the macro is applied to the switch:

```
Switch(config)# macro global trace snmp VALUE 7
Applying command...'snmp-server enable traps port-security'
Applying command...'snmp-server enable traps linkdown'
Applying command...'snmp-server host'
%Error Unknown error.
Applying command...'snmp-server ip precedence 7'
```

| Related Commands | Command                  | Description                                                                    |
|------------------|--------------------------|--------------------------------------------------------------------------------|
|                  | macro apply              | Applies a macro on an interface or applies and traces a macro on an interface. |
|                  | macro description        | Adds a description about the macros that are applied to an interface.          |
|                  | macro global description | Adds a description about the macros that are applied to the switch.            |
|                  | macro name               | Creates a macro.                                                               |
|                  | show parser macro        | Displays the macro definition for all macros or for the specified macro.       |

## macro global description

Use the **macro global description** global configuration command on the switch stack or on a standalone switch to enter a description about the macros that are applied to the switch. Use the **no** form of this command to remove the description.

macro global description text

no macro global description text

| Syntax Description | <b>description</b> <i>text</i> Ent | er a description about the macros that are applied to the switch.                                                                                               |
|--------------------|------------------------------------|----------------------------------------------------------------------------------------------------|
| Defaults           | This command has no c              | lefault setting.                                                                                                    |
| Command Modes      | Global configuration               |                                                                                                    |
| Command History    | Release                            | Modification                                                                                                    |
|                    | 12.2(40)EX                         | This command was introduced.                                                                                                    |
|                    | Switch(config)# <b>macr</b>        | w to add a description to a switch:<br>o global description udld aggressive mode enabled<br>tings by entering the show parser macro description privileged EXEC |
|                    |                                    |                                                                                                    |
| Related Commands   | Command                            | Description                                                                                                    |
| Related Commands   | Command<br>macro apply             | <b>Description</b><br>Applies a macro on an interface or applies and traces a macro on an interface.                                                            |
| Related Commands   |                                    | Applies a macro on an interface or applies and traces a macro on an                                                                                             |
| Related Commands   | macro apply                        | Applies a macro on an interface or applies and traces a macro on an interface.                                                                                  |
| Related Commands   | macro apply                        | Applies a macro on an interface or applies and traces a macro on an interface.<br>Adds a description about the macros that are applied to an interface.         |

#### macro name

Use the **macro name** global configuration command on the switch stack or on a standalone switch to create a configuration macro. Use the **no** form of this command to delete the macro definition.

macro name macro-name

no macro name macro-name

| Syntax Description | macro-name                                                                                                    | Name of the macro.                                                                                                    |  |
|--------------------|----------------------------------------------------------------------------------------------------|----------------------------------------------------------------------------------------------------|--|
|                    |                                                                                                    |                                                                                                    |  |
| Defaults           | This command h                                                                                                    | as no default setting.                                                                                                    |  |
| Command Modes      | Global configura                                                                                                    | tion                                                                                                    |  |
| Command History    | Release                                                                                                    | Modification                                                                                                    |  |
|                    | 12.2(40)EX                                                                                                    | This command was introduced.                                                                                                    |  |
| Usage Guidelines   |                                                                                                    | tain up to 3000 characters. Enter one macro command per line. Use the @ character to Use the # character at the beginning of a line to enter comment text within the macro.                               |  |
|                    | You can define mandatory keywords within a macro by using a help string to specify the keywords. Enter <b># macro keywords</b> <i>word</i> to define the keywords that are available for use with the macro. You can enter up to three help string keywords separated by a space. If you enter more than three macro keywords, only the first three are shown.                                                                                                    |                                                                                                    |  |
|                    | Macro names are case sensitive. For example, the commands <b>macro name Sample-Macro</b> and <b>macro name sample-macro</b> will result in two separate macros.                                                                                                    |                                                                                                    |  |
|                    | When creating a macro, do not use the <b>exit</b> or <b>end</b> commands or change the command mode by using <b>interface</b> <i>interface-id</i> . This could cause commands that follow <b>exit</b> , <b>end</b> , or <b>interface</b> <i>interface-id</i> to execute in a different command mode.                                                                                                    |                                                                                                    |  |
|                    | The <b>no</b> form of this command only deletes the macro definition. It does not affect the configuration of those interfaces on which the macro is already applied. You can delete a macro-applied configuration on an interface by entering the <b>default interface</b> <i>interface-id</i> interface configuration command. Alternatively, you can create an <i>anti-macro</i> for an existing macro that contains the <b>no</b> form of all the corresponding commands in the original macro. Then apply the anti-macro to the interface. |                                                                                                    |  |
|                    | created macro ov                                                                                                    | a macro by creating a new macro with the same name as the existing macro. The newly<br>rerwrites the existing macro but does not affect the configuration of those interfaces on<br>al macro was applied. |  |
|                    |                                                                                                    |                                                                                                    |  |

#### **Examples** This example shows how to create a macro that defines the duplex mode and speed:

```
Switch(config)# macro name duplex
Enter macro commands one per line. End with the character `@'.
duplex full
speed auto
@
```

This example shows how create a macro with **# macro keywords**:

```
Switch(config)# macro name test
switchport access vlan $VLANID
switchport port-security maximum $MAX
#macro keywords $VLANID $MAX
@
```

This example shows how to display the mandatory keyword values before you apply the macro to an interface:

```
Switch(config)# interface gigabitethernet1/0/1
Switch(config-if)# macro apply test ?
WORD keyword to replace with a value e.g $VLANID,$MAX
<cr>
Switch(config-if)# macro apply test $VLANID ?
WORD Value of first keyword to replace
Switch(config-if)# macro apply test $VLANID 2
WORD keyword to replace with a value e.g $VLANID,$MAX
<cr>
Switch(config-if)# macro apply test $VLANID 2
WORD keyword to replace with a value e.g $VLANID,$MAX
<cr>
Switch(config-if)# macro apply test $VLANID 2
WORD keyword to replace with a value e.g $VLANID,$MAX
<cr>
Switch(config-if)# macro apply test $VLANID 2
WORD keyword to replace
```

#### **Related Commands**

| Description                                                                    |
|--------------------------------------------------------------------------------|
| Applies a macro on an interface or applies and traces a macro on an interface. |
| Adds a description about the macros that are applied to an interface.          |
| Applies a macro on a switch or applies and traces a macro on a switch          |
| Adds a description about the macros that are applied to the switch.            |
| Displays the macro definition for all macros or for the specified macro.       |
|                                                                                |

## match (access-map configuration)

Use the **match** access-map configuration command on the switch stack or on a standalone switch to set the VLAN map to match packets against one or more access lists. Use the **no** form of this command to remove the match parameters.

- **match** {**ip** address {*name* | *number*} [*name* | *number*] [*name* | *number*]...} | {**mac** address {*name*} [*name*] [*name*]...}
- **no match** {**ip address** {*name* | *number*} [*name* | *number*] [*name* | *number*]...} | {**mac address** {*name*} [*name*] [*name*]...}

| Syntax Description | ip address      | Set the access map to match packets against an IP address access list.                                                                                                    |
|--------------------|-----------------|----------------------------------------------------------------------------------------------------|
|                    | mac address     | Set the access map to match packets against a MAC address access list.                                                                                                    |
|                    | name            | Name of the access list to match packets against.                                                                                                    |
|                    | number          | Number of the access list to match packets against. This option is not valid for MAC access lists.                                                                                     |
| Defaults           | The default act | ion is to have no match parameters applied to a VLAN map.                                                                                                    |
| Command Modes      | Access-map co   | nfiguration                                                                                                    |
| Command History    | Release         | Modification                                                                                                    |
|                    | 12.2(40)EX      | This command was introduced.                                                                                                    |
| Usage Guidelines   | You enter acces | ss-map configuration mode by using the <b>vlan access-map</b> global configuration command.                                                                                            |
|                    |                 | one access list name or number; others are optional. You can match packets against one lists. Matching any of the lists counts as a match of the entry.                                |
|                    | 1               | configuration mode, use the <b>match</b> command to define the match conditions for a VLAN a VLAN. Use the <b>action</b> command to set the action that occurs when the packet matches |
|                    |                 | tched only against access lists of the same protocol type; IP packets are matched against and all other packets are matched against MAC access lists.                                  |
|                    | Both IP and M   | AC addresses can be specified for the same map entry.                                                                                                    |
|                    | Dotti II and MI | Ac addresses can be specified for the same map entry.                                                                                                    |

**Examples** This example shows how to define and apply a VLAN access map *vmap4* to VLANs 5 and 6 that will cause the interface to drop an IP packet if the packet matches the conditions defined in access list *al2*.

```
Switch(config)# vlan access-map vmap4
Switch(config-access-map)# match ip address al2
Switch(config-access-map)# action drop
Switch(config-access-map)# exit
Switch(config)# vlan filter vmap4 vlan-list 5-6
```

You can verify your settings by entering the show vlan access-map privileged EXEC command.

| Related Commands | Command                  | Description                                                                                                    |
|------------------|--------------------------|----------------------------------------------------------------------------------------------------|
|                  | access-list              | Configures a standard numbered ACL. For syntax information, select<br>Cisco IOS IP Command Reference, Volume 1 of 3:Addressing and<br>Services, Release 12.2 > IP Services Commands.                   |
|                  | action                   | Specifies the action to be taken if the packet matches an entry in an access control list (ACL).                                                                                                    |
|                  | ip access list           | Creates a named access list. For syntax information, select <b>Cisco IOS</b><br><b>IP Command Reference, Volume 1 of 3:Addressing and Services,</b><br><b>Release 12.2 &gt; IP Services Commands</b> . |
|                  | mac access-list extended | Creates a named MAC address access list.                                                                                                    |
|                  | show vlan access-map     | Displays the VLAN access maps created on the switch.                                                                                                    |
|                  | vlan access-map          | Creates a VLAN access map.                                                                                                    |

## match (class-map configuration)

Use the **match** class-map configuration command on the switch stack or on a standalone switch to define the match criteria to classify traffic. Use the **no** form of this command to remove the match criteria.

**no match** {access-group *acl-index-or-name* | **input-interface** *interface-id-list* | **ip dscp** *dscp-list* | **ip precedence** *ip-precedence-list*}

| Syntax Description | access-group<br>acl-index-or-name                  | Number or name of an IP standard or extended access control list (ACL) or MAC ACL. For an IP standard ACL, the ACL index range is 1 to 99 and 1300 to 1999. For an IP extended ACL, the ACL index range is 100 to 199 and 2000 to 2699.                                                                                                    |
|--------------------|----------------------------------------------------|----------------------------------------------------------------------------------------------------|
|                    | <b>input-interface</b><br><i>interface-id-list</i> | Specify the physical ports to which the interface-level class map in a hierarchical policy map applies. This command can only be used in the child-level policy map and must be the only match condition in the child-level policy map. You can specify up to six entries in the list by specifying a port (counts as one entry), a list of ports separated by a space (each port counts as an entry), or a range of ports separated by a hyphen (counts as two entries). |
|                    | ip dscp dscp-list                                  | List of up to eight IP Differentiated Services Code Point (DSCP) values to match against incoming packets. Separate each value with a space. The range is 0 to 63. You also can enter a mnemonic name for a commonly-used value.                                                                                                    |
|                    | <b>ip precedence</b><br><i>ip-precedence-list</i>  | List of up to eight IP-precedence values to match against incoming packets.<br>Separate each value with a space. The range is 0 to 7. You also can enter a<br>mnemonic name for a commonly-used value                                                                                                    |
| Defaults           | No match criteria are o                            | lefined.                                                                                                    |
| Command Modes      | Class-map configuration                            | n                                                                                                    |
| Command History    | Release                                            | Modification                                                                                                    |
|                    | 12.2(40)EX                                         | This command was introduced.                                                                                                    |
| Usage Guidelines   |                                                    | is used to specify which fields in the incoming packets are examined to classify<br>P access group or the MAC access group matching to the Ether Type/Len are                                                                                                    |

**match** {access-group *acl-index-or-name* | input-interface *interface-id-list* | ip dscp *dscp-list* | ip precedence *ip-precedence-list*}

If you enter the **class-map** {**match-all** | **match-any**} *class-map-name* global configuration command, you can enter these **match** commands:

• match access-group acl-name

Note The ACL must be an extended named ACL.

- match input-interface interface-id-list
- match ip dscp dscp-list
- match ip precedence ip-precedence-list

You cannot enter the **match access-group** *acl-index* command.

To define packet classification on a physical-port basis, only one **match** command per class map is supported. In this situation, the **match-all** and **match-any** keywords are equivalent.

For the **match ip dscp** *dscp-list* or the **match ip precedence** *ip-precedence-list* command, you can enter a mnemonic name for a commonly used value. For example, you can enter the **match ip dscp af11** command, which is the same as entering the **match ip dscp 10** command. You can enter the **match ip precedence critical** command, which is the same as entering the **match ip precedence 5** command. For a list of supported mnemonics, enter the **match ip dscp ?** or the **match ip precedence ?** command to see the command-line help strings.

Use the **input-interface** *interface-id-list* keyword when you are configuring an interface-level class map in a hierarchical policy map. For the *interface-id-list*, you can specify up to six entries.

#### Examples

This example shows how to create a class map called *class2*, which matches all the incoming traffic with DSCP values of 10, 11, and 12:

```
Switch(config)# class-map class2
Switch(config-cmap)# match ip dscp 10 11 12
Switch(config-cmap)# exit
```

This example shows how to create a class map called *class3*, which matches all the incoming traffic with IP-precedence values of 5, 6, and 7:

```
Switch(config)# class-map class3
Switch(config-cmap)# match ip precedence 5 6 7
Switch(config-cmap)# exit
```

This example shows how to delete the IP-precedence match criteria and to classify traffic using *acl1*:

```
Switch(config)# class-map class2
Switch(config-cmap)# match ip precedence 5 6 7
Switch(config-cmap)# no match ip precedence
Switch(config-cmap)# match access-group acl1
Switch(config-cmap)# exit
```

This example shows how to specify a list of physical ports to which an interface-level class map in a hierarchical policy map applies:

```
Switch(config)# class-map match-all class4
Switch(config-cmap)# match input-interface gigabitethernet2/0/1 gigabitethernet2/0/2
Switch(config-cmap)# exit
```

This example shows how to specify a range of physical ports to which an interface-level class map in a hierarchical policy map applies:

Switch(config)# class-map match-all class4
Switch(config-cmap)# match input-interface gigabitethernet2/0/1 - gigabitethernet2/0/5
Switch(config-cmap)# exit

You can verify your settings by entering the show class-map privileged EXEC command.

| Related Commands | Command        | Description                                                                              |
|------------------|----------------|------------------------------------------------------------------------------------------|
|                  | class-map      | Creates a class map to be used for matching packets to the class whose name you specify. |
|                  | show class-map | Displays quality of service (QoS) class maps.                                            |

### mdix auto

Use the **mdix auto** interface configuration command on the switch stack or on a standalone switch to enable the automatic medium-dependent interface crossover (auto-MDIX) feature on the interface. When auto-MDIX is enabled, the interface automatically detects the required cable connection type (straight-through or crossover) and configures the connection appropriately. Use the **no** form of this command to disable auto-MDIX.

mdix auto

no mdix auto

| Syntax Description | This command has no arguments or keywords.                                                                                                    |                                                                               |  |
|--------------------|----------------------------------------------------------------------------------------------------|-------------------------------------------------------------------------------|--|
| Defaults           | Auto-MDIX is enab                                                                                                    | oled.                                                                         |  |
| Command Modes      | Interface configurat                                                                                                    | tion                                                                          |  |
| Command History    | Release                                                                                                    | Modification                                                                  |  |
|                    | 12.2(40)EX                                                                                                    | This command was introduced.                                                  |  |
|                    | so that the feature operates correctly.<br>When auto-MDIX (and autonegotiation of speed and duplex) is enabled on one or both of connected<br>interfaces, link up occurs, even if the cable type (straight-through or crossover) is incorrect. |                                                                               |  |
| Usage Guidelines   | When you enable auto-MDIX on an interface, you must also set the interface speed and duplex to <b>auto</b> so that the feature operates correctly.                                                                                             |                                                                               |  |
|                    | Auto-MDIX is supported on all 10/100 and 10/100/1000 Mb/s interfaces and on 10/100/1000BASE-TX small form-factor pluggable (SFP) module interfaces. It is not supported on 1000BASE-SX or -LX SFP module interfaces.                           |                                                                               |  |
| Examples           | This example show                                                                                                    | s how to enable auto-MDIX on a port:                                          |  |
|                    | Switch# configure<br>Switch(config)# i<br>Switch(config-if)<br>Switch(config-if)<br>Switch(config-if)<br>Switch(config-if)                                                                                                    | nterface gigabitethernet1/0/1<br># speed auto<br># duplex auto<br># mdix auto |  |

You can verify the operational state of auto-MDIX on the interface by entering the **show controllers ethernet-controller** *interface-id* **phy** privileged EXEC command.

| <b>Related Commands</b> | Command                                                     | Description                                                                                                    |
|-------------------------|-------------------------------------------------------------|----------------------------------------------------------------------------------------------------|
|                         | show controllers<br>ethernet-controller<br>interface-id phy | Displays general information about internal registers of an interface, including the operational state of auto-MDIX. |

#### mls qos

Use the **mls qos** global configuration command on the switch stack or on a standalone switch to enable quality of service (QoS) for the entire switch. When the **mls qos** command is entered, QoS is enabled with the default parameters on all ports in the system. Use the **no** form of this command to reset all the QoS-related statistics and to disable the QoS features for the entire switch.

mls qos

no mls qos

| Syntax Description This command has no arguments or keyword |
|-------------------------------------------------------------|
|-------------------------------------------------------------|

# DefaultsQoS is disabled. There is no concept of trusted or untrusted ports because the packets are not modified<br/>(the CoS, DSCP, and IP precedence values in the packet are not changed). Traffic is switched in<br/>pass-through mode (packets are switched without any rewrites and classified as best effort without any<br/>policing).

When QoS is enabled with the **mls qos** global configuration command and all other QoS settings are set to their defaults, traffic is classified as best effort (the DSCP and CoS value is set to 0) without any policing. No policy maps are configured. The default port trust state on all ports is untrusted. The default ingress and egress queue settings are in effect.

**Command Modes** Global configuration

| Command History | Release    | Modification                 |
|-----------------|------------|------------------------------|
|                 | 12.2(40)EX | This command was introduced. |

**Usage Guidelines** QoS must be globally enabled to use QoS classification, policing, mark down or drop, queueing, and traffic shaping features. You can create a policy-map and attach it to a port before entering the **mls qos** command. However, until you enter the **mls qos** command, QoS processing is disabled.

Policy-maps and class-maps used to configure QoS are not deleted from the configuration by the **no mls qos** command, but entries corresponding to policy maps are removed from the switch hardware to save system resources. To re-enable QoS with the previous configurations, use the **mls qos** command.

Toggling the QoS status of the switch with this command modifies (reallocates) the sizes of the queues. During the queue size modification, the queue is temporarily shut down during the hardware reconfiguration, and the switch drops newly arrived packets for this queue.

#### **Examples**

This example shows how to enable QoS on the switch:

Switch(config)# mls qos

You can verify your settings by entering the show mls qos privileged EXEC command.

| lelated Commands Command |              | Description               |
|--------------------------|--------------|---------------------------|
|                          | show mls qos | Displays QoS information. |

#### mls qos aggregate-policer

Use the **mls qos aggregate-policer** global configuration command on the switch stack or on a standalone switch to define policer parameters, which can be shared by multiple classes within the same policy map. A policer defines a maximum permissible rate of transmission, a maximum burst size for transmissions, and an action to take if either maximum is exceeded. Use the **no** form of this command to delete an aggregate policer.

mls qos aggregate-policer aggregate-policer-name rate-bps burst-byte exceed-action {drop | policed-dscp-transmit}

no mls qos aggregate-policer aggregate-policer-name

| Syntax Description | aggregate-policer-name                                                                                                    | Name of the aggregate policer referenced by the <b>police aggregate</b> policy-map class configuration command.<br>Specify the average traffic rate in bits per second (b/s). The range is 8000 to 1000000000.                                                      |  |
|--------------------|----------------------------------------------------------------------------------------------------|----------------------------------------------------------------------------------------------------|--|
|                    | rate-bps                                                                                                    |                                                                                                    |  |
|                    | burst-byte                                                                                                    | Specify the normal burst size in bytes. The range is 8000 to 1000000.                                                                                                    |  |
|                    | exceed-action drop                                                                                                    | When the specified rate is exceeded, specify that the switch drop the packet.                                                                                                    |  |
|                    | exceed-action<br>policed-dscp-transmit                                                                                                    | When the specified rate is exceeded, specify that the switch change the Differentiated Services Code Point (DSCP) of the packet to that specified in the policed-DSCP map and then send the packet.                                                                 |  |
| Defaults           | No aggregate policers are o                                                                                                    | defined.                                                                                                    |  |
| Command Modes      | Global configuration                                                                                                    |                                                                                                    |  |
| Command History    |                                                                                                    |                                                                                                    |  |
| Usage Guidelines   | Define an aggregate policer if the policer is shared with multiple classes.                                                                                                    |                                                                                                    |  |
|                    | Policers for a port cannot be shared with other policers for another port; traffic from two different ports cannot be aggregated for policing purposes.                                                                                                    |                                                                                                    |  |
|                    | The port ASIC device, which controls more than one physical port, supports 256 policers on the switch (255 user-configurable policers plus 1 policer reserved for internal use). The maximum number of configurable policers supported per port is 63. Policers are allocated on demand by the software and are constrained by the hardware and ASIC boundaries. You cannot reserve policers per port (there is no guarantee that a port will be assigned to any policer). |                                                                                                    |  |
|                    | You apply an aggregate policer to multiple classes in the same policy map; you cannot use an aggregate policer across different policy maps.                                                                                                    |                                                                                                    |  |
|                    | aggregate aggregate-polic                                                                                                    | gate policer if it is being used in a policy map. You must first use the <b>no police</b><br><i>er-name</i> policy-map class configuration command to delete the aggregate<br>os before using the <b>no mls qos aggregate-policer</b> <i>aggregate-policer-name</i> |  |

Policing uses a token-bucket algorithm. You configure the bucket depth (the maximum burst that is tolerated before the bucket overflows) by using the *burst-byte* option of the **police** policy-map class configuration command or the **mls qos aggregate-policer** global configuration command. You configure how fast (the average rate) that the tokens are removed from the bucket by using the *rate-bps* option of the **police** policy-map class configuration command or the **mls qos aggregate-policer** global configuration for the **police** policy-map class configuration command or the **mls qos aggregate-policer** global configuration for the **police** policy-map class configuration command or the **mls qos aggregate-policer** global configuration command. For more information, see the software configuration guide for this release.

#### **Examples**

This example shows how to define the aggregate policer parameters and how to apply the policer to multiple classes in a policy map:

```
Switch(config)# mls qos aggregate-policer agg_policer1 1000000 1000000 exceed-action drop
Switch(config)# policy-map policy2
Switch(config-pmap)# class class1
Switch(config-pmap-c)# police aggregate agg_policer1
Switch(config-pmap-c)# exit
Switch(config-pmap-c)# set dscp 10
Switch(config-pmap-c)# police aggregate agg_policer1
Switch(config-pmap-c)# police aggregate agg_policer1
Switch(config-pmap-c)# exit
Switch(config-pmap-c)# exit
Switch(config-pmap-c)# trust dscp
Switch(config-pmap-c)# police aggregate agg_policer2
Switch(config-pmap-c)# police aggregate agg_policer2
Switch(config-pmap-c)# exit
```

You can verify your settings by entering the **show mls qos aggregate-policer** privileged EXEC command.

| <b>Related Commands</b> | Command                        | Description                                                            |
|-------------------------|--------------------------------|------------------------------------------------------------------------|
|                         | police aggregate               | Creates a policer that is shared by different classes.                 |
|                         | show mls qos aggregate-policer | Displays the quality of service (QoS) aggregate policer configuration. |

#### mls qos cos

Use the **mls qos cos** interface configuration command on the switch stack or on a standalone switch to define the default class of service (CoS) value of a port or to assign the default CoS to all incoming packets on the port. Use the **no** form of this command to return to the default setting.

mls qos cos {*default-cos* | override}

**no mls qos cos** {*default-cos* | **override**}

| Syntax Description | default-cos                                            | Assign a default CoS value to a port. If packets are untagged, the default CoS value                                                                                                    |
|--------------------|--------------------------------------------------------|----------------------------------------------------------------------------------------------------|
| Oyntax Description | uejuun-cos                                             | becomes the packet CoS value. The CoS range is 0 to 7.                                                                                                    |
|                    | override                                               | Override the CoS of the incoming packets, and apply the default CoS value on the port to all incoming packets.                                                                                                    |
| Defaults           | The default Co                                         | S value for a port is 0.                                                                                                    |
|                    | CoS override is                                        | -                                                                                                    |
| Command Modes      | Interface confi                                        | guration                                                                                                    |
| Command History    | Release                                                | Modification                                                                                                    |
|                    | 12.2(40)EX                                             | This command was introduced.                                                                                                    |
| Haana Quidalinaa   | V                                                      |                                                                                                    |
| Usage Guidelines   | all incoming pa                                        | e default value to assign a CoS and Differentiated Services Code Point (DSCP) value to ackets that are untagged (if the incoming packet does not have a CoS value). You also can t CoS and DSCP value to all incoming packets by using the <b>override</b> keyword.                                                                                                    |
|                    | than packets er<br>precedence, the<br>values are assig | <b>de</b> keyword when all incoming packets on certain ports deserve higher or lower priority intering from other ports. Even if a port is previously set to trust DSCP, CoS, or IP is command overrides the previously configured trust state, and all the incoming CoS gned the default CoS value configured with the <b>mls qos cos</b> command. If an incoming d, the CoS value of the packet is modified with the default CoS of the port at the |
| Examples           | This example s                                         | hows how to configure the default port CoS to 4 on a port:                                                                                                    |
|                    | Switch(config                                          | )# interface gigabitethernet2/0/1<br>-if)# mls qos trust cos<br>-if)# mls qos cos 4                                                                                                    |

This example shows how to assign all the packets entering a port to the default port CoS value of 4 on a port:

Switch(config)# interface gigabitethernet2/0/1
Switch(config-if)# mls qos cos 4
Switch(config-if)# mls qos cos override

You can verify your settings by entering the show mls qos interface privileged EXEC command.

| <b>Related Commands</b> | Command                | Description                                    |
|-------------------------|------------------------|------------------------------------------------|
|                         | show mls qos interface | Displays quality of service (QoS) information. |

## mls qos dscp-mutation

Use the **mls qos dscp-mutation** interface configuration command on the switch stack or on a standalone switch to apply a Differentiated Services Code Point (DSCP)-to-DSCP-mutation map to a DSCP-trusted port. Use the **no** form of this command to return the map to the default settings (no DSCP mutation).

mls qos dscp-mutation dscp-mutation-name

no mls qos dscp-mutation dscp-mutation-name

| Syntax Description | dscp-mutation-name                                                                                                    | Name of the DSCP-to-DSCP-mutation map. This map was previously defined with the <b>mls qos map dscp-mutation</b> global configuration command.    |  |  |
|--------------------|----------------------------------------------------------------------------------------------------|----------------------------------------------------------------------------------------------------|--|--|
| Defaults           | The default DSCP-to-DSCP-mutation map is a null map, which maps incoming DSCPs to the same DSCP values.                                                                                                    |                                                                                                    |  |  |
| Command Modes      | Interface configuration                                                                                                    | ı                                                                                                    |  |  |
| Command History    | Release                                                                                                    | Modification                                                                                                    |  |  |
|                    | 12.2(40)EX                                                                                                    | This command was introduced.                                                                                                    |  |  |
| Usage Guidelines   | If two quality of service (QoS) domains have different DSCP definitions, use the DSCP-to-DSCP-mutation map to translate one set of DSCP values to match the definition of another domain. You apply the DSCP-to-DSCP-mutation map to the receiving port (ingress mutation) at the boundary of a quality of service (QoS) administrative domain.<br>With ingress mutation, the new DSCP value overwrites the one in the packet, and QoS handles the packet |                                                                                                    |  |  |
|                    | with this new value. The switch sends the packet out the port with the new DSCP value.<br>You can configure multiple DSCP-to-DSCP-mutation maps on ingress ports.                                                                                                    |                                                                                                    |  |  |
|                    | You apply the map only to DSCP-trusted ports. If you apply the DSCP mutation map to an untrusted port, to class of service (CoS) or IP-precedence trusted port, the command has no immediate effect until the port becomes DSCP-trusted.                                                                                                    |                                                                                                    |  |  |
| Examples           | This example shows ho<br>the map to a port:                                                                                                    | ow to define the DSCP-to-DSCP-mutation map named <i>dscpmutation1</i> and to apply                                                                |  |  |
|                    | Switch(config)# mls<br>Switch(config)# inte<br>Switch(config-if)# m                                                                                                    | qos map dscp-mutation dscpmutation1 10 11 12 13 to 30<br>prface gigabitethernet3/0/1<br>uls qos trust dscp<br>uls qos dscp-mutation dscpmutation1 |  |  |

This example show how to remove the DSCP-to-DSCP-mutation map name *dscpmutation1* from the port and to reset the map to the default:

Switch(config-if) # no mls gos dscp-mutation dscpmutation1

You can verify your settings by entering the show mls qos maps privileged EXEC command.

#### **Related Commands**

| Command                   | Description                            |
|---------------------------|----------------------------------------|
| mls qos map dscp-mutation | Defines the DSCP-to-DSCP-mutation map. |
| mls qos trust             | Configures the port trust state.       |
| show mls qos maps         | Displays QoS mapping information.      |

## mls qos map

Use the **mls qos map** global configuration command on the switch stack or on a standalone switch to define the class of service (CoS)-to-Differentiated Services Code Point (DSCP) map, DSCP-to-CoS map, the DSCP-to-DSCP-mutation map, the IP-precedence-to-DSCP map, and the policed-DSCP map. Use the **no** form of this command to return to the default map.

**no mls qos map {cos-dscp | dscp-cos | dscp-mutation** *dscp-mutation-name* | **ip-prec-dscp | policed-dscp }** 

| Syntax Description | cos-dscp dscp1dscp8                              | Define the CoS-to-DSCP map.                                                                                                    |
|--------------------|--------------------------------------------------|----------------------------------------------------------------------------------------------------|
|                    |                                                  | For <i>dscp1dscp8</i> , enter eight DSCP values that correspond to CoS values 0 to 7. Separate each DSCP value with a space. The range is 0 to 63.               |
|                    | dscp-cos dscp-list to                            | Define the DSCP-to-CoS map.                                                                                                    |
|                    | COS                                              | For <i>dscp-list</i> , enter up to eight DSCP values, with each value separated by a space. The range is 0 to 63. Then enter the <b>to</b> keyword.              |
|                    |                                                  | For <i>cos</i> , enter a single CoS value to which the DSCP values correspond. The range is 0 to 7.                                                              |
|                    | dscp-mutation                                    | Define the DSCP-to-DSCP-mutation map.                                                                                                    |
|                    | dscp-mutation-name<br>in-dscp <b>to</b> out-dscp | For <i>dscp-mutation-name</i> , enter the mutation map name.                                                                                                    |
|                    |                                                  | For <i>in-dscp</i> , enter up to eight DSCP values, with each value separated by a space. Then enter the <b>to</b> keyword.                                      |
|                    |                                                  | For out-dscp, enter a single DSCP value.                                                                                                    |
|                    |                                                  | The range is 0 to 63.                                                                                                    |
|                    | ip-prec-dscp                                     | Define the IP-precedence-to-DSCP map.                                                                                                    |
|                    | dscp1dscp8                                       | For <i>dscp1dscp8</i> , enter eight DSCP values that correspond to the IP precedence values 0 to 7. Separate each DSCP value with a space. The range is 0 to 63. |
|                    | policed-dscp dscp-list                           | Define the policed-DSCP map.                                                                                                    |
|                    | <b>to</b> mark-down-dscp                         | For <i>dscp-list</i> , enter up to eight DSCP values, with each value separated by a space. Then enter the $to$ keyword.                                         |
|                    |                                                  | For <i>mark-down-dscp</i> , enter the corresponding policed (marked down) DSCP value.                                                                            |
|                    |                                                  | The range is 0 to 63.                                                                                                    |

#### Defaults

Table 2-6 shows the default CoS-to-DSCP map:

| Table 2-6 | Default CoS-to-D | SCP Map |
|-----------|------------------|---------|
| CoS Value | DSCP Value       | -       |
| 0         | 0                | _       |
| 1         | 8                | _       |
| 2         | 16               | _       |
| 3         | 24               | _       |
| 4         | 32               | _       |
| 5         | 40               | _       |
| 6         | 48               | _       |
| 7         | 56               |         |

Table 2-7 shows the default DSCP-to-CoS map:

| DSCP Value | CoS Value |
|------------|-----------|
| 0–7        | 0         |
| 8–15       | 1         |
| 16–23      | 2         |
| 24–31      | 3         |
| 32–39      | 4         |
| 40–47      | 5         |
| 48–55      | 6         |
| 56–63      | 7         |

#### Table 2-7 Default DSCP-to-CoS Map

Table 2-8 shows the default IP-precedence-to-DSCP map:

#### Table 2-8 Default IP-Precedence-to-DSCP Map

| IP Precedence Value | DSCP Value |  |
|---------------------|------------|--|
| 0                   | 0          |  |
| 1                   | 8          |  |
| 2                   | 16         |  |
| 3                   | 24         |  |
| 4                   | 32         |  |
| 5                   | 40         |  |
| 6                   | 48         |  |
| 7                   | 56         |  |

The default DSCP-to-DSCP-mutation map is a null map, which maps an incoming DSCP value to the same DSCP value.

The default policed-DSCP map is a null map, which maps an incoming DSCP value to the same DSCP value.

**Command Modes** Global configuration

| Command History | Release    | Modification                 |
|-----------------|------------|------------------------------|
|                 | 12.2(40)EX | This command was introduced. |

**Usage Guidelines** All the maps are globally defined. All the maps, except the DSCP-to-DSCP-mutation map, are applied to all ports. The DSCP-to-DSCP-mutation map is applied to a specific port.

**Examples** This example shows how to define the IP-precedence-to-DSCP map and to map IP-precedence values 0 to 7 to DSCP values of 0, 10, 20, 30, 40, 50, 55, and 60:

Switch# configure terminal Switch(config)# mls qos map ip-prec-dscp 0 10 20 30 40 50 55 60

This example shows how to define the policed-DSCP map. DSCP values 1, 2, 3, 4, 5, and 6 are marked down to DSCP value 0. Marked DSCP values that not explicitly configured are not modified:

```
Switch# configure terminal
Switch(config)# mls qos map policed-dscp 1 2 3 4 5 6 to 0
```

This example shows how to define the DSCP-to-CoS map. DSCP values 20, 21, 22, 23, and 24 are mapped to CoS 1. DSCP values 10, 11, 12, 13, 14, 15, 16, and 17 are mapped to CoS 0:

```
Switch# configure terminal
Switch(config)# mls qos map dscp-cos 20 21 22 23 24 to 1
Switch(config)# mls qos map dscp-cos 10 11 12 13 14 15 16 17 to 0
```

This example shows how to define the CoS-to-DSCP map. CoS values 0 to 7 are mapped to DSCP values 0, 5, 10, 15, 20, 25, 30, and 35:

```
Switch# configure terminal
Switch(config)# mls gos map cos-dscp 0 5 10 15 20 25 30 35
```

This example shows how to define the DSCP-to-DSCP-mutation map. All the entries that are not explicitly configured are not modified (remain as specified in the null map):

```
Switch# configure terminal
Switch(config)# mls gos map dscp-mutation mutation1 1 2 3 4 5 6 7 to 10
Switch(config)# mls gos map dscp-mutation mutation1 8 9 10 11 12 13 to 10
Switch(config)# mls gos map dscp-mutation mutation1 20 21 22 to 20
Switch(config)# mls gos map dscp-mutation mutation1 0 31 32 33 34 to 30
```

You can verify your settings by entering the show mls qos maps privileged EXEC command.

| <b>Related Commands</b> | Command               | Description                                                 |
|-------------------------|-----------------------|-------------------------------------------------------------|
|                         | mls qos dscp-mutation | Applies a DSCP-to-DSCP-mutation map to a DSCP-trusted port. |
|                         | show mls qos maps     | Displays quality of service (QoS) mapping information.      |

## mls qos queue-set output buffers

Use the **mls qos queue-set output buffers** global configuration command on the switch stack or on a standalone switch to allocate buffers to a queue-set (four egress queues per port). Use the **no** form of this command to return to the default setting.

mls qos queue-set output qset-id buffers allocation1 ... allocation4

no mls qos queue-set output qset-id buffers

| Syntax Description | qset-id                                                                                                    | ID of the queue-set. Each port belongs to a queue-set, which defines all the characteristics of the four egress queues per port. The range is 1 to 2.                                                                                                    |
|--------------------|----------------------------------------------------------------------------------------------------|----------------------------------------------------------------------------------------------------|
|                    | allocation1<br>allocation4                                                                                                    | Buffer space allocation (percentage) for each queue (four values for queues 1 to 4).<br>For <i>allocation1</i> , <i>allocation3</i> , and <i>allocation4</i> , the range is 0 to 99. For <i>allocation2</i> , the range is 1 to 100 (including the CPU buffer). Separate each value with a space. |
| Defaults           | All allocation val<br>the buffer space.                                                                                                    | lues are equally mapped among the four queues (25, 25, 25, 25). Each queue has 1/4 of                                                                                                    |
| Command Modes      | Global configura                                                                                                    | ition                                                                                                    |
| Command History    | Release                                                                                                    | Modification                                                                                                    |
| •                  | 12.2(40)EX                                                                                                    | This command was introduced.                                                                                                    |
| Usage Guidelines   | Specify four allocation values, and separate each with a space.<br>Allocate buffers according to the importance of the traffic; for example, give a large percentage of the buffer to the queue with the highest-priority traffic. |                                                                                                    |
|                    | -                                                                                                    | Ferent classes of traffic with different characteristics, use this command with the <b>mls qos</b> at <i>qset-id</i> threshold global configuration command.                                                                                                    |
| <u>Note</u>        | The egress queue default settings are suitable for most situations. You should change them only whe you have a thorough understanding of the egress queues and if these settings do not meet your QoS solution.                    |                                                                                                    |
| Examples           |                                                                                                    | ows how to map a port to queue-set 2. It allocates 40 percent of the buffer space to egress percent to egress queues 2, 3, and 4:                                                                                                    |
|                    | Switch(config)#                                                                                                    | # mls qos queue-set output 2 buffers 40 20 20 20<br># interface gigabitethernet2/0/1                                                                                                    |

You can verify your settings by entering the **show mls qos interface** [*interface-id*] **buffers** or the **show mls qos queue-set** privileged EXEC command.

| Related Commands | Command                            | Description                                                                                                    |
|------------------|------------------------------------|----------------------------------------------------------------------------------------------------|
|                  | mls qos queue-set output threshold | Configures the weighted tail-drop (WTD) thresholds,<br>guarantees the availability of buffers, and configures the<br>maximum memory allocation to a queue-set. |
|                  | queue-set                          | Maps a port to a queue-set.                                                                                                    |
|                  | show mls qos interface buffers     | Displays quality of service (QoS) information.                                                                                                    |
|                  | show mls qos queue-set             | Displays egress queue settings for the queue-set.                                                                                                    |

## mls qos queue-set output threshold

Use the **mls qos queue-set output threshold** global configuration command on the switch stack or on a standalone switch to configure the weighted tail-drop (WTD) thresholds, to guarantee the availability of buffers, and to configure the maximum memory allocation to a queue-set (four egress queues per port). Use the **no** form of this command to return to the default setting.

**mls qos queue-set output** *qset-id* **threshold** *queue-id drop-threshold1 drop-threshold2 reserved-threshold maximum-threshold* 

**no mls qos queue-set output** *qset-id* **threshold** [*queue-id*]

| Syntax Description | qset-id                            | ID of the queue-set. Each port belongs to a queue-set, which defines all the characteristics of the four egress queues per port. The range is 1 to 2.                                            |
|--------------------|------------------------------------|----------------------------------------------------------------------------------------------------|
|                    | queue-id                           | Specific queue in the queue-set on which the command is performed. The range is 1 to 4.                                                                                                    |
|                    | drop-threshold1<br>drop-threshold2 | Two WTD thresholds expressed as a percentage of the allocated memory of the queue. The range is 1 to 3200 percent.                                                                               |
|                    | reserved-threshold                 | Amount of memory to be guaranteed (reserved) for the queue and expressed<br>as a percentage of the allocated memory. The range is 1 to 100 percent.                                              |
|                    | maximum-threshold                  | Enable a queue in the full condition to get more buffers than are reserved for it. This is the maximum memory the queue can have before the packets are dropped. The range is 1 to 3200 percent. |
|                    |                                    |                                                                                                    |

#### Defaults

When quality of service (QoS) is enabled, WTD is enabled.

Table 2-9 shows the default WTD threshold settings.

#### Table 2-9 Default Egress Queue WTD Threshold Settings

| Feature              | Queue 1     | Queue 2     | Queue 3     | Queue 4     |
|----------------------|-------------|-------------|-------------|-------------|
| WTD drop threshold 1 | 100 percent | 200 percent | 100 percent | 100 percent |
| WTD drop threshold 2 | 100 percent | 200 percent | 100 percent | 100 percent |
| Reserved threshold   | 50 percent  | 100 percent | 50 percent  | 50 percent  |
| Maximum threshold    | 400 percent | 400 percent | 400 percent | 400 percent |

**Command Modes** Global configuration

| Command History | Release    | Modification                 |
|-----------------|------------|------------------------------|
|                 | 12.2(40)EX | This command was introduced. |

#### Usage Guidelines

Use the **mls qos queue-set output** *qset-id* **buffers** global configuration command to allocate a fixed number of buffers to the four queues in a queue-set.

The drop-threshold percentages can exceed 100 percent and can be up to the maximum (if the maximum threshold exceeds 100 percent).

While buffer ranges allow individual queues in the queue-set to use more of the common pool when available, the maximum number of packets for each queue is still internally limited to 400 percent, or 4 times the allocated number of buffers. One packet can use one 1 or more buffers.

Note

The egress queue default settings are suitable for most situations. You should change them only when you have a thorough understanding of the egress queues and if these settings do not meet your QoS solution.

The switch uses a buffer allocation scheme to reserve a minimum amount of buffers for each egress queue, to prevent any queue or port from consuming all the buffers and depriving other queues, and to decide whether to grant buffer space to a requesting queue. The switch decides whether the target queue has not consumed more buffers than its reserved amount (under-limit), whether it has consumed all of its maximum buffers (over-limit), and whether the common pool is empty (no free buffers) or not empty (free buffers). If the queue is not over-limit, the switch can allocate buffer space from the reserved pool or from the common pool (if it is not empty). If there are no free buffers in the common pool or if the queue is over-limit, the switch drops the frame.

#### Examples

This example shows how to map a port to queue-set 2. It configures the drop thresholds for queue 2 to 40 and 60 percent of the allocated memory, guarantees (reserves) 100 percent of the allocated memory, and configures 200 percent as the maximum memory this queue can have before packets are dropped:

```
Switch(config)# mls gos queue-set output 2 threshold 2 40 60 100 200
Switch(config)# interface gigabitethernet2/0/1
Switch(config-if)# queue-set 2
```

You can verify your settings by entering the **show mls qos interface** [*interface-id*] **buffers** or the **show mls qos queue-set** privileged EXEC command.

| <b>Related Commands</b> | Command                          | Description                                       |
|-------------------------|----------------------------------|---------------------------------------------------|
|                         | mls qos queue-set output buffers | Allocates buffers to a queue-set.                 |
|                         | queue-set                        | Maps a port to a queue-set.                       |
|                         | show mls qos interface buffers   | Displays QoS information.                         |
|                         | show mls qos queue-set           | Displays egress queue settings for the queue-set. |

## mls qos rewrite ip dscp

Use the **mls qos rewrite ip dscp** global configuration command on the switch stack or on a standalone switch to configure the switch to change (rewrite) the Differentiated Services Code Point (DSCP) field of an incoming IP packet. Use the **no** form of this command to configure the switch to not modify (rewrite) the DSCP field of the packet and to enable DSCP transparency.

mls qos rewrite ip dscp

no mls qos rewrite ip dscp

| Syntax Description | This command has                            | no arguments or keywords.                                                                                                    |
|--------------------|---------------------------------------------|----------------------------------------------------------------------------------------------------|
| Defaults           | DSCP transparency                           | is disabled. The switch changes the DSCP field of the incoming IP packet.                                                                                                    |
| Command Modes      | Global configuratio                         | n                                                                                                    |
| Command History    | Release                                     | Modification                                                                                                    |
|                    | 12.2(40)EX                                  | This command was introduced.                                                                                                    |
| Usage Guidelines   | enabled by using the                        | affects only the DSCP field of a packet at the egress. If DSCP transparency is<br>e <b>no mls qos rewrite ip dscp</b> command, the switch does not modify the DSCP field<br>eket, and the DSCP field in the outgoing packet is the same as that in the incoming                                                                                   |
| Note               | Enabling DSCP tran                          | nsparency does not affect the port trust settings on IEEE 802.1Q tunneling ports.                                                                                                    |
|                    | and the DSCP field<br>including the port to | ransparency is disabled. The switch modifies the DSCP field in an incoming packet,<br>in the outgoing packet is based on the quality of service (QoS) configuration,<br>rust setting, policing and marking, and the DSCP-to-DSCP mutation map.                                                                                                    |
|                    | packet that the swit                        | SCP transparency configuration, the switch modifies the internal DSCP value of the ch uses to generate a class of service (CoS) value representing the priority of the also uses the internal DSCP value to select an egress queue and threshold.                                                                                                 |
|                    | the internal DSCP were to 16. If DSCP trans | is enabled and an incoming packet has a DSCP value of 32, the switch might modify<br>value based on the policy-map configuration and change the internal DSCP value<br>sparency is enabled, the outgoing DSCP value is 32 (same as the incoming value). If<br>is disabled, the outgoing DSCP value is 16 because it is based on the internal DSCP |

#### Examples

This example shows how to enable DSCP transparency and configure the switch to not change the DSCP value of the incoming IP packet:

Switch(config)# mls qos Switch(config)# no mls qos rewrite ip dscp

This example shows how to disable DSCP transparency and configure the switch to change the DSCP value of the incoming IP packet:

Switch(config)# mls qos Switch(config)# mls qos rewrite ip dscp

You can verify your settings by entering the **show running config** | **include rewrite** privileged EXEC command.

| Related Commands | Command             | Description                                                               |
|------------------|---------------------|---------------------------------------------------------------------------|
|                  | mls qos             | Enables QoS globally.                                                     |
|                  | show mls qos        | Displays QoS information.                                                 |
|                  | show running-config | Displays the DSCP transparency setting. For syntax information, select    |
|                  | include rewrite     | Cisco IOS Release 12.2 Configuration Guides and Command                   |
|                  |                     | References > Cisco IOS Fundamentals Command Reference,                    |
|                  |                     | <b>Release 12.2 &gt; File Management Commands &gt; Configuration File</b> |
|                  |                     | Management Commands.                                                      |

## mls qos srr-queue input bandwidth

Use the **mls qos srr-queue input bandwidth** global configuration command on the switch stack or on a standalone switch to assign shaped round robin (SRR) weights to an ingress queue. The ratio of the weights is the ratio of the frequency in which the SRR scheduler dequeues packets from each queue. Use the **no** form of this command to return to the default setting.

mls qos srr-queue input bandwidth weight1 weight2

no mls qos srr-queue input bandwidth

| Syntax Description | weight1 weight2                         | Ratio of <i>weight1</i> and <i>weight2</i> determines the ratio of the frequency in which the SRR scheduler dequeues packets from ingress queues 1 and 2. The range is 1 to 100. Separate each value with a space.                                                                                                    |
|--------------------|-----------------------------------------|----------------------------------------------------------------------------------------------------|
| Defaults           | Weight1 and weight                      | 2 are 4 (1/2 of the bandwidth is equally shared between the two queues).                                                                                                    |
| Command Modes      | Global configuratio                     | n                                                                                                    |
| Command History    | Release                                 | Modification                                                                                                    |
| -                  | 12.2(40)EX                              | This command was introduced.                                                                                                    |
| Usage Guidelines   | mls qos srr-queue<br>Then SRR shares th | tiority queue for its configured weight as specified by the <b>bandwidth</b> keyword in the <b>input priority-queue</b> <i>queue-id</i> <b>bandwidth</b> <i>weight</i> global configuration command.<br>The remaining bandwidth with both ingress queues and services them as specified by ared with the <b>mls qos srr-queue input bandwidth</b> <i>weight1 weight2</i> global mand. |
|                    | 1 1                                     | ingress queue is the priority queue by using the <b>mls qos srr-queue input</b> bal configuration command.                                                                                                    |
| Examples           | -                                       | s how to assign the ingress bandwidth for the queues in the stack. Priority queueing shared bandwidth ratio allocated to queue 1 is $25/(25+75)$ and to queue 2 is                                                                                                    |
|                    |                                         | ls gos srr-queue input priority-queue 2 bandwidth 0<br>ls gos srr-queue input bandwidth 25 75                                                                                                    |
|                    | In this example, que often as queue 1.  | eue 2 has three times the bandwidth of queue 1; queue 2 is serviced three times as                                                                                                    |

This example shows how to assign the ingress bandwidths for the queues in the stack. Queue 1 is the priority queue with 10 percent of the bandwidth allocated to it. The bandwidth ratio allocated to queues 1 and 2 is 4/(4+4). SRR services queue 1 (the priority queue) first for its configured 10 percent bandwidth. Then SRR equally shares the remaining 90 percent of the bandwidth between queues 1 and 2 by allocating 45 percent to each queue:

Switch(config)# mls gos srr-queue input priority-queue 1 bandwidth 10 Switch(config)# mls gos srr-queue input bandwidth 4 4

You can verify your settings by entering the **show mls qos interface** [*interface-id*] **queueing** or the **show mls qos input-queue** privileged EXEC command.

| Related Commands | Command                                | Description                                                                                                    |  |
|------------------|----------------------------------------|----------------------------------------------------------------------------------------------------|--|
|                  | mls qos srr-queue input buffers        | Allocates the buffers between the ingress queues.                                                                                     |  |
|                  | mls qos srr-queue input cos-map        | Maps class of service (CoS) values to an ingress queue or<br>maps CoS values to a queue and to a threshold ID.                        |  |
|                  | mls qos srr-queue input dscp-map       | Maps Differentiated Services Code Point (DSCP) values<br>to an ingress queue or maps DSCP values to a queue and<br>to a threshold ID. |  |
|                  | mls qos srr-queue input priority-queue | Configures the ingress priority queue and guarantees bandwidth.                                                                       |  |
|                  | mls qos srr-queue input threshold      | Assigns weighted tail-drop (WTD) threshold percentages to an ingress queue.                                                           |  |
|                  | show mls qos input-queue               | Displays ingress queue settings.                                                                                                    |  |
|                  | show mls qos interface queueing        | Displays quality of service (QoS) information.                                                                                        |  |

## mls qos srr-queue input buffers

Use the **mls qos srr-queue input buffers** global configuration command on the switch stack or on a standalone switch to allocate the buffers between the ingress queues. Use the **no** form of this command to return to the default setting.

mls qos srr-queue input buffers percentage1 percentage2

no mls qos srr-queue input buffers

| Syntax Description | percentage1<br>percentage2                                                                                                    | Percentage of buffers allocated to ingress queues 1 and 2. The range is 0 to 100. Separate each value with a space. |  |
|--------------------|----------------------------------------------------------------------------------------------------|----------------------------------------------------------------------------------------------------|--|
| Defaults           | Ninety percent of th                                                                                                    | he buffers is allocated to queue 1, and 10 percent of the buffers is allocated to queue 2.                          |  |
| Command Modes      | Global configuration                                                                                                    | on                                                                                                    |  |
| Command History    | Release                                                                                                    | Modification                                                                                                    |  |
|                    | 12.2(40)EX                                                                                                    | This command was introduced.                                                                                        |  |
| Usage Guidelines   | You should allocate                                                                                                    | e the buffers so that the queues can handle any incoming bursty traffic.                                            |  |
| Examples           | This example show the buffer space to                                                                                                    | s how to allocate 60 percent of the buffer space to ingress queue 1 and 40 percent of ingress queue 2:              |  |
|                    | Switch(config)# mls qos srr-queue input buffers 60 40                                                                                                    |                                                                                                    |  |
|                    | You can verify your settings by entering the <b>show mls qos interface</b> [ <i>interface-id</i> ] <b>buffers</b> or the <b>show mls qos input-queue</b> privileged EXEC command. |                                                                                                    |  |

| Related Commands | Command                                | Description                                                                                                    |  |
|------------------|----------------------------------------|----------------------------------------------------------------------------------------------------|--|
|                  | mls qos srr-queue input bandwidth      | Assigns shaped round robin (SRR) weights to an ingress queue.                                                                         |  |
|                  | mls qos srr-queue input cos-map        | Maps class of service (CoS) values to an ingress queue or maps CoS values to a queue and to a threshold ID.                           |  |
|                  | mls qos srr-queue input dscp-map       | Maps Differentiated Services Code Point (DSCP) values<br>to an ingress queue or maps DSCP values to a queue and<br>to a threshold ID. |  |
|                  | mls qos srr-queue input priority-queue | Configures the ingress priority queue and guarantees bandwidth.                                                                       |  |
|                  | mls qos srr-queue input threshold      | Assigns weighted tail-drop (WTD) threshold percentages to an ingress queue.                                                           |  |
|                  | show mls qos input-queue               | Displays ingress queue settings.                                                                                                    |  |
|                  | show mls qos interface buffers         | Displays quality of service (QoS) information.                                                                                        |  |
|                  |                                        |                                                                                                    |  |

## mls qos srr-queue input cos-map

Use the **mls qos srr-queue input cos-map** global configuration command on the switch stack or on a standalone switch to map class of service (CoS) values to an ingress queue or to map CoS values to a queue and to a threshold ID. Use the **no** form of this command to return to the default setting.

**mls qos srr-queue input cos-map queue** *queue-id* {*cos1...cos8* | **threshold** *threshold-id cos1...cos8* }

no mls qos srr-queue input cos-map

| Syntax Description | queue queue-id                     | Specify a queue number.                                                                                    |
|--------------------|------------------------------------|----------------------------------------------------------------------------------------------------|
|                    |                                    | For <i>queue-id</i> , the range is 1 to 2.                                                                 |
|                    | <i>cos1cos8</i>                    | Map CoS values to an ingress queue.                                                                        |
|                    |                                    | For <i>cos1cos8</i> , enter up to eight values, and separate each value with a space. The range is 0 to 7. |
|                    | threshold threshold-id<br>cos1cos8 | Map CoS values to a queue threshold ID.                                                                    |
|                    |                                    | For <i>threshold-id</i> , the range is 1 to 3.                                                             |
|                    |                                    | For <i>cos1cos8</i> , enter up to eight values, and separate each value with a space. The range is 0 to 7. |

#### Defaults

Table 2-10 shows the default CoS input queue threshold map:

Table 2-10 Default CoS Input Queue Threshold Map

| CoS Value | Queue ID - Threshold ID |
|-----------|-------------------------|
| 0–4       | 1–1                     |
| 5         | 2-1                     |
| 6, 7      | 1–1                     |

#### **Command Modes** Global configuration

| Command History | Release    | Modification                 |
|-----------------|------------|------------------------------|
|                 | 12.2(40)EX | This command was introduced. |

#### **Usage Guidelines**

The CoS assigned at the ingress port selects an ingress or egress queue and threshold.

The drop-threshold percentage for threshold 3 is predefined. It is set to the queue-full state. You can assign two weighted tail-drop (WTD) threshold percentages to an ingress queue by using the **mls qos srr-queue input threshold** global configuration command.

You can map each CoS value to a different queue and threshold combination, allowing the frame to follow different behavior.

**Examples**This example shows how to map CoS values 0 to 3 to ingress queue 1 and to threshold ID 1 with a drop<br/>threshold of 50 percent. It maps CoS values 4 and 5 to ingress queue 1 and to threshold ID 2 with a drop<br/>threshold of 70 percent:

Switch(config)# mls qos srr-queue input cos-map queue 1 threshold 1 0 1 2 3 Switch(config)# mls qos srr-queue input cos-map queue 1 threshold 2 4 5 Switch(config)# mls qos srr-queue input threshold 1 50 70

You can verify your settings by entering the show mls qos maps privileged EXEC command.

| Related Commands | Command                                | Description                                                                                                    |
|------------------|----------------------------------------|----------------------------------------------------------------------------------------------------|
|                  | mls qos srr-queue input bandwidth      | Assigns shaped round robin (SRR) weights to an ingress queue.                                                                         |
|                  | mls qos srr-queue input buffers        | Allocates the buffers between the ingress queues.                                                                                     |
|                  | mls qos srr-queue input dscp-map       | Maps Differentiated Services Code Point (DSCP) values<br>to an ingress queue or maps DSCP values to a queue and<br>to a threshold ID. |
|                  | mls qos srr-queue input priority-queue | Configures the ingress priority queue and guarantees bandwidth.                                                                       |
|                  | mls qos srr-queue input threshold      | Assigns WTD threshold percentages to an ingress queue.                                                                                |
|                  | show mls qos maps                      | Displays QoS mapping information.                                                                                                    |

## mls qos srr-queue input dscp-map

Use the **mls qos srr-queue input dscp-map** global configuration command on the switch stack or on a standalone switch to map Differentiated Services Code Point (DSCP) values to an ingress queue or to map DSCP values to a queue and to a threshold ID. Use the **no** form of this command to return to the default setting.

**mls qos srr-queue input dscp-map queue** *queue-id* {*dscp1...dscp8* | **threshold** *threshold-id dscp1...dscp8*}

no mls qos srr-queue input dscp-map

| Syntax Description | queue queue-id         | Specify a queue number.                                                                                       |
|--------------------|------------------------|----------------------------------------------------------------------------------------------------|
|                    |                        | For queue-id, the range is 1 to 2.                                                                            |
|                    | dscp1dscp8             | Map DSCP values to an ingress queue.                                                                          |
|                    |                        | For <i>dscp1dscp8</i> , enter up to eight values, and separate each value with a space. The range is 0 to 63. |
|                    | threshold threshold-id | Map DSCP values to a queue threshold ID.                                                                      |
|                    | dscp1dscp8             | For <i>threshold-id</i> , the range is 1 to 3.                                                                |
|                    |                        | For <i>dscp1dscp8</i> , enter up to eight values, and separate each value with a space. The range is 0 to 63. |
|                    |                        |                                                                                                    |

#### Defaults

Table 2-11 shows the default DSCP input queue threshold map:

#### Table 2-11 Default DSCP Input Queue Threshold Map

| DSCP Value | Queue ID-Threshold ID |
|------------|-----------------------|
| 0–39       | 1-1                   |
| 40–47      | 2-1                   |
| 48-63      | 1–1                   |

#### Command Modes Global configuration

| Command History | Release    | Modification                 |
|-----------------|------------|------------------------------|
|                 | 12.2(40)EX | This command was introduced. |

**Usage Guidelines** The DSCP assigned at the ingress port selects an ingress or egress queue and threshold.

The drop-threshold percentage for threshold 3 is predefined. It is set to the queue-full state. You can assign two weighted tail-drop (WTD) threshold percentages to an ingress queue by using the **mls qos srr-queue input threshold** global configuration command.

You can map each DSCP value to a different queue and threshold combination, allowing the frame to follow different behavior.

You can map up to eight DSCP values per command.

**Examples** This example shows how to map DSCP values 0 to 6 to ingress queue 1 and to threshold 1 with a drop threshold of 50 percent. It maps DSCP values 20 to 26 to ingress queue 1 and to threshold 2 with a drop threshold of 70 percent:

Switch(config)# mls qos srr-queue input dscp-map queue 1 threshold 1 0 1 2 3 4 5 6 Switch(config)# mls qos srr-queue input dscp-map queue 1 threshold 2 20 21 22 23 24 25 26 Switch(config)# mls qos srr-queue input threshold 1 50 70

You can verify your settings by entering the show mls qos maps privileged EXEC command.

| Related Commands | Command                                | Description                                                                                                  |
|------------------|----------------------------------------|----------------------------------------------------------------------------------------------------|
|                  | mls qos srr-queue input bandwidth      | Assigns shaped round robin (SRR) weights to an ingress queue.                                                |
|                  | mls qos srr-queue input buffers        | Allocates the buffers between the ingress queues.                                                            |
|                  | mls qos srr-queue input cos-map        | Maps class of service (CoS) values to an ingress queue<br>or maps CoS values to a queue and to threshold ID. |
|                  | mls qos srr-queue input priority-queue | Configures the ingress priority queue and guarantees bandwidth.                                              |
|                  | mls qos srr-queue input threshold      | Assigns WTD threshold percentages to an ingress queue.                                                       |
|                  | show mls qos maps                      | Displays QoS mapping information.                                                                            |

## mls qos srr-queue input priority-queue

Use the **mls qos srr-queue input priority-queue** global configuration command on the switch stack or on a standalone switch to configure the ingress priority queue and to guarantee bandwidth on the stack or internal ring if the ring is congested. Use the **no** form of this command to return to the default setting.

mls qos srr-queue input priority-queue queue-id bandwidth weight

no mls qos srr-queue input priority-queue queue-id

| Syntax Description | queue-id                                                                                                    | Ingress queue ID. The range is 1 to 2.                                                                 |
|--------------------|----------------------------------------------------------------------------------------------------|----------------------------------------------------------------------------------------------------|
| Syntax Description | 1                                                                                                    |                                                                                                    |
|                    | bandwidth weight                                                                                                    | Bandwidth percentage of the stack or internal ring. The range is 0 to 40.                              |
|                    |                                                                                                    |                                                                                                    |
| Defaults           | The priority queue is qu                                                                                                    | ueue 2, and 10 percent of the bandwidth is allocated to it.                                            |
| Command Modes      | Global configuration                                                                                                    |                                                                                                    |
| Command History    | Release                                                                                                    | Modification                                                                                           |
|                    | 12.2(40)EX                                                                                                    | This command was introduced.                                                                           |
|                    |                                                                                                    |                                                                                                    |
| Usage Guidelines   | You should use the prio which needs minimum                                                                                                    | rity queue only for traffic that needs to be expedited (for example, voice traffic, delay and jitter). |
|                    | The priority queue is guaranteed part of the bandwidth on the stack or internal ring, which reduces the delay and jitter under heavy network traffic on an oversubscribed ring or stack (when there is more traffic than the backplane can carry, and the queues are full and dropping frames).                                                                                                    |                                                                                                    |
|                    | The amount of bandwidth that can be guaranteed is restricted because a large value affects the entire stack and can degrade the stack performance.                                                                                                    |                                                                                                    |
|                    | <ul> <li>Shaped round robin (SRR) services the priority queue for its configured weight as specified by the bandwidth keyword in the mls qos srr-queue input priority-queue queue-id bandwidth weight global configuration command. Then SRR shares the remaining bandwidth with both ingress queues and services them as specified by the weights configured with the mls qos srr-queue input bandwidth weight1 weight2 global configuration command.</li> <li>To disable priority queueing, set the bandwidth weight to 0, for example, mls qos srr-queue input priority-queue queue-id bandwidth 0.</li> </ul> |                                                                                                    |
|                    |                                                                                                    |                                                                                                    |

# **Examples** This example shows how to assign the ingress bandwidths for the queues in the stack. Queue 1 is the priority queue with 10 percent of the bandwidth allocated to it. The bandwidth ratio allocated to queues 1 and 2 is 4/(4+4). SRR services queue 1 (the priority queue) first for its configured 10 percent bandwidth. Then SRR equally shares the remaining 90 percent of the bandwidth between queues 1 and 2 by allocating 45 percent to each queue:

Switch(config)# mls gos srr-queue input priority-queue 1 bandwidth 10 Switch(config)# mls gos srr-queue input bandwidth 4 4

You can verify your settings by entering the **show mls qos interface** [*interface-id*] **queueing** or the **show mls qos input-queue** privileged EXEC command.

| Related Commands | Command                           | Description                                                                                                    |
|------------------|-----------------------------------|----------------------------------------------------------------------------------------------------|
|                  | mls qos srr-queue input bandwidth | Assigns shaped round robin (SRR) weights to an ingress queue.                                                                   |
|                  | mls qos srr-queue input buffers   | Allocates the buffers between the ingress queues.                                                                               |
|                  | mls qos srr-queue input cos-map   | Maps class of service (CoS) values to an ingress queue or<br>maps CoS values to a queue and to a threshold ID.                  |
|                  | mls qos srr-queue input dscp-map  | Maps Differentiated Services Code Point (DSCP) values to an ingress queue or maps DSCP values to a queue and to a threshold ID. |
|                  | mls qos srr-queue input threshold | Assigns weighted tail-drop (WTD) threshold percentages to an ingress queue.                                                     |
|                  | show mls qos input-queue          | Displays ingress queue settings.                                                                                                |
|                  | show mls qos interface queueing   | Displays quality of service (QoS) information.                                                                                  |

## mls qos srr-queue input threshold

Use the **mls qos srr-queue input threshold** global configuration command on the switch stack or on a standalone switch to assign weighted tail-drop (WTD) threshold percentages to an ingress queue. Use the **no** form of this command to return to the default setting.

mls qos srr-queue input threshold queue-id threshold-percentage1 threshold-percentage2

no mls qos srr-queue input threshold queue-id

| Syntax Description | queue-id                                                                                                    | ID of the ingress queue. The range is 1 to 2.                                                                                                    |
|--------------------|----------------------------------------------------------------------------------------------------|----------------------------------------------------------------------------------------------------|
|                    | threshold-percentage1                                                                                                    | Two WTD threshold percentage values. Each threshold value is a                                                                                                    |
|                    | threshold-percentage2                                                                                                    | percentage of the total number of queue descriptors allocated for the                                                                                                    |
|                    |                                                                                                    | queue. Separate each value with a space. The range is 1 to 100.                                                                                                    |
| Defaults           | When quality of service (                                                                                                    | (QoS) is enabled, WTD is enabled.                                                                                                    |
|                    | The two WTD thresholds                                                                                                    | are set to 100 percent.                                                                                                    |
| Command Modes      | Global configuration                                                                                                    |                                                                                                    |
| Command History    | Release                                                                                                    | Modification                                                                                                    |
|                    | 12.2(40)EX                                                                                                    | This command was introduced.                                                                                                    |
| Usage Guidelines   | (CoS) or Differentiated S<br>threshold 2. If threshold 1<br>dropped until the threshol<br>be queued and sent as lon                                                                                | eshold map or the DSCP-to-threshold map to decide which class of service<br>ervices Code Points (DSCPs) values are mapped to threshold 1 and to<br>1 is exceeded, packets with CoS or DSCPs assigned to this threshold are<br>ld is no longer exceeded. However, packets assigned to threshold 2 continue to<br>ng as the second threshold is not exceeded. |
|                    | Each queue has two config                                                                                                    | gurable (explicit) drop threshold and one preset (implicit) drop threshold (full)                                                                                                    |
|                    |                                                                                                    | p-threshold map by using the <b>mls qos srr-queue input cos-map</b> global<br>You configure the DSCP-to-threshold map by using the <b>mls qos srr-queue</b><br>configuration command.                                                                                                    |
| Examples           | This example shows how to configure the tail-drop thresholds for the two queues. The queue 1 thresholds are 50 percent and 100 percent, and the queue 2 thresholds are 70 percent and 100 percent: |                                                                                                    |
|                    |                                                                                                    | s srr-queue input threshold 1 50 100<br>s srr-queue input threshold 2 70 100                                                                                                    |
|                    | You can verify your settir<br>mls qos input-queue priv                                                                                                    | ngs by entering the <b>show mls qos interface</b> [ <i>interface-id</i> ] <b>buffers</b> or the <b>show</b> vileged EXEC command.                                                                                                    |

| Related Commands | Command                                | Description                                                                                                    |
|------------------|----------------------------------------|----------------------------------------------------------------------------------------------------|
|                  | mls qos srr-queue input bandwidth      | Assigns shaped round robin (SRR) weights to an ingress queue.                                                                         |
|                  | mls qos srr-queue input buffers        | Allocates the buffers between the ingress queues.                                                                                     |
|                  | mls qos srr-queue input cos-map        | Maps class of service (CoS) values to an ingress queue or maps CoS values to a queue and to a threshold ID.                           |
|                  | mls qos srr-queue input dscp-map       | Maps Differentiated Services Code Point (DSCP) values<br>to an ingress queue or maps DSCP values to a queue and<br>to a threshold ID. |
|                  | mls qos srr-queue input priority-queue | Configures the ingress priority queue and guarantees bandwidth.                                                                       |
|                  | show mls qos input-queue               | Displays ingress queue settings.                                                                                                    |
|                  | show mls qos interface buffers         | Displays quality of service (QoS) information.                                                                                        |

### mls qos srr-queue output cos-map

Use the **mls qos srr-queue output cos-map** global configuration command on the switch stack or on a standalone switch to map class of service (CoS) values to an egress queue or to map CoS values to a queue and to a threshold ID. Use the **no** form of this command to return to the default setting.

**mls qos srr-queue output cos-map queue** *queue-id* {*cos1...cos8* | **threshold** *threshold-id cos1...cos8*}

#### no mls qos srr-queue output cos-map

| Syntax Description | queue queue-id         | Specify a queue number.                                                                                    |
|--------------------|------------------------|----------------------------------------------------------------------------------------------------|
|                    |                        | For queue-id, the range is 1 to 4.                                                                         |
|                    | <i>cos1cos8</i>        | Map CoS values to an egress queue.                                                                         |
|                    |                        | For <i>cos1cos8</i> , enter up to eight values, and separate each value with a space. The range is 0 to 7. |
|                    | threshold threshold-id | Map CoS values to a queue threshold ID.                                                                    |
|                    | cos1cos8               | For <i>threshold-id</i> , the range is 1 to 3.                                                             |
|                    |                        | For <i>cos1cos8</i> , enter up to eight values, and separate each value with a space. The range is 0 to 7. |

#### Defaults

Table 2-12 shows the default CoS output queue threshold map:

#### Table 2-12 Default Cos Output Queue Threshold Map

| CoS Value | Queue ID-Threshold ID |
|-----------|-----------------------|
| 0, 1      | 2–1                   |
| 2, 3      | 3–1                   |
| 4         | 4–1                   |
| 5         | 1–1                   |
| 6, 7      | 4–1                   |

#### **Command Modes** Global configuration

| Command History | Release    | Modification                 |
|-----------------|------------|------------------------------|
|                 | 12.2(40)EX | This command was introduced. |

show mls qos interface buffers

show mls qos maps show mls qos queue-set 

| Usage Guidelines | The drop-threshold percentage for thre                                                                                                    | shold 3 is predefined. It is set to the queue-full state.                                                                           |  |
|------------------|----------------------------------------------------------------------------------------------------|----------------------------------------------------------------------------------------------------|--|
| Note             | • •                                                                                                    | uitable for most situations. You should change them only when<br>the egress queues and if these settings do not meet your quality   |  |
|                  | You can assign two weighted tail-drop (<br><b>qos queue-set output</b> <i>qset-id</i> <b>threshol</b>                                                                                                    | WTD) threshold percentages to an egress queue by using the <b>mls d</b> global configuration command.                               |  |
|                  | You can map each CoS value to a diffe follow different behavior.                                                                                                    | rent queue and threshold combination, allowing the frame to                                                                         |  |
| Examples         | This example shows how to map a port to queue-set 1. It maps CoS values 0 to 3 to egress queue 1 and to threshold ID 1. It configures the drop thresholds for queue 1 to 50 and 70 percent of the allocated memory, guarantees (reserves) 100 percent of the allocated memory, and configures 200 percent as the maximum memory that this queue can have before packets are dropped. |                                                                                                    |  |
|                  | <pre>Switch(config)# mls qos srr-queue output cos-map queue 1 threshold 1 0 1 2 3 Switch(config)# mls qos queue-set output 1 threshold 1 50 70 100 200 Switch(config)# interface gigabitethernet2/0/1 Switch(config-if)# queue-set 1</pre>                                                                                                    |                                                                                                    |  |
|                  |                                                                                                    | g the <b>show mls qos maps</b> , the <b>show mls qos interface</b><br><b>qos queue-set</b> privileged EXEC command.                 |  |
| Related Commands | Command                                                                                                    | Description                                                                                                    |  |
|                  | mls qos srr-queue output dscp-map                                                                                                    | Maps Differentiated Services Code Point (DSCP) values to an egress queue or maps DSCP values to a queue and to a threshold ID.      |  |
|                  | mls qos queue-set output threshold                                                                                                    | Configures the WTD thresholds, guarantees the availability of buffers, and configures the maximum memory allocation to a queue-set. |  |
|                  | queue-set                                                                                                    | Maps a port to a queue-set.                                                                                                    |  |

Displays QoS information.

Displays QoS mapping information.

Displays egress queue settings for the queue-set.

## mls qos srr-queue output dscp-map

Use the **mls qos srr-queue output dscp-map** global configuration command on the switch stack or on a standalone switch to map Differentiated Services Code Point (DSCP) values to an egress or to map DSCP values to a queue and to a threshold ID. Use the **no** form of this command to return to the default setting.

**mls qos srr-queue output dscp-map queue** *queue-id* {*dscp1...dscp8* | **threshold** *threshold-id dscp1...dscp8*}

no mls qos srr-queue output dscp-map

|                    | ·                      |                                                                                                    |
|--------------------|------------------------|----------------------------------------------------------------------------------------------------|
| Syntax Description | queue queue-id         | Specify a queue number.                                                                                       |
|                    |                        | For <i>queue-id</i> , the range is 1 to 4.                                                                    |
|                    | dscp1dscp8             | Map DSCP values to an egress queue.                                                                           |
|                    |                        | For <i>dscp1dscp8</i> , enter up to eight values, and separate each value with a space. The range is 0 to 63. |
|                    | threshold threshold-id | Map DSCP values to a queue threshold ID.                                                                      |
|                    | dscp1dscp8             | For <i>threshold-id</i> , the range is 1 to 3.                                                                |
|                    |                        | For <i>dscp1dscp8</i> , enter up to eight values, and separate each value with a space. The range is 0 to 63. |
|                    |                        |                                                                                                    |

#### Defaults

Table 2-13 shows the default DSCP output queue threshold map:

#### Table 2-13 Default DSCP Output Queue Threshold Map

| DSCP Value | Queue ID-Threshold ID |
|------------|-----------------------|
| 0-15       | 2-1                   |
| 16–31      | 3–1                   |
| 32–39      | 4-1                   |
| 40-47      | 1-1                   |
| 48-63      | 4-1                   |

#### **Command Modes** Global configuration

| Command History | Release    | Modification                 |
|-----------------|------------|------------------------------|
|                 | 12.2(40)EX | This command was introduced. |

| Usage Guidelines | The drop-threshold percentage for three                                                                                                    | eshold 3 is predefined. It is set to the queue-full state.                                                                                                    |  |
|------------------|----------------------------------------------------------------------------------------------------|----------------------------------------------------------------------------------------------------|--|
| <u>Note</u>      |                                                                                                    | suitable for most situations. You should change them only when<br>the egress queues and if these settings do not meet your QoS                                                                                                    |  |
|                  | You can assign two weighted tail-drop <b>qos queue-set output</b> <i>qset-id</i> <b>thresho</b>                                                                                                    | (WTD) threshold percentages to an egress queue by using the <b>mls ld</b> global configuration command.                                                                                                    |  |
|                  | You can map each DSCP value to a different behavior.                                                                                                    | fferent queue and threshold combination, allowing the frame to                                                                                                    |  |
|                  | You can map up to eight DSCP values                                                                                                    | per command.                                                                                                    |  |
| Examples         | to threshold ID 1. It configures the dro                                                                                                    | to queue-set 1. It maps DSCP values 0 to 3 to egress queue 1 and<br>op thresholds for queue 1 to 50 and 70 percent of the allocated<br>recent of the allocated memory, and configures 200 percent as the<br>have before packets are dropped. |  |
|                  | <pre>Switch(config)# mls qos srr-queue output dscp-map queue 1 threshold 1 0 1 2 3 Switch(config)# mls qos queue-set output 1 threshold 1 50 70 100 200 Switch(config)# interface gigabitethernet2/0/1 Switch(config-if)# queue-set 1</pre> |                                                                                                    |  |
|                  |                                                                                                    | ng the <b>show mls qos maps</b> , the <b>show mls qos interface</b><br><b>s qos queue-set</b> privileged EXEC command.                                                                                                    |  |
| Related Commands | Command                                                                                                    | Description                                                                                                    |  |
|                  | mls qos srr-queue output cos-map                                                                                                    | Maps class of service (CoS) values to an egress queue or maps                                                                                                    |  |

queue-set.

Maps a port to a queue-set.

Displays QoS mapping information.

mls qos queue-set output threshold

show mls qos interface buffers

queue-set

show mls qos maps show mls qos queue-set CoS values to a queue and to a threshold ID.

Displays quality of service (QoS) information.

Displays egress queue settings for the queue-set.

Configures the WTD thresholds, guarantees the availability of buffers, and configures the maximum memory allocation to a

## mls qos trust

Use the **mls qos trust** interface configuration command on the switch stack or on a standalone switch to configure the port trust state. Ingress traffic can be trusted, and classification is performed by examining the packet Differentiated Services Code Point (DSCP), class of service (CoS), or IP-precedence field. Use the **no** form of this command to return a port to its untrusted state.

mls qos trust [cos | device cisco-phone | dscp | ip-precedence]

no mls qos trust [cos | device | dscp | ip-precedence]

| Syntax Description | cos                                              | (Optional) Classify an ingress packet by using the packet CoS value. For an untagged packet, use the port default CoS value.                                                                                                    |
|--------------------|--------------------------------------------------|----------------------------------------------------------------------------------------------------|
|                    | device cisco-phone                               | (Optional) Classify an ingress packet by trusting the CoS or DSCP value sent from the Cisco IP Phone (trusted boundary), depending on the trust setting.                                                                                                    |
|                    | dscp                                             | (Optional) Classify an ingress packet by using the packet DSCP value (most significant 6 bits of 8-bit service-type field). For a non-IP packet, the packet CoS is used if the packet is tagged. For an untagged packet, the default port CoS value is used.                                                                                    |
|                    | ip-precedence                                    | (Optional) Classify an ingress packet by using the packet IP-precedence value (most significant 3 bits of 8-bit service-type field). For a non-IP packet, the packet CoS is used if the packet is tagged. For an untagged packet, the port default CoS value is used.                                                                           |
| Defaults           | The port is not trusted                          | d. If no keyword is specified when the command is entered, the default is <b>dscp</b> .                                                                                                    |
| Command Modes      | Interface configuration                          | on                                                                                                    |
| Command History    | Release                                          | Modification                                                                                                    |
|                    | 12.2(40)EX                                       | This command was introduced.                                                                                                    |
| Jsage Guidelines   | packets are classified<br>trusted states because | ality of service (QoS) domain are classified at the edge of the domain. When the at the edge, the switch port within the QoS domain can be configured to one of the there is no need to classify the packets at every switch within the domain. Use this whether the port is trusted and which fields of the packet to use to classify traffic. |
|                    | packet, the CoS-to-D                             | gured with trust DSCP or trust IP precedence and the incoming packet is a non-IP SCP map is used to derive the corresponding DSCP value from the CoS value. The et CoS for trunk ports or the port default CoS for nontrunk ports.                                                                                                    |
|                    |                                                  | d, the DSCP field of the IP packet is not modified. However, it is still possible that packet is modified (according to DSCP-to-CoS map).                                                                                                    |
|                    |                                                  | packet is mounted (according to Doer to coo map).                                                                                                    |
|                    | If the CoS is trusted,                           | the CoS field of the packet is not modified, but the DSCP can be modified<br>-DSCP map) if the packet is an IP packet.                                                                                                    |

The trusted boundary feature prevents security problems if users disconnect their PCs from networked Cisco IP Phones and connect them to the switch port to take advantage of trusted CoS or DSCP settings. You must globally enable the Cisco Discovery Protocol (CDP) on the switch and on the port connected to the IP phone. If the telephone is not detected, trusted boundary disables the trusted setting on the switch or routed port and prevents misuse of a high-priority queue.

If you configure the trust setting for DSCP or IP precedence, the DSCP or IP precedence values in the incoming packets are trusted. If you configure the **mls qos cos override** interface configuration command on the switch port connected to the IP phone, the switch overrides the CoS of the incoming voice and data packets and assigns the default CoS value to them.

For an inter-QoS domain boundary, you can configure the port to the DSCP-trusted state and apply the DSCP-to-DSCP-mutation map if the DSCP values are different between the QoS domains.

Classification using a port trust state (for example, **mls qos trust** [**cos** | **dscp** | **ip-precedence**] and a policy map (for example, **service-policy input** *policy-map-name*) are mutually exclusive. The last one configured overwrites the previous configuration.

This example shows how to configure a port to trust the IP precedence field in the incoming packet:

Switch(config)# interface gigabitethernet2/0/1
Switch(config-if)# mls qos trust ip-precedence

This example shows how to specify that the Cisco IP Phone connected on a port is a trusted device:

Switch(config)# interface gigabitethernet2/0/1
Switch(config-if)# mls gos trust device cisco-phone

You can verify your settings by entering the show mls qos interface privileged EXEC command.

| <b>Related Commands</b> | Command                | Description                                                                                                    |
|-------------------------|------------------------|----------------------------------------------------------------------------------------------------|
|                         | mls qos cos            | Defines the default CoS value of a port or assigns the default CoS to all incoming packets on the port.                                     |
|                         | mls qos dscp-mutation  | Applies a DSCP-to DSCP-mutation map to a DSCP-trusted port.                                                                                 |
|                         | mls qos map            | Defines the CoS-to-DSCP map, DSCP-to-CoS map, the<br>DSCP-to-DSCP-mutation map, the IP-precedence-to-DSCP map, and the<br>policed-DSCP map. |
|                         | show mls qos interface | Displays QoS information.                                                                                                    |

Cisco Catalyst Blade Switch 3120 for HP Command Reference

**Examples** 

## mls qos vlan-based

Use the **mls qos vlan-based** interface configuration command on the switch stack or on a standalone switch to enable VLAN-based quality of service (QoS) on the physical port. Use the **no** form of this command to disable this feature.

mls qos vlan-based

no mls qos vlan-based

**Syntax Description** There are no arguments or keywords.

**Defaults** VLAN-based QoS is disabled.

**Command Modes** Interface configuration

| Command History | Release    | Modification                 |
|-----------------|------------|------------------------------|
|                 | 12.2(40)EX | This command was introduced. |

## **Usage Guidelines** Before attaching a hierarchical policy map to a switch virtual interface (SVI), use the **mls qos vlan-based** interface configuration command on a physical port if the port is to be specified in the secondary interface level of the hierarchical policy map.

When you configure hierarchical policing, the hierarchical policy map is attached to the SVI and affects all traffic belonging to the VLAN. The individual policer in the interface-level traffic classification only affects the physical ports specified for that classification.

For detailed instructions about configuring hierarchical policy maps, see the "Classifying, Policing, and Marking Traffic by Using Hierarchical Policy Maps" section in the software configuration guide for this release.

**Examples** This example shows how to enable VLAN-based policing on a physical port:

Switch(config)# interface gigabitethernet2/0/1 Switch(config-if)# mls qos vlan-based

You can verify your settings by entering the show mls qos interface privileged EXEC command.

| <b>Related Commands</b> | Command                | Description               |
|-------------------------|------------------------|---------------------------|
|                         | show mls qos interface | Displays QoS information. |

## monitor session

Use the **monitor session** global configuration command on the switch stack or on a standalone switch to start a new Switched Port Analyzer (SPAN) session or Remote SPAN (RSPAN) source or destination session, to enable ingress traffic on the destination port for a network security device (such as a Cisco IDS Sensor Appliance), to add or delete interfaces or VLANs to or from an existing SPAN or RSPAN session, and to limit (filter) SPAN source traffic to specific VLANs. Use the **no** form of this command to remove the SPAN or RSPAN session or to remove source or destination interfaces or filters from the SPAN or RSPAN session. For destination interfaces, the encapsulation options are ignored with the **no** form of the command.

- monitor session\_number destination {interface interface-id [, | -] [encapsulation
  replicate] [ingress { dot1q vlan vlan-id | isl | untagged vlan vlan-id | vlan vlan-id }] } | {remote
  vlan vlan-id}
- monitor session session\_number filter vlan vlan-id [, | -]
- **monitor session** *session\_number* **source** {**interface** *interface-id* [, | -] [**both** | **rx** | **tx**]} | {**vlan** *vlan-id* [, | -] [**both** | **rx** | **tx**]} | {**remote vlan** *vlan-id*}
- **no monitor session** {*session\_number* | **all** | **local** | **remote**}
- no monitor session *session\_number* destination {interface *interface-id* [, | -] [encapsulation replicate] [ingress {dot1q vlan vlan-id | isl | untagged vlan vlan-id | vlan vlan-id}]} | {remote vlan vlan-id}
- no monitor session session\_number filter vlan vlan-id [, | -]
- **no monitor session** *session\_number* **source** {**interface** *interface-id* [, | -] [**both** | **rx** | **tx**]} | {**vlan** *vlan-id* [, | -] [**both** | **rx** | **tx**]} | {**remote vlan** *vlan-id*}

| Syntax Description | session_number          | Specify the session number identified with the SPAN or RSPAN session.<br>The range is 1 to 66.                                                                                                    |
|--------------------|-------------------------|----------------------------------------------------------------------------------------------------|
|                    | destination             | Specify the SPAN or RSPAN destination. A destination must be a physical port.                                                                                                    |
|                    | interface interface-id  | Specify the destination or source interface for a SPAN or RSPAN session.<br>Valid interfaces are physical ports (including type, stack member, module,<br>and port number). For <b>source interface</b> , <b>port channel</b> is also a valid<br>interface type, and the valid range is 1 to 48. |
|                    | encapsulation replicate | (Optional) Specify that the destination interface replicates the source<br>interface encapsulation method. If not selected, the default is to send<br>packets in native form (untagged).                                                                                                    |
|                    |                         | These keywords are valid only for local SPAN. For RSPAN, the RSPAN VLAN ID overwrites the original VLAN ID; therefore, packets are always sent untagged.                                                                                                    |
|                    | ingress                 | (Optional) Enable ingress traffic forwarding.                                                                                                    |
|                    | dot1q vlan vlan-id      | Accept incoming packets with IEEE 802.1Q encapsulation with the specified VLAN as the default VLAN.                                                                                                    |
|                    | isl                     | Specify ingress forwarding using ISL encapsulation.                                                                                                    |

| untagged vlan vlan-id | Accept incoming packets with untagged encapsulation with the specified VLAN as the default VLAN.                                                                    |  |
|-----------------------|----------------------------------------------------------------------------------------------------|--|
| vlan vlan-id          | When used with only the <b>ingress</b> keyword, set default VLAN for ingress traffic.                                                                               |  |
| remote vlan vlan-id   | Specify the remote VLAN for an RSPAN source or destination session. The range is 2 to 1001 and 1006 to 4094.                                                        |  |
|                       | The RSPAN VLAN cannot be VLAN 1 (the default VLAN) or VLAN IDs 1002 to 1005 (reserved for Token Ring and FDDI VLANs).                                               |  |
| ,                     | (Optional) Specify a series of interfaces or VLANs, or separate a range of interfaces or VLANs from a previous range. Enter a space before and after the comma.     |  |
| •                     | (Optional) Specify a range of interfaces or VLANs. Enter a space before and after the hyphen.                                                                       |  |
| filter vlan vlan-id   | Specify a list of VLANs as filters on trunk source ports to limit SPAN source traffic to specific VLANs. The <i>vlan-id</i> range is 1 to 4094.                     |  |
| source                | Specify the SPAN or RSPAN source. A source can be a physical port, a port channel, or a VLAN.                                                                       |  |
| both, rx, tx          | (Optional) Specify the traffic direction to monitor. If you do not specify traffic direction, the source interface sends both transmitted and received traffic.     |  |
| source vlan vlan-id   | Specify the SPAN source interface as a VLAN ID. The range is 1 to 4094                                                                                              |  |
| all, local, remote    | Specify <b>all</b> , <b>local</b> , or <b>remote</b> with the <b>no monitor session</b> command to clear all SPAN and RSPAN, all local SPAN, or all RSPAN sessions. |  |

#### Defaults No monitor se

No monitor sessions are configured.

On a source interface, the default is to monitor both received and transmitted traffic.

On a trunk interface used as a source port, all VLANs are monitored.

If **encapsulation replicate** is not specified on a local SPAN destination port, packets are sent in native form with no encapsulation tag.

Ingress forwarding is disabled on destination ports.

#### **Command Modes** Global configuration

| Command History | Release    | Modification                 |
|-----------------|------------|------------------------------|
|                 | 12.2(40)EX | This command was introduced. |

**Usage Guidelines** Traffic that enters or leaves source ports or source VLANs can be monitored by using SPAN or RSPAN. Traffic routed to source ports or source VLANs cannot be monitored.

You can set a combined maximum of two local SPAN sessions and RSPAN source sessions. You can have a total of 66 SPAN and RSPAN sessions on a switch or switch stack.

You can have a maximum of 64 destination ports on a switch or a switch stack.

Each session can include multiple ingress or egress source ports or VLANs, but you cannot combine source ports and source VLANs in a single session. Each session can include multiple destination ports.

When you use VLAN-based SPAN (VSPAN) to analyze network traffic in a VLAN or set of VLANs, all active ports in the source VLANs become source ports for the SPAN or RSPAN session. Trunk ports are included as source ports for VSPAN, and only packets with the monitored VLAN ID are sent to the destination port.

You can monitor traffic on a single port or VLAN or on a series or range of ports or VLANs. You select a series or range of interfaces or VLANs by using the [, | -] options.

If you specify a series of VLANs or interfaces, you must enter a space before and after the comma. If you specify a range of VLANs or interfaces, you must enter a space before and after the hyphen (-).

EtherChannel ports cannot be configured as SPAN or RSPAN destination ports. A physical port that is a member of an EtherChannel group can be used as a destination port, but it cannot participate in the EtherChannel group while it is as a SPAN destination.

A private-VLAN port cannot be configured as a SPAN destination port.

You can monitor individual ports while they participate in an EtherChannel, or you can monitor the entire EtherChannel bundle by specifying the **port-channel** number as the RSPAN source interface.

A port used as a destination port cannot be a SPAN or RSPAN source, nor can a port be a destination port for more than one session at a time.

You can enable IEEE 802.1x authentication on a port that is a SPAN or RSPAN destination port; however, IEEE 802.1x authentication is disabled until the port is removed as a SPAN destination. If IEEE 802.1x authentication is not available on the port, the switch returns an error message. You can enable IEEE 802.1x authentication on a SPAN or RSPAN source port.

VLAN filtering refers to analyzing network traffic on a selected set of VLANs on trunk source ports. By default, all VLANs are monitored on trunk source ports. You can use the **monitor session** *session\_number* **filter vlan** *vlan-id* command to limit SPAN traffic on trunk source ports to only the specified VLANs.

VLAN monitoring and VLAN filtering are mutually exclusive. If a VLAN is a source, VLAN filtering cannot be enabled. If VLAN filtering is configured, a VLAN cannot become a source.

If ingress traffic forwarding is enabled for a network security device, the destination port forwards traffic at Layer 2.

Destination ports can be configured to act in these ways:

- When you enter **monitor session** *session\_number* **destination interface** *interface-id* with no other keywords, egress encapsulation is untagged, and ingress forwarding is not enabled.
- When you enter **monitor session** *session\_number* **destination interface** *interface-id* **ingress**, egress encapsulation is untagged; ingress encapsulation depends on the keywords that follow—**dot1q**, **isl**, or **untagged**.
- When you enter **monitor session** *session\_number* **destination interface** *interface-id* **encapsulation replicate** with no other keywords, egress encapsulation replicates the source interface encapsulation; ingress forwarding is not enabled. (This applies to local SPAN only; RSPAN does not support encapsulation replication.)
- When you enter **monitor session** *session\_number* **destination interface** *interface-id* **encapsulation replicate ingress**, egress encapsulation replicates the source interface encapsulation; ingress encapsulation depends on the keywords that follow—dot1q, isl, or **untagged**. (This applies to local SPAN only; RSPAN does not support encapsulation replication.)

#### Examples

This example shows how to create a local SPAN session 1 to monitor both sent and received traffic on source port 1 on stack member 1 to destination port 2 on stack member 2:

Switch(config)# monitor session 1 source interface gigabitethernet1/0/1 both Switch(config)# monitor session 1 destination interface gigabitethernet1/0/2

This example shows how to delete a destination port from an existing local SPAN session:

Switch(config)# no monitor session 2 destination gigabitethernet1/0/2

This example shows how to limit SPAN traffic in an existing session only to specific VLANs:

Switch(config)# monitor session 1 filter vlan 100 - 110

This example shows how to configure RSPAN source session 1 to monitor multiple source interfaces and to configure the destination RSPAN VLAN 900.

```
Switch(config)# monitor session 1 source interface gigabitethernet1/0/1
Switch(config)# monitor session 1 source interface port-channel 2 tx
Switch(config)# monitor session 1 destination remote vlan 900
Switch(config)# end
```

This example shows how to configure an RSPAN destination session 10 in the switch receiving the monitored traffic.

```
Switch(config)# monitor session 10 source remote vlan 900
Switch(config)# monitor session 10 destination interface gigabitethernet1/0/2
```

This example shows how to configure the destination port for ingress traffic on VLAN 5 by using a security device that supports IEEE 802.1Q encapsulation. Egress traffic replicates the source; ingress traffic uses IEEE 802.1Q encapsulation.

 $\label{eq:source} {\rm Switch}\,({\rm config})\, \# \,\, {\rm monitor} \,\, {\rm session} \,\, 2 \,\, {\rm destination} \,\, {\rm interface} \,\, {\rm gigabitethernet} 1/0/2 \,\, {\rm encapsulation} \,\, {\rm dotlq} \,\, {\rm ingress} \,\, {\rm dotlq} \,\, {\rm vlan} \,\, 5$ 

This example shows how to configure the destination port for ingress traffic on VLAN 5 by using a security device that does not support encapsulation. Egress traffic and ingress traffic is untagged.

 ${\rm Switch}\,({\rm config})\,\#\,\,{\rm monitor}\,\,{\rm session}\,\,2\,\,{\rm destination}\,\,{\rm interface}\,\,{\rm gigabitethernet1/0/2}\,\,{\rm ingress}\,\,{\rm untagged}\,\,{\rm vlan}\,\,5$ 

You can verify your settings by entering the **show monitor** privileged EXEC command. You can display SPAN and RSPAN configurations on the switch by entering the **show running-config** privileged EXEC command. SPAN information appears near the end of the output.

| Related Commands | Command             | Description                                                                                                    |
|------------------|---------------------|----------------------------------------------------------------------------------------------------|
|                  | remote-span         | Configures an RSPAN VLAN in vlan configuration mode.                                                                                                    |
|                  | show monitor        | Displays SPAN and RSPAN session information.                                                                                                    |
|                  | show running-config | Displays the operating configuration. For syntax information, use<br>this link to the Cisco IOS Release 12.2 Command Reference listing<br>page:<br>http://www.cisco.com/en/US/products/sw/iosswrel/ps1835/prod_co<br>mmand_reference_list.html<br>Select the Cisco IOS Commands Master List, Release 12.2 to<br>navigate to the command. |

OL-12248-02

### mvr (global configuration)

Use the **mvr** global configuration command without keywords on the switch stack or on a standalone switch to enable the multicast VLAN registration (MVR) feature on the switch. Use the command with keywords to set the MVR mode for a switch, configure the MVR IP multicast address, set the maximum time to wait for a query reply before removing a port from group membership, and to specify the MVR multicast VLAN. Use the **no** form of this command to return to the default settings.

mvr [group *ip-address* [count] | mode [compatible | dynamic] | querytime value | vlan vlan-id]

**no mvr** [group *ip-address* | mode [compatible | dynamic] | querytime value | vlan vlan-id]

| Syntax Description | group ip-address | Statically configure an MVR group IP multicast address on the switch.                                                                                                    |
|--------------------|------------------|----------------------------------------------------------------------------------------------------|
|                    |                  | Use the <b>no</b> form of this command to remove a statically configured IP multicast address or contiguous addresses or, when no IP address is entered, to remove all statically configured MVR IP multicast addresses.                                                                                                    |
|                    | count            | (Optional) Configure multiple contiguous MVR group addresses. The range is 1 to 256; the default is 1.                                                                                                    |
|                    | mode             | (Optional) Specify the MVR mode of operation.                                                                                                    |
|                    |                  | The default is compatible mode.                                                                                                    |
|                    | compatible       | Set MVR mode to provide compatibility with Catalyst 2900 XL and<br>Catalyst 3500 XL switches. This mode does not allow dynamic membership<br>joins on source ports.                                                                                                    |
|                    | dynamic          | Set MVR mode to allow dynamic MVR membership on source ports.                                                                                                    |
|                    | querytime value  | (Optional) Set the maximum time to wait for IGMP report memberships on<br>a receiver port. This time applies only to receiver-port leave processing.<br>When an IGMP query is sent from a receiver port, the switch waits for the<br>default or configured MVR querytime for an IGMP group membership<br>report before removing the port from multicast group membership. |
|                    |                  | The value is the response time in units of tenths of a second. The range is 1 to 100; the default is 5 tenths or one-half second.                                                                                                    |
|                    |                  | Use the <b>no</b> form of the command to return to the default setting.                                                                                                    |
|                    | vlan vlan-id     | (Optional) Specify the VLAN on which MVR multicast data is expected to be received. This is also the VLAN to which all the source ports belong. The range is 1 to 4094; the default is VLAN 1.                                                                                                    |

### Defaults

MVR is disabled by default.

The default MVR mode is compatible mode.

No IP multicast addresses are configured on the switch by default.

The default group ip address count is 0.

The default query response time is 5 tenths of or one-half second.

The default multicast VLAN for MVR is VLAN 1.

### **Command Modes** Global configuration

| Command History  | Release                                                          | Modification                                                                                                    |  |  |  |
|------------------|------------------------------------------------------------------|----------------------------------------------------------------------------------------------------|--|--|--|
|                  | 12.2(40)EX                                                       | This command was introduced.                                                                                                    |  |  |  |
| Usage Guidelines | A maximum of 256                                                 | 6 MVR multicast groups can be configured on a switch.                                                                                                    |  |  |  |
|                  | Use the <b>mvr group</b><br>MVR. Any multica                     | Use the <b>mvr group</b> command to statically set up all the IP multicast addresses that will take part in MVR. Any multicast data sent to a configured multicast address is sent to all the source ports on the switch and to all receiver ports that have registered to receive data on that IP multicast address. |  |  |  |
|                  | The <b>mvr querytime</b> command applies only to receiver ports. |                                                                                                    |  |  |  |
|                  | When operating in                                                | When operating in compatible mode, MVR does not support IGMP dynamic joins on MVR source ports.                                                                                                    |  |  |  |
|                  | MVR can coexist v                                                | with IGMP snooping on a switch.                                                                                                    |  |  |  |
|                  | routing protocol wi<br>enable MVR while                          | and MVR cannot coexist on a switch. If you enable multicast routing and a multicast<br>hile MVR is enabled, MVR is disabled and a warning message appears. If you try to<br>e multicast routing and a multicast routing protocol are enabled, the operation to<br>neelled with an Error message.                      |  |  |  |
|                  |                                                                  |                                                                                                    |  |  |  |
| Examples         | This example shows how to enable MVR:                            |                                                                                                    |  |  |  |
|                  | Switch(config)# mvr                                              |                                                                                                    |  |  |  |
|                  | Use the <b>show mvr</b> groups.                                  | privileged EXEC command to display the current setting for maximum multicast                                                                                                    |  |  |  |
|                  | This example show                                                | vs how to configure 228.1.23.4 as an IP multicast address:                                                                                                    |  |  |  |
|                  | Switch(config)# 1                                                | nvr group 228.1.23.4                                                                                                    |  |  |  |
|                  | This example show 228.1.23.1 to 228.1                            | vs how to configure ten contiguous IP multicast groups with multicast addresses from 1.23.10:                                                                                                    |  |  |  |
|                  | Switch(config)# r                                                | nvr group 228.1.23.1 10                                                                                                    |  |  |  |
|                  | Use the <b>show mvr</b> configured on the s                      | <b>members</b> privileged EXEC command to display the IP multicast group addresses switch.                                                                                                    |  |  |  |
|                  | This example show                                                | vs how to set the maximum query response time as one second (10 tenths):                                                                                                    |  |  |  |
|                  | Switch(config)# r                                                | nvr querytime 10                                                                                                    |  |  |  |
|                  | This example show                                                | vs how to set VLAN 2 as the multicast VLAN:                                                                                                    |  |  |  |
|                  | Switch(config)# r                                                | nvr vlan 2                                                                                                    |  |  |  |
|                  | You can verify you                                               | r settings by entering the <b>show myr</b> privileged EXEC command.                                                                                                    |  |  |  |

| <b>Related Commands</b> | Command                       | Description                                                                                                    |
|-------------------------|-------------------------------|----------------------------------------------------------------------------------------------------|
|                         | mvr (interface configuration) | Configures MVR ports.                                                                                                    |
|                         | show mvr                      | Displays MVR global parameters or port parameters.                                                                                                    |
|                         | show mvr interface            | Displays the configured MVR interfaces with their type, status,<br>and Immediate Leave configuration. Also displays all MVR<br>groups of which the interface is a member. |
|                         | show mvr members              | Displays all ports that are members of an MVR multicast group;<br>if the group has no members, its status is shown as Inactive.                                           |

### mvr (interface configuration)

Use the mvr interface configuration command on the switch stack or on a standalone switch to configure a Layer 2 port as a multicast VLAN registration (MVR) receiver or source port, to set the Immediate Leave feature, and to statically assign a port to an IP multicast VLAN and IP address. Use the **no** form of this command to return to the default settings.

mvr [immediate | type {receiver | source} | vlan vlan-id group [ip-address]]

no mvr [immediate | type {source | receiver}] vlan vlan-id group [ip-address]]

| Syntax Description | immediate                                                       | (Optional) Enable the Immediate Leave feature of MVR on a port. Use the <b>no mvr immediate</b> command to disable the feature.                                                                 |  |
|--------------------|-----------------------------------------------------------------|----------------------------------------------------------------------------------------------------|--|
|                    | type                                                            | (Optional) Configure the port as an MVR receiver port or a source port.                                                                                                    |  |
|                    | ••                                                              | The default port type is neither an MVR source nor a receiver port. The <b>no mvr type</b> command resets the port as neither a source or a receiver port.                                      |  |
|                    | receiver                                                        | Configure the port as a subscriber port that can only receive multicast data. Receiver ports cannot belong to the multicast VLAN.                                                               |  |
|                    | source                                                          | Configure the port as an uplink port that can send and receive multicast data for the configured multicast groups. All source ports on a switch belong to a single multicast VLAN.              |  |
|                    | vlan vlan-id group                                              | (Optional) Add the port as a static member of the multicast group with the specified VLAN ID.                                                                                                   |  |
|                    |                                                                 | The <b>no mvr vlan</b> <i>vlan-id</i> <b>group</b> command removes a port on a VLAN from membership in an IP multicast address group.                                                           |  |
|                    | ip-address                                                      | (Optional) Statically configure the specified MVR IP multicast group<br>address for the specified multicast VLAN ID. This is the IP address of the<br>multicast group that the port is joining. |  |
| Defaults           | A port is configured as neither a receiver nor a source.        |                                                                                                    |  |
|                    | The Immediate Leave feature is disabled on all ports.           |                                                                                                    |  |
|                    | No receiver port is a member of any configured multicast group. |                                                                                                    |  |
| Command Modes      | Interface configuration                                         | on                                                                                                    |  |
| Command History    | Release                                                         | Modification                                                                                                    |  |
|                    | 12.2(40)EX                                                      | This command was introduced.                                                                                                    |  |
|                    |                                                                 |                                                                                                    |  |
| Usage Guidelines   | <b>e</b> 1                                                      | source port if that port should be able to both send and receive multicast data bound ulticast groups. Multicast data is received on all ports configured as source ports.                      |  |
|                    |                                                                 |                                                                                                    |  |

Receiver ports cannot be trunk ports. Receiver ports on a switch can be in different VLANs, but should not belong to the multicast VLAN.

A port that is not taking part in MVR should not be configured as an MVR receiver port or a source port. A non-MVR port is a normal switch port, able to send and receive multicast data with normal switch behavior.

When Immediate Leave is enabled, a receiver port leaves a multicast group more quickly. Without Immediate Leave, when the switch receives an IGMP leave message from a group on a receiver port, it sends out an IGMP MAC-based query on that port and waits for IGMP group membership reports. If no reports are received in a configured time period, the receiver port is removed from multicast group membership. With Immediate Leave, an IGMP MAC-based query is not sent from the receiver port on which the IGMP leave was received. As soon as the leave message is received, the receiver port is removed from multicast group membership, which speeds up leave latency.

The Immediate Leave feature should be enabled only on receiver ports to which a single receiver device is connected.

The **mvr vlan group** command statically configures ports to receive multicast traffic sent to the IP multicast address. A port statically configured as a member of group remains a member of the group until statically removed. In compatible mode, this command applies only to receiver ports; in dynamic mode, it can also apply to source ports. Receiver ports can also dynamically join multicast groups by using IGMP join messages.

When operating in compatible mode, MVR does not support IGMP dynamic joins on MVR source ports.

An MVR port cannot be a private-VLAN port.

**Examples** This example shows how to configure a port as an MVR receiver port:

Switch(config)# interface gigabitethernet1/0/1
Switch(config-if)# mvr type receiver

Use the **show mvr interface** privileged EXEC command to display configured receiver ports and source ports.

This example shows how to enable Immediate Leave on a port:

Switch(config)# interface gigabitethernet1/0/1
Switch(config-if)# mvr immediate

This example shows how to add a port on VLAN 1 as a static member of IP multicast group 228.1.23.4:

Switch(config)# interface gigabitethernet1/0/2
Switch(config-if)# mvr vlan1 group 230.1.23.4

You can verify your settings by entering the show mvr members privileged EXEC command.

| <b>Related Commands</b> | Command                    | Description                                                                                                    |
|-------------------------|----------------------------|----------------------------------------------------------------------------------------------------|
|                         | mvr (global configuration) | Enables and configures multicast VLAN registration on the switch.                                                                                                    |
|                         | show mvr                   | Displays MVR global parameters or port parameters.                                                                                                    |
|                         | show mvr interface         | Displays the configured MVR interfaces or displays the multicast<br>groups to which a receiver port belongs. Also displays all MVR<br>groups of which the interface is a member. |
|                         | show mvr members           | Displays all receiver ports that are members of an MVR multicast group.                                                                                                    |

### nsf

Use the **nsf** router configuration command on a switch stack or standalone switch to enable and configure Cisco nonstop forwarding (NSF) for Open Shortest Path First (OSPF) or Enhanced Interior Gateway Routing Protocol (EIGRP) routing. Use the **no** form of this command to disable NSF.

### nsf [enforce global]

no nsf

| Syntax Description | enforce global                                                                                                    | (Optional) Cancel OSPF NSF restart when non-NSF-aware neighbors are detected. These keywords are visible only in OSPF router configuration mode. |  |
|--------------------|----------------------------------------------------------------------------------------------------|----------------------------------------------------------------------------------------------------|--|
| Defaults           | NSF is disabled.                                                                                                    |                                                                                                    |  |
|                    | The enforce global                                                                                                    | option is enabled (OSPF only).                                                                                                    |  |
| Command Modes      | Router configuratio                                                                                                    | n (OSPF or EIGRP)                                                                                                    |  |
| Command History    | Release                                                                                                    | Modification                                                                                                    |  |
|                    | 12.2(40)EX                                                                                                    | This command was introduced.                                                                                                    |  |
|                    |                                                                                                    |                                                                                                    |  |
| Usage Guidelines   | The <b>nsf</b> command is a router configuration command and affects all interfaces that are covered by the designated routing process. The switch supports Cisco NSF for OSPF and EIGRP protocols. |                                                                                                    |  |
|                    | When NSF is enabled and a stack master switchover is detected, the NSF-capable routers rebuild routing information from NSF-aware or NSF-capable neighbors and do not wait for a restart.           |                                                                                                    |  |
| Examples           | This example shows                                                                                                    | s how to enable OSPF NSF:                                                                                                    |  |
|                    | Switch(config)# router ospf 100<br>Switch(config-router)# nsf                                                                                                    |                                                                                                    |  |
|                    | Use the show ip ospf privileged EXEC command to verify that OSPF NSF is enabled.                                                                                                    |                                                                                                    |  |
|                    | This example shows how to enable EIGRP NSF:                                                                                                    |                                                                                                    |  |
|                    | Switch(config)# <b>router eigrp 1</b><br>Switch(config-router)# <b>nsf</b>                                                                                                    |                                                                                                    |  |
|                    | Use the show ip pro                                                                                                    | otocols privileged EXEC command to verify that EIGRP NSF is enabled.                                                                             |  |

| <b>Related Commands</b> | Command                          | Description                                                                                                    |
|-------------------------|----------------------------------|----------------------------------------------------------------------------------------------------|
|                         | <b>router</b> protocol-id number | Enables a routing process. Displays the current operating<br>configuration. For syntax information, select Cisco IOS IP Command<br>Reference, Volume 2 of 3: Routing Protocols, Release 12.2 > EIGRP<br>Commands and Cisco IOS IP Command Reference, Volume 2 of 3:<br>Routing Protocols, Release 12.2 > OSFP Commands. |
|                         |                                  |                                                                                                    |

## pagp learn-method

Use the **pagp learn-method** interface configuration command on the switch stack or on a standalone switch to learn the source address of incoming packets received from an EtherChannel port. Use the **no** form of this command to return to the default setting.

pagp learn-method {aggregation-port | physical-port}

no pagp learn-method

| Syntax Description | aggregation-port                                                                                                    | Specify address learning on the logical port-channel. The switch sends<br>packets to the source using any of the ports in the EtherChannel. This setting<br>is the default. With aggregate-port learning, it is not important on which<br>physical port the packet arrives.                                                                                                    |
|--------------------|----------------------------------------------------------------------------------------------------|----------------------------------------------------------------------------------------------------|
|                    | physical-port                                                                                                    | Specify address learning on the physical port within the EtherChannel. The switch sends packets to the source using the same port in the EtherChannel from which it learned the source address. The other end of the channel uses the same port in the channel for a particular destination MAC or IP address.                                                                  |
| Defaults           | The default is aggregation and the default is a solution and the second second se | ation-port (logical port channel).                                                                                                    |
| Command Modes      | Interface configuratio                                                                                                    | n                                                                                                    |
| Command History    | Release                                                                                                    | Modification                                                                                                    |
|                    | 12.2(40)EX                                                                                                    | This command was introduced.                                                                                                    |
| Usage Guidelines   | The learn method mu                                                                                                    | st be configured the same at both ends of the link.                                                                                                    |
| Note               | provided in the comm<br>interface configuratio                                                                                                    | ddress learning only on aggregate ports even though the <b>physical-port</b> keyword is<br>nand-line interface (CLI). The <b>pagp learn-method</b> and the <b>pagp port-priority</b><br>n commands have no effect on the switch hardware, but they are required for PAgP<br>devices that only support address learning by physical ports, such as the                           |
|                    | as a physical-port lease<br>command and to set t<br>port-channel load-ba                                                                                                    | r to the switch is a physical learner, we recommend that you configure the switch<br>rner by using the <b>pagp learn-method physical-port</b> interface configuration<br>he load-distribution method based on the source MAC address by using the<br><b>alance src-mac</b> global configuration command. Use the <b>pagp learn-method</b><br>on command only in this situation. |

## **Examples** This example shows how to set the learning method to learn the address on the physical port within the EtherChannel:

Switch(config-if) # pagp learn-method physical-port

This example shows how to set the learning method to learn the address on the port-channel within the EtherChannel:

Switch(config-if)# pagp learn-method aggregation-port

You can verify your settings by entering the **show running-config** privileged EXEC command or the **show pagp** *channel-group-number* **internal** privileged EXEC command.

| <b>Related Commands</b> | Command             | Description                                                                                                    |
|-------------------------|---------------------|----------------------------------------------------------------------------------------------------|
|                         | pagp port-priority  | Selects a port over which all traffic through the EtherChannel is sent.                                                                                                    |
|                         | show pagp           | Displays PAgP channel-group information.                                                                                                    |
|                         | show running-config | Displays the operating configuration. For syntax information, use this link to<br>the Cisco IOS Release 12.2 Command Reference listing page:<br>http://www.cisco.com/en/US/products/sw/iosswrel/ps1835/prod_command_<br>reference_list.html<br>Select the Cisco IOS Commands Master List, Release 12.2 to navigate to<br>the command. |

# pagp port-priority

Use the **pagp port-priority** interface configuration command on the switch stack or on a standalone switch to select a port over which all Port Aggregation Protocol (PAgP) traffic through the EtherChannel is sent. If all unused ports in the EtherChannel are in hot-standby mode, they can be placed into operation if the currently selected port and link fails. Use the **no** form of this command to return to the default setting.

pagp port-priority priority

no pagp port-priority

| Syntax Description | priority                                                                                                    | A priority number ranging from 0 to 255.                                                                              |
|--------------------|----------------------------------------------------------------------------------------------------|----------------------------------------------------------------------------------------------------|
|                    |                                                                                                    |                                                                                                    |
| Defaults           | The default is 128.                                                                                                    |                                                                                                    |
| Command Modes      | Interface configura                                                                                                    | tion                                                                                                    |
| Command History    | Release                                                                                                    | Modification                                                                                                    |
|                    | 12.2(40)EX                                                                                                    | This command was introduced.                                                                                          |
| Usage Guidelines   |                                                                                                    | with the highest priority that is operational and has membership in the same<br>e one selected for PAgP transmission. |
| Note               | The switch supports address learning only on aggregate ports even though the <b>physical-port</b> keyword is provided in the command-line interface (CLI). The <b>pagp learn-method</b> and the <b>pagp port-priority</b> interface configuration commands have no effect on the switch hardware, but they are required for PAgP interoperability with devices that only support address learning by physical ports, such as the Catalyst 1900 switch.                    |                                                                                                    |
|                    | When the link partner to the switch is a physical learner, we recommend that you configure the switch as a physical-port learner by using the <b>pagp learn-method physical-port</b> interface configuration command and to set the load-distribution method based on the source MAC address by using the <b>port-channel load-balance src-mac</b> global configuration command. Use the <b>pagp learn-method</b> interface configuration command only in this situation. |                                                                                                    |
| Examples           | This example show                                                                                                    | rs how to set the port priority to 200:                                                                               |
| -                  | Switch(config-if)# pagp port-priority 200                                                                                                    |                                                                                                    |
|                    | You can verify your setting by entering the <b>show running-config</b> privileged EXEC command or the <b>show pagp</b> <i>channel-group-number</i> <b>internal</b> privileged EXEC command.                                                                                                    |                                                                                                    |

| <b>Related Commands</b> | Command             | Description                                                                                                    |
|-------------------------|---------------------|----------------------------------------------------------------------------------------------------|
|                         | pagp learn-method   | Provides the ability to learn the source address of incoming packets.                                                                                                    |
|                         | show pagp           | Displays PAgP channel-group information.                                                                                                    |
|                         | show running-config | Displays the operating configuration. For syntax information, use this link to<br>the Cisco IOS Release 12.2 Command Reference listing page:<br>http://www.cisco.com/en/US/products/sw/iosswrel/ps1835/prod_command_r<br>eference_list.html<br>Select the Cisco IOS Commands Master List, Release 12.2 to navigate to<br>the command. |

### permit (ARP access-list configuration)

Use the **permit** Address Resolution Protocol (ARP) access-list configuration command to permit an ARP packet based on matches against the Dynamic Host Configuration Protocol (DHCP) bindings. Use the **no** form of this command to remove the specified access control entry (ACE) from the access control list.

- permit {[request] ip { any | host sender-ip | sender-ip sender-ip-mask } mac { any | host sender-mac | sender-mac sender-mac-mask } | response ip { any | host sender-ip | sender-ip sender-ip-mask } [ { any | host target-ip | target-ip target-ip-mask }] mac { any | host sender-mac | sender-mac sender-mac-mask } [ { any | host target-mac | target-mac target-mac mask }] } [log]
- no permit {[request] ip {any | host sender-ip | sender-ip sender-ip-mask} mac {any | host sender-mac | sender-mac sender-mac-mask} | response ip {any | host sender-ip | sender-ip sender-ip-mask} [{any | host target-ip | target-ip target-ip-mask}] mac {any | host sender-mac | sender-mac sender-mac-mask} [{any | host target-mac | target-mac target-mac-mask}]} [log]

This command is supported only if your switch is running the IP services feature set.

| Syntax Description | request                       | (Optional) Requests a match for the ARP request. When <b>request</b> is not specified, matching is performed against all ARP packets.                                                            |
|--------------------|-------------------------------|----------------------------------------------------------------------------------------------------|
|                    | ip                            | Specify the sender IP address.                                                                                                    |
|                    | any                           | Accept any IP or MAC address.                                                                                                    |
|                    | host sender-ip                | Accept the specified sender IP address.                                                                                                    |
|                    | sender-ip<br>sender-ip-mask   | Accept the specified range of sender IP addresses.                                                                                                    |
|                    | mac                           | Specify the sender MAC address.                                                                                                    |
|                    | host sender-mac               | Accept the specified sender MAC address.                                                                                                    |
|                    | sender-mac<br>sender-mac-mask | Accept the specified range of sender MAC addresses.                                                                                                    |
|                    | response ip                   | Define the IP address values for the ARP responses.                                                                                                    |
|                    | host target-ip                | (Optional) Accept the specified target IP address.                                                                                                    |
|                    | target-ip target-ip-mask      | (Optional) Accept the specified range of target IP addresses.                                                                                                    |
|                    | mac                           | Specify the MAC address values for the ARP responses.                                                                                                    |
|                    | host target-mac               | (Optional) Accept the specified target MAC address.                                                                                                    |
|                    | target-mac<br>target-mac-mask | (Optional) Accept the specified range of target MAC addresses.                                                                                                    |
|                    | log                           | (Optional) Log a packet when it matches the ACE. Matches are logged if you also configure the <b>matchlog</b> keyword in the <b>ip arp inspection vlan logging</b> global configuration command. |

### Defaults

There are no default settings.

### **Command Modes** ARP access-list configuration

| Command History  | Release                                                                                                    | Modification                                                                                        |  |
|------------------|----------------------------------------------------------------------------------------------------|----------------------------------------------------------------------------------------------------|--|
|                  | 12.2(40)EX                                                                                                    | This command was introduced.                                                                        |  |
| Usage Guidelines | You can add permit cl                                                                                                    | auses to forward ARP packets based on some matching criteria.                                       |  |
| Examples         | This example shows how to define an ARP access list and to permit both ARP requests and ARP responses from a host with an IP address of 1.1.1.1 and a MAC address of 0000.0000.abcd: |                                                                                                    |  |
|                  | Switch(config)# <b>arp access-list static-hosts</b><br>Switch(config-arp-nacl)# <b>permit ip host 1.1.1.1 mac host 0000.0000.abcd</b><br>Switch(config-arp-nacl)# <b>end</b>         |                                                                                                    |  |
|                  | You can verify your so                                                                                                    | ettings by entering the show arp access-list privileged EXEC command.                               |  |
| Related Commands | Command                                                                                                    | Description                                                                                         |  |
|                  | arp access-list                                                                                                    | Defines an ARP access control list (ACL).                                                           |  |
|                  | deny (ARP access-lis                                                                                                    | t Denies an ARP packet based on matches against the DHCP bindings.                                  |  |
|                  | configuration)                                                                                                    |                                                                                                    |  |
|                  | configuration)<br>ip arp inspection filt                                                                                                    | <b>Ser vlan</b> Permits ARP requests and responses from a host configured with a static IP address. |  |

### permit (IPv6 access-list configuration)

Use the **permit** IPv6 access list configuration command on the switch stack or on a standalone switch to set permit conditions for an IPv6 access list. Use the **no** form of this command to remove the permit conditions.

- permit {protocol} {source-ipv6-prefix/prefix-length | any | host source-ipv6-address} [operator
   [port-number]] {destination-ipv6-prefix/prefix-length | any | host destination-ipv6-address}
   [operator [port-number]] [dscp value] [fragments] [log] [log-input] [routing] [sequence
   value] [time-range name]
- **no permit** {*protocol*} {*source-ipv6-prefix/prefix-length* | **any** | **host** *source-ipv6-address*} [*operator* [*port-number*]] {*destination-ipv6-prefix/prefix-length* | **any** | **host** *destination-ipv6-address*} [*operator* [*port-number*]] [**dscp** *value*] [**fragments**] [**log**] [**log-input**] [**routing**] [**sequence** *value*] [**time-range** *name*]

#### **Internet Control Message Protocol**

permit icmp {source-ipv6-prefix/prefix-length | any | host source-ipv6-address} [operator
 [port-number]] {destination-ipv6-prefix/prefix-length | any | host destination-ipv6-address}
 [operator [port-number]] [icmp-type [icmp-code] | icmp-message] [dscp value] [log]
 [log-input] [routing] [sequence value] [time-range name]

#### **Transmission Control Protocol**

permit tcp {source-ipv6-prefix/prefix-length | any | host source-ipv6-address} [operator
 [port-number]] {destination-ipv6-prefix/prefix-length | any | host destination-ipv6-address}
 [operator [port-number]] [ack] [dscp value] [established] [fin] [log] [log-input] [neq {port |
 protocol}] [psh] [range {port | protocol}] [rst] [routing] [sequence value] [syn] [time-range
 name] [urg]

#### **User Datagram Protocol**

permit udp {source-ipv6-prefix/prefix-length | any | host source-ipv6-address} [operator
 [port-number]] {destination-ipv6-prefix/prefix-length | any | host destination-ipv6-address}
 [operator [port-number]] [dscp value] [log] [log-input] [neq {port | protocol}] [range {port |
 protocol}] [routing] [sequence value] [time-range name]

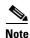

Although visible in the command-line help strings, the **flow-label** and **reflect** keywords are not supported.

This command is supported only if your switch has a switch database management (SDM) dual IPv4 and IPv6 template configured.

| Syntax Description | protocol                                  | Name or number of an Internet protocol. It can be one of the keywords <b>ahp, esp, icmp, ipv6, pcp, sctp, tcp</b> , or <b>udp</b> , or an integer in the range from 0 to 255 representing an IPv6 protocol number.                                                                        |  |
|--------------------|-------------------------------------------|----------------------------------------------------------------------------------------------------|--|
|                    | source-ipv6-prefix/prefix-<br>length      | The source IPv6 network or class of networks for which to set permit conditions.                                                                                                    |  |
|                    |                                           | <b>Note</b> This argument must be in the form documented in RFC 2373 where the address is specified in hexadecimal using 16-bit values between colons.                                                                                                    |  |
|                    | any                                       | An abbreviation for the IPv6 prefix ::/0.                                                                                                    |  |
|                    | host source-ipv6-address                  | The source IPv6 host address for which to set permit conditions.                                                                                                    |  |
|                    |                                           | This <i>source-ipv6-address</i> argument must be in the form documented in RFC 2373 where the address is specified in hexadecimal using 16-bit values between colons.                                                                                                    |  |
|                    | operator [port-number]                    | (Optional) Specify an operator that compares the source or destination ports of the specified protocol. Operators are <b>lt</b> (less than), <b>gt</b> (greater than), <b>eq</b> (equal), <b>neq</b> (not equal), and <b>range</b> (inclusive range).                                     |  |
|                    |                                           | If the operator is positioned after the <i>source-ipv6-prefix/prefix-length</i> argument, it must match the source port.                                                                                                    |  |
|                    |                                           | If the operator is positioned after the <i>destination-ipv6-prefix/prefix-length</i> argument, it must match the destination port.                                                                                                    |  |
|                    |                                           | The <b>range</b> operator requires two port numbers. All other operators require one port number.                                                                                                    |  |
|                    |                                           | The optional <i>port-number</i> argument is a decimal number or the name of a TCP or a UDP port. A port number is a number from 0 to 65535. TCP port names can be used only when filtering TCP. UDP port names can be used only when filtering UDP.                                       |  |
|                    | destination-ipv6-prefixl<br>prefix-length | The destination IPv6 network or class of networks for which to set permit conditions.                                                                                                    |  |
|                    |                                           | This argument must be in the form documented in RFC 2373 where the address is specified in hexadecimal using 16-bit values between colons.                                                                                                    |  |
|                    | <b>host</b><br>destination-ipv6-address   | The destination IPv6 host address for which to set permit conditions.                                                                                                    |  |
|                    |                                           | This <i>destination-ipv6-address</i> argument must be in the form documented<br>in RFC 2373 where the address is specified in hexadecimal using 16-bit<br>values between colons.                                                                                                    |  |
|                    | dscp value                                | (Optional) Match a differentiated services codepoint value against the traffic class value in the Traffic Class field of each IPv6 packet header. The acceptable range is from 0 to 63.                                                                                                   |  |
|                    | fragments                                 | (Optional) Match noninitial fragmented packets where the fragment<br>extension header contains a nonzero fragment offset. The <b>fragments</b><br>keyword is an option only if the protocol is <b>ipv6</b> and the <i>operator</i><br>[ <i>port-number</i> ] arguments are not specified. |  |

| log                                          | (Optional) Send an informational logging message to the console about<br>the packet that matches the entry. (The level of messages logged to the<br>console is controlled by the <b>logging console</b> command.)                                                                                                    |
|----------------------------------------------|----------------------------------------------------------------------------------------------------|
|                                              | The message includes the access list name and sequence number; whether<br>the packet was permitted; the protocol, whether it was TCP, UDP, ICMP,<br>or a number; and, if appropriate, the source and destination addresses and<br>source and destination port numbers. The message is generated for the<br>first packet that matches, and then at 5-minute intervals, including the<br>number of packets permitted in the prior 5-minute interval. |
| log-input                                    | (Optional) Provide the same function as the <b>log</b> keyword, but the logging message also includes the receiving interface.                                                                                                    |
| routing                                      | (Optional) Match packets with the routing extension header.                                                                                                    |
| sequence value                               | (Optional) Specify the sequence number for the access list statement. The acceptable range is from 1 to 4294967295.                                                                                                    |
| time-range name                              | (Optional) Specify the time range that applies to the permit statement. The name of the time range and its restrictions are specified by the <b>time-range</b> and <b>absolute</b> or <b>periodic</b> commands, respectively.                                                                                                    |
| icmp-type                                    | (Optional) Specify an ICMP message type for filtering ICMP packets.<br>ICMP packets can be filtered by the ICMP message type. The type is a<br>number from 0 to 255.                                                                                                    |
| icmp-code                                    | (Optional) Specify an ICMP message code for filtering ICMP packets.<br>ICMP packets that are filtered by the ICMP message type can also be<br>filtered by the ICMP message code. The code is a number from 0 to 255.                                                                                                    |
| icmp-message                                 | (Optional) Specify an ICMP message name for filtering ICMP packets.<br>ICMP packets can be filtered by an ICMP message name or ICMP<br>message type and code. The possible names are listed in the "Usage<br>Guidelines" section.                                                                                                    |
| ack                                          | (Optional) Only for the TCP protocol: acknowledgment (ACK) bit set.                                                                                                    |
| established                                  | (Optional) Only for the TCP protocol: Means the connection has been<br>established. A match occurs if the TCP datagram has the ACK or RST bits<br>set. The nonmatching case is that of the initial TCP datagram to form a<br>connection.                                                                                                    |
| fin                                          | (Optional) Only for the TCP protocol: Fin bit set; no more data from sender.                                                                                                    |
| <b>neq</b> { <i>port</i>   <i>protocol</i> } | (Optional) Match only packets that are not on a given port number.                                                                                                    |
| psh                                          | (Optional) Only for the TCP protocol: Push function bit set.                                                                                                    |
| <pre>range {port   protocol}</pre>           | (Optional) Match only packets in the range of port numbers.                                                                                                    |
| rst                                          | (Optional) Only for the TCP protocol: Reset bit set.                                                                                                    |
| syn                                          | (Optional) Only for the TCP protocol: Synchronize bit set.                                                                                                    |
| urg                                          | (Optional) Only for the TCP protocol: Urgent pointer bit set.                                                                                                    |

### Defaults

No IPv6 access list is defined.

**Command Modes** IPv6 access-list configuration

| Command History  | Release                                                                                                    | Modification                                                                                                    |                                                                                                    |  |
|------------------|----------------------------------------------------------------------------------------------------|----------------------------------------------------------------------------------------------------|----------------------------------------------------------------------------------------------------|--|
|                  | 12.2(40)EX                                                                                                    | This comman                                                                                                    | d was introduced.                                                                                                    |  |
| Jsage Guidelines |                                                                                                    | access-list configurati<br>e) command, but it is                                                                                                    | ion mode) command is similar to the <b>permit</b> (IPv4 access-list IPv6-specific.                                                                                                    |  |
|                  | Use the <b>permit</b> (IPv6) command after the <b>ipv6 access-list</b> command to enter IPv6 access-list configuration mode and to define the conditions under which a packet passes the access list.                                                                                    |                                                                                                    |                                                                                                    |  |
|                  | Specifying IPv6 for the <i>protocol</i> argument matches against the IPv6 header of the packet.                                                                                                    |                                                                                                    |                                                                                                    |  |
|                  | By default, the firs by 10.                                                                                                    | t statement in an acce                                                                                                    | ess list is number 10, and the subsequent statements increment                                                                                                    |  |
|                  | list. To add a new s                                                                                                    | You can add <b>permit</b> , <b>deny</b> , or <b>remark</b> statements to an existing access list without re-entering the entire list. To add a new statement anywhere other than at the end of the list, create a new statement with an appropriate entry number that falls between two existing entry numbers to show where it belongs. |                                                                                                    |  |
|                  | See the <b>ipv6 acces</b>                                                                                                    | s-list command for m                                                                                                    | ore information on defining IPv6 ACLs.                                                                                                    |  |
|                  | nd-ns, there must b<br>an IPv6 ACL must<br>The IPv6 neighbor<br>ACLs implicitly all<br>the Address Resolu                                                                                                    | be an explicit <b>deny</b> en<br>contain at least one e<br>discovery process us<br>low IPv6 neighbor dis<br>tion Protocol (ARP),<br>layer protocol. There                                                                                                    | r discovery and to deny <b>icmp any any nd-na</b> or <b>icmp any any</b><br>atry in the ACL. For the three implicit statements to take effect,<br>entry.<br>es the IPv6 network layer service. Therefore, by default, IPv6<br>scovery packets to be sent and received on an interface. In IPv4,<br>which is equivalent to the IPv6 neighbor discovery process, uses<br>fore, by default, IPv4 ACLs implicitly allow ARP packets to be |  |
|                  | Both the <i>source-ipv6-prefix/prefix-length</i> and <i>destination-ipv6-prefix/prefix-length</i> arguments are used for traffic filtering (the source prefix filters traffic based upon the traffic source; the destination prefix filters traffic based upon the traffic destination). |                                                                                                    |                                                                                                    |  |
|                  | The switch supports IPv6 address matching for a full range of prefix-lengths.                                                                                                    |                                                                                                    |                                                                                                    |  |
|                  | The <b>fragments</b> keyword is an option only if the <i>operator</i> [port-number] arguments are not specified.                                                                                                    |                                                                                                    |                                                                                                    |  |
|                  | This is a list of ICM                                                                                                    | MP message names:                                                                                                    |                                                                                                    |  |
|                  | beyond-sc                                                                                                    | cope                                                                                                    | destination-unreachable                                                                                                    |  |
|                  | echo-repl                                                                                                    | у                                                                                                    | echo-request                                                                                                    |  |
|                  | header                                                                                                    |                                                                                                    | hop-limit                                                                                                    |  |
|                  | mld-query                                                                                                    | 1                                                                                                    | mld-reduction                                                                                                    |  |
|                  | mld-repor                                                                                                    | t                                                                                                    | nd-na                                                                                                    |  |
|                  | nd-ns                                                                                                    |                                                                                                    | next-header                                                                                                    |  |
|                  | no-admin                                                                                                    |                                                                                                    | no-route                                                                                                    |  |
|                  | packet-too                                                                                                    | o-big                                                                                                    | parameter-option                                                                                                    |  |
|                  |                                                                                                    |                                                                                                    |                                                                                                    |  |

| parameter-problem    | port-unreachable   |
|----------------------|--------------------|
| reassembly-timeout   | renum-command      |
| renum-result         | renum-seq-number   |
| router-advertisement | router-renumbering |
| router-solicitation  | time-exceeded      |
| unreachable          |                    |

#### **Examples**

This example configures two IPv6 access lists named OUTBOUND and INBOUND and applies both access lists to outbound and inbound traffic on a Layer 3 interface. The first and second permit entries in the OUTBOUND list permit all TCP and UDP packets from network 2001:ODB8:0300:0201::/64 to leave the interface. The deny entry in the OUTBOUND list prevents all packets from the network FE80:0:0:0201::/64 (packets that have the link-local prefix FE80:0:0:0201 as the first 64 bits of their source IPv6 address) from leaving the interface. The third permit entry in the OUTBOUND list permits all ICMP packets to leave the interface.

The permit entry in the INBOUND list permits all ICMP packets to enter the interface.

```
Switch(config) #ipv6 access-list OUTBOUND
Switch(config-ipv6-acl)# permit tcp 2001:0DB8:0300:0201::/64 any
Switch(config-ipv6-acl)# permit udp 2001:0DB8:0300:0201::/64 any
Switch(config-ipv6-acl)# deny FE80:0:0:0201::/64 any
Switch(config-ipv6-acl) # permit icmp any any
Switch(config-ipv6-acl)# exit
Switch(config) #ipv6 access-list INBOUND
Switch(config-ipv6-acl) # permit icmp any any
Switch(config-ipv6-acl)# exit
Switch(config)# interface gigabitethernet1/0/3
Switch(config-if) # no switchport
Switch(config-if)# ipv6 address 2001::/64 eui-64
Switch(config-if) # ipv6 traffic-filter OUTBOUND out
Switch(config-if)# ipv6 traffic-filter INBOUND in
```

Note

Given that a **permit any any** statement is not included as the last entry in the OUTBOUND or the INBOUND access list, only TCP, UDP, and ICMP packets are permitted out of and into the interface (the implicit deny-all condition at the end of the access list denies all other packet types on the interface).

| <b>Related Commands</b> | Command                                  | Description                                                                 |
|-------------------------|------------------------------------------|-----------------------------------------------------------------------------|
|                         | ipv6 access-list                         | Defines an IPv6 access list and enters IPv6 access list configuration mode. |
|                         | ipv6 traffic-filter                      | Filters incoming or outgoing IPv6 traffic on an interface.                  |
|                         | deny (IPv6 access-list<br>configuration) | Sets deny conditions for an IPv6 access list.                               |
|                         | show ipv6 access-list                    | Displays the contents of all current IPv6 access lists.                     |

### permit (MAC access-list configuration)

Use the **permit** MAC access-list configuration command on the switch stack or on a standalone switch to allow non-IP traffic to be forwarded if the conditions are matched. Use the **no** form of this command to remove a permit condition from the extended MAC access list.

- {permit | deny} {any | host src-MAC-addr | src-MAC-addr mask} {any | host dst-MAC-addr |
   dst-MAC-addr mask} [type mask | cos cos | aarp | amber | dec-spanning | decnet-iv |
   diagnostic | dsm | etype-6000 | etype-8042 | lat | lavc-sca | lsap lsap mask | mop-console |
   mop-dump | msdos | mumps | netbios | vines-echo | vines-ip | xns-idp]
- no {permit | deny} {any | host src-MAC-addr | src-MAC-addr mask} {any | host dst-MAC-addr | dst-MAC-addr mask} [type mask | cos cos | aarp | amber | dec-spanning | decnet-iv | diagnostic | dsm | etype-6000 | etype-8042 | lat | lavc-sca | lsap lsap mask | mop-console | mop-dump | msdos | mumps | netbios | vines-echo | vines-ip | xns-idp]

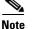

Though visible in the command-line help strings, appletalk is not supported as a matching condition.

| Syntax Description | any                                                           | Keyword to specify to deny any source or destination MAC address.                                                                                                    |
|--------------------|---------------------------------------------------------------|----------------------------------------------------------------------------------------------------|
|                    | <b>host</b> src-MAC-addr  <br>src-MAC-addr mask               | Define a host MAC address and optional subnet mask. If the source<br>address for a packet matches the defined address, non-IP traffic from that<br>address is denied.                                           |
|                    | <b>host</b> <i>dst-MAC-addr</i>  <br><i>dst-MAC-addr</i> mask | Define a destination MAC address and optional subnet mask. If the destination address for a packet matches the defined address, non-IP traffic to that address is denied.                                       |
|                    | type mask                                                     | (Optional) Use the Ethertype number of a packet with Ethernet II or SNAP encapsulation to identify the protocol of the packet.                                                                                  |
|                    |                                                               | • <i>type</i> is 0 to 65535, specified in hexadecimal.                                                                                                    |
|                    |                                                               | • <i>mask</i> is a mask of <i>don't care</i> bits applied to the Ethertype before testing for a match.                                                                                                    |
|                    | aarp                                                          | (Optional) Select Ethertype AppleTalk Address Resolution Protocol that maps a data-link address to a network address.                                                                                           |
|                    | amber                                                         | (Optional) Select EtherType DEC-Amber.                                                                                                    |
|                    | cos cos                                                       | (Optional) Select an arbitrary class of service (CoS) number from 0 to 7 to set priority. Filtering on CoS can be performed only in hardware. A warning message appears if the <b>cos</b> option is configured. |
|                    | dec-spanning                                                  | (Optional) Select EtherType Digital Equipment Corporation (DEC) spanning tree.                                                                                                    |
|                    | decnet-iv                                                     | (Optional) Select EtherType DECnet Phase IV protocol.                                                                                                    |
|                    | diagnostic                                                    | (Optional) Select EtherType DEC-Diagnostic.                                                                                                    |
|                    | dsm                                                           | (Optional) Select EtherType DEC-DSM.                                                                                                    |
|                    | etype-6000                                                    | (Optional) Select EtherType 0x6000.                                                                                                    |
|                    | etype-8042                                                    | (Optional) Select EtherType 0x8042.                                                                                                    |
|                    | lat                                                           | (Optional) Select EtherType DEC-LAT.                                                                                                    |
|                    |                                                               |                                                                                                    |

| lsap lsap-number mask | (Optional) Use the LSAP number (0 to 65535) of a packet with 802.2 encapsulation to identify the protocol of the packet. |  |
|-----------------------|----------------------------------------------------------------------------------------------------|--|
|                       | The <i>mask</i> is a mask of <i>don't care</i> bits applied to the LSAP number before testing for a match.               |  |
| mop-console           | (Optional) Select EtherType DEC-MOP Remote Console.                                                                      |  |
| mop-dump              | (Optional) Select EtherType DEC-MOP Dump.                                                                                |  |
| msdos                 | (Optional) Select EtherType DEC-MSDOS.                                                                                   |  |
| mumps                 | (Optional) Select EtherType DEC-MUMPS.                                                                                   |  |
| netbios               | (Optional) Select EtherType DEC- Network Basic Input/Output System (NETBIOS).                                            |  |
| vines-echo            | (Optional) Select EtherType Virtual Integrated Network Service (VINES)<br>Echo from Banyan Systems.                      |  |
| vines-ip              | (Optional) Select EtherType VINES IP.                                                                                    |  |
| xns-idp               | (Optional) Select EtherType Xerox Network Systems (XNS) protocol suite.                                                  |  |

To filter IPX traffic, you use the *type mask* or **lsap** *lsap mask* keywords, depending on the type of IPX encapsulation being used. Filter criteria for IPX encapsulation types as specified in Novell terminology and Cisco IOS terminology are listed in Table 2-14.

| Table 2-14 | IPX Filtering Criteria |
|------------|------------------------|
|------------|------------------------|

| IPX Encapsulation Type |                |                  |
|------------------------|----------------|------------------|
| Cisco IOS Name         | Novell Name    | Filter Criterion |
| arpa                   | Ethernet II    | Ethertype 0x8137 |
| snap                   | Ethernet-snap  | Ethertype 0x8137 |
| sap                    | Ethernet 802.2 | LSAP 0xE0E0      |
| novell-ether           | Ethernet 802.3 | LSAP 0xFFFF      |

### **Defaults** This command has no defaults. However, the default action for a MAC-named ACL is to deny.

**Command Modes** MAC access-list configuration

| Command History | Release    | Modification                 |
|-----------------|------------|------------------------------|
|                 | 12.2(40)EX | This command was introduced. |

**Usage Guidelines** You enter MAC access-list configuration mode by using the **mac access-list extended** global configuration command.

If you use the **host** keyword, you cannot enter an address mask; if you do not use the **any** or **host** keywords, you must enter an address mask.

After an access control entry (ACE) is added to an access control list, an implied **deny-any-any** condition exists at the end of the list. That is, if there are no matches, the packets are denied. However, before the first ACE is added, the list permits all packets.

For more information about MAC-named extended access lists, see the software configuration guide for this release.

**Examples** This example shows how to define the MAC-named extended access list to allow NETBIOS traffic from any source to MAC address 00c0.00a0.03fa. Traffic matching this list is allowed.

Switch(config-ext-macl)# permit any host 00c0.00a0.03fa netbios

This example shows how to remove the permit condition from the MAC-named extended access list: Switch(config-ext-macl)# no permit any 00c0.00a0.03fa 0000.0000 netbios

This example permits all packets with Ethertype 0x4321:

Switch(config-ext-macl)# permit any any 0x4321 0

You can verify your settings by entering the show access-lists privileged EXEC command.

| Related Commands | Command                              | Description                                                       |
|------------------|--------------------------------------|-------------------------------------------------------------------|
|                  | deny (MAC access-list configuration) | Denies non-IP traffic to be forwarded if conditions are matched.  |
|                  | mac access-list extended             | Creates an access list based on MAC addresses for non-IP traffic. |
|                  | show access-lists                    | Displays access control lists configured on a switch.             |

## police

Use the **police** policy-map class configuration command on the switch stack or on a standalone switch to define a policer for classified traffic. A policer defines a maximum permissible rate of transmission, a maximum burst size for transmissions, and an action to take if either maximum is exceeded. Use the **no** form of this command to remove an existing policer.

police rate-bps burst-byte [exceed-action {drop | policed-dscp-transmit}]

**no police** *rate-bps burst-byte* [**exceed-action** {**drop** | **policed-dscp-transmit**}]

| Syntax Description |                                                                                                    |                                                                                                    |
|--------------------|----------------------------------------------------------------------------------------------------|----------------------------------------------------------------------------------------------------|
|                    | rate-bps                                                                                                    | Specify the average traffic rate in bits per second (b/s). The range is 1000000 to 1000000000.                                                                                                    |
|                    | burst-byte                                                                                                    | Specify the normal burst size in bytes. The range is 8000 to 1000000.                                                                                                    |
|                    | exceed-action drop                                                                                                    | (Optional) When the specified rate is exceeded, specify that the switch drop the packet.                                                                                                    |
|                    | exceed-action<br>policed-dscp-transmit                                                                                                    | (Optional) When the specified rate is exceeded, specify that the switch changes the Differentiated Services Code Point (DSCP) of the packet to that specified in the policed-DSCP map and then sends the packet.                                                                                                    |
| Defaults           | No policers are defined.                                                                                                    |                                                                                                    |
| Command Modes      | Policy-map class configu                                                                                                    | iration                                                                                                    |
| Command History    | Release                                                                                                    | Modification                                                                                                    |
|                    | 12.2(40)EX                                                                                                    | This command was introduced.                                                                                                    |
|                    |                                                                                                    |                                                                                                    |
| Usage Guidelines   |                                                                                                    | chical policy maps, you can only use the <b>police</b> policy-map command in a                                                                                                    |
| Usage Guidelines   | secondary interface-level<br>The port ASIC device, w<br>(255 user-configurable policers sup<br>configurable policers sup<br>constrained by the hardw                      |                                                                                                    |
| Usage Guidelines   | secondary interface-level<br>The port ASIC device, w<br>(255 user-configurable po-<br>configurable policers sup<br>constrained by the hardw<br>guarantee that a port will | l policy map.<br>hich controls more than one physical port, supports 256 policers on the switch<br>olicers plus 1 policer reserved for internal use). The maximum number of<br>ported per port is 63. Policers are allocated on demand by the software and are<br>vare and ASIC boundaries. You cannot reserve policers per port. There is no |

#### Examples

This example shows how to configure a policer that drops packets if traffic exceeds 1 Mb/s average rate with a burst size of 20 KB. The DSCPs of incoming packets are trusted, and there is no packet modification.

```
Switch(config)# policy-map policy1
Switch(config-pmap)# class class1
Switch(config-pmap-c)# trust dscp
Switch(config-pmap-c)# police 1000000 20000 exceed-action drop
Switch(config-pmap-c)# exit
```

This example shows how to configure a policer, which marks down the DSCP values with the values defined in policed-DSCP map and sends the packet:

```
Switch(config)# policy-map policy2
Switch(config-pmap)# class class2
Switch(config-pmap-c)# police 1000000 20000 exceed-action policed-dscp-transmit
Switch(config-pmap-c)# exit
```

You can verify your settings by entering the show policy-map privileged EXEC command.

| Related Commands | Command                  | Description                                                                                                    |
|------------------|--------------------------|----------------------------------------------------------------------------------------------------|
|                  | class                    | Defines a traffic classification match criteria (through the <b>police</b> , <b>set</b> , and <b>trust</b> policy-map class configuration commands) for the specified class-map name. |
|                  | mls qos map policed-dscp | Applies a policed-DSCP map to a DSCP-trusted port.                                                                                                    |
|                  | policy-map               | Creates or modifies a policy map that can be attached to multiple ports to specify a service policy.                                                                                  |
|                  | set                      | Classifies IP traffic by setting a DSCP or IP-precedence value in the packet.                                                                                                    |
|                  | show policy-map          | Displays quality of service (QoS) policy maps.                                                                                                    |
|                  | trust                    | Defines a trust state for traffic classified through the <b>class</b> policy-map configuration or the <b>class-map</b> global configuration command.                                  |

## police aggregate

Use the **police aggregate** policy-map class configuration command on the switch stack or on a standalone switch to apply an aggregate policer to multiple classes in the same policy map. A policer defines a maximum permissible rate of transmission, a maximum burst size for transmissions, and an action to take if either maximum is exceeded. Use the **no** form of this command to remove the specified policer.

police aggregate aggregate-policer-name

**no police aggregate** *aggregate-policer-name* 

| Syntax Description | aggregate-policer-nai                                                                                                    | <i>me</i> Name of the aggregate policer.                                               |
|--------------------|----------------------------------------------------------------------------------------------------|----------------------------------------------------------------------------------------|
| Defaults           | No aggregate policers                                                                                                    | are defined.                                                                           |
| Command Modes      | Policy-map class conf                                                                                                    | figuration                                                                             |
| Command History    | Release                                                                                                    | Modification                                                                           |
|                    | 12.2(40)EX                                                                                                    | This command was introduced.                                                           |
| Usage Guidelines   | <b>Guidelines</b> The port ASIC device, which controls more than one physical port, supports 256 polic (255 user-configurable policers plus 1 policer reserved for internal use). The maximum configurable policers supported per port is 63. Policers are allocated on demand by the constrained by the hardware and ASIC boundaries. You cannot reserve policers per por guarantee that a port will be assigned to any policer. |                                                                                        |
|                    | You set aggregate policer parameters by using the <b>mls qos aggregate-policer</b> global configuration command. You apply an aggregate policer to multiple classes in the same policy map; you cannot use an aggregate policer across different policy maps.                                                                                                    |                                                                                        |
|                    | To return to policy-ma<br>use the <b>end</b> command                                                                                                    | up configuration mode, use the <b>exit</b> command. To return to privileged EXEC mode, |
|                    | You cannot configure                                                                                                    | aggregate policers in hierarchical policy maps.                                        |

command.

| Examples | This example shows how to define the aggregate policer parameters and to apply the policer to multiple classes in a policy map:                                    |
|----------|----------------------------------------------------------------------------------------------------|
|          | Switch(config)# mls qos aggregate-policer agg_policer1 10000 1000000 exceed-action drop<br>Switch(config)# policy-map policy2<br>Switch(config-pmap)# class class1 |
|          | Switch(config-pmap-c)# police aggregate agg_policer1                                                                                                    |
|          | Switch(config-pmap-c)# <b>exit</b>                                                                                                    |
|          | Switch(config-pmap)# <b>class class2</b>                                                                                                    |
|          | Switch(config-pmap-c)# <b>set dscp 10</b>                                                                                                    |
|          | Switch(config-pmap-c)# <b>police aggregate agg_policer1</b>                                                                                                    |
|          | Switch(config-pmap-c)# <b>exit</b>                                                                                                    |
|          | Switch(config-pmap)# <b>class class3</b>                                                                                                    |
|          | Switch(config-pmap-c)# <b>trust dscp</b>                                                                                                    |
|          | Switch(config-pmap-c)# <b>police aggregate agg_policer2</b>                                                                                                    |
|          | Switch(config-pmap-c)# <b>exit</b>                                                                                                    |
|          | You can verify your settings by entering the show mls qos aggregate-policer privileged EXEC                                                                        |

| <b>Related Commands</b> | Command                        | Description                                                                              |
|-------------------------|--------------------------------|------------------------------------------------------------------------------------------|
|                         | mls qos aggregate-policer      | Defines policer parameters, which can be shared by multiple classes within a policy map. |
|                         | show mls qos aggregate-policer | Displays the quality of service (QoS) aggregate policer configuration.                   |

## policy-map

Use the **policy-map** global configuration command on the switch stack or on a standalone switch to create or modify a policy map that can be attached to multiple physical ports or switch virtual interfaces (SVIs) and to enter policy-map configuration mode. Use the **no** form of this command to delete an existing policy map and to return to global configuration mode.

policy-map policy-map-name

**no policy-map** *policy-map-name* 

| Syntax Description | policy-map-name                                                                                                    | Name of the policy map.                                                                                                    |  |
|--------------------|----------------------------------------------------------------------------------------------------|----------------------------------------------------------------------------------------------------|--|
| Defaults           | No policy maps are de                                                                                                    | fined.                                                                                                    |  |
|                    |                                                                                                    | s to set the Differentiated Services Code Point (DSCP) to 0 if the packet is an IP lass of service (CoS) to 0 if the packet is tagged. No policing is performed. |  |
| Command Modes      | Global configuration                                                                                                    |                                                                                                    |  |
| Command History    | Release                                                                                                    | Modification                                                                                                    |  |
|                    | 12.2(40)EX                                                                                                    | This command was introduced.                                                                                                    |  |
| Usage Guidelines   | After entering the <b>pol</b> ic configuration commar                                                                                                    | <b>cy-map</b> command, you enter policy-map configuration mode, and these                                                                                        |  |
|                    | <ul> <li>class: defines the classification match criteria for the specified class map. For more information, see the "class" section on page 2-42.</li> </ul>                                                                                                    |                                                                                                    |  |
|                    | • <b>description</b> : describes the policy map (up to 200 characters).                                                                                                    |                                                                                                    |  |
|                    | • exit: exits policy-map configuration mode and returns you to global configuration mode.                                                                                                    |                                                                                                    |  |
|                    | • <b>no</b> : removes a previously defined policy map.                                                                                                    |                                                                                                    |  |
|                    | • <b>rename</b> : renames the current policy map.                                                                                                    |                                                                                                    |  |
|                    | To return to global configuration mode, use the <b>exit</b> command. To return to privileged EXEC mode, use the <b>end</b> command.                                                                                                    |                                                                                                    |  |
|                    | Before configuring policies for classes whose match criteria are defined in a class map, use the <b>policy-map</b> command to specify the name of the policy map to be created, added to, or modified. Entering the <b>policy-map</b> command also enables the policy-map configuration mode in which you can configure or modify the class policies for that policy map. |                                                                                                    |  |
|                    | You can configure class policies in a policy map only if the classes have match criteria defined for them.<br>To configure the match criteria for a class, use the <b>class-map</b> global configuration and <b>match</b> class-map<br>configuration commands. You define packet classification on a physical-port basis.                                                 |                                                                                                    |  |

Only one policy map per ingress port or SVI is supported. You can apply the same policy map to multiple physical ports or SVIs.

You can apply a nonhierarchical policy maps to physical ports or to SVIs. However, you can only apply a hierarchical policy map to SVIs.

A hierarchical policy map has two levels. The first level, the VLAN level, specifies the actions to be taken against a traffic flow on an SVI. The second level, the interface level, specifies the actions to be taken against the traffic on the physical ports that belong to the SVI and are specified in the interface-level policy map.

In a primary VLAN-level policy map, you can only configure the trust state or set a new DSCP or IP precedence value in the packet. In a secondary interface-level policy map, you can only configure individual policers on physical ports that belong to the SVI.

After the hierarchical policy map is attached to an SVI, an interface-level policy map cannot be modified or removed from the hierarchical policy map. A new interface-level policy map also cannot be added to the hierarchical policy map. If you want these changes to occur, the hierarchical policy map must first be removed from the SVI.

For more information about hierarchical policy maps, see the "Policing on SVIs" section in the "Configuring QoS" chapter of the software configuration guide for this release.

#### Examples

This example shows how to create a policy map called *policy1*. When attached to the ingress port, it matches all the incoming traffic defined in *class1*, sets the IP DSCP to 10, and polices the traffic at an average rate of 1 Mb/s and bursts at 20 KB. Traffic exceeding the profile is marked down to a DSCP value gotten from the policed-DSCP map and then sent.

```
Switch(config)# policy-map policy1
Switch(config-pmap)# class class1
Switch(config-pmap-c)# set dscp 10
Switch(config-pmap-c)# police 1000000 20000 exceed-action policed-dscp-transmit
Switch(config-pmap-c)# exit
```

This example shows how to configure multiple classes in a policy map called *policymap2*:

```
Switch(config)# policy-map policymap2
Switch(config-pmap)# class class1
Switch(config-pmap-c)# set dscp 10
Switch(config-pmap-c)# police 100000 20000 exceed-action policed-dscp-transmit
Switch(config-pmap-c)# exit
Switch(config-pmap-c)# trust dscp
Switch(config-pmap-c)# police 100000 20000 exceed-action drop
Switch(config-pmap-c)# police 100000 20000 exceed-action drop
Switch(config-pmap-c)# exit
Switch(config-pmap-c)# exit
Switch(config-pmap-c)# set dscp 0 (no policer)
Switch(config-pmap-c)# exit
```

This example shows how to create a hierarchical policy map and attach it to an SVI:

```
Switch(config)# class-map cm-non-int
Switch(config-cmap)# match access-group 101
Switch(config-cmap)# exit
Switch(config)# class-map cm-non-int-2
Switch(config-cmap)# match access-group 102
Switch(config-cmap)# exit
Switch(config)# class-map cm-test-int
Switch(config-cmap)# match input-interface gigabitethernet2/0/2 - gigabitethernet2/0/3
Switch(config-cmap)# exit
Switch(config-cmap)# exit
Switch(config)# policy-map pm-test-int
```

```
Switch(config-pmap)# class cm-test-int
Switch(config-pmap-c)# police 18000000 8000 exceed-action drop
Switch(config-pmap-c)# exit
Switch(config-pmap)# exit
Switch(config)# policy-map pm-test-pm-2
Switch(config-pmap)# class cm-non-int
Switch(config-pmap-c)# set dscp 7
Switch(config-pmap-c)# service-policy pm-test-int
Switch(config-pmap)# class cm-non-int-2
Switch(config-pmap-c)# set dscp 15
Switch(config-pmap-c)# service-policy pm-test-int
Switch(config-pmap-c)# exit
Switch(config-pmap-c)# end
Switch(config-cmap)# exit
Switch(config-map-c)# exit
Switch(config-map-c)# exit
Switch(config)# interface vlan 10
Switch(config-if)# service-policy input pm-test-pm-2
```

This example shows how to delete *policymap2*:

Switch(config)# no policy-map policymap2

You can verify your settings by entering the **show policy-map** privileged EXEC command.

| Related Commands | Command           | Description                                                                                                    |
|------------------|-------------------|----------------------------------------------------------------------------------------------------|
|                  | class             | Defines a traffic classification match criteria (through the <b>police</b> , <b>set</b> , and <b>trust</b> policy-map class configuration command) for the specified class-map |
|                  |                   | name.                                                                                                    |
|                  | class-map         | Creates a class map to be used for matching packets to the class whose name you specify.                                                                                       |
|                  | service-policy    | Applies a policy map to a port.                                                                                                    |
|                  | show mls qos vlan | Displays the quality of service (QoS) policy maps attached to an SVI.                                                                                                    |
|                  | show policy-map   | Displays QoS policy maps.                                                                                                    |

## port-channel load-balance

Use the **port-channel load-balance** global configuration command on the switch stack or on a standalone switch to set the load-distribution method among the ports in the EtherChannel. Use the **no** form of this command to return to the default setting.

port-channel load-balance {dst-ip | dst-mac | src-dst-ip | src-dst-mac | src-ip | src-mac}

no port-channel load-balance

| Syntax Description | dst-ip                                                                                                    | Load distribution is based on the destination host IP address.                                                                                                    |  |
|--------------------|----------------------------------------------------------------------------------------------------|----------------------------------------------------------------------------------------------------|--|
| ,, ,               | dst-mac                                                                                                    | Load distribution is based on the destination host MAC address. Packets to the same destination are sent on the same port, but packets to different destinations are sent different ports in the channel. |  |
|                    | src-dst-ip                                                                                                    | Load distribution is based on the source and destination host IP address.                                                                                                    |  |
|                    | src-dst-mac                                                                                                    | Load distribution is based on the source and destination host MAC address.                                                                                                    |  |
|                    | src-ip                                                                                                    | Load distribution is based on the source host IP address.                                                                                                    |  |
|                    | src-mac                                                                                                    | Load distribution is based on the source MAC address. Packets from different hosts use different ports in the channel, but packets from the same host use the same port.                                  |  |
| Defaults           | The default is                                                                                                    | src-mac.                                                                                                    |  |
| Command Modes      | Global configu                                                                                                    | uration                                                                                                    |  |
| Command History    | Release                                                                                                    | Modification                                                                                                    |  |
|                    | 12.2(40)EX                                                                                                    | This command was introduced.                                                                                                    |  |
| Usage Guidelines   | For information about when to use these forwarding methods, see the "Configuring EtherChannels" chapter in the software configuration guide for this release. |                                                                                                    |  |
| <b>F</b>           | This example shows how to set the load-distribution method to <b>dst-mac</b> :                                                                                |                                                                                                    |  |
| Examples           | Switch(config)# port-channel load-balance dst-mac                                                                                                    |                                                                                                    |  |
| Examples           | Switch(config                                                                                                    | g)# port-channel load-balance dst-mac                                                                                                    |  |

| <b>Related Commands</b> | Command                | Description                                                                                                    |
|-------------------------|------------------------|----------------------------------------------------------------------------------------------------|
|                         | interface port-channel | Accesses or creates the port channel.                                                                                                    |
|                         | show etherchannel      | Displays EtherChannel information for a channel.                                                                                                    |
|                         | show running-config    | Displays the operating configuration. For syntax information, use this link<br>to the Cisco IOS Release 12.2 Command Reference listing page:<br>http://www.cisco.com/en/US/products/sw/iosswrel/ps1835/prod_comman<br>d_reference_list.html<br>Select the Cisco IOS Commands Master List, Release 12.2 to navigate<br>to the command. |

# priority-queue

Use the **priority-queue** interface configuration command to enable the egress expedite queue on a port. Use the **no** form of this command to return to the default setting.

priority-queue out

no priority-queue out

| Syntax Description | out                                                                                                    | Enable the egress expedite queue.                                                                                                    |  |
|--------------------|----------------------------------------------------------------------------------------------------|----------------------------------------------------------------------------------------------------|--|
| Defaults           | The egress expedit                                                                                                    | e queue is disabled.                                                                                                    |  |
| Command Modes      | Interface configura                                                                                                    | ition                                                                                                    |  |
| Command History    | Release                                                                                                    | Modification                                                                                                    |  |
|                    | 12.2(40)EX                                                                                                    | This command was introduced.                                                                                                    |  |
| Usage Guidelines   | affected because th <b>bandwidth shape</b>                                                                                                    | re the <b>priority-queue out</b> command, the shaped round robin (SRR) weight ratios are<br>ere is one fewer queue participating in SRR. This means that <i>weight1</i> in the <b>srr-queue</b><br>or the <b>srr-queue bandwidth shape</b> interface configuration command is ignored (not<br>lculation). The expedite queue is a priority queue, and it is serviced until empty before<br>re serviced. |  |
|                    | Follow these guidelines when the expedite queue is enabled or the egress queues are serviced based on their SRR weights:                                                                            |                                                                                                    |  |
|                    | • If the egress expedite queue is enabled, it overrides the SRR shaped and shared weights for queue 1.                                                                                              |                                                                                                    |  |
|                    | • If the egress expedite queue is disabled and the SRR shaped and shared weights are configured, the shaped mode overrides the shared mode for queue 1, and SRR services this queue in shaped mode. |                                                                                                    |  |
|                    | -                                                                                                    | xpedite queue is disabled and the SRR shaped weights are not configured, SRR seven in shared mode.                                                                                                    |  |
| Examples           |                                                                                                    | s how to enable the egress expedite queue when the SRR weights are configured. The eue overrides the configured SRR weights.                                                                                                    |  |
|                    | Switch(config-if)<br>Switch(config-if)                                                                                                    | interface gigabitethernet1/0/2<br>)# srr-queue bandwidth shape 25 0 0 0<br>)# srr-queue bandwidth share 30 20 25 25<br>)# priority-queue out                                                                                                    |  |

This example shows how to disable the egress expedite queue after the SRR shaped and shared weights are configured. The shaped mode overrides the shared mode.

```
Switch(config)# interface gigabitethernet1/0/2
Switch(config-if)# srr-queue bandwidth shape 25 0 0 0
Switch(config-if)# srr-queue bandwidth share 30 20 25 25
Switch(config-if)# no priority-queue out
```

You can verify your settings by entering the **show mls qos interface** *interface-id* **queueing** or the **show running-config** privileged EXEC command.

| Related Commands | Command                         | Description                                                                                                    |
|------------------|---------------------------------|----------------------------------------------------------------------------------------------------|
|                  | show mls qos interface queueing | Displays the queueing strategy (SRR, priority queueing), the weights corresponding to the queues, and the CoS-to-egress-queue map. |
|                  | srr-queue bandwidth shape       | Assigns the shaped weights and enables bandwidth shaping on<br>the four egress queues mapped to a port.                            |
|                  | srr-queue bandwidth share       | Assigns the shared weights and enables bandwidth sharing on<br>the four egress queues mapped to a port.                            |

### private-vlan

Use the **private-vlan** VLAN configuration command on the switch stack or on a standalone switch to configure private VLANs and to configure the association between private-VLAN primary and secondary VLANs. Use the **no** form of this command to return the VLAN to normal VLAN configuration.

private-vlan {association [add | remove] secondary-vlan-list | community | isolated | primary}

no private-vlan {association | community | isolated | primary}

| Syntax Description | association                                                                                                    | Create an association between the primary VLAN and a secondary VLAN.                                                            |  |
|--------------------|----------------------------------------------------------------------------------------------------|----------------------------------------------------------------------------------------------------|--|
|                    | secondary-vlan-list                                                                                                    | Specify one or more secondary VLANs to be associated with a primary VLAN in a private VLAN.                                     |  |
|                    | add                                                                                                    | Associate a secondary VLAN to a primary VLAN.                                                                                   |  |
|                    | remove                                                                                                    | Clear the association between a secondary VLAN and a primary VLAN.                                                              |  |
|                    | community                                                                                                    | Designate the VLAN as a community VLAN.                                                                                         |  |
|                    | isolated                                                                                                    | Designate the VLAN as a community VLAN.                                                                                         |  |
|                    | primary                                                                                                    | Designate the VLAN as a community VLAN.                                                                                         |  |
| Defaults           | The default is to have a                                                                                                    | no private VLANs configured.                                                                                                    |  |
| Command Modes      | VLAN configuration                                                                                                    |                                                                                                    |  |
| Command History    | Release                                                                                                    | Modification                                                                                                    |  |
|                    | 12.2(40)EX                                                                                                    | This command was introduced.                                                                                                    |  |
| Usage Guidelines   | • • • •                                                                                                    | vate VLANs, you must disable VTP (VTP mode transparent). After you configure hould not change the VTP mode to client or server. |  |
|                    | VTP does not propagate private-VLAN configuration. You must manually configure private VLANs on all switches in the Layer 2 network to merge their Layer 2 databases and to prevent flooding of private-VLAN traffic.                                                      |                                                                                                    |  |
|                    | You cannot include VLAN 1 or VLANs 1002 to 1005 in the private-VLAN configuration. Extended VLANs (VLAN IDs 1006 to 4094) can be configured in private VLANs.                                                                                                    |                                                                                                    |  |
|                    | You can <b>associate</b> a secondary (isolated or community) VLAN with only one primary VLAN. A primary VLAN can have one isolated VLAN and multiple community VLANs associated with it.                                                                                   |                                                                                                    |  |
|                    | • A secondary VLAN cannot be configured as a primary VLAN.                                                                                                    |                                                                                                    |  |
|                    | • The <i>secondary_vlan_list</i> parameter cannot contain spaces. It can contain multiple comma-separated items. Each item can be a single private-VLAN ID or a hyphenated range of private-VLAN IDs. The list can contain one isolated VLAN and multiple community VLANs. |                                                                                                    |  |

• If you delete either the primary or secondary VLANs, the ports associated with the VLAN become inactive.

A **community** VLAN carries traffic among community ports and from community ports to the promiscuous ports on the corresponding primary VLAN.

An **isolated** VLAN is used by isolated ports to communicate with promiscuous ports. It does not carry traffic to other community ports or isolated ports with the same primary vlan domain.

A **primary** VLAN is the VLAN that carries traffic from a gateway to customer end stations on private ports.

Configure Layer 3 VLAN interfaces (SVIs) only for primary VLANs. You cannot configure Layer 3 VLAN interfaces for secondary VLANs. SVIs for secondary VLANs are inactive while the VLAN is configured as a secondary VLAN.

The private-vlan commands do not take effect until you exit from VLAN configuration mode.

Do not configure private-VLAN ports as EtherChannels. While a port is part of the private-VLAN configuration, any EtherChannel configuration for it is inactive.

Do not configure a private VLAN as a Remote Switched Port Analyzer (RSPAN) VLAN.

Do not configure a private VLAN as a voice VLAN.

Do not configure fallback bridging on switches with private VLANs.

Although a private VLAN contains more than one VLAN, only one STP instance runs for the entire private VLAN. When a secondary VLAN is associated with the primary VLAN, the STP parameters of the primary VLAN are propagated to the secondary VLAN.

For information about configuring host ports and promiscuous ports, see the **switchport mode private-vlan** command.

For more information about private-VLAN interaction with other features, see the software configuration guide for this release.

#### **Examples**

This example shows how to configure VLAN 20 as a primary VLAN, VLAN 501 as an isolated VLAN, and VLANs 502 and 503 as community VLANs, and to associate them in a private VLAN:

```
Switch# configure terminal
Switch(config)# vlan 20
Switch(config-vlan) # private-vlan primary
Switch(config-vlan)# exit
Switch(config) # vlan 501
Switch(config-vlan) # private-vlan isolated
Switch(config-vlan)# exit
Switch(config)# vlan 502
Switch(config-vlan)# private-vlan community
Switch(config-vlan)# exit
Switch(config) # vlan 503
Switch(config-vlan) # private-vlan community
Switch(config-vlan)# exit
Switch(config) # vlan 20
Switch(config-vlan) # private-vlan association 501-503
Switch(config-vlan)# end
```

You can verify your setting by entering the **show vlan private-vlan** or **show interfaces status** privileged EXEC command.

| Related Commands | Command                      | Description                                                                                |
|------------------|------------------------------|--------------------------------------------------------------------------------------------|
|                  | show interfaces status       | Displays the status of interfaces, including the VLANs to which they belong.               |
|                  | show vlan private-vlan       | Displays the private VLANs and VLAN associations configured on the switch or switch stack. |
|                  | switchport mode private-vlan | Configures a private-VLAN port as a host port or promiscuous port.                         |

## private-vlan mapping

Use the **private-vlan mapping** interface configuration command on a switch virtual interface (SVI) on the switch stack or on a standalone switch to create a mapping between a private-VLAN primary and secondary VLANs so that both VLANs share the same primary VLAN SVI. Use the **no** form of this command to remove private-VLAN mappings from the SVI.

private-vlan mapping {[add | remove] secondary-vlan-list}

no private-vlan mapping

| Syntax Description | secondary-vlan-list                                                                                                    | Specify one or more secondary VLANs to be mapped to the primary VLAN SVI.          |  |
|--------------------|----------------------------------------------------------------------------------------------------|------------------------------------------------------------------------------------|--|
|                    | add                                                                                                    | (Optional) Map the secondary VLAN to the primary VLAN SVI.                         |  |
|                    | remove                                                                                                    | (Optional) Remove the mapping between the secondary VLAN and the primary VLAN SVI. |  |
| Defaults           | The default is to have r                                                                                                    | no private VLAN SVI mapping configured.                                            |  |
| Command Modes      | Interface configuration                                                                                                    |                                                                                    |  |
| Command History    | Release                                                                                                    | Modification                                                                       |  |
|                    | 12.2(40)EX                                                                                                    | This command was introduced.                                                       |  |
|                    |                                                                                                    |                                                                                    |  |
| Usage Guidelines   | The switch must be in VTP transparent mode when you configure private VLANs.                                                                                                    |                                                                                    |  |
|                    | The SVI of the primary VLAN is created at Layer 3.                                                                                                    |                                                                                    |  |
|                    | Configure Layer 3 VLAN interfaces (SVIs) only for primary VLANs. You cannot configure Layer 3 VLAN interfaces for secondary VLANs. SVIs for secondary VLANs are inactive while the VLAN is configured as a secondary VLAN.                                               |                                                                                    |  |
|                    | The <i>secondary_vlan_list</i> parameter cannot contain spaces. It can contain multiple comma-separated items. Each item can be a single private-VLAN ID or a hyphenated range of private-VLAN IDs. The list can contain one isolated VLAN and multiple community VLANs. |                                                                                    |  |
|                    | Traffic that is received on the secondary VLAN is routed by the SVI of the primary VLAN.                                                                                                    |                                                                                    |  |
|                    | A secondary VLAN can be mapped to only one primary SVI. IF you configure the primary VLAN as a secondary VLAN, all SVIs specified in this command are brought down.                                                                                                    |                                                                                    |  |
|                    | If you configure a mapping between two VLANs that do not have a valid Layer 2 private-VLAN association, the mapping configuration does not take effect.                                                                                                    |                                                                                    |  |

### Examples

This example shows how to map the interface of VLAN 20 to the SVI of VLAN 18:

Switch# configure terminal Switch# interface vlan 18 Switch(config-if)# private-vlan mapping 20 Switch(config-vlan)# end

This example shows how to permit routing of secondary VLAN traffic from secondary VLANs 303 to 305 and 307 through VLAN 20 SVI:

Switch# configure terminal Switch# interface vlan 20 Switch(config-if)# private-vlan mapping 303-305, 307 Switch(config-vlan)# end

You can verify your setting by entering the **show interfaces private-vlan mapping** privileged EXEC command.

| <b>Related Commands</b> | Command                      | Description                                                 |
|-------------------------|------------------------------|-------------------------------------------------------------|
|                         | show interfaces private-vlan | Display private-VLAN mapping information for the VLAN SVIs. |
|                         | mapping                      |                                                             |

## queue-set

Use the **queue-set** interface configuration command on the switch stack or on a standalone switch to map a port to a queue-set. Use the **no** form of this command to return to the default setting.

queue-set qset-id

no queue-set qset-id

| Syntax Description | riptionqset-idID of the queue-set. Each port belongs to a queue-set, which defines all the<br>characteristics of the four egress queues per port. The range is 1 to 2. |                                                                                                    |  |  |  |
|--------------------|----------------------------------------------------------------------------------------------------|----------------------------------------------------------------------------------------------------|--|--|--|
| Defaults           | The queue-set ID is 1.                                                                                                    |                                                                                                    |  |  |  |
| Command Modes      | Interface configuration                                                                                                    |                                                                                                    |  |  |  |
| Command History    | Release                                                                                                    | Modification                                                                                                    |  |  |  |
|                    | 12.2(40)EX                                                                                                    | This command was introduced.                                                                                                    |  |  |  |
| Examples           | This example shows how to map a port to queue-set 2:<br>Switch(config)# interface gigabitethernet2/0/1                                                                 |                                                                                                    |  |  |  |
|                    | Switch(config-if)# queue-set 2<br>You can verify your settings by entering the show mls qos interface [interface-id] buffers privileged                                |                                                                                                    |  |  |  |
|                    | EXEC command.                                                                                                    | or , for a second second second second second second second second second second second second second second s                                                               |  |  |  |
| Related Commands   | Command                                                                                                    | Description                                                                                                    |  |  |  |
|                    | mls qos queue-set outpu                                                                                                    | <b>It buffers</b> Allocates buffers to a queue-set.                                                                                                    |  |  |  |
|                    | mls qos queue-set outpu                                                                                                    | <b>It threshold</b> Configures the weighted tail-drop (WTD) thresholds, guarantees the availability of buffers, and configures the maximum memory allocation to a queue-set. |  |  |  |
|                    | show mls qos interface                                                                                                    | <b>buffers</b> Displays quality of service (QoS) information.                                                                                                    |  |  |  |

## radius-server dead-criteria

Use the **radius-server dead-criteria** global configuration command on the switch stack or on a standalone switch to configure the conditions that determine when a RADIUS server is considered unavailable or *dead*. Use the **no** form of this command to return to the default settings.

radius-server dead-criteria [time seconds [tries number] | tries number]

no radius-server dead-criteria [time seconds [tries number] | tries number]

| Syntax Description | time seconds                                                                                                    | <i>seconds</i> (Optional) Set the time in seconds during which the switch does not need to get a valid response from the RADIUS server. The range is from 1 to 120 seconds.                                                                                                    |  |  |  |
|--------------------|----------------------------------------------------------------------------------------------------|----------------------------------------------------------------------------------------------------|--|--|--|
|                    | tries number                                                                                                    | (Optional) Set the number of times that the switch does not get a valid response from the RADIUS server before the server is considered unavailable. The range is from 1 to 100.                                                                                                    |  |  |  |
| Defaults           | -                                                                                                    | namically determines the <i>seconds</i> value that is from 10 to 60 seconds.                                                                                                    |  |  |  |
|                    | The switch dy                                                                                                    | namically determines the <i>tries</i> value that is from 10 to 100.                                                                                                    |  |  |  |
| Command Modes      | Global configu                                                                                                    | iration                                                                                                    |  |  |  |
| Command History    | Release                                                                                                    | Modification                                                                                                    |  |  |  |
| -                  | 12.2(40)EX                                                                                                    | This command was introduced.                                                                                                    |  |  |  |
| Usage Guidelines   | • Use the <b>ra</b> seconds du                                                                                                    | d that you configure the <i>seconds</i> and <i>number</i> parameters as follows:<br><b>Idius-server timeout</b> <i>seconds</i> global configuration command to specify the time in<br>uring which the switch waits for a RADIUS server to respond before the IEEE 802.1x<br>tion times out. The switch dynamically determines the default <i>seconds</i> value that is from |  |  |  |
|                    | • Use the <b>ra</b> times the s                                                                                                    | <b>idius-server retransmit</b> <i>retries</i> global configuration command to specify the number of switch tries to reach the RADIUS servers before considering the servers to be unavailable. In dynamically determines the default <i>tries</i> value that is from 10 to 100.                                                                                             |  |  |  |
|                    | • The <i>seconds</i> parameter is less than or equal to the number of retransmission attempts times the time in seconds before the IEEE 802.1x authentication times out. |                                                                                                    |  |  |  |
|                    | • The <i>tries</i> p                                                                                                    | parameter should be the same as the number of retransmission attempts.                                                                                                    |  |  |  |
| Examples           | -                                                                                                    | shows how to configure 60 as the <b>time</b> and 10 as the number of <b>tries</b> , the conditions that<br>on a RADIUS server is considered unavailable                                                                                                    |  |  |  |
|                    | Switch(config)# radius-server dead-criteria time 60 tries 10                                                                                                    |                                                                                                    |  |  |  |
|                    | You can verify                                                                                                    | your settings by entering the <b>show running-config</b> privileged EXEC command.                                                                                                    |  |  |  |
|                    |                                                                                                    |                                                                                                    |  |  |  |

**Cisco Catalyst Blade Switch 3120 for HP Command Reference** 

| <b>Related Commands</b> | Command                                     | Description                                                                                                    |
|-------------------------|---------------------------------------------|----------------------------------------------------------------------------------------------------|
|                         | dot1x critical (global configuration)       | Configures the parameters for the inaccessible authentication bypass feature.                                                                                                    |
|                         | dot1x critical (interface<br>configuration) | Enables the inaccessible authentication bypass feature on an interface and configures the access VLAN to which the switch assigns the critical port when the port is in the critical-authentication state.                                                                                                    |
|                         | radius-server retransmit retries            | Specifies the number of times that the switch tries to reach the<br>RADIUS servers before considering the servers to be<br>unavailable. For syntax information, select <b>Cisco IOS Security</b><br><b>Command Reference, Release 12.2 &gt; Server Security</b><br><b>Protocols &gt; RADIUS Commands</b> .                               |
|                         | radius-server timeout seconds               | Specifies the time in seconds during which the switch waits for<br>a RADIUS server to respond before the IEEE 802.1x<br>authentication times out. For syntax information, select <b>Cisco</b><br><b>IOS Security Command Reference, Release 12.2 &gt; Server</b><br><b>Security Protocols &gt; RADIUS Commands</b> .                     |
|                         | show running-config                         | Displays the operating configuration. For syntax information,<br>use this link to the Cisco IOS Release 12.2 Command<br>Reference listing page:<br>http://www.cisco.com/en/US/products/sw/iosswrel/ps1835/pr<br>od_command_reference_list.html<br>Select the Cisco IOS Commands Master List, Release 12.2<br>to navigate to the command. |

2-365

# radius-server host

Use the **radius-server host** global configuration command on the switch stack or on a standalone switch to configure the RADIUS server parameters, including the RADIUS accounting and authentication. Use the **no** form of this command to return to the default settings.

**radius-server host** *ip-address* [acct-port *udp-port*] [auth-port *udp-port*][test username *name* [idle-time *time*] [ignore-acct-port] [ignore-auth-port]] [key *string*]

no radius-server host ip-address

| Syntax Description | · · · · · · · · · · · · · · · · · · ·                                                                                                    |                                                                                                    |  |  |
|--------------------|----------------------------------------------------------------------------------------------------|----------------------------------------------------------------------------------------------------|--|--|
| -                  | ip-address                                                                                                    | Specify the IP address of the RADIUS server.                                                                                                    |  |  |
|                    | acct-port udp-port                                                                                                    | (Optional) Specify the UDP port for the RADIUS accounting server. The                                                                                                    |  |  |
|                    |                                                                                                    | range is from 0 to 65536.                                                                                                    |  |  |
|                    | auth-port udp-port                                                                                                    | (Optional) Specify the UDP port for the RADIUS authentication server. T range is from 0 to 65536.                                                                                                    |  |  |
|                    | key string                                                                                                    | (Optional) Specify the authentication and encryption key for all RADIUS communication between the switch and the RADIUS daemon. The key is a text string that must match the encryption key used on the RADIUS server. Always configure the key as the last item in this command. Leading spaces are ignored, but spaces within and at the end of the key are used. If there are spaces in your key, do not enclose the key in quotation marks unless the quotation marks are part of the key. |  |  |
|                    | test username name                                                                                                    | specify the username to be used.                                                                                                    |  |  |
|                    | idle-time time                                                                                                    | dle-time time(Optional) Set the interval of time in minutes after which the switch sends test<br>packets to the server. The range is from 1 to 35791 minutes.gnore-acct-port(Optional) Disables testing on the RADIUS-server accounting port.                                                                                                    |  |  |
|                    | ignore-acct-nort                                                                                                    |                                                                                                    |  |  |
|                    |                                                                                                    |                                                                                                    |  |  |
|                    | ignore-auth-port                                                                                                    | (Optional) Disables testing on the RADIUS-server authentication port.                                                                                                    |  |  |
| Defaults           | ignore-auth-port                                                                                                    |                                                                                                    |  |  |
| Defaults           | <b>ignore-auth-port</b><br>The UDP port for the R                                                                                                    | (Optional) Disables testing on the RADIUS-server authentication port.                                                                                                    |  |  |
| Defaults           | <b>ignore-auth-port</b><br>The UDP port for the R<br>The UDP port for the R                                                                                                    | (Optional) Disables testing on the RADIUS-server authentication port.<br>RADIUS accounting server is 1646.<br>RADIUS authentication server is 1645.                                                                                                    |  |  |
| Defaults           | <b>ignore-auth-port</b><br>The UDP port for the R<br>The UDP port for the R<br>Automatic server testin                                                                                | (Optional) Disables testing on the RADIUS-server authentication port.<br>RADIUS accounting server is 1646.<br>RADIUS authentication server is 1645.<br>ag is disabled.                                                                                                    |  |  |
| Defaults           | <b>ignore-auth-port</b><br>The UDP port for the R<br>The UDP port for the R<br>Automatic server testin<br>The idle time is 60 min                                                     | (Optional) Disables testing on the RADIUS-server authentication port.<br>RADIUS accounting server is 1646.<br>RADIUS authentication server is 1645.<br>ng is disabled.<br>nutes (1 hour).                                                                                                    |  |  |
| Defaults           | <b>ignore-auth-port</b><br>The UDP port for the R<br>The UDP port for the R<br>Automatic server testin<br>The idle time is 60 min<br>When the automatic tes                           | (Optional) Disables testing on the RADIUS-server authentication port.<br>RADIUS accounting server is 1646.<br>RADIUS authentication server is 1645.<br>ag is disabled.                                                                                                    |  |  |
| Defaults           | <b>ignore-auth-port</b><br>The UDP port for the R<br>The UDP port for the R<br>Automatic server testin<br>The idle time is 60 min<br>When the automatic tes                           | (Optional) Disables testing on the RADIUS-server authentication port.<br>RADIUS accounting server is 1646.<br>RADIUS authentication server is 1645.<br>Ing is disabled.<br>Inutes (1 hour).                                                                                                    |  |  |
|                    | <b>ignore-auth-port</b><br>The UDP port for the R<br>The UDP port for the R<br>Automatic server testin<br>The idle time is 60 min<br>When the automatic tes<br>The authentication and | (Optional) Disables testing on the RADIUS-server authentication port.<br>RADIUS accounting server is 1646.<br>RADIUS authentication server is 1645.<br>Ing is disabled.<br>Inutes (1 hour).                                                                                                    |  |  |

**Usage Guidelines** We recommend that you configure the UDP port for the RADIUS accounting server and the UDP port for the RADIUS authentication server to nondefault values.

Use the **test username** *name* keywords to enable automatic server testing of the RADIUS server status and to specify the username to be used.

You can configure the authentication and encryption key by using the **radius-server host** *ip-address* **key** *string* or the **radius-server key** { $\mathbf{0}$  *string* |  $\mathbf{7}$  *string* | *string*} global configuration command. Always configure the key as the last item in this command.

Examples

This example shows how to configure 1500 as the UDP port for the accounting server and 1510 as the UDP port for the authentication server:

Switch(config)# radius-server host 1.1.1.1 acct-port 1500 auth-port 1510

This example shows how to configure the UDP port for the accounting server and the authentication server, enable automated testing of the RADIUS server status, specify the username to be used, and configure a key string:

Switch(config) # radius-server host 1.1.1.2 acct-port 800 auth-port 900 test username aaafail idle-time 75 key abc123

You can verify your settings by entering the show running-config privileged EXEC command.

| Related Commands | Command                                                      | Description                                                                                                    |
|------------------|--------------------------------------------------------------|----------------------------------------------------------------------------------------------------|
|                  | dot1x critical (global configuration)                        | Configures the parameters for the inaccessible authentication bypass feature.                                                                                                    |
|                  | dot1x critical (interface<br>configuration)                  | Enables the inaccessible authentication bypass feature on an<br>interface and configures the access VLAN to which the switch<br>assigns the critical port when the port is in the<br>critical-authentication state.                                                                                                    |
|                  | <pre>radius-server key {0 string   7 string   string }</pre> | Sets the authentication and encryption key for all RADIUS<br>communications between the router and the RADIUS daemon.<br>For syntax information, select <b>Cisco IOS Security Command</b><br><b>Reference, Release 12.2 &gt; Server Security Protocols &gt;</b><br><b>RADIUS Commands</b> .                                              |
|                  | show running-config                                          | Displays the operating configuration. For syntax information,<br>use this link to the Cisco IOS Release 12.2 Command<br>Reference listing page:<br>http://www.cisco.com/en/US/products/sw/iosswrel/ps1835/pr<br>od_command_reference_list.html<br>Select the Cisco IOS Commands Master List, Release 12.2<br>to navigate to the command. |

2-367

# reload

Use the **reload** privileged EXEC command to reload the stack member and to put a configuration change into effect.

reload [LINE | at | cancel | in | slot stack-member-number | standby-cpu]

| Privilege EXEC           Release         Mo                                                                                                    | Specify the reason for the reload.<br>Specify the time in hh:mm for the reload to occur.<br>Cancel the pending reload.<br>Specify a time interval in mmm or hhh:mm for reloads to occur.<br>Save the changes on the specified stack member and restart it.<br>Reload the standby route processor (RP).<br>k member and puts a configuration change into effect. |  |
|----------------------------------------------------------------------------------------------------|----------------------------------------------------------------------------------------------------|--|
| cancel         in         slot stack-member-number         standby-cpu         Immediately reloads the stack         Privilege EXEC         Release       Mo                  | Cancel the pending reload.<br>Specify a time interval in mmm or hhh:mm for reloads to occur.<br>Save the changes on the specified stack member and restart it.<br>Reload the standby route processor (RP).<br>k member and puts a configuration change into effect.                                                                                             |  |
| in<br>slot stack-member-number<br>standby-cpu<br>Immediately reloads the stack<br>Privilege EXEC<br>Release Mo                                                                | Specify a time interval in mmm or hhh:mm for reloads to occur.<br>Save the changes on the specified stack member and restart it.<br>Reload the standby route processor (RP).<br>k member and puts a configuration change into effect.                                                                                                    |  |
| slot stack-member-number<br>standby-cpu<br>Immediately reloads the stack<br>Privilege EXEC<br>Release Mo                                                                      | Save the changes on the specified stack member and restart it.<br>Reload the standby route processor (RP).<br>k member and puts a configuration change into effect.                                                                                                    |  |
| standby-cpu         Immediately reloads the stack         Privilege EXEC         Release       Mo                                                                             | Reload the standby route processor (RP).<br>k member and puts a configuration change into effect.                                                                                                    |  |
| Immediately reloads the stack Privilege EXEC Release Mo                                                                                                    | k member and puts a configuration change into effect.                                                                                                    |  |
| Privilege EXEC           Release         Mo                                                                                                    | odification                                                                                                    |  |
| Release Mo                                                                                                    |                                                                                                    |  |
|                                                                                                    |                                                                                                    |  |
| 12.2(40)EX Thi                                                                                                    | is command was introduced.                                                                                                    |  |
| · · ·                                                                                                    |                                                                                                    |  |
| If there is more than one switch in the switch stack, and you enter the <b>reload slot</b> <i>stack-member-numbe</i> command, you are not prompted to save the configuration. |                                                                                                    |  |
| This example shows how to reload the switch stack:                                                                                                    |                                                                                                    |  |
| Switch(config)# <b>reload</b><br>System configuration has been modified. Save? [yes/no]: <b>y</b><br>Proceed to reload the whole Stack? [confirm] <b>y</b>                    |                                                                                                    |  |
| This example shows how to reload a specific stack member:                                                                                                    |                                                                                                    |  |
| Switch(config)# <b>reload slot 6</b><br>Proceed with reload? [confirm] <b>y</b>                                                                                               |                                                                                                    |  |
| This example shows how to reload a single-switch switch stack (there is only one member switch):                                                                              |                                                                                                    |  |
| Switch(config)# <b>reload slot 3</b><br>System configuration has been modified. Save? [yes/no]: <b>y</b><br>Proceed to reload the whole Stack? [confirm] <b>y</b>             |                                                                                                    |  |
|                                                                                                    | command, you are not promp<br>This example shows how to r<br>Switch(config) # reload<br>System configuration has b<br>Proceed to reload the who:<br>This example shows how to r<br>Switch(config) # reload sla<br>Proceed with reload? [con:<br>This example shows how to r<br>Switch(config) # reload sla<br>System configuration has b                        |  |

| <b>Related Commands</b> | Command         | Description                                                        |
|-------------------------|-----------------|--------------------------------------------------------------------|
|                         | switch priority | Changes the stack member priority value.                           |
|                         | switch renumber | Changes the stack member number.                                   |
| show switch             |                 | Displays information about the switch stack and its stack members. |

## remote command

Use the remote command privileged EXEC command to monitor all or specified stack members.

**remote command** {**all** | *stack-member-number*} *LINE* 

| Syntax Description | all                                                                                      | Apply to all stack members.                                                                                                    |  |
|--------------------|------------------------------------------------------------------------------------------|----------------------------------------------------------------------------------------------------|--|
|                    | stack-member-number                                                                      | Specify the stack member. The range is 1 to 9.                                                                                 |  |
|                    | LINE                                                                                     | Specify the command to execute.                                                                                                |  |
|                    |                                                                                          |                                                                                                    |  |
| Command Modes      | Privileged EXEC                                                                          |                                                                                                    |  |
| Command History    | Release                                                                                  | Modification                                                                                                    |  |
|                    | 12.2(40)EX                                                                               | This command was introduced.                                                                                                   |  |
|                    |                                                                                          |                                                                                                    |  |
| Usage Guidelines   |                                                                                          | <b>debug</b> , <b>show</b> , or <b>clear</b> ) you use in the LINE command-to-execute string apply ber or to the switch stack. |  |
| Examples           | This example shows how                                                                   | v to execute the <b>undebug</b> command on the switch stack:                                                                   |  |
|                    | Switch(config)# <b>remot</b><br>Switch :1 :                                              | e command all undebug all                                                                                                    |  |
|                    | All possible debugging<br>Switch :5 :                                                    | g has been turned off                                                                                                    |  |
|                    | All possible debugging has been turned off<br>Switch :9 :                                |                                                                                                    |  |
|                    | All possible debugging has been turned off                                               |                                                                                                    |  |
|                    | This example shows how to execute the <b>debug udld event</b> command on stack member 5: |                                                                                                    |  |
|                    | Switch(config)# <b>remot</b><br>Switch :5 :                                              | e command 5 undebug all                                                                                                    |  |
|                    |                                                                                          |                                                                                                    |  |

UDLD events debugging is on

| Related | Commands |
|---------|----------|
|---------|----------|

| mands | Command         | Description                                                        |  |
|-------|-----------------|--------------------------------------------------------------------|--|
|       | reload          | Accesses a specific stack member.                                  |  |
|       | switch priority | Changes the stack member priority value.                           |  |
|       | switch renumber | Changes the stack member number.                                   |  |
|       | show switch     | Displays information about the switch stack and its stack members. |  |

## remote-span

Use the **remote-span** VLAN configuration command on the switch stack or on a standalone switch to configure a VLAN as a Remote Switched Port Analyzer (RSPAN) VLAN. Use the **no** form of this command to remove the RSPAN designation from the VLAN.

remote-span

no remote-span

| Syntax Description | This command | has no arguments | or keywords. |
|--------------------|--------------|------------------|--------------|
|--------------------|--------------|------------------|--------------|

**Defaults** No RSPAN VLANs are defined.

Command Modes VLAN configuration (config-VLAN)

| Command History | Release    | Modification                 |
|-----------------|------------|------------------------------|
|                 | 12.2(40)EX | This command was introduced. |

# Usage Guidelines You can configure RSPAN VLANs only in config-VLAN mode (entered by using the vlan global configuration command), not the VLAN configuration mode entered by using the vlan database privileged EXEC command.

If VLAN Trunking Protocol (VTP) is enabled, the RSPAN feature is propagated by VTP for VLAN-IDs that are lower than 1005. If the RSPAN VLAN ID is in the extended range, you must manually configure intermediate switches (those in the RSPAN VLAN between the source switch and the destination switch).

Before you configure the RSPAN **remote-span** command, use the **vlan** (global configuration) command to create the VLAN.

The RSPAN VLAN has these characteristics:

- No MAC address learning occurs on it.
- RSPAN VLAN traffic flows only on trunk ports.
- Spanning Tree Protocol (STP) can run in the RSPAN VLAN, but it does not run on RSPAN destination ports.

When an existing VLAN is configured as an RSPAN VLAN, the VLAN is first deleted and then recreated as an RSPAN VLAN. Any access ports are made inactive until the RSPAN feature is disabled.

### **Examples** This example shows how to configure a VLAN as an RSPAN VLAN.

Switch(config)# **vlan 901** Switch(config-vlan)# **remote-span** 

This example shows how to remove the RSPAN feature from a VLAN.

Switch(config)# vlan 901 Switch(config-vlan)# no remote-span

You can verify your settings by entering the show vlan remote-span user EXEC command.

| <b>Related Commands</b> | Command                        | Description                                                                                                    |
|-------------------------|--------------------------------|----------------------------------------------------------------------------------------------------|
|                         | monitor session                | Enables Switched Port Analyzer (SPAN) and RSPAN monitoring on a port<br>and configures a port as a source or destination port. |
|                         | vlan (global<br>configuration) | Changes to config-vlan mode where you can configure VLANs 1 to 4094.                                                           |

# renew ip dhcp snooping database

Use the **renew ip dhcp snooping database** privileged EXEC command on the switch stack or on a standalone switch to renew the DHCP snooping binding database.

renew ip dhcp snooping database [{flash[number]:/filename | ftp://user:password@host/filename | nvram:/filename | rcp://user@host/filename | tftp://host/filename}] [validation none]

This command is supported only if your switch is running the IP services feature set.

| Syntax Description        | flash[number]:/filen(Optional) Specify that the database agent or the binding file is in the flash<br>memory. Use the number parameter to specify the stack member number of t<br>stack master. The range for number is 1 to 9. |                                                                                                    |  |
|---------------------------|----------------------------------------------------------------------------------------------------|----------------------------------------------------------------------------------------------------|--|
|                           | ftp://user:password(Optional) Specify that the database agent or the binding file is on an I@hostlfilenameserver.                                                                                                    |                                                                                                    |  |
|                           | nvram:/filename                                                                                                    | (Optional) Specify that the database agent or the binding file is in the NVRAM.                                                                |  |
|                           | <b>rcp://</b> user@host/file<br>name                                                                                                    | (Optional) Specify that the database agent or the binding file is on a Remote Control Protocol (RCP) server.                                   |  |
|                           | tftp://host/filename                                                                                                    | (Optional) Specify that the database agent or the binding file is on a TFTP server.                                                            |  |
|                           | validation none                                                                                                    | (Optional) Specify that the switch does not verify the cyclic redundancy check (CRC) for the entries in the binding file specified by the URL. |  |
| Defaults<br>Command Modes | No default is defined.<br>Privileged EXEC                                                                                                    |                                                                                                    |  |
| Command History           | Release Mo                                                                                                    | dification                                                                                                    |  |
|                           | 12.2(40)EX Th                                                                                                    | is command was introduced.                                                                                                    |  |
| Usage Guidelines          | If you do not specify a URL, the switch tries to read the file from the configured URL.                                                                                                    |                                                                                                    |  |
| Examples                  | This example shows how to renew the DHCP snooping binding database without checking CRC values in the file:                                                                                                    |                                                                                                    |  |
|                           | Switch# renew ip dhcp snooping database validation none                                                                                                    |                                                                                                    |  |
|                           | You can verify your so command.                                                                                                    | ettings by entering the <b>show ip dhcp snooping database</b> privileged EXEC                                                                  |  |
|                           |                                                                                                    |                                                                                                    |  |

**Cisco Catalyst Blade Switch 3120 for HP Command Reference** 

## R

| Related Commands | Command                        | Description                                              |
|------------------|--------------------------------|----------------------------------------------------------|
|                  | ip dhcp snooping               | Enables DHCP snooping on a VLAN.                         |
|                  | ip dhcp snooping binding       | Configures the DHCP snooping binding database.           |
|                  | show ip dhcp snooping database | Displays the status of the DHCP snooping database agent. |